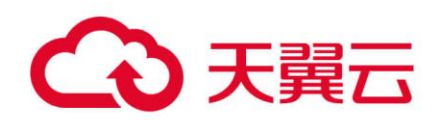

# **天翼云对象存储**

API 参考

天翼云科技有限公司

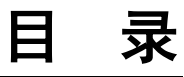

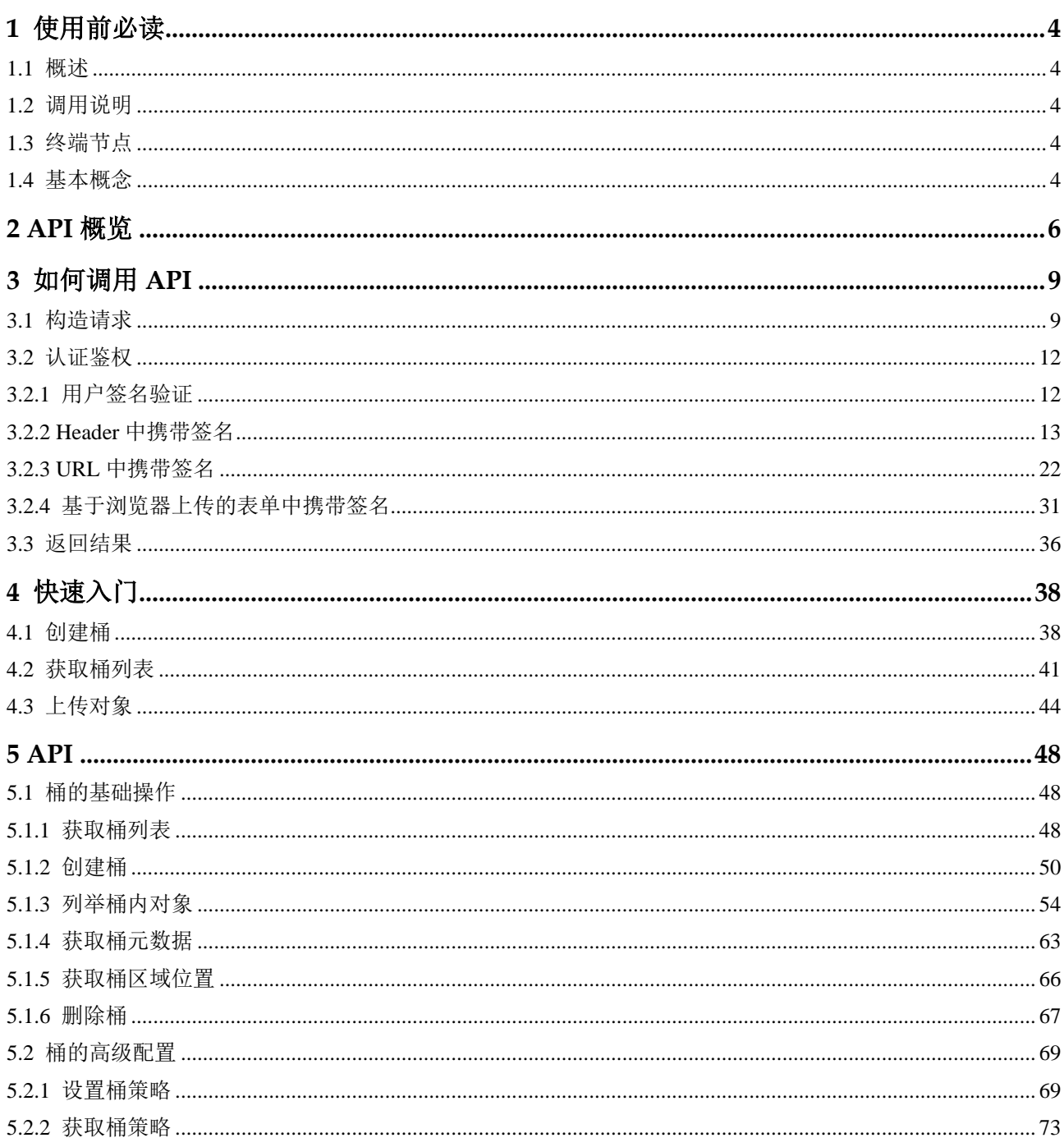

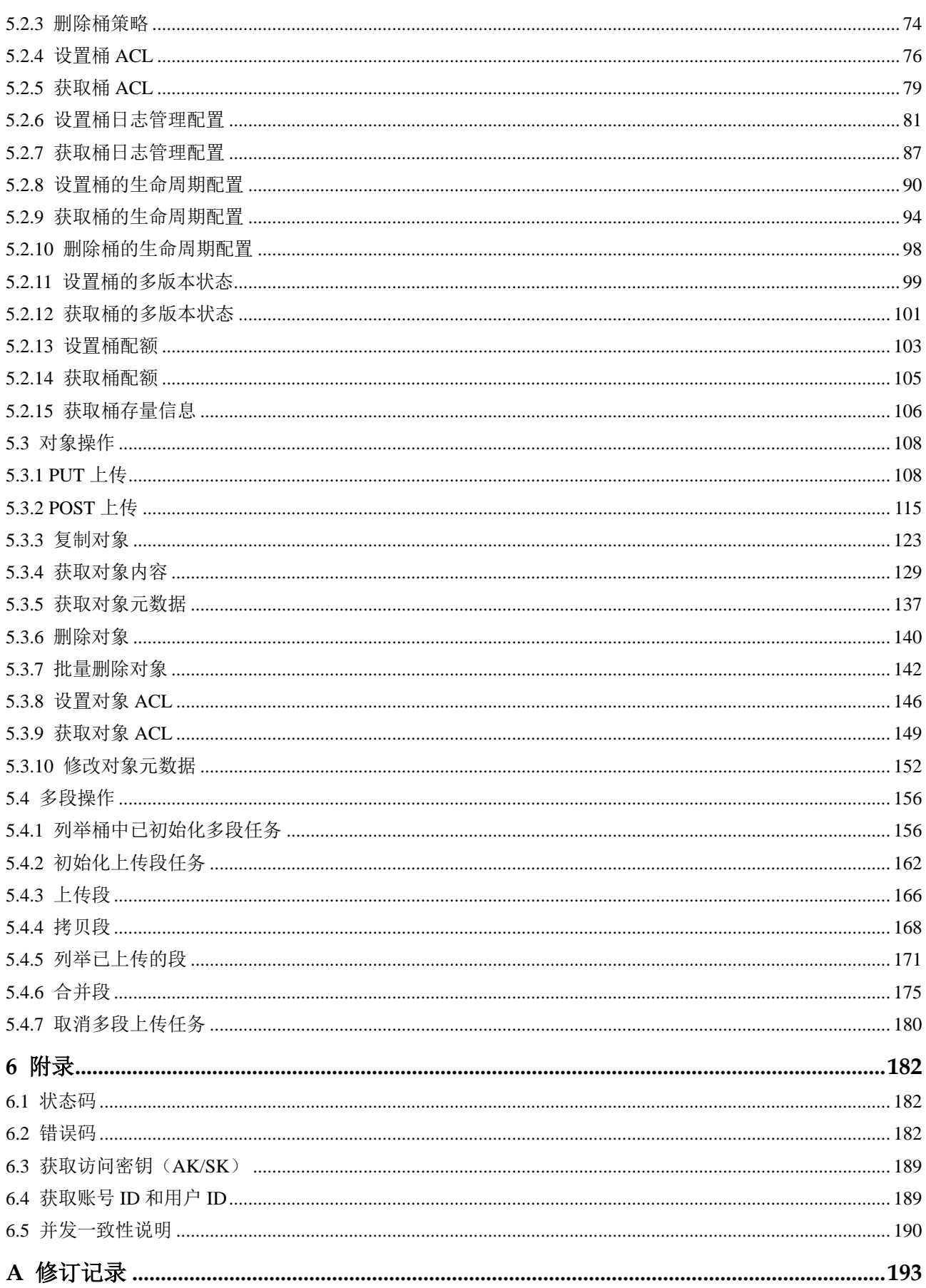

# **1** 使用前必读

# <span id="page-3-1"></span><span id="page-3-0"></span>1.1 概述

欢迎使用对象存储(Object Storage Service, OBS)。OBS 提供海量、安全、高可靠、 低成本的数据存储能力,可供用户存储任意类型和大小的数据。适合企业备份/归档、 视频点播、视频监控等多种数据存储场景。

您可以使用本文档提供的 API 对 OBS 进行相关操作, 如创建、修改、删除桶, 上传、 下载、删除对象等。支持的全部操作请参见 [2 A](#page-5-0)PI [概览。](#page-5-0)

在调用 OBS API 之前,请确保已经充分了解 OBS 相关概念。详细信息请参见 [1.4](#page-3-4) [基本](#page-3-4) [概念。](#page-3-4)

# <span id="page-3-2"></span>1.2 调用说明

OBS 提供了 REST (Representational State Transfer) 风格 API, 支持您通过 HTTP/HTTPS 请求调用, 调用方法请参见 [3](#page-8-0) [如何调用](#page-8-0) API。

# <span id="page-3-3"></span>1.3 终端节点

终端节点即调用 API 的**请求地址,**不同服务不同区域的终端节点不同,您可以向企业 管理员获取区域和终端节点信息。

# <span id="page-3-4"></span>1.4 基本概念

#### 使用 OBS API 涉及的常用概念

账号

用户注册时的账号,账号对其所拥有的资源及云服务具有完全的访问权限,可以 重置用户密码、分配用户权限等。由于账号是付费主体,为了确保账号安全,建 议您不要直接使用账号进行日常管理工作,而是创建用户并使用他们进行日常管 理工作。

用户

由账号在 IAM 中创建的用户,是云服务的使用人员,具有身份凭证(密码和访问 密钥)。

在控制台"我的凭证"下,您可以查看账号 ID 和用户 ID,管理账号或 IAM 用户 的访问密钥。

通常在调用 API 的鉴权过程中,您需要用到账号和 IAM 用户的访问密钥。

● 桶

桶是用于存放对象的容器,是 OBS 中最高等级的命名空间。每个对象都存放在一 个桶中。例如,如果名为"picture.jpg"的对象存放在"photo"桶中,则可使用 URL(http://photo.obs.*region*.*example*.com/picture.jpg)对该对象进行寻址。

对象

对象在 OBS 中是最基本的实体。在一个桶中可以存放多个对象, OBS 系统并不能 区分对象的类型。在 OBS 系统中存储的对象是被序列化了的,因此它可能是一个 文本文件或者一个视频文件。OBS 支持的数据大小范围可以是 OB 到 48.8TB (包 含 0B 和 48.8TB), PutObject 接口上传对象时对象最大为 5GB, 超过 5GB 对象需 要使用多段方式上传。

区域

指云资源所在的物理位置,同一区域(region)内可用区间内网互通,不同区域间 内网不互通。通过在不同地区创建云资源,可以将应用程序设计的更接近特定客 户的要求,或满足不同地区的法律或其他要求。

OBS 中的桶归属于某个区域,这个区域是您在创桶时选定的,桶一旦创建,其归 属区域信息不能改变。您可以根据地理位置、成本、满足法规要求等标准来选择 桶的区域。可以选择的区域请参见 [1.3](#page-3-3) [终端节点。](#page-3-3)

# **2 API** 概览

# <span id="page-5-0"></span>桶基础操作接口

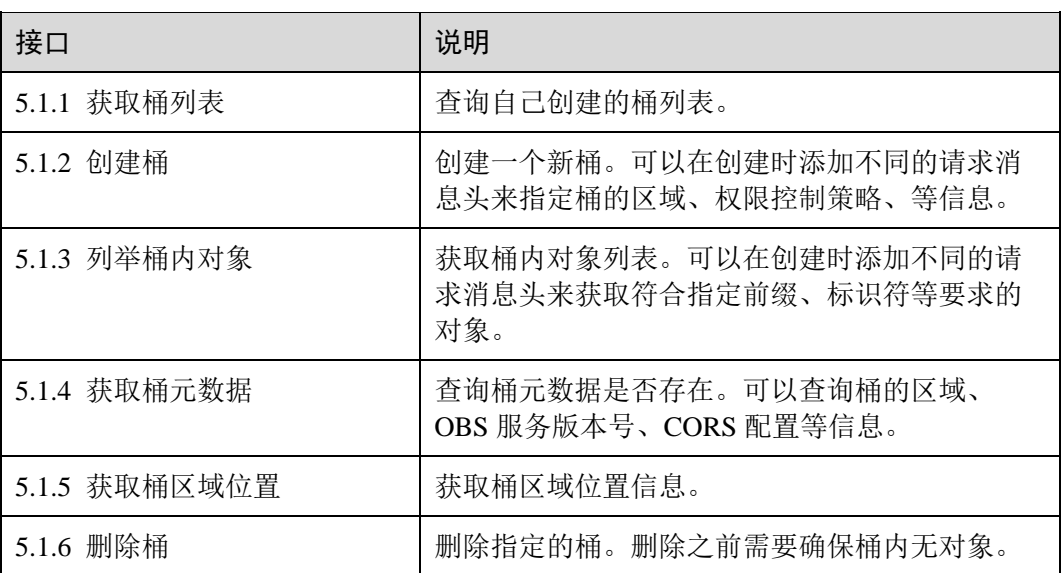

#### 表2-1 桶基础操作接口

## 桶高级配置接口

#### 表2-2 桶高级配置接口

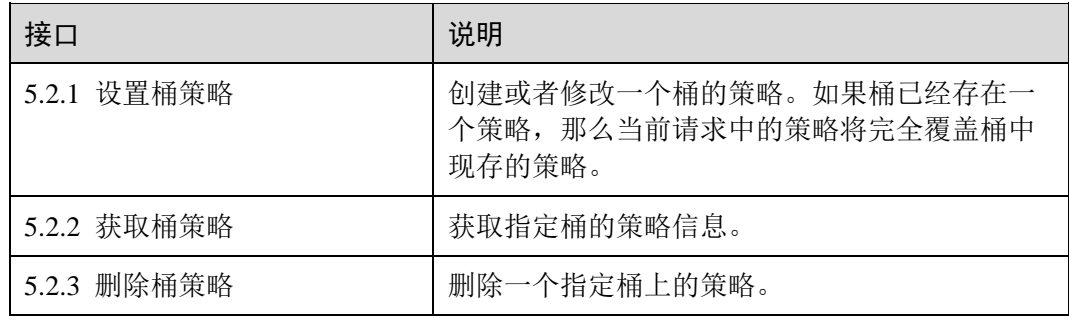

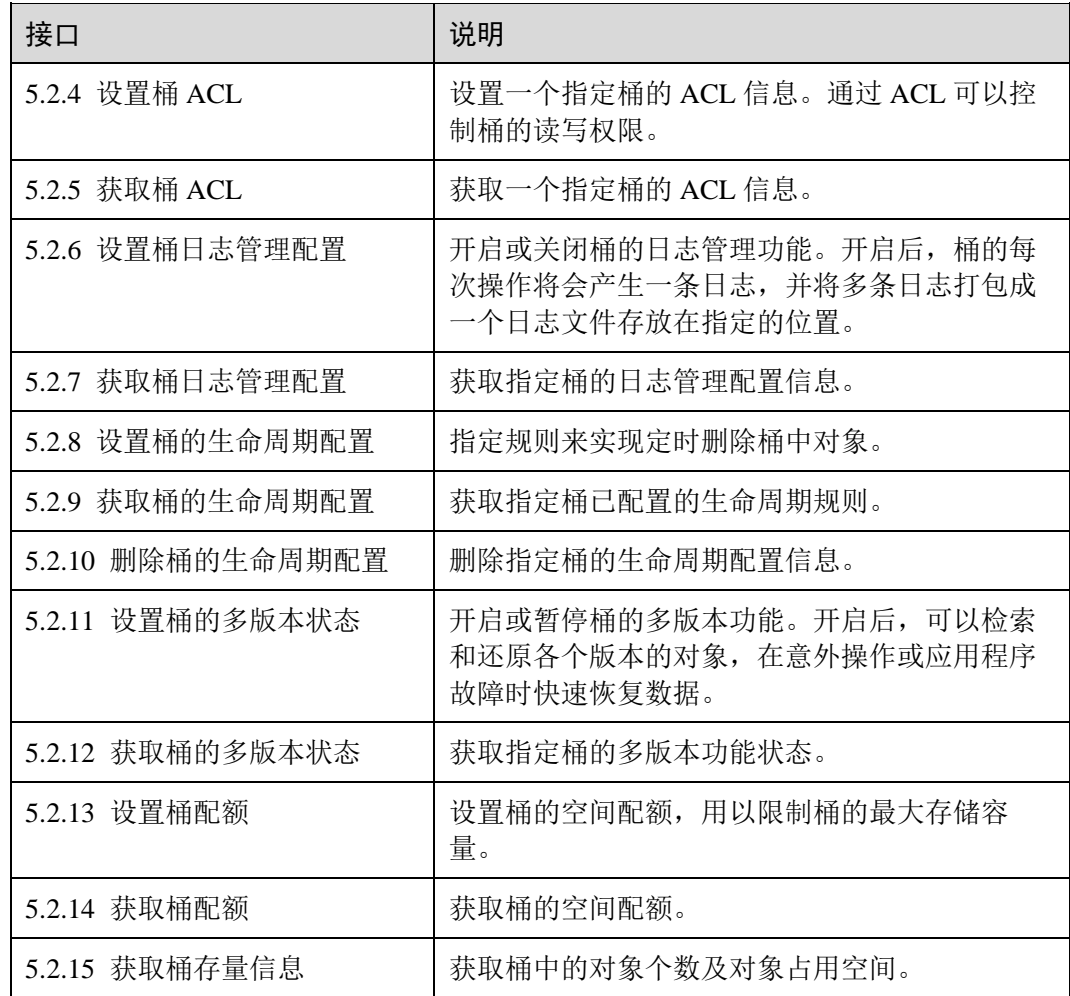

# 对象操作接口

#### 表2-3 对象操作接口

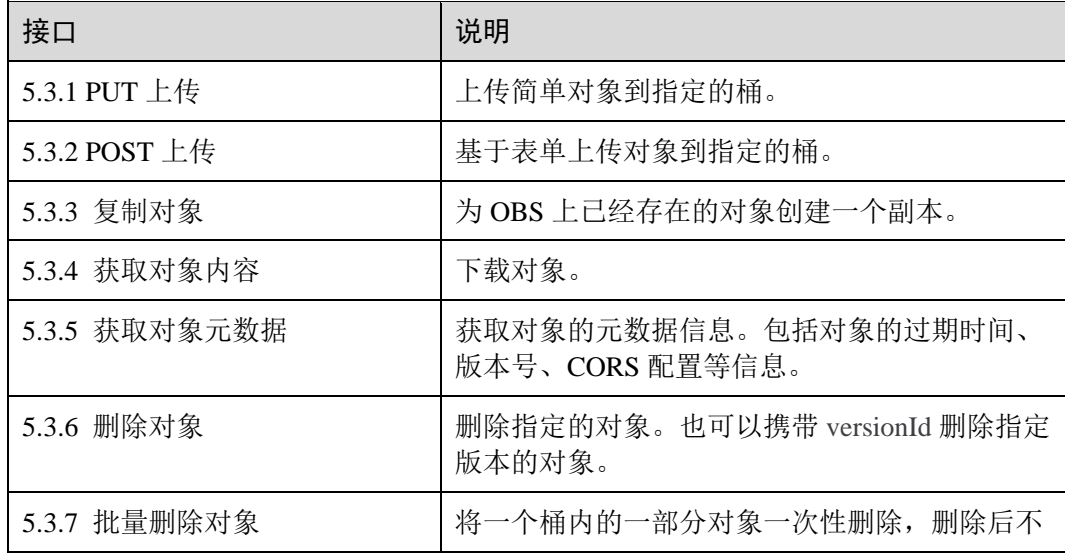

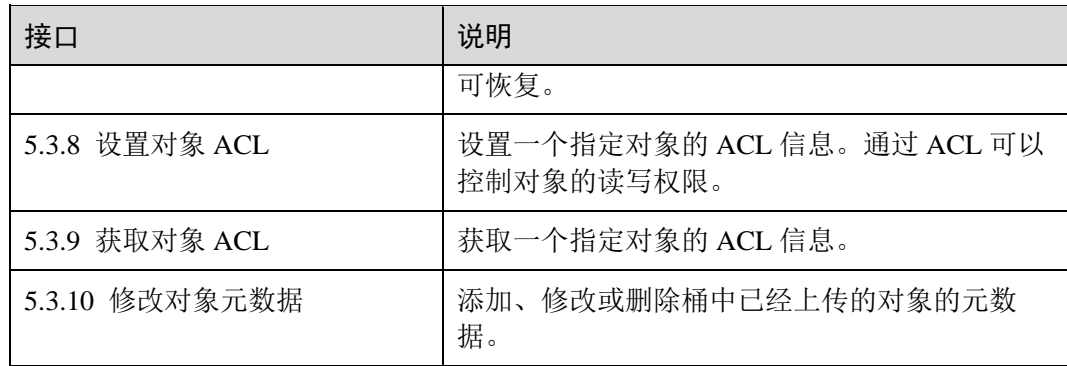

# 多段操作接口

#### 表2-4 多段操作接口

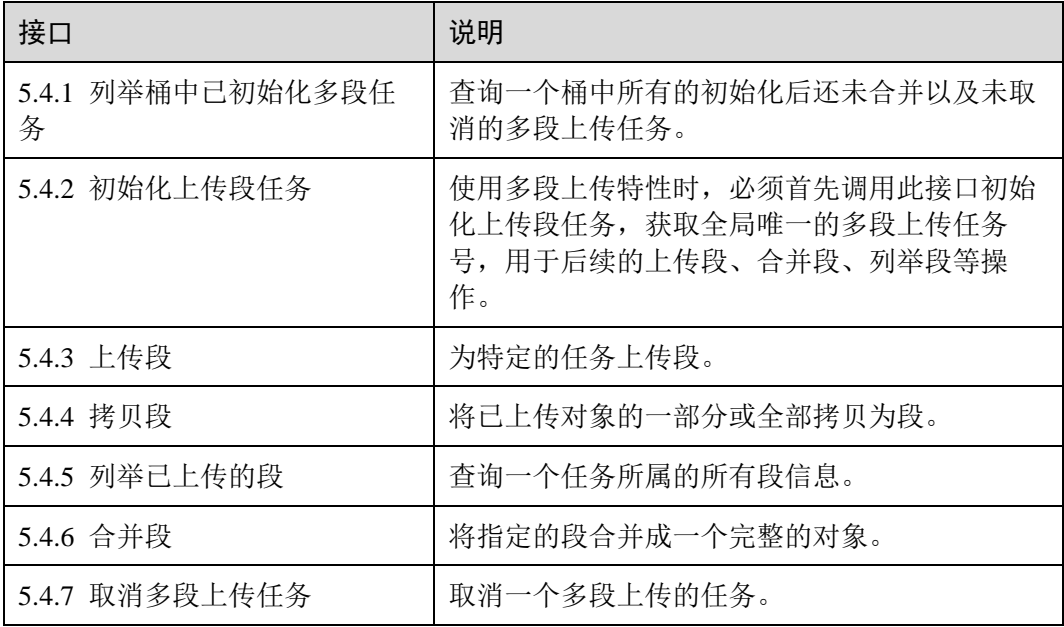

# **3** 如何调用 API

# <span id="page-8-1"></span><span id="page-8-0"></span>3.1 构造请求

本节介绍 REST API 请求的组成。

#### 请求 URI

OBS 根据桶和对象及带的资源参数来确定具体的 URI, 当需要进行资源操作时, 可以 使用这个 URI 地址。

URI 的一般格式为(方括号内为可选项):

#### **protocol://[bucket.]domain[:port][/object][?param]**

#### 表3-1 URI 中的参数

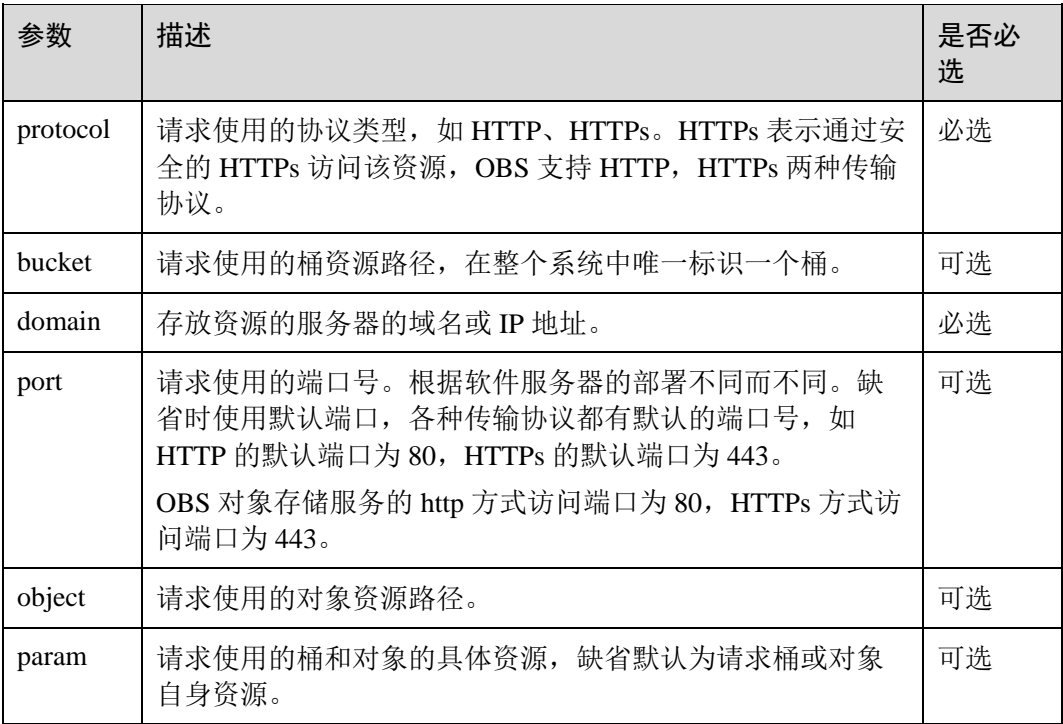

#### 须知

除获取桶列表之外的所有接口,都应当包含桶名。OBS 基于 DNS 解析性能和可靠性的 考虑,要求凡是携带桶名的请求,在构造 URL 的时候都必须将桶名放在 domain 前 面,形成三级域名形式,又称为虚拟主机访问域名。

例如,如果您有一个位于 a1 区域的名为 test-bucket 的桶, 期望访问桶中一个名为 testobject 对象的 acl,正确的访问 URL 为 https://test-bucket.obs.a1.example.com/testobject?acl

#### 请求方法

HTTP 方法(也称为操作或动词), 它告诉服务你正在请求什么类型的操作。

| 方法             | 说明                                    |  |
|----------------|---------------------------------------|--|
| <b>GET</b>     | 请求服务器返回指定资源, 如获取桶列表、下载对象等。            |  |
| PUT            | 请求服务器更新指定资源, 如创建桶、上传对象等。              |  |
| <b>POST</b>    | 请求服务器新增资源或执行特殊操作, 如初始化上传段任务、合并段<br>等。 |  |
| <b>DELETE</b>  | 请求服务器删除指定资源, 如删除对象等。                  |  |
| <b>HEAD</b>    | 请求服务器返回指定资源的概要, 如获取对象元数据等。            |  |
| <b>OPTIONS</b> | 请求服务器检查是否具有某个资源的操作权限,需要桶配置 CORS。      |  |

表3-2 对象存储支持的 REST 请求方法

#### <span id="page-9-0"></span>请求消息头

可选的附加请求头字段,如指定的 URI 和 HTTP 方法所要求的字段。详细的公共请求 消息头字段请参见表 [3-3](#page-9-0)。

表3-3 公共请求消息头

| 消息头名称          | 描述                                                            | 是否必选  |
|----------------|---------------------------------------------------------------|-------|
| Authorization  | 请求消息中可带的签名信息。<br>类型: 字符串。<br>默认值: 无。<br>条件: 匿名请求不需要带, 其他请求必选。 | 有条件必选 |
| Content-Length | RFC 2616 中定义的消息 (不包含消息头) 长<br>度。<br>类型: 字符串。<br>默认值:无。        | 有条件必选 |

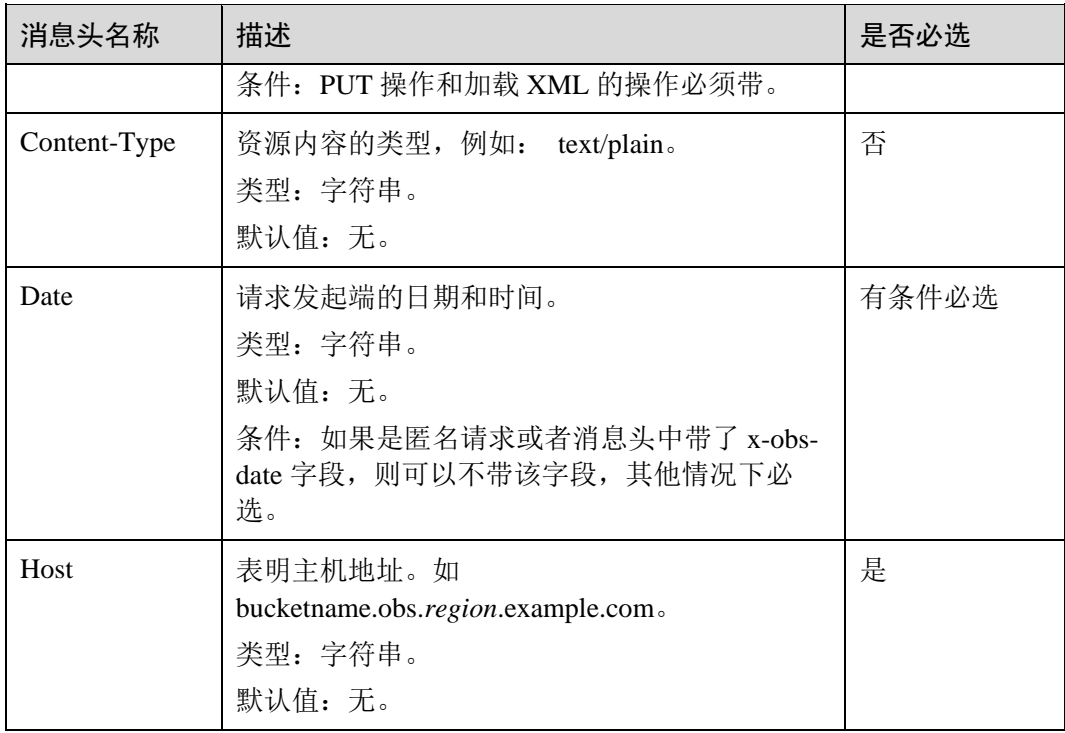

#### 请求消息体(可选)

请求消息体通常以结构化格式(如 JSON 或 XML)发出,与请求消息头中 Contenttype 对应,传递除请求消息头之外的内容。若请求消息体中参数支持中文,则中文字 符必须为 UTF-8 编码。

每个接口的请求消息体内容不同,也并不是每个接口都需要有请求消息体(或者说消 息体为空),GET、DELETE 操作类型的接口就不需要消息体,消息体具体内容需要根 据具体接口而定。

#### 发起请求

共有两种方式可以基于已构建好的请求消息发起请求,分别为:

 $\bullet$  cURL

cURL 是一个命令行工具,用来执行各种 URL 操作和信息传输。cURL 充当的是 HTTP 客户端,可以发送 HTTP 请求给服务端,并接收响应消息。cURL 适用于接 口调试。关于 cURL 详细信息请参见 <https://curl.haxx.se/>。由于 cURL 无法计算签 名,使用 cURL 时仅支持访问匿名的公共 OBS 资源。

编码

通过编码调用接口,组装请求消息,并发送处理请求消息。

# <span id="page-11-0"></span>3.2 认证鉴权

# <span id="page-11-1"></span>3.2.1 用户签名验证

OBS 通过 AK/SK 对请求进行签名,在向 OBS 发送请求时,客户端发送的每个消息头 需要包含由 SK、请求时间、请求类型等信息生成的签名信息。

- AK(Access Key ID): 访问密钥 ID。与私有访问密钥关联的唯一标识符;访问密钥 ID 和私有访问密钥一起使用,对请求进行加密签名。格式例如: HCY8BGCN1YM5ZWYOK1MH
- SK(Secret Access Key):与访问密钥 ID 结合使用的密钥,对请求进行加密签名, 可标识发送方,并防止请求被修改。格式例如: 9zYwf1uabSQY0JTnFqbUqG7vcfqYBaTdXde2GUcq

用户可以在 IAM 服务中获取 AK 和 SK, 获取的方法请参见 [6.3](#page-188-0) [获取访问密钥](#page-188-0)  $(AK/SK)$  $(AK/SK)$  $(AK/SK)$ 

OBS 根据应用场景,提供了 [3.2.2 H](#page-12-0)eader [中携带签名、](#page-12-0)[3.2.3 U](#page-21-0)RL [中携带签名和](#page-21-0) [3.2.4](#page-30-0)  [基于浏览器上传的表单中携带签名](#page-30-0) 3 种签名计算方式。

以 Header 中携带签名为例, 用户签名验证流程如表 [3-4](#page-11-2) 所示。Header 中携带签名方法 的具体参数说明及代码示例,请参见 [3.2.2 H](#page-12-0)eader [中携带签名。](#page-12-0)

| 步骤       |                                    | 示例                                                                                                    |
|----------|------------------------------------|----------------------------------------------------------------------------------------------------|
| 签名<br>计算 | 1. 构造 HTTP 消息                      | PUT /object HTTP/1.1<br>Host: bucket.obs.region.example.com<br>Date: Tue, 04 Jun 2019 06:54:59 GMT<br>Content-Type: text/plain<br>Content-Length: 5913                                              |
|          | 2. 按照签名规则计算<br><b>StringToSign</b> | $StringToSign = HTTP-Verb + "n" + Content-MD5 +$<br>$\ln$ " + Content-Type + " $\ln$ " + Date + " $\ln$ " +<br>$CanonicalizedHeaders + Canonicalized Resource$                                      |
|          | 3. 准备 AK 和 SK                      | $AK:******$<br>SK: *******                                                                                                    |
|          | 4. 计算签名 Signature                  | $Sigma = Base64$ (HMAC-<br>SHA1( SecretAccessKeyID, UTF-8-Encoding-<br>Of(StringToSign))                                                                                                    |
|          | 5. 添加签名头域发送到<br>OBS 服务             | PUT /object HTTP/1.1<br>Host: bucket.obs.region.example.com<br>Date: Tue, 04 Jun 2019 06:54:59 GMT<br>Content-Type: text/plain<br>Content-Length: 5913<br>Authorization: OBS AccessKeyID: Signature |

<span id="page-11-2"></span>表3-4 OBS 签名计算和验证步骤

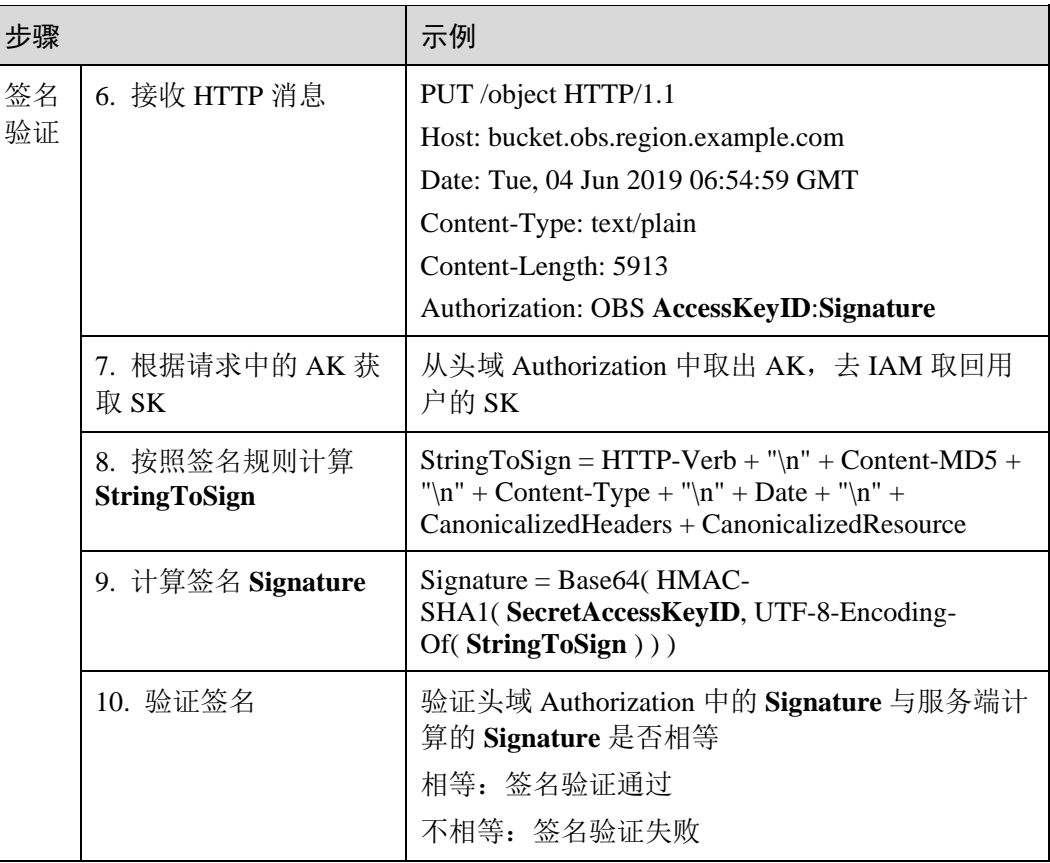

# <span id="page-12-0"></span>3.2.2 Header 中携带签名

OBS 的所有 API 接口都可以通过在 header 中携带签名方式来进行身份认证,也是最常 用的身份认证方式。

在 Header 中携带签名是指将通过 HTTP 消息中 Authorization header 头域携带签名信 息,消息头域的格式为:

Authorization: OBS AccessKeyID:signature

签名的计算过程如下:

- 1、构造请求字符串(StringToSign)。
- 2、对第一步的结果进行 UTF-8 编码。
- 3、使用 SK 对第二步的结果进行 HMAC-SHA1 签名计算。
- 4、对第三步的结果进行 Base64 编码,得到签名。

请求字符串(StringToSign)按照如下规则进行构造,各个参数的含义如表 [3-5](#page-13-0) 所示。

```
StringToSign = 
    HTTP-Verb + "\n" + 
   Content-MD5 + " \n\rangle n" +
  Content-Type + "\n" +
```

```
Date + " \n\rangle n" +
```
CanonicalizedHeaders + CanonicalizedResource

#### <span id="page-13-0"></span>表3-5 构造 StringToSign 所需参数说明

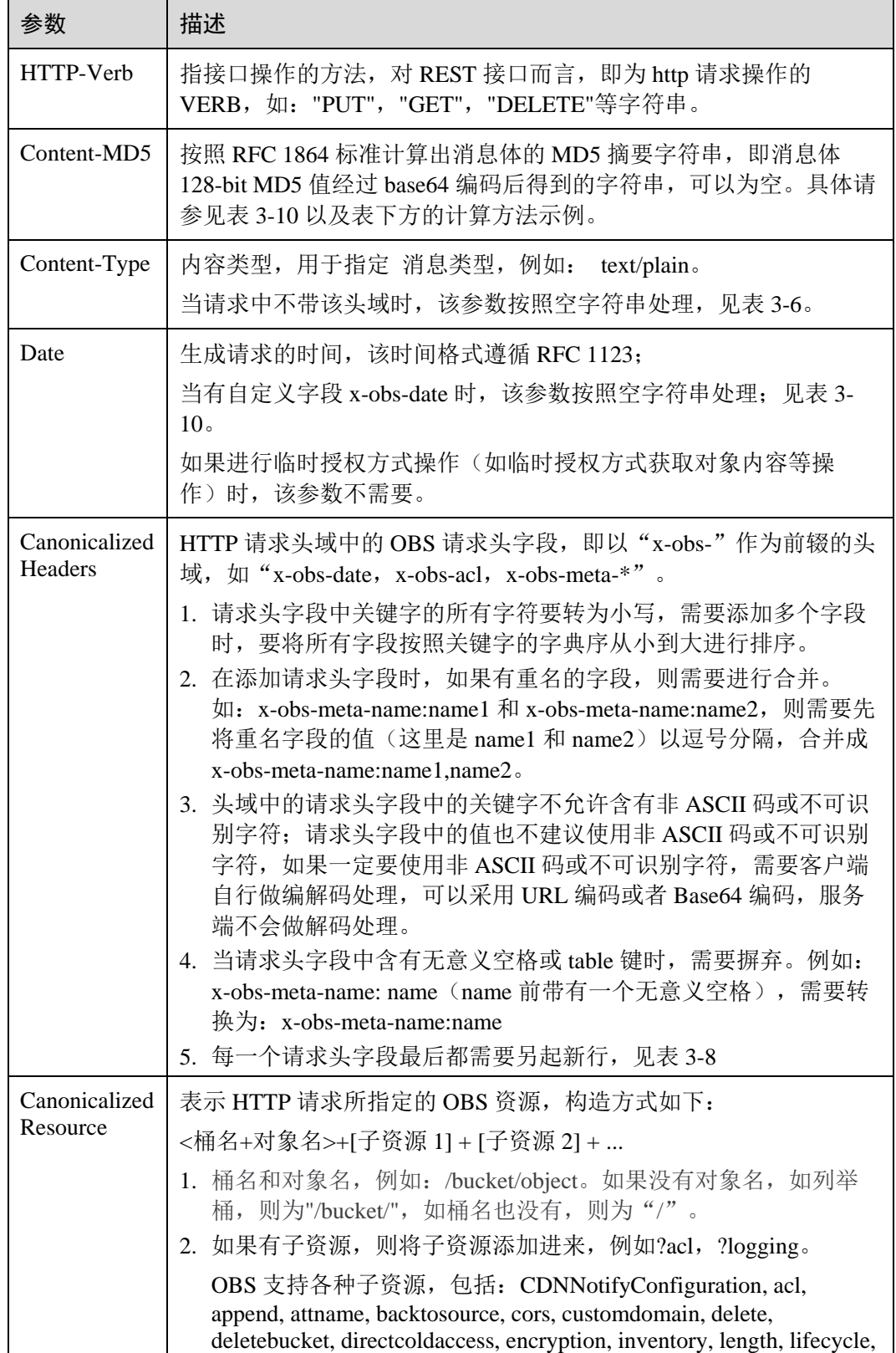

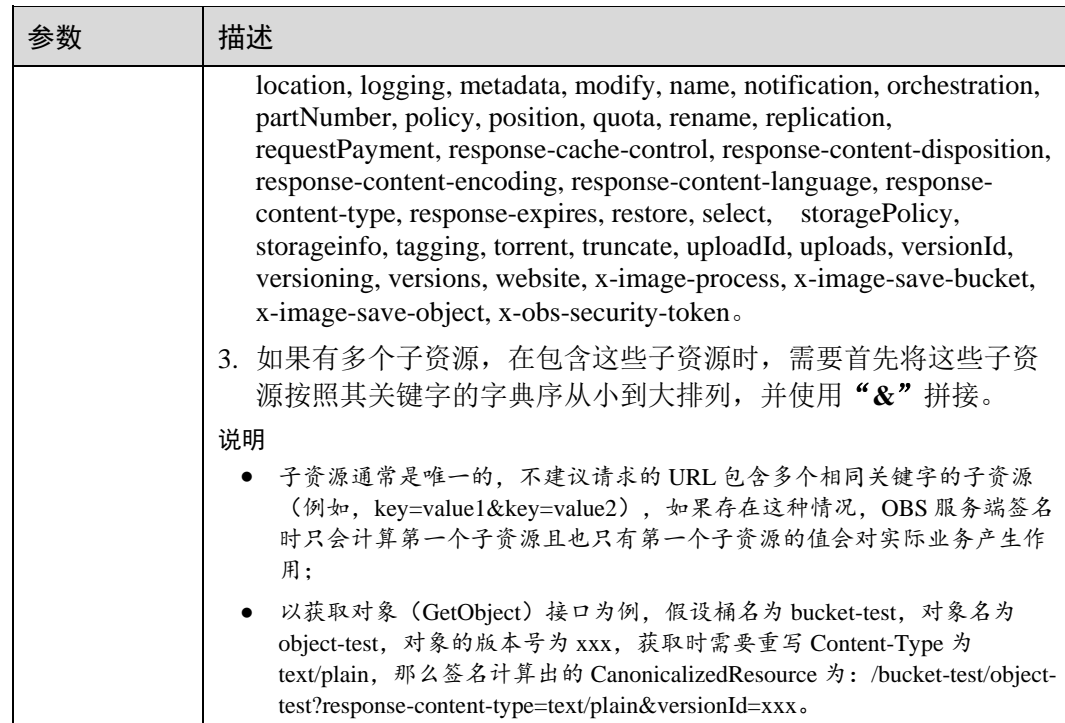

下面的几张表提供了一些生成 StringToSign 的例子。

#### <span id="page-14-0"></span>表3-6 获取对象

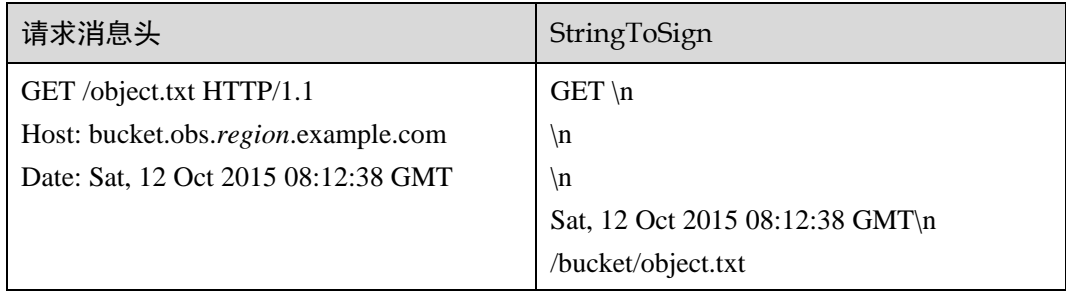

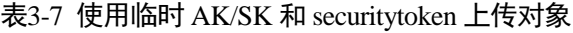

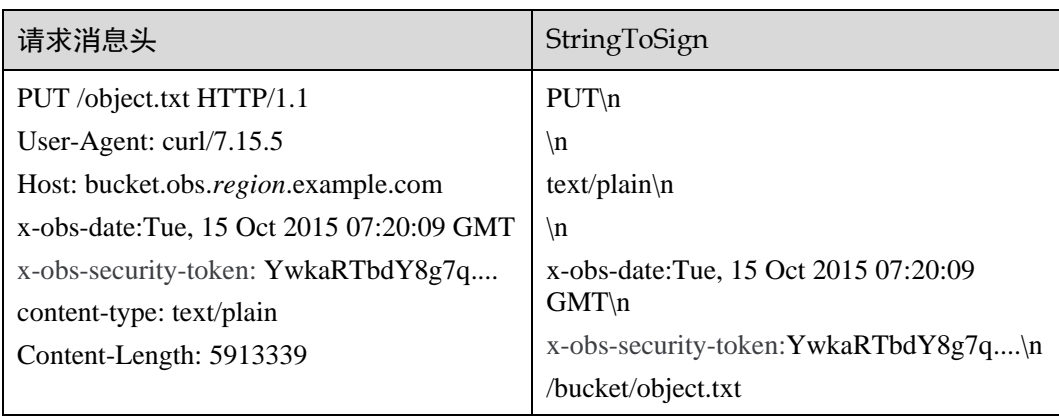

#### <span id="page-15-1"></span>表3-8 带请求头字段上传对象

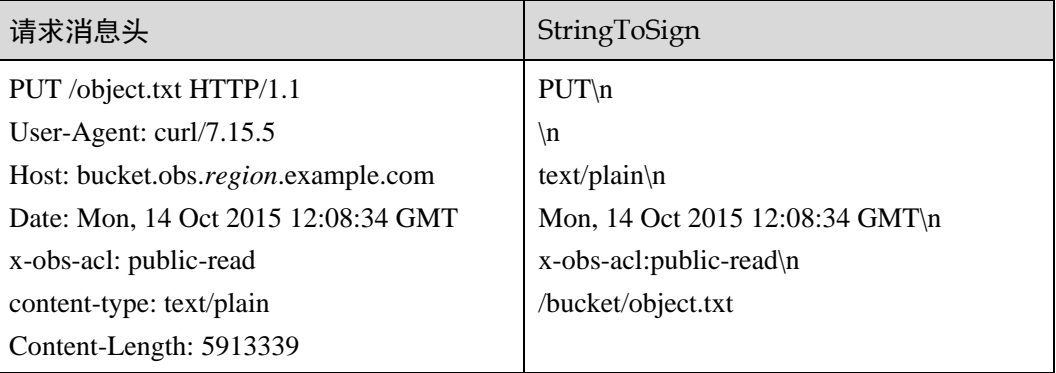

#### 表3-9 获取对象 ACL

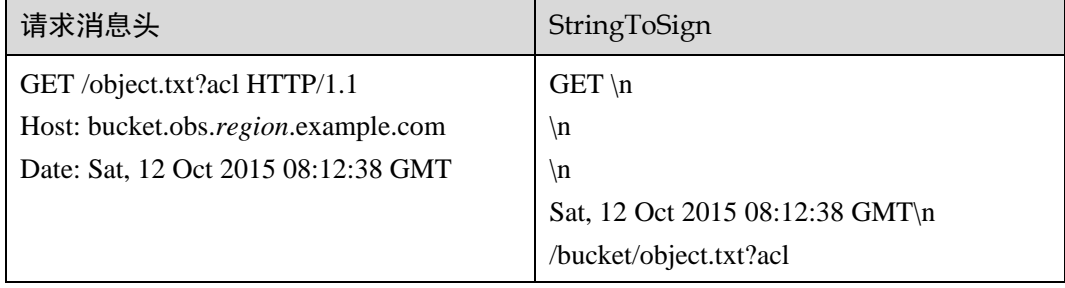

#### <span id="page-15-0"></span>表3-10 上传对象且携带 Content-MD5 头域

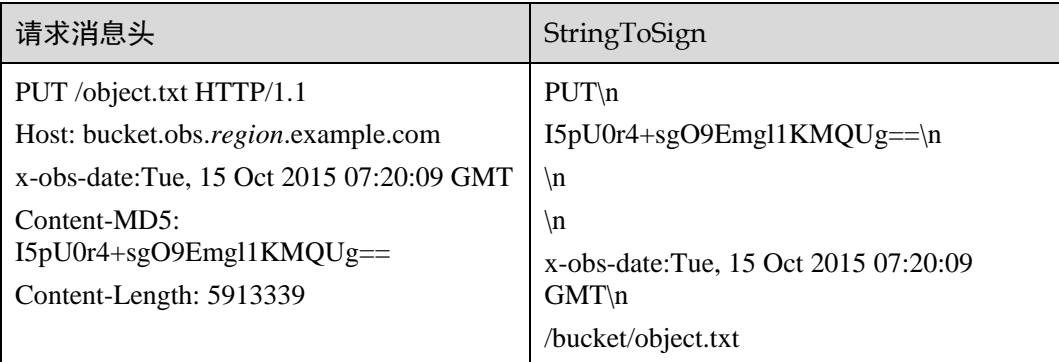

# Java 中 Content-MD5 的计算方法示例

```
import java.security.MessageDigest; 
import sun.misc.BASE64Encoder; 
import java.io.UnsupportedEncodingException; 
import java.security.NoSuchAlgorithmException;
```
public class Md5{

```
 public static void main(String[] args) { 
         try { 
               String exampleString = "blog"; 
               MessageDigest messageDigest = MessageDigest.getInstance("MD5"); 
               BASE64Encoder encoder = new BASE64Encoder(); 
               String contentMd5 = 
encoder.encode(messageDigest.digest(exampleString.getBytes("utf-8")));
               System.out.println("Content-MD5:" + contentMd5); 
          } catch (NoSuchAlgorithmException | UnsupportedEncodingException e) 
          { 
               e.printStackTrace(); 
         } 
     } 
}
```
根据请求字符串(StringToSign)和用户 SK 使用如下算法生成 Signature, 生成过程使用 HMAC 算法(hash-based authentication code algorithm)。

```
Signature = Base64( HMAC-SHA1( YourSecretAccessKeyID, UTF-8-Encoding-
Of( StringToSign ) ) )
```
例如在某区域创建桶名为 newbucketname2 的私有桶,客户端请求格式为:

```
PUT / HTTP/1.1 
Host: newbucketname2.obs.region.example.com 
Content-Length: length
Date: Fri, 06 Jul 2018 03:45:51 GMT 
x-obs-acl:private 
x-obs-storage-class:STANDARD 
Authorization: OBS UDSIAMSTUBTEST000254:ydH8ffpcbS6YpeOMcEZfn0wE90c= 
<CreateBucketConfiguration xmlns="http://obs.region.example.com/doc/2015-06-30/"> 
    <Location>region</Location>
```
#### </CreateBucketConfiguration>

#### Java 中签名的计算方法

```
import java.io.UnsupportedEncodingException; 
import java.net.URLEncoder; 
import java.security.InvalidKeyException; 
import java.security.NoSuchAlgorithmException; 
import java.util.ArrayList; 
import java.util.Arrays; 
import java.util.Base64; 
import java.util.Collections; 
import java.util.HashMap; 
import java.util.List; 
import java.util.Locale; 
import java.util.Map; 
import java.util.TreeMap; 
import javax.crypto.Mac; 
import javax.crypto.spec.SecretKeySpec; 
import org.omg.CosNaming.IstringHelper;
```

```
public class SignDemo { 
     private static final String SIGN SEP = "\n";
     private static final String OBS PREFIX = "x-obs-";
     private static final String DEFAULT_ENCODING = "UTF-8"; 
     private static final List<String> SUB RESOURCES =
Collections.unmodifiableList(Arrays.asList( 
                 "CDNNotifyConfiguration", "acl", "append", "attname", "cors", 
"delete", 
                "deletebucket", "length", "lifecycle", "location", "logging", 
                "metadata", "modify", "name", "partNumber", "policy", "position", 
"quota", 
                "rename", "replication", "response-cache-control", "response-content-
disposition", 
                 "response-content-encoding", "response-content-language", "response-
content-type", "response-expires", 
                 "storagePolicy", "storageinfo", "torrent", "truncate", 
                 "uploadId", "uploads", "versionId", "versioning", "versions", 
"website", 
                "x-obs-security-token")); 
     private String ak; 
     private String sk; 
     public String urlEncode(String input) throws UnsupportedEncodingException 
     { 
          return URLEncoder.encode(input, DEFAULT_ENCODING) 
         .replaceAll("%7E", "~") //for browser 
         .replaceAll("%2F", "/"); 
     } 
     private String join(List<?> items, String delimiter) 
     { 
         StringBuilder sb = new StringBuilder(); 
        for (int i = 0; i < items.size(); i++)
\left\{ \begin{array}{c} 1 & 1 \\ 1 & 1 \end{array} \right\}String item = items.get(i).toString();
            sb.append(item); 
            if (i < items.size() - 1)\left\{ \begin{array}{ccc} 0 & 0 & 0 \\ 0 & 0 & 0 \\ 0 & 0 & 0 \\ 0 & 0 & 0 \\ 0 & 0 & 0 \\ 0 & 0 & 0 \\ 0 & 0 & 0 \\ 0 & 0 & 0 \\ 0 & 0 & 0 \\ 0 & 0 & 0 \\ 0 & 0 & 0 \\ 0 & 0 & 0 \\ 0 & 0 & 0 \\ 0 & 0 & 0 & 0 \\ 0 & 0 & 0 & 0 \\ 0 & 0 & 0 & 0 \\ 0 & 0 & 0 & 0 & 0 \\ 0 & 0 & 0 & 0 & 0 \\ 0 & 0 & 0 & 0 & 0 \\ 0 & 0 & 0 & 0 sb.append(delimiter); 
 } 
 } 
         return sb.toString(); 
     } 
     private boolean isValid(String input) { 
         return input != null && !input.equals(""); 
     }
```

```
public String hamcSha1(String input) throws NoSuchAlgorithmException, 
InvalidKeyException, UnsupportedEncodingException { 
        SecretKeySpec signingKey = new 
SecretKeySpec(this.sk.getBytes(DEFAULT_ENCODING), "HmacSHA1");
        Mac mac = Mac.getInstance("HmacSHA1");
        mac.init(signingKey); 
        return 
Base64.getEncoder().encodeToString(mac.doFinal(input.getBytes(DEFAULT_ENCODING))); 
   } 
    private String stringToSign(String httpMethod, Map<String, String[]> headers,
Map<String, String> queries, 
            String bucketName, String objectName) throws Exception{ 
        String contentMd5 = ""; 
        String contentType = ""; 
        String date = ";
        TreeMap<String, String> canonicalizedHeaders = new TreeMap<String, 
String>(); 
        String key; 
        List<String> temp = new ArrayList<String>(); 
         for(Map.Entry<String, String[]> entry : headers.entrySet()) { 
             key = entry.getKey(); 
             if(key == null || entry.getValue() == null || entry.getValue().length
== 0) {
                 continue; 
             } 
             key = key.trim().toLowerCase(Locale.ENGLISH); 
             if(key.equals("content-md5")) { 
                  contentMd5 = entry.getValue()[0];
                  continue; 
             } 
             if(key.equals("content-type")) { 
                 contentType = entry.getValue()[0];
                 continue; 
             } 
             if(key.equals("date")) { 
                 date = entry.getValue()[0]; 
                 continue; 
             } 
             if(key.startsWith(OBS_PREFIX)) { 
                  for(String value : entry.getValue()) { 
                      if(value != null) { 
                           temp.add(value.trim()); 
                       } 
                  } 
                  canonicalizedHeaders.put(key, this.join(temp, ",")); 
                  temp.clear(); 
             }
```

```
} 
         if(canonicalizedHeaders.containsKey("x-obs-date")) { 
             date = "";} 
         // handle method/content-md5/content-type/date 
        StringBuilder stringToSign = new StringBuilder(); 
         stringToSign.append(httpMethod).append(SIGN_SEP) 
             .append(contentMd5).append(SIGN_SEP) 
             .append(contentType).append(SIGN_SEP) 
             .append(date).append(SIGN SEP);
         // handle canonicalizedHeaders 
         for(Map.Entry<String, String> entry : canonicalizedHeaders.entrySet()) { 
    stringToSign.append(entry.getKey()).append(":").append(entry.getValue()).append
(SIGN_SEP); 
       } 
        // handle CanonicalizedResource 
        stringToSign.append("/"); 
        if(this.isValid(bucketName)) { 
             stringToSign.append(bucketName).append("/"); 
             if(this.isValid(objectName)) { 
                  stringToSign.append(this.urlEncode(objectName));
             } 
         } 
        TreeMap<String, String> canonicalizedResource = new TreeMap<String, 
String>(); 
         for(Map.Entry<String, String> entry : queries.entrySet()) { 
             key = entry.getKey(); 
             if(key == null) {
                  continue; 
             } 
             if(SUB_RESOURCES.contains(key)) { 
                 canonicalizedResource.put(key, entry.getValue()); 
             } 
         } 
         if(canonicalizedResource.size() > 0) { 
             stringToSign.append("?");
            for(Map.Entry<String, String> entry : canonicalizedResource.entrySet()) 
{ 
                  stringToSign.append(this.urlEncode(entry.getKey()));
                  if(this.isValid(entry.getValue())) { 
    stringToSign.append("=").append(this.urlEncode(entry.getValue()));
                } 
             } 
        }
```

```
// System.out.println(String.format("StringToSign:%s%s", SIGN_SEP, 
stringToSign.toString())); 
        return stringToSign.toString(); 
    } 
    public String headerSignature(String httpMethod, Map<String, String[]> headers, 
Map<String, String> queries, 
             String bucketName, String objectName) throws Exception { 
        //1. stringToSign 
        String stringToSign = this.stringToSign(httpMethod, headers, queries, 
bucketName, objectName); 
        //2. signature 
        return String.format("OBS %s:%s", this.ak, this.hamcSha1(stringToSign)); 
    } 
    public String querySignature(String httpMethod, Map<String, String[]> headers, 
Map<String, String> queries, 
             String bucketName, String objectName, long expires) throws Exception { 
        if(headers.containsKey("x-obs-date")) { 
             headers.put("x-obs-date", new String[] {String.valueOf(expires)});
        }else { 
             headers.put("date", new String[] {String.valueOf(expires)});
        } 
        //1. stringToSign 
        String stringToSign = this.stringToSign(httpMethod, headers, queries, 
bucketName, objectName); 
        //2. signature 
        return this.urlEncode(this.hamcSha1(stringToSign)); 
    } 
    public static void main(String[] args) throws Exception { 
        SignDemo demo = new SignDemo(); 
        demo.ak = "<your-access-key-id>";
        demo.sk = "<your-securet-key-id>"; 
        String bucketName = "bucket-test"; 
        String objectName = "hello.jpg"; 
        Map<String, String[]> headers = new HashMap<String, String[]>();
        headers.put("date", new String[] {"Sat, 12 Oct 2015 08:12:38 GMT"}); 
        headers.put("x-obs-acl", new String[] {"public-read"}); 
        headers.put("x-obs-meta-key1", new String[] {"value1"}); 
        headers.put("x-obs-meta-key2", new String[] {"value2", "value3"}); 
        Map<String, String> queries = new HashMap<String, String>(); 
        queries.put("acl", null); 
        System.out.println(demo.headerSignature("PUT", headers, queries, 
bucketName, objectName)); 
  }
```
签名计算的样例结果为(按照执行时间的不同变化): ydH8ffpcbS6YpeOMcEZfn0wE90c=

#### Python 中签名的计算方法

}

```
import sys 
import hashlib 
import hmac 
import binascii 
from datetime import datetime 
IS_PYTHON2 = sys.version_info.major == 2 or sys.version < '3' 
yourSecretAccessKeyID = '275hSvB6EEOorBNsMDEfOaICQnilYaPZhXUaSK64' 
httpMethod = "PUT" 
contentType = "application/xml" 
# "date" is the time when the request was actually generated 
date = datetime.utcnow().strftime('%a, %d %b %Y %H:%M:%S GMT') 
canonicalizedHeaders = "x-obs-acl:private" 
CanonicalizedResource = "/newbucketname2" 
canonical string = httpMethod + "\n" + "\n" + contentType + "\n" + date + "\n" +
canonicalizedHeaders + CanonicalizedResource 
if IS_PYTHON2: 
    hashed = hmac.new(yourSecretAccessKeyID, canonical string, hashlib.sha1)
    encode canonical = binascii.b2a base64(hashed.digest())[:-1]
else: 
     hashed = hmac.new(yourSecretAccessKeyID.encode('UTF-8'), 
canonical string.encode('UTF-8'),hashlib.sha1)
    encode canonical = binascii.b2a base64(hashed.digest())[:-1].decode('UTF-8')
print encode_canonical
```
签名计算的样例结果为(按照执行时间的不同变化): ydH8ffpcbS6YpeOMcEZfn0wE90c=

## <span id="page-21-0"></span>3.2.3 URL 中携带签名

URL 中携带签名:OBS 服务支持用户构造一个特定操作的 URL,这个 URL 中会包含 用户 AK、签名、有效期、资源等信息,任何拿到这个 URL 的人均可执行这个操作, OBS 服务收到这个请求后认为该请求就是签发 URL 用户自己在执行操作。例如构造-个携带签名信息的下载对象的 URL,拿到相应 URL 的人能下载这个对象,但该 URL 只在 Expires 指定的失效时间内有效。URL 中携带签名主要用于在不提供给其他人 Secret Access Key 的情况下, 让其他人能用预签发的 URL 来进行身份认证, 并执行预 定义的操作。

URL 中携带签名请求的消息格式如下:

```
GET /ObjectKey?AccessKeyId=AccessKeyID&Expires=ExpiresValue&Signature=signature 
HTTP/1.1Host: bucketname.obs.region.example.com
```
URL 中使用临时 AK, SK 和 securitytoken 下载对象消息格式如下:

GET /ObjectKey?AccessKeyId=AccessKeyID&Expires=ExpiresValue&Signature=signature&xobs-security-token=securitytoken HTTP/1.1 Host: bucketname.obs.*region*.example.com

参数具体意义如表 [3-11](#page-22-0) 所示。

<span id="page-22-0"></span>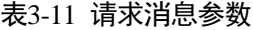

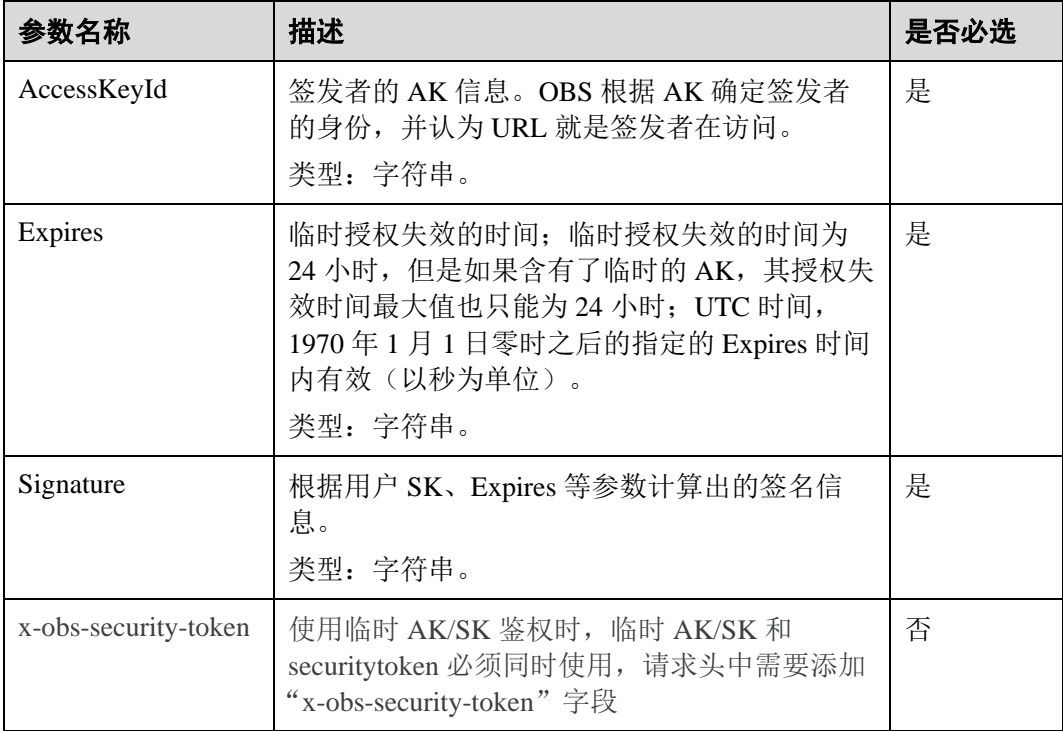

签名的计算过程如下:

- 1、构造请求字符串(StringToSign)。
- 2、对第一步的结果进行 UTF-8 编码。
- 3、使用 SK 对第二步的结果进行 HMAC-SHA1 签名计算。
- 4、对第三步的结果进行 Base64 编码。
- 5、对第四步的结果进行 URL 编码,得到签名。

请求字符串(StringToSign)按照如下规则进行构造,各个参数的含义如表 [3-12](#page-23-0) 所示:

```
StringToSign = 
   HTTP-Verb + "\\n" + Content-MD5 + "\n" + 
    Content-Type + "\n" + 
     Expires + "\n" + 
    CanonicalizedHeaders + CanonicalizedResource;
```
# <span id="page-23-0"></span>表3-12 构造 StringToSign 所需参数说明

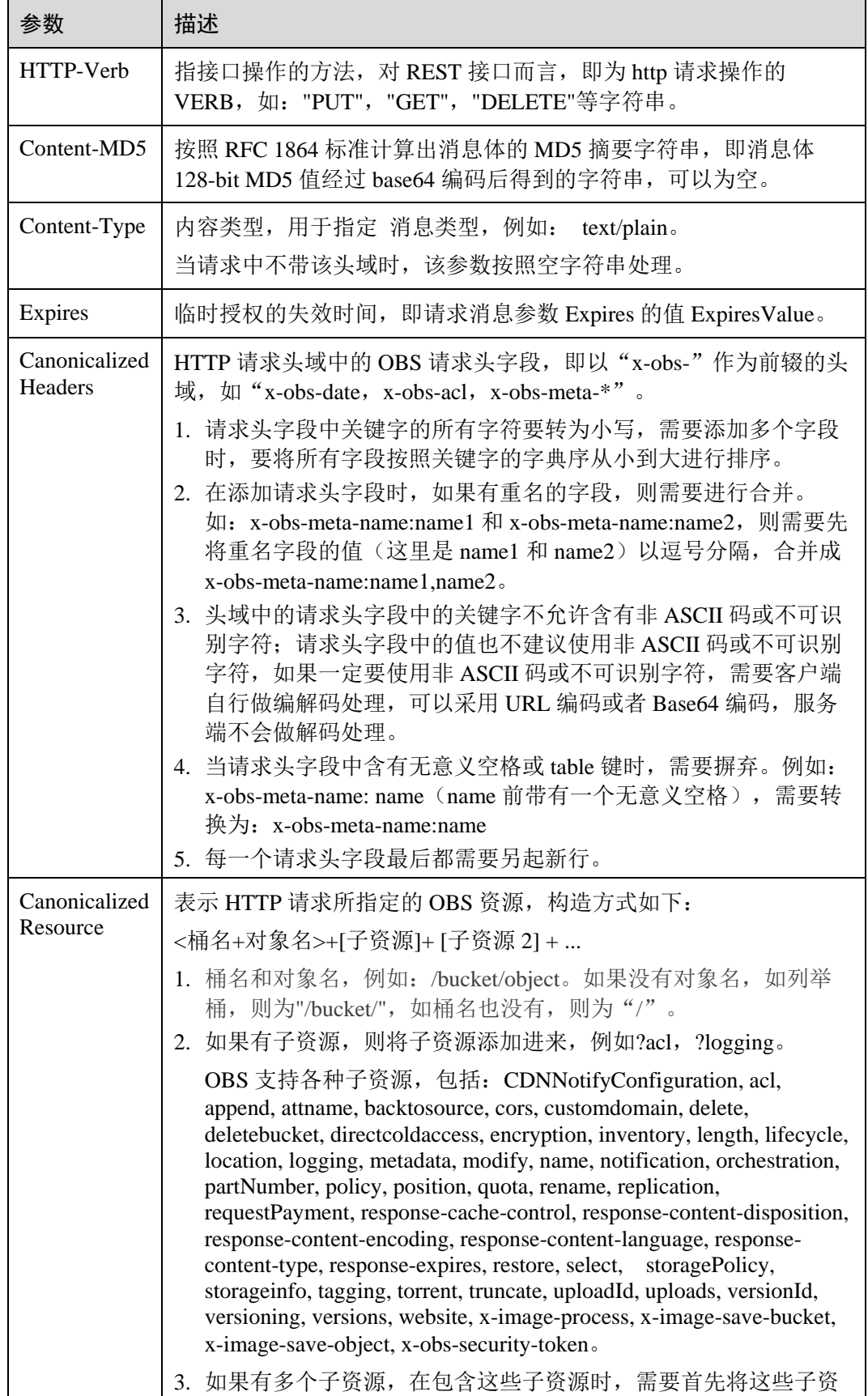

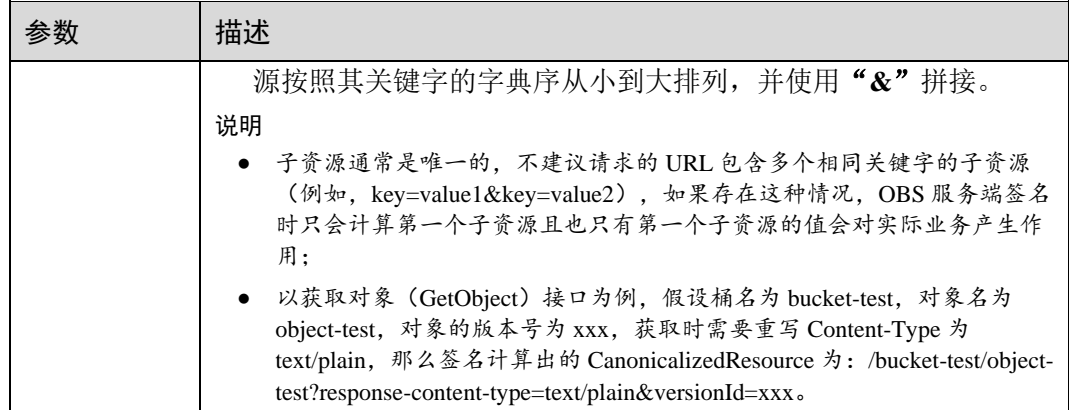

根据请求字符串(StringToSign)和用户 SK 使用如下算法生成 Signature, 生成过程使用 HMAC 算法(hash-based authentication code algorithm)。

Signature = URL-Encode( Base64( HMAC-SHA1( YourSecretAccessKeyID, UTF-8-Encoding-Of( StringToSign ) ) ) )

URL 中的 Signature 计算方法和 Header 中携带的 Authorization 签名计算方法有两处不 同:

- URL 中签名在 Base64 编码后还要经过 URL 编码。
- StringToSign 中的 Expires 和原来 Authorization 消息中的消息头 Date 对应。

使用 URL 携带签名方式为浏览器生成预定义的 URL 实例:

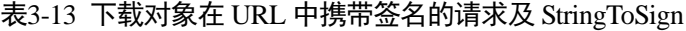

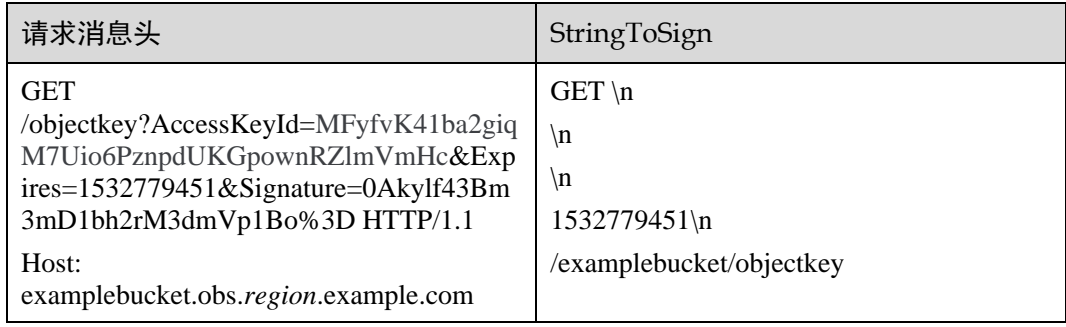

表3-14 在 URL 中使用临时 AK/SK 和 securitytoken 下载对象请求及 StringToSign

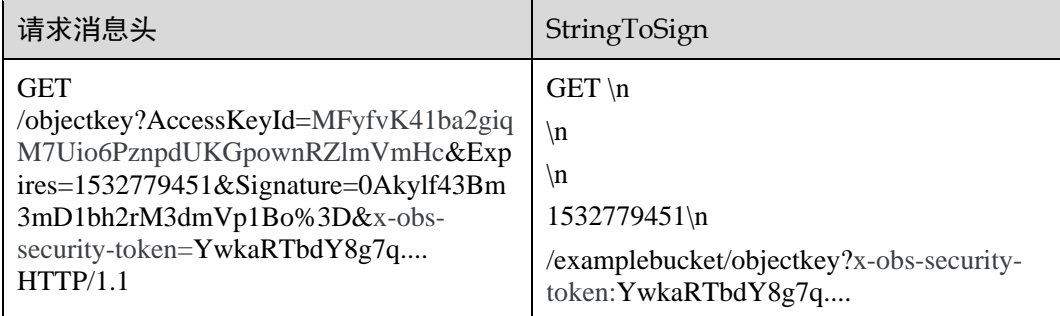

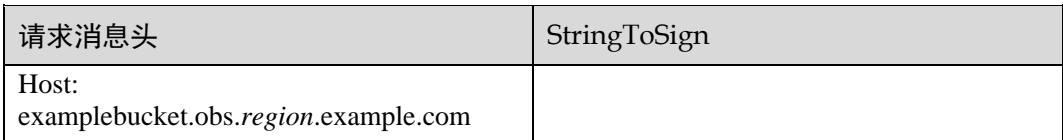

根据签名计算规则

Signature = URL-Encode( Base64( HMAC-SHA1( YourSecretAccessKeyID, UTF-8-Encoding-Of( StringToSign ) ) ) )

计算出签名,然后将 Host 作为 URL 的前缀,可以生成预定义的 URL:

http(s)://examplebucket.obs.*region*.example.com/objectkey?AccessKeyId=AccessKeyID&Ex pires=1532779451&Signature=0Akylf43Bm3mD1bh2rM3dmVp1Bo%3D

在浏览器中直接输入该地址则可以下载 examplebucket 桶中的 objectkey 对象。这个链 接的有效期是 1532779451(Sat Jul 28 20:04:11 CST 2018)。

在 Linux 环境上使用 curl 命令访问注意&字符需要\转义, 如下命令将对象 objectkey 下 载到 output 文件中:

#### curl

http(s)://examplebucket.obs.*region*.example.com/objectkey?AccessKeyId=AccessKeyID\&Ex pires=1532779451\&Signature=0Akylf43Bm3mD1bh2rM3dmVp1Bo%3D -X GET -o output

#### □说明

如果想要在浏览器中使用 URL 中携带签名生成的预定义 URL, 则计算签名时不要使用只能携带 在头域部分的"Content-MD5"、"Content-Type"、"CanonicalizedHeaders"来计算签名。否则浏 览器不能携带这些参数,请求发送到服务端之后,会提示签名错误。

#### Java 中签名的计算方法

```
import java.io.UnsupportedEncodingException; 
import java.net.URLEncoder; 
import java.security.InvalidKeyException; 
import java.security.NoSuchAlgorithmException; 
import java.util.ArrayList; 
import java.util.Arrays; 
import java.util.Base64; 
import java.util.Collections; 
import java.util.HashMap; 
import java.util.List; 
import java.util.Locale; 
import java.util.Map; 
import java.util.TreeMap; 
import javax.crypto.Mac; 
import javax.crypto.spec.SecretKeySpec; 
import org.omg.CosNaming.IstringHelper; 
public class SignDemo {
```

```
private static final String SIGN SEP = "\n";
    private static final String OBS_PREFIX = "x-obs-"; 
    private static final String DEFAULT ENCODING = "UTF-8";
    private static final List<String> SUB RESOURCES =
Collections.unmodifiableList(Arrays.asList( 
             "CDNNotifyConfiguration", "acl", "append", "attname", "cors", 
"delete", 
             "deletebucket", "length", "lifecycle", "location", "logging", 
             "metadata", "modify", "name", "partNumber", "policy", "position", 
"quota", 
             "rename", "replication", "response-cache-control", "response-content-
disposition", 
             "response-content-encoding", "response-content-language", "response-
content-type", "response-expires", 
             "select", "storagePolicy", "storageinfo", "torrent", "truncate", 
             "uploadId", "uploads", "versionId", "versioning", "versions", 
"website", 
             "x-obs-security-token")); 
    private String ak; 
    private String sk; 
    public String urlEncode(String input) throws UnsupportedEncodingException 
    { 
        return URLEncoder.encode(input, DEFAULT_ENCODING) 
       .replaceAll("%7E", "~") //for browser 
       .replaceAll("%2F", "/"); 
    }
    private String join(List<?> items, String delimiter) 
    { 
       StringBuilder sb = new StringBuilder(); 
      for (int i = 0; i < items.size(); i++)
\{String item = items.get(i).toString();
          sb.append(item); 
         if (i < items.size() - 1) { 
              sb.append(delimiter); 
 } 
       } 
       return sb.toString(); 
    } 
    private boolean isValid(String input) { 
        return input != null && !input.equals(""); 
    } 
    public String hamcSha1(String input) throws NoSuchAlgorithmException, 
InvalidKeyException, UnsupportedEncodingException { 
SecretKeySpec signingKey = new
```

```
SecretKeySpec(this.sk.getBytes(DEFAULT_ENCODING), "HmacSHA1");
        Mac mac = Mac.getInstance("HmacSHA1");
        mac.init(signingKey); 
         return 
Base64.getEncoder().encodeToString(mac.doFinal(input.getBytes(DEFAULT_ENCODING)));
    } 
    private String stringToSign(String httpMethod, Map<String, String[]> headers,
Map<String, String> queries, 
             String bucketName, String objectName) throws Exception{ 
         String contentMd5 = ""; 
         String contentType = ""; 
        String date = ";
        TreeMap<String, String> canonicalizedHeaders = new TreeMap<String, 
String>(); 
         String key; 
         List<String> temp = new ArrayList<String>(); 
         for(Map.Entry<String, String[]> entry : headers.entrySet()) { 
             key = entry.getKey(); 
             if(key == null || entry.getValue() == null || entry.getValue().length 
== 0) {
                 continue; 
             } 
             key = key.trim().toLowerCase(Locale.ENGLISH); 
             if(key.equals("content-md5")) { 
                 contentMd5 = entry.getValue()[0];
                  continue; 
             } 
             if(key.equals("content-type")) { 
                  contentType = entry.getValue()[0];
                  continue; 
             } 
             if(key.equals("date")) { 
                  date = entry.getValue()[0];
                  continue; 
              } 
             if(key.startsWith(OBS_PREFIX)) { 
                  for(String value : entry.getValue()) { 
                      if(value != null) { 
                           temp.add(value.trim()); 
                       } 
                  } 
                  canonicalizedHeaders.put(key, this.join(temp, ",")); 
                  temp.clear(); 
             } 
         } 
         if(canonicalizedHeaders.containsKey("x-obs-date")) {
```
 $date = " "$ 

```
} 
         // handle method/content-md5/content-type/date 
        StringBuilder stringToSign = new StringBuilder(); 
         stringToSign.append(httpMethod).append(SIGN_SEP) 
             .append(contentMd5).append(SIGN_SEP) 
             .append(contentType).append(SIGN_SEP) 
             .append(date).append(SIGN_SEP); 
         // handle canonicalizedHeaders 
         for(Map.Entry<String, String> entry : canonicalizedHeaders.entrySet()) { 
    stringToSign.append(entry.getKey()).append(":").append(entry.getValue()).append
(SIGN_SEP); 
        } 
         // handle CanonicalizedResource 
         stringToSign.append("/"); 
        if(this.isValid(bucketName)) { 
             stringToSign.append(bucketName).append("/"); 
             if(this.isValid(objectName)) { 
                  stringToSign.append(this.urlEncode(objectName));
             } 
         } 
        TreeMap<String, String> canonicalizedResource = new TreeMap<String, 
String>(); 
         for(Map.Entry<String, String> entry : queries.entrySet()) { 
             key = entry.getKey();
             if(key == null) {
                  continue; 
             } 
             if(SUB_RESOURCES.contains(key)) { 
                  canonicalizedResource.put(key, entry.getValue()); 
             } 
         } 
         if(canonicalizedResource.size() > 0) { 
             stringToSign.append("?"); 
            for(Map.Entry<String, String> entry : canonicalizedResource.entrySet()) 
{ 
                  stringToSign.append(this.urlEncode(entry.getKey()));
                  if(this.isValid(entry.getValue())) { 
    stringToSign.append("=").append(this.urlEncode(entry.getValue()));
                  } 
                            stringToSign.append("&"); 
             } 
                    stringToSign.deleteCharAt(stringToSign.length()-1);
         } 
// System.out.println(String.format("StringToSign:%s%s", SIGN_SEP,
```

```
stringToSign.toString())); 
        return stringToSign.toString(); 
    } 
    public String headerSignature(String httpMethod, Map<String, String[]> headers, 
Map<String, String> queries, 
             String bucketName, String objectName) throws Exception { 
        //1. stringToSign 
        String stringToSign = this.stringToSign(httpMethod, headers, queries, 
bucketName, objectName); 
        //2. signature 
        return String.format("OBS %s:%s", this.ak, this.hamcSha1(stringToSign)); 
    } 
    public String querySignature(String httpMethod, Map<String, String[]> headers, 
Map<String, String> queries, 
             String bucketName, String objectName, long expires) throws Exception { 
        if(headers.containsKey("x-obs-date")) { 
             headers.put("x-obs-date", new String[] {String.valueOf(expires)}); 
        }else { 
             headers.put("date", new String[] {String.valueOf(expires)});
        } 
        //1. stringToSign 
        String stringToSign = this.stringToSign(httpMethod, headers, queries, 
bucketName, objectName); 
        //2. signature 
        return this.urlEncode(this.hamcSha1(stringToSign)); 
    } 
    public static void main(String[] args) throws Exception { 
        SignDemo demo = new SignDemo();
        demo.ak = "<your-access-key-id>"; 
        demo.sk = "<your-securet-key-id>"; 
        String bucketName = "bucket-test"; 
        String objectName = "hello.jpg"; 
        Map<String, String[]> headers = new HashMap<String, String[]>();
        headers.put("date", new String[] {"Sat, 12 Oct 2015 08:12:38 GMT"}); 
        headers.put("x-obs-acl", new String[] {"public-read"});
        headers.put("x-obs-meta-key1", new String[] {"value1"}); 
        headers.put("x-obs-meta-key2", new String[] {"value2", "value3"}); 
        Map<String, String> queries = new HashMap<String, String>(); 
        queries.put("acl", null); 
        System.out.println(demo.headerSignature("PUT", headers, queries, 
bucketName, objectName)); 
   } 
}
```
# <span id="page-30-0"></span>3.2.4 基于浏览器上传的表单中携带签名

OBS 服务支持基于浏览器的 POST 上传对象请求,此类请求的签名信息通过表单的方 式上传。POST 上传对象: 首先, 创建一个安全策略, 指定请求中需要满足的条件, 比 如:桶名、对象名前缀;然后,创建一个基于此策略的签名,需要签名的请求表单中 必须包含有效的 signature 和 policy;最后,创建一个表单将对象上传到桶中。

签名的计算过程如下:

- 1. 对 policy 内容进行 UTF-8 编码。
- 2. 对第一步的结果进行 Base64 编码。
- 3. 使用 SK 对第二步的结果进行 HMAC-SHA1 签名计算。
- 4. 对第三步的结果进行 Base64 编码,得到签名。

```
StringToSign = Base64( UTF-8-Encoding-Of( policy ) ) 
Signature = Base64( HMAC-SHA1( YourSecretAccessKeyID, StringToSign ) )
```
#### Policy 的内容如下:

```
{ "expiration": "2017-12-31T12:00:00.000Z", 
  "conditions": [ 
    {"x-obs-acl": "public-read" }, 
    {"x-obs-security-token": "YwkaRTbdY8g7q...." }, 
    {"bucket": "book" }, 
    ["starts-with", "$key", "user/"] 
  ] 
}
```
Policy 策略中包含有效时间和条件元素。

#### **Expiration**

描述本次签名的有效时间 ISO 8601 UTC, 如实例中"expiration": "2017-12-31T12:00:00.000Z"表示请求在 2017 年 12 月 31 日 12 点之后无效。该字段是 policy 中 必选字段。

#### **Conditions**

Condition 是一个用于验证本次请求合法的一种机制,可以使用这些条件限制请求中必 须包含的内容。实例中的条件要求请求的桶名必须是 book,对象名必须以 user/为前 缀,对象的 acl 必须是公共可读。除了 AccessKeyId、signature、file、policy、token、 field names 以及前缀为 x-ignore-外的表单中的所有项,都需要包含在 policy 中。下表 是 condtion 中应该包含的项:

#### 表3-15 policy 中应该包含的条件元素

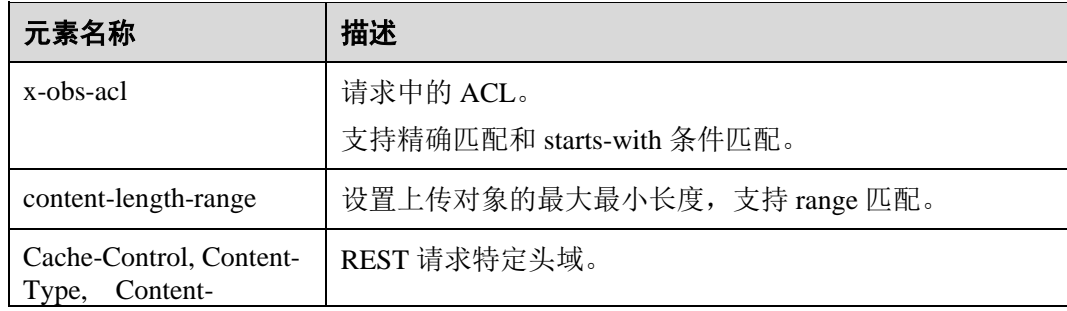

| 元素名称                                       | 描述                                                                                                    |
|--------------------------------------------|----------------------------------------------------------------------------------------------------|
| Disposition, Content-<br>Encoding, Expires | 支持精确匹配和 starts-with 条件匹配。                                                                                            |
| key                                        | 上传对象的名字。                                                                                                    |
|                                            | 支持精确匹配和 starts-with 条件匹配。                                                                                            |
| bucket                                     | 请求桶名。                                                                                                    |
|                                            | 支持精确匹配。                                                                                                    |
| success_action_redirect                    | 上传对象成功后重定向的 URL 地址。具体描述请参见<br>5.3.2 POST 上传。                                                                         |
|                                            | 支持精确匹配和 starts-with 条件匹配。                                                                                            |
| success_action_status                      | 如果未指定 success_action_redirect, 则成功上传时返回给<br>客户端的状态码。具体描述请参见 5.3.2 POST 上传。                                           |
|                                            | 支持精确匹配。                                                                                                    |
| x-obs-meta-*                               | 用户自定义元数据。                                                                                                    |
|                                            | 元素中的关键字不允许含有非 ASCII 码或不可识别字符,<br>如果一定要使用非 ASCII 码或不可识别字符, 需要客户端<br>自行做编解码处理, 可以采用 URL 编码或者 Base64 编<br>码,服务端不会做解码处理。 |
|                                            | 支持精确匹配和 starts-with 条件匹配。                                                                                            |
| $x$ -obs- $*$                              | 其他以 x-obs-为前缀的头域。                                                                                                    |
|                                            | 支持精确匹配和 starts-with 条件匹配。                                                                                            |
| x-obs-security-token                       | 请求消息头中字段名。                                                                                                    |
|                                            | 临时 AK/SK 和 securitytoken 鉴权必加字段名。                                                                                    |

Policy 条件匹配的方式如下:

## 表3-16 policy 条件匹配方式

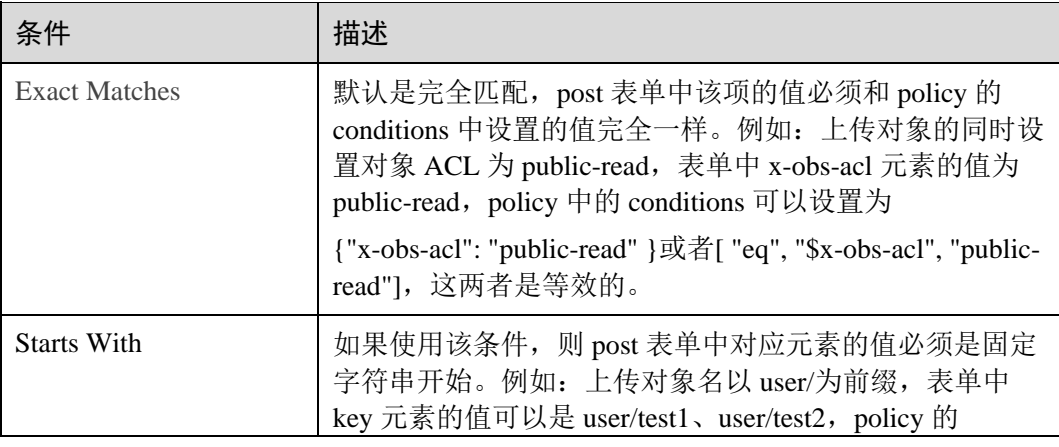

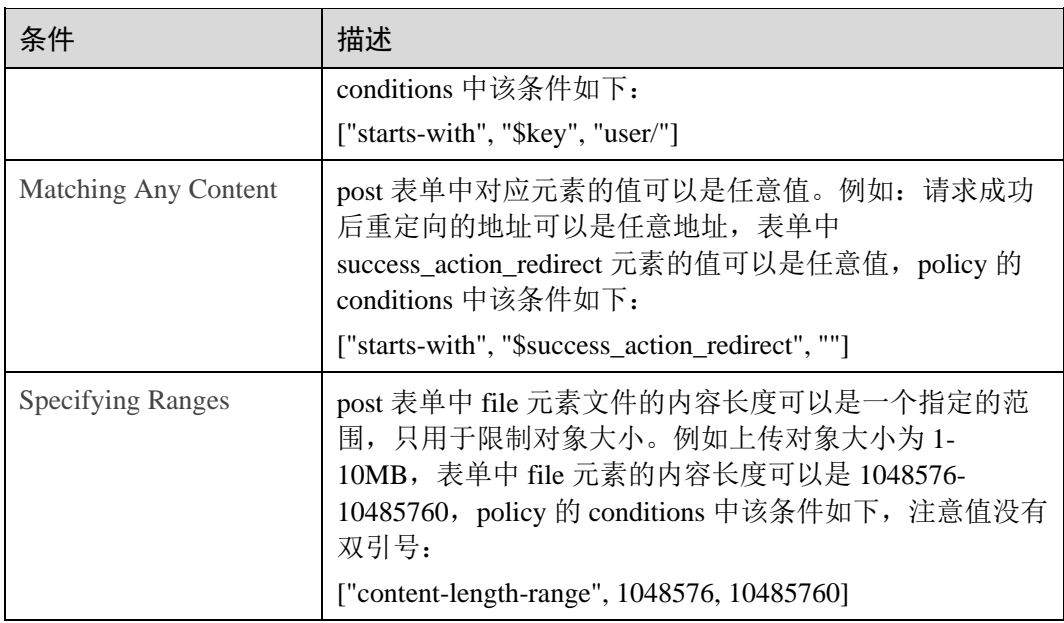

#### □说明

policy 使用 json 格式, conditions 可以支持 { } 和 [ ] 两种方式, { }中包含表单元素的 key 和 value 两项,以冒号分隔;[ ]中包含条件类型、key、value 三项,以逗号分隔,元素 key 之前使 用\$字符表示变量。

Policy 中必须转义的字符如下:

#### 表3-17 policy 中必须转义的字符

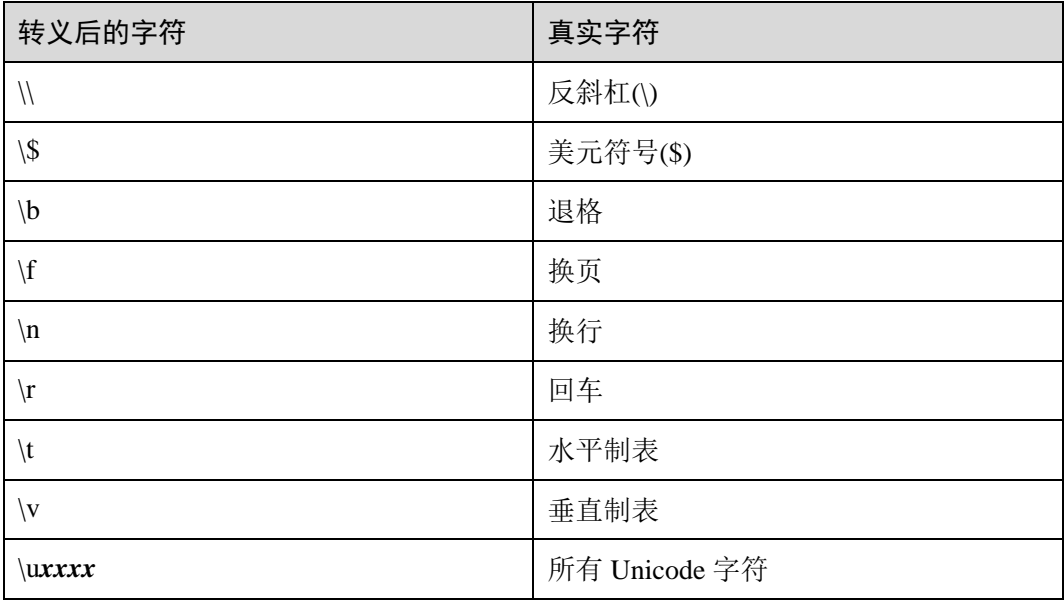

下面的几张表提供了一些请求和 Policy 的例子。

| 请求                                                                                                    | policy                                    |
|----------------------------------------------------------------------------------------------------|-------------------------------------------|
| POST / HTTP/1.1                                                                                                    | 1                                         |
| Host:                                                                                                    | "expiration": "2019-07-01T12:00:00.000Z", |
| examplebucket.obs.region.example.com                                                                                                    | "conditions": [                           |
| Content-Type: multipart/form-data;                                                                                                    | {"bucket": "examplebucket" },             |
| boundary=-----------------------------<br>7e32233530b26                                                                                                    | ["eq", "\$key", "testfile.txt"],          |
| Content-Length: 1250                                                                                                    | {"x-obs-acl": "public-read" },            |
| ----------------------------7e32233530b26                                                                                                    | ["eq", "\$Content-Type", "text/plain"]    |
| Content-Disposition: form-data;<br>name="key"                                                                                                    | }                                         |
| testfile.txt                                                                                                    |                                           |
| -----------------------------7e32233530b26                                                                                                    |                                           |
| Content-Disposition: form-data; name="x-<br>obs-acl"                                                                                                    |                                           |
| public-read                                                                                                    |                                           |
| ---------------------------7e32233530b26                                                                                                    |                                           |
| Content-Disposition: form-data;<br>name="content-type"                                                                                                    |                                           |
| text/plain                                                                                                    |                                           |
| -----------------------------7e32233530b26                                                                                                    |                                           |
| Content-Disposition: form-data;<br>name="AccessKeyId"                                                                                                    |                                           |
| UDSIAMSTUBTEST000002                                                                                                    |                                           |
| ------------------------------7e32233530b26                                                                                                    |                                           |
| Content-Disposition: form-data;<br>name="policy"                                                                                                    |                                           |
| ewogICJleHBpcmF0aW9uIjogIjIwMTktM<br>DctMDFUMTI6MDA6MDAuMDAwWiIs<br>CiAgImNvbmRpdGlvbnMiOiBbCiAgICB7<br>ImJ1Y2tldCI6ICJleGFtcGxlYnVja2V0IiB9<br>LAogICAgWyJlcSIsICIka2V5IiwgInRlc3R<br>maWxlLnR4dCJdLAoJeyJ4LW9icy1hY2wi<br>OiAicHVibGljLXJlYWQiIH0sCiAgICBbI<br>mVxIiwgIiRDb250ZW50LVR5cGUiLCAid<br>GV4dC9wbGFpbiJdLAogICAgWyJjb250Z<br>W50LWxlbmd0aC1yYW5nZSIsIDYsIDEw<br>XQogIF0KfQo= |                                           |
| ---------------------------7e32233530b26                                                                                                    |                                           |
| Content-Disposition: form-data;<br>name="signature"                                                                                                    |                                           |
| xxl7bZs/5FgtBUggOdQ88DPZUo0=                                                                                                    |                                           |
| --------------------------7e32233530b26                                                                                                    |                                           |
| Content-Disposition: form-data;<br>name="file";                                                                                                    |                                           |

表3-18 在 examplebucket 桶中上传 testfile.txt 对象,并且设置对象 ACL 为公共可读

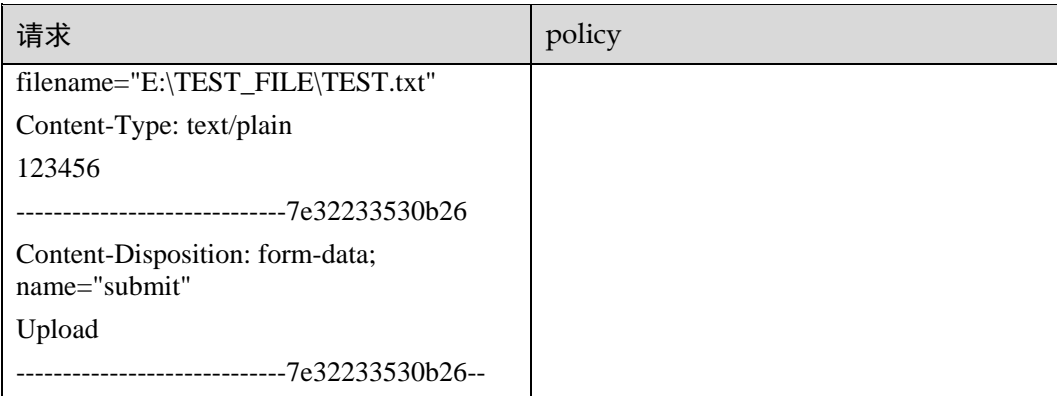

## 表3-19 在 examplebucket 桶中上传 file/obj1 对象, 并且设置对象的四个自定义元数据

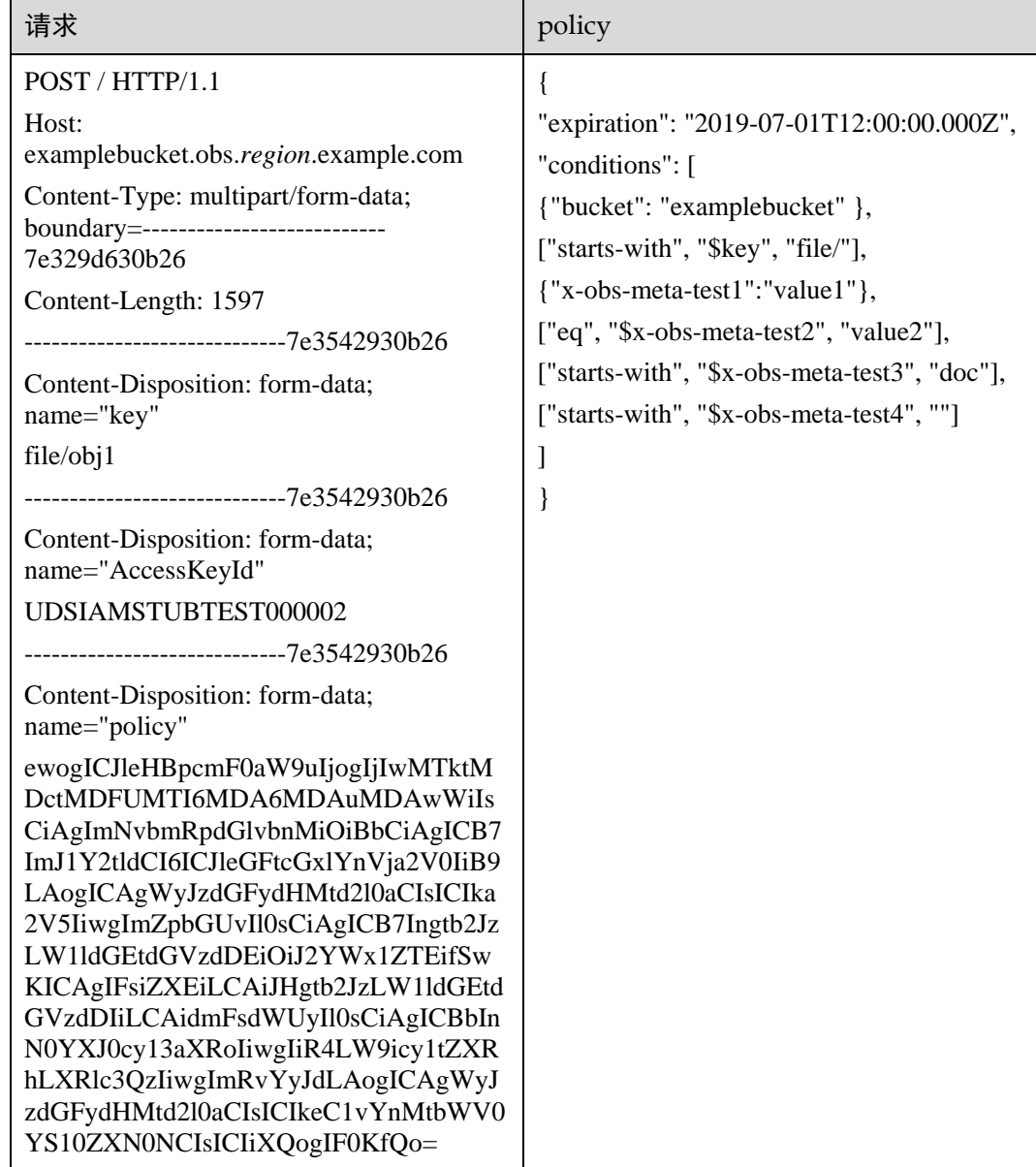

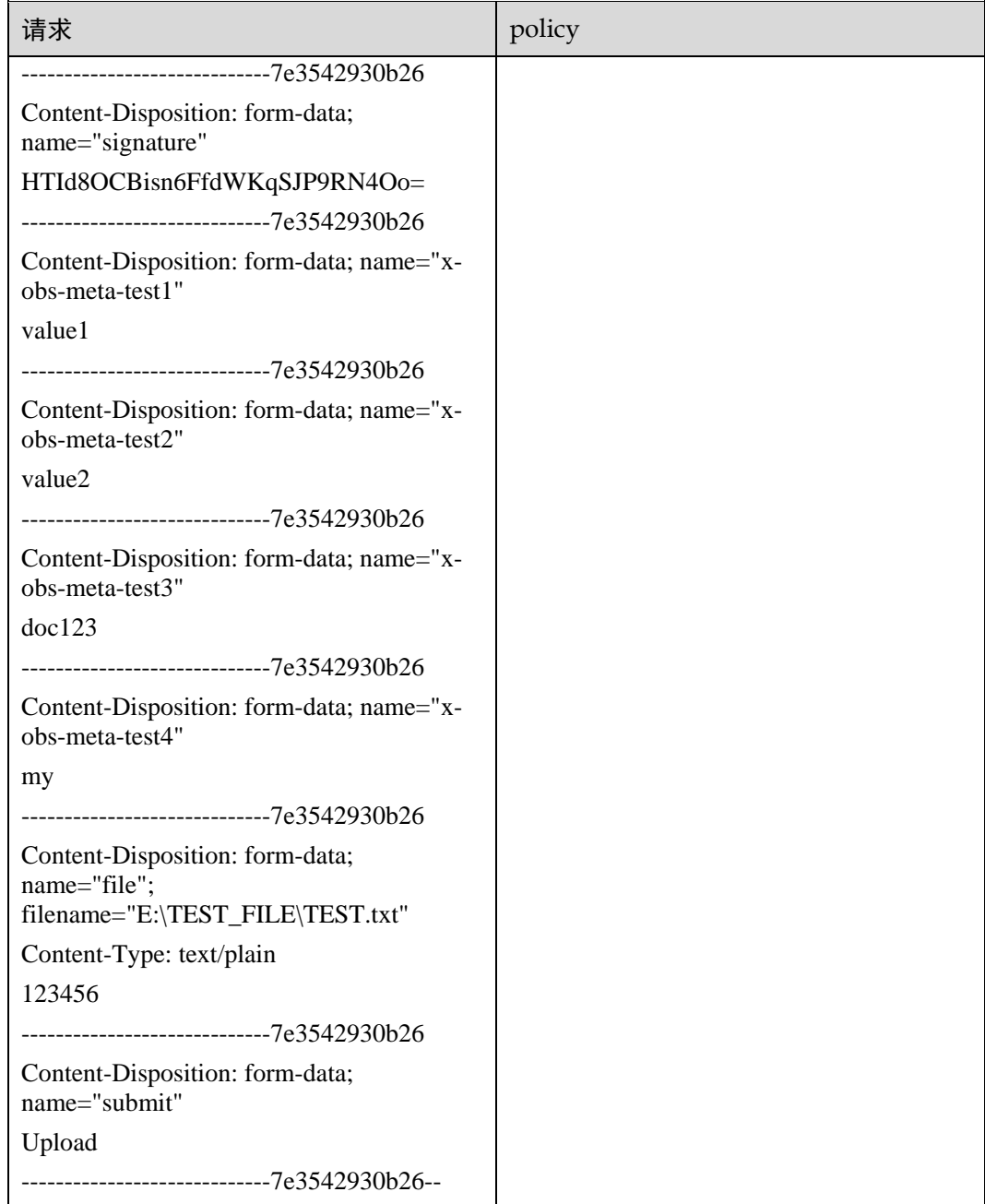

# <span id="page-35-0"></span>3.3 返回结果

请求发送以后,您会收到响应,包含状态码、响应消息头和消息体。

#### 状态码

状态码是一组从 2xx(成功)到 4xx 或 5xx(错误)的数字代码,状态码表示了请求响 应的状态,完整的状态码列表请参见 [6.1](#page-181-1) [状态码。](#page-181-1)
# <span id="page-36-0"></span>响应消息头

对应请求消息头,响应同样也有消息头,如"Content-type"。 详细的公共响应消息头字段请参见表 [3-20](#page-36-0)。

表3-20 公共响应消息头

| 消息头名称            | 描述                                                                                                    |
|------------------|----------------------------------------------------------------------------------------------------|
| Content-Length   | 响应消息体的字节长度。<br>类型: 字符串。<br>默认值:无。                                                                                                    |
| Connection       | 指明与服务器的连接是长连接还是短连接。<br>类型: 字符串。<br>有效值: keep-alive   close。<br>默认值: 无。                                                                                                    |
| Date             | OBS 系统响应的时间。<br>类型: 字符串。<br>默认值: 无。                                                                                                    |
| ETag             | 对象的 base64 编码的 128 位 MD5 摘要。ETag 是对象内容的唯<br>一标识, 可以通过该值识别对象内容是否有变化。比如上传对象<br>时 ETag 为 A, 下载对象时 ETag 为 B, 则说明对象内容发生了<br>变化。实际的 ETag 是对象的哈希值。ETag 只反映变化的内<br>容,而不是其元数据。上传的对象或拷贝操作创建的对象,通过<br>MD5 加密后都有唯一的 ETag。如果通过多段上传对象, 则无论<br>加密方法如何, MD5 会拆分 ETag, 此类情况 ETag 就不是 MD5<br>的摘要。<br>类型: 字符串。 |
| $x$ -obs- $id-2$ | 帮助定位问题的特殊符号。<br>类型: 字符串。<br>默认值: 无。                                                                                                    |
| x-obs-request-id | 由 OBS 创建来唯一确定本次请求的值,可以通过该值来定位问<br>题。<br>类型: 字符串。<br>默认值:无。                                                                                                    |

# 响应消息体(可选)

响应消息体通常以结构化格式(如 JSON 或 XML)返回,与响应消息头中 Contenttype 对应,传递除响应消息头之外的内容。

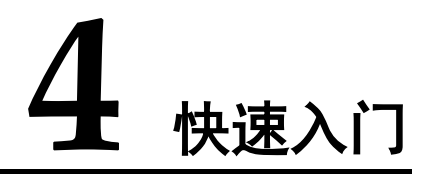

# 4.1 创建桶

## 操作场景

桶是 OBS 中存储对象的容器。您需要先创建一个桶,然后才能在 OBS 中存储数据。

下面介绍如何调用 [5.1.2](#page-49-0) [创建桶](#page-49-0) API 在指定的区域创建一个桶, API 的调用方法请参见 [3](#page-8-0) [如何调用](#page-8-0) API。

## 前提条件

- 已获取 AK 和 SK, 获取方法参见 [6.3](#page-188-0) 获取访问密钥 (AK/SK)。
- 您需要规划桶所在的区域信息,并根据区域确定调用 API 的 Endpoint, 您可以向 企业管理员获取区域和终端节点信息。

区域一旦确定,创建完成后无法修改。

## 在 a1 区域创建一个名为 bucket001 的桶

示例中使用通用的 Apache Http Client。

```
package com.obsclient; 
import java.io.*; 
import java.util.ArrayList; 
import java.util.List; 
import org.apache.http.Header; 
import org.apache.http.HttpEntity; 
import org.apache.http.NameValuePair; 
import org.apache.http.client.entity.UrlEncodedFormEntity; 
import org.apache.http.client.methods.CloseableHttpResponse; 
import org.apache.http.client.methods.HttpGet; 
import org.apache.http.client.methods.HttpPost;
import org.apache.http.client.methods.HttpPut; 
import org.apache.http.entity.InputStreamEntity; 
import org.apache.http.entity.StringEntity;
import org.apache.http.impl.client.CloseableHttpClient;
```

```
import org.apache.http.impl.client.HttpClients; 
import org.apache.http.message.BasicNameValuePair; 
public class TestMain { 
    public static String accessKey = "UDSIAMSTUBTEST000012"; //取值为获取的 AK 
   public static String securityKey = "Udsiamstubtest000000UDSIAMSTUBTEST000012";
//取值为获取的 SK 
    public static void main(String[] str) { 
        createBucket(); 
    } 
    private static void createBucket() { 
       CloseableHttpClient httpClient = HttpClients.createDefault(); 
      String requesttime = DateUtils.formateDate(System.currentTimeMillis());
       HttpPut httpPut = new HttpPut("http://bucket001.obs.a1.example.com"); 
       httpPut.addHeader("Date", requesttime); 
       /** 根据请求计算签名**/ 
       String contentMD5 = ""; 
       String contentType = ""; 
       String canonicalizedHeaders = ""; 
       String canonicalizedResource = "/bucket001/"; 
       // Content-MD5 、Content-Type 没有直接换行, data 格式为 RFC 1123,和请求中的时间一致
      String canonicalString = "PUT" + "\n" + contentMD5 + "\n" + contentType +
"\n" + requesttime + "\n" + canonicalizedHeaders + canonicalizedResource; 
       System.out.println("StringToSign:[" + canonicalString + "]"); 
       String signature = null; 
       CloseableHttpResponse httpResponse = null; 
       try { 
          signature = Signature.signWithHmacShal(securityKey, canonicalString);
           // 增加签名头域 Authorization: OBS AccessKeyID:signature 
          httpPut.addHeader("Authorization", "OBS " + accessKey + ":" + signature);
           httpResponse = httpClient.execute(httpPut); 
           // 打印发送请求信息和收到的响应消息
          System.out.println("Request Message:"); 
         System.out.println(httpPut.getRequestLine());
           for (Header header : httpPut.getAllHeaders()) { 
              System.out.println(header.getName() + ":" + header.getValue()); 
 } 
          System.out.println("Response Message:"); 
          System.out.println(httpResponse.getStatusLine()); 
           for (Header header : httpResponse.getAllHeaders()) {
             System.out.println(header.getName() + ":" + header.getValue());
 } 
           BufferedReader reader = new BufferedReader(new InputStreamReader(
```

```
 httpResponse.getEntity().getContent())); 
           String inputLine; 
           StringBuffer response = new StringBuffer(); 
           while ((inputLine = reader.readLine()) != null) { 
             response.append(inputLine); 
           } 
           reader.close(); 
           // print result
           System.out.println(response.toString()); 
       } catch (UnsupportedEncodingException e) { 
           e.printStackTrace(); 
        } catch (IOException e) { 
           e.printStackTrace(); 
       } finally { 
           try { 
              httpClient.close(); 
           } catch (IOException e) { 
              e.printStackTrace(); 
 } 
       } 
    }
```
## 其中 **Date** 头域 **DateUtils** 的格式为:

}

```
package com.obsclient; 
import java.text.DateFormat; 
import java.text.SimpleDateFormat; 
import java.util.Locale; 
import java.util.TimeZone; 
public class DateUtils { 
    public static String formateDate(long time) 
    { 
       DateFormat serverDateFormat = new SimpleDateFormat("EEE, dd MMM yyyy 
HH:mm:ss z", Locale.ENGLISH); 
      serverDateFormat.setTimeZone(TimeZone.getTimeZone("GMT"));
      return serverDateFormat.format(time);
    } 
}
```
## 签名字符串 **Signature** 的计算方法为:

```
package com.obsclient; 
import javax.crypto.Mac; 
import javax.crypto.spec.SecretKeySpec; 
import java.io.UnsupportedEncodingException; 
import java.security.NoSuchAlgorithmException; 
import java.security.InvalidKeyException;
```

```
import java.util.Base64; 
public class Signature { 
    public static String signWithHmacSha1(String sk, String canonicalString) throws
UnsupportedEncodingException { 
        try { 
           SecretKeySpec signingKey = new SecretKeySpec(sk.getBytes("UTF-8"), 
"HmacSHA1"); 
          Mac mac = Mac.getInstance("HmacSHA1");
           mac.init(signingKey); 
           return 
Base64.getEncoder().encodeToString(mac.doFinal(canonicalString.getBytes("UTF-8"))); 
      } catch (NoSuchAlgorithmException | InvalidKeyException | 
UnsupportedEncodingException e) { 
           e.printStackTrace(); 
       } 
       return null; 
    } 
}
```
# 4.2 获取桶列表

## 操作场景

如果用户想要查看自己创建的所有桶信息,可以使用获取桶列表接口查看。 下面介绍如何调用 [5.1.1](#page-47-0) [获取桶列表](#page-47-0) API, API 的调用方法请参见 [3](#page-8-0) [如何调用](#page-8-0) API。

## 前提条件

- 已获取 AK 和 SK, 获取方法参见 [6.3](#page-188-0) [获取访问密钥\(](#page-188-0)AK/SK)。
- 您需要明确需要列举的桶所在的区域信息,并根据区域确定调用 API 的 Endpoint,您可以向企业管理员获取区域和终端节点信息。

## 获取 a1 区域的桶列表

示例中使用通用的 Apache Http Client。

```
package com.obsclient; 
import java.io.*; 
import java.util.ArrayList; 
import java.util.List; 
import org.apache.http.Header; 
import org.apache.http.HttpEntity; 
import org.apache.http.NameValuePair; 
import org.apache.http.client.entity.UrlEncodedFormEntity; 
import org.apache.http.client.methods.CloseableHttpResponse; 
import org.apache.http.client.methods.HttpGet; 
import org.apache.http.client.methods.HttpPost;
```

```
import org.apache.http.client.methods.HttpPut; 
import org.apache.http.entity.InputStreamEntity; 
import org.apache.http.entity.StringEntity;
import org.apache.http.impl.client.CloseableHttpClient; 
import org.apache.http.impl.client.HttpClients; 
import org.apache.http.message.BasicNameValuePair; 
public class TestMain { 
    public static String accessKey = "UDSIAMSTUBTEST000012"; //取值为获取的 AK 
    public static String securityKey = "Udsiamstubtest000000UDSIAMSTUBTEST000012"; 
//取值为获取的 SK 
    public static void main(String[] str) { 
       listAllMyBuckets(); 
    } 
    private static void listAllMyBuckets() { 
       CloseableHttpClient httpClient = HttpClients.createDefault(); 
      String requesttime = DateUtils.formateDate(System.currentTimeMillis());
       HttpGet httpGet = new HttpGet("http://obs.a1.example.com"); 
       httpGet.addHeader("Date", requesttime); 
       /** 根据请求计算签名**/ 
       String contentMD5 = ""; 
       String contentType = ""; 
       String canonicalizedHeaders = ""; 
       String canonicalizedResource = "/"; 
       // Content-MD5 、Content-Type 没有直接换行, data 格式为 RFC 1123,和请求中的时间一致
      String canonicalString = "GET" + "\n" + contentMD5 + "\n" + contentType +
"\n" + requesttime + "\n" + canonicalizedHeaders + canonicalizedResource; 
       System.out.println("StringToSign:[" + canonicalString + "]"); 
       String signature = null; 
       try { 
         signature = Signature.signWithHmacShal(securityKey, canonicalString);
           // 增加签名头域 Authorization: OBS AccessKeyID:signature 
         httpGet.addHeader("Authorization", "OBS " + accessKey + ":" + signature);
          CloseableHttpResponse httpResponse = httpClient.execute(httpGet); 
           // 打印发送请求信息和收到的响应消息
           System.out.println("Request Message:"); 
          System.out.println(httpGet.getRequestLine()); 
           for (Header header : httpGet.getAllHeaders()) { 
              System.out.println(header.getName() + ":" + header.getValue()); 
 } 
           System.out.println("Response Message:"); 
           System.out.println(httpResponse.getStatusLine());
```

```
 for (Header header : httpResponse.getAllHeaders()) { 
             System.out.println(header.getName() + ":" + header.getValue());
 } 
           BufferedReader reader = new BufferedReader(new InputStreamReader( 
                 httpResponse.getEntity().getContent()));
           String inputLine; 
          StringBuffer response = new StringBuffer(); 
           while ((inputLine = reader.readLine()) != null) { 
             response.append(inputLine); 
           } 
          reader.close(); 
          // print result 
          System.out.println(response.toString()); 
       } catch (UnsupportedEncodingException e) { 
           e.printStackTrace(); 
       } catch (IOException e) { 
           e.printStackTrace(); 
       } finally { 
          try { 
              httpClient.close(); 
          } catch (IOException e) { 
              e.printStackTrace(); 
           } 
       } 
    }
```
## 其中 **Date** 头域 **DateUtils** 的格式为:

}

```
package com.obsclient; 
import java.text.DateFormat; 
import java.text.SimpleDateFormat; 
import java.util.Locale; 
import java.util.TimeZone; 
public class DateUtils { 
   public static String formateDate(long time)
    { 
      DateFormat serverDateFormat = new SimpleDateFormat ("EEE, dd MMM yyyy
HH:mm:ss z", Locale.ENGLISH); 
      serverDateFormat.setTimeZone(TimeZone.getTimeZone("GMT"));
      return serverDateFormat.format(time);
    } 
}
```
## 签名字符串 **Signature** 的计算方法为:

package com.obsclient; import javax.crypto.Mac;

```
import javax.crypto.spec.SecretKeySpec; 
import java.io.UnsupportedEncodingException; 
import java.security.NoSuchAlgorithmException; 
import java.security.InvalidKeyException; 
import java.util.Base64; 
public class Signature { 
   public static String signWithHmacSha1(String sk, String canonicalString) throws 
UnsupportedEncodingException { 
        try { 
           SecretKeySpec signingKey = new SecretKeySpec(sk.getBytes("UTF-8"), 
"HmacSHA1"); 
         Mac mac = Mac.getInstance("HmacSHA1");
           mac.init(signingKey); 
           return 
Base64.getEncoder().encodeToString(mac.doFinal(canonicalString.getBytes("UTF-8"))); 
       } catch (NoSuchAlgorithmException | InvalidKeyException | 
UnsupportedEncodingException e) { 
           e.printStackTrace(); 
        } 
        return null; 
    } 
}
```
# 4.3 上传对象

## 操作场景

您可以根据需要,将任何类型的文件上传到 OBS 桶中进行存储。

```
5.3.1 PUT 上传 API 在指定的桶中上传对象, API 的调用方法请参见
3 如何调用 API。
```
## 前提条件

- 已获取 AK 和 SK, 获取方法参见 [6.3](#page-188-0) 获取访问密钥  $(AK/SK)$ 。
- 已创建了至少一个可用的桶。
- 已准备好了待上传的文件,并清楚文件所在的本地完整路径。
- 您需要知道待上传桶所在的区域信息,并根据区域确定调用 API 的 Endpoint, 您 可以向企业管理员获取区域和终端节点信息。

## 向 a1 区域的桶 bucket001 中上传对象,名称为 objecttest1

示例中使用通用的 Apache Http Client。

```
package com.obsclient; 
import java.io.*; 
import java.util.ArrayList; 
import java.util.List;
```

```
import org.apache.http.Header; 
import org.apache.http.HttpEntity; 
import org.apache.http.NameValuePair; 
import org.apache.http.client.entity.UrlEncodedFormEntity; 
import org.apache.http.client.methods.CloseableHttpResponse; 
import org.apache.http.client.methods.HttpGet; 
import org.apache.http.client.methods.HttpPost; 
import org.apache.http.client.methods.HttpPut; 
import org.apache.http.entity.InputStreamEntity; 
import org.apache.http.entity.StringEntity;
import org.apache.http.impl.client.CloseableHttpClient; 
import org.apache.http.impl.client.HttpClients; 
import org.apache.http.message.BasicNameValuePair; 
public class TestMain { 
    public static String accessKey = "UDSIAMSTUBTEST000012"; //取值为获取的 AK 
    public static String securityKey = "Udsiamstubtest000000UDSIAMSTUBTEST000012"; 
//取值为获取的 SK 
    public static void main(String[] str) { 
       putObjectToBucket(); 
    } 
    private static void putObjectToBucket() { 
       InputStream inputStream = null; 
       CloseableHttpClient httpClient = HttpClients.createDefault(); 
       CloseableHttpResponse httpResponse = null; 
      String requesttime = DateUtils.formateDate(System.currentTimeMillis());
       HttpPut httpPut = new 
HttpPut("http://bucket001.obs.a1.example.com/objecttest1"); 
       httpPut.addHeader("Date", requesttime); 
       /** 根据请求计算签名 **/ 
       String contentMD5 = ""; 
       String contentType = ""; 
       String canonicalizedHeaders = ""; 
       String canonicalizedResource = "/bucket001/objecttest1"; 
      // Content-MD5 、Content-Type 没有直接换行, data 格式为 RFC 1123, 和请求中的时间一致
      String canonicalString = "PUT" + "\n" + contentMD5 + "\n" + contentType +
"\n" + requesttime + "\n" + canonicalizedHeaders + canonicalizedResource; 
       System.out.println("StringToSign:[" + canonicalString + "]"); 
       String signature = null; 
       try { 
          signature = Signature.signWithHmacShal(securityKey, canonicalString);
           // 上传的文件目录
           inputStream = new FileInputStream("D:\\OBSobject\\text01.txt");
```

```
 InputStreamEntity entity = new InputStreamEntity(inputStream); 
          httpPut.setEntity(entity); 
          // 增加签名头域 Authorization: OBS AccessKeyID:signature 
         httpPut.addHeader("Authorization", "OBS " + accessKey + ":" + signature);
          httpResponse = httpClient.execute(httpPut); 
          // 打印发送请求信息和收到的响应消息
          System.out.println("Request Message:"); 
          System.out.println(httpPut.getRequestLine()); 
          for (Header header : httpPut.getAllHeaders()) { 
              System.out.println(header.getName() + ":" + header.getValue()); 
          } 
          System.out.println("Response Message:"); 
          System.out.println(httpResponse.getStatusLine()); 
          for (Header header : httpResponse.getAllHeaders()) { 
              System.out.println(header.getName() + ":" + header.getValue()); 
 } 
          BufferedReader reader = new BufferedReader(new InputStreamReader( 
                 httpResponse.getEntity().getContent())); 
         String inputLine;
          StringBuffer response = new StringBuffer(); 
         while ((inputLine = reader.readLine()) != null {
             response.append(inputLine); 
          } 
          reader.close(); 
          // print result 
          System.out.println(response.toString()); 
       } catch (UnsupportedEncodingException e) { 
          e.printStackTrace();
       } catch (IOException e) { 
          e.printStackTrace(); 
       } finally { 
          try { 
              httpClient.close(); 
          } catch (IOException e) { 
             e.printStackTrace(); 
 } 
 }
```
## 其中 **Date** 头域 **DateUtils** 的格式为:

}

}

```
package com.obsclient; 
import java.text.DateFormat; 
import java.text.SimpleDateFormat;
```

```
import java.util.Locale; 
import java.util.TimeZone; 
public class DateUtils { 
    public static String formateDate(long time) 
    { 
      DateFormat serverDateFormat = new SimpleDateFormat ("EEE, dd MMM yyyy
HH:mm:ss z", Locale.ENGLISH); 
       serverDateFormat.setTimeZone(TimeZone.getTimeZone("GMT")); 
      return serverDateFormat.format(time);
    } 
}
```
## 签名字符串 **Signature** 的计算方法为:

```
package com.obsclient; 
import javax.crypto.Mac; 
import javax.crypto.spec.SecretKeySpec; 
import java.io.UnsupportedEncodingException; 
import java.security.NoSuchAlgorithmException; 
import java.security.InvalidKeyException; 
import java.util.Base64; 
public class Signature { 
    public static String signWithHmacSha1(String sk, String canonicalString) throws 
UnsupportedEncodingException { 
        try { 
           SecretKeySpec signingKey = new SecretKeySpec(sk.getBytes("UTF-8"), 
"HmacSHA1"); 
          Mac mac = Mac.getInstance("HmacSHA1");
           mac.init(signingKey); 
           return 
Base64.getEncoder().encodeToString(mac.doFinal(canonicalString.getBytes("UTF-8"))); 
      } catch (NoSuchAlgorithmException | InvalidKeyException | 
UnsupportedEncodingException e) { 
          e.printStackTrace(); 
       } 
       return null; 
    } 
\lambda
```
# **5 API**

# 5.1 桶的基础操作

# <span id="page-47-0"></span>5.1.1 获取桶列表

# 功能介绍

OBS 用户可以通过请求查询自己创建的桶列表。

## 请求消息样式

```
GET / HTTP/1.1 
Host: obs.region.example.com
Date: date
Authorization: authorization
```
# 请求消息参数

该请求消息中不带请求参数。

# 请求消息头

该请求消息头使用公共消息字段,具体请参见表 [3-3](#page-9-0)。

## 请求消息元素

该请求消息中不带请求元素。

## 响应消息样式

```
GET HTTP/1.1 status_code
Content-Type: type
Date: date
Content-Length: length
<?xml version="1.0" encoding="UTF-8" standalone="yes"?> 
<ListAllMyBucketsResult xmlns="http://obs.region.example.com/doc/2015-06-30/"> 
 <Owner>
```

```
 <ID>id</ID> 
        <DisplayName>displayName</DisplayName> 
    </Owner> 
    <Buckets> 
        <Bucket> 
           <Name>bucketName</Name> 
           <CreationDate>date</CreationDate> 
           <Location>region</Location> 
        </Bucket> 
        ... 
    </Buckets> 
</ListAllMyBucketsResult>
```
# 响应消息头

该请求的响应消息使用公共消息头,具体请参考表 [3-20](#page-36-0)。

# <span id="page-48-0"></span>响应消息元素

该请求的响应消息中,会以 XML 形式将用户拥有的桶列出来,元素的具体含义[如表](#page-48-0) [5-1](#page-48-0) 所示。

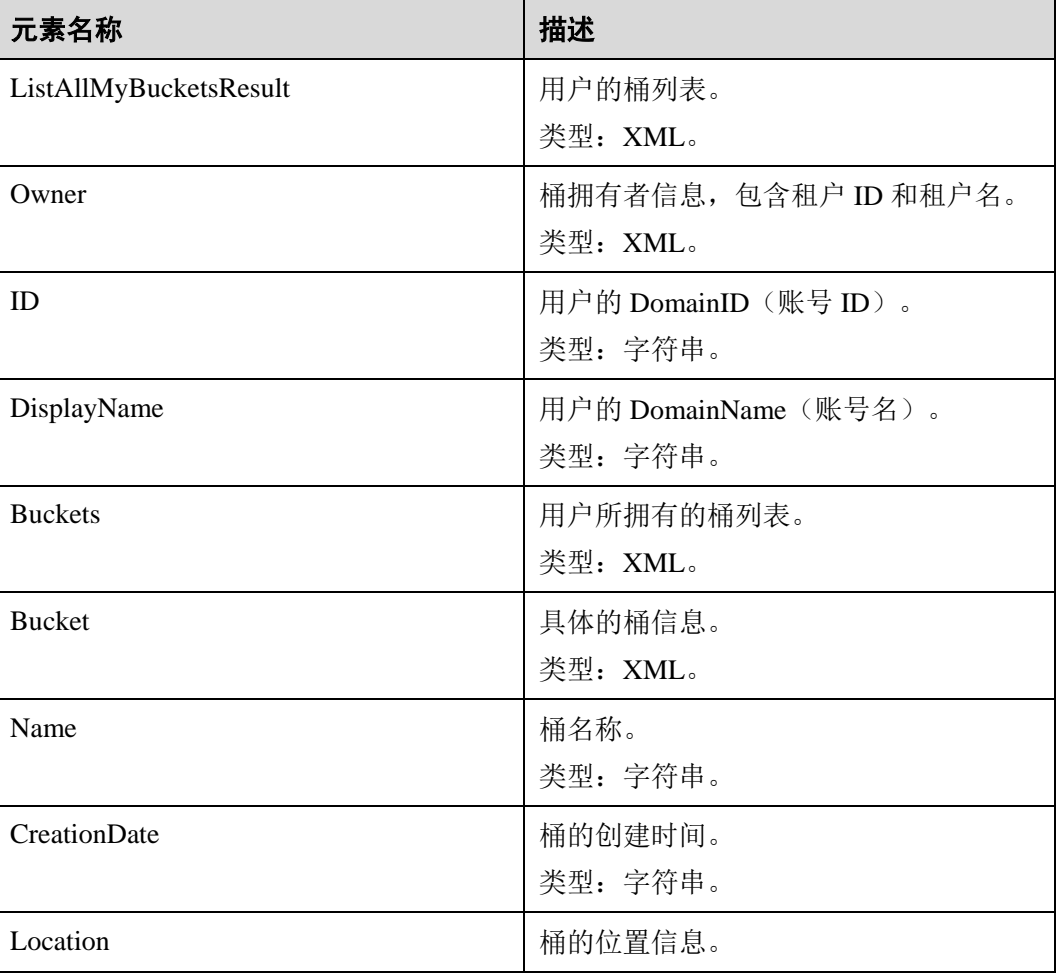

## 表5-1 响应消息元素

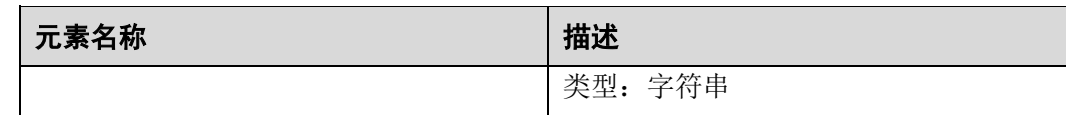

## 错误响应消息

该请求无特殊错误,所有错误已经包含在表 [6-3](#page-182-0) 中。

## 请求示例

```
GET / HTTP/1.1 
User-Agent: curl/7.29.0 
Host: obs.region.example.com 
Accept: */* 
Date: Mon, 25 Jun 2018 05:37:12 +0000 
Authorization: OBS GKDF4C7Q6SI0IPGTXTJN:9HXkVQIiQKw33UEmyBI4rWrzmic=
```
## 响应示例

```
HTTP/1.1 200 OK 
Server: OBS 
x-obs-request-id: BF260000016435722C11379647A8A00A 
x-obs-id-2: 32AAAQAAEAABAAAQAAEAABAAAQAAEAABCSGGDRUM62QZi3hGP8Fz3gOloYCfZ39U 
Content-Type: application/xml 
Date: Mon, 25 Jun 2018 05:37:12 GMT 
Content-Length: 460 
<?xml version="1.0" encoding="UTF-8" standalone="yes"?> 
<ListAllMyBucketsResult xmlns="http://obs.example.com/doc/2015-06-30/"> 
  <Owner> 
    <ID>783fc6652cf246c096ea836694f71855</ID> 
    <DisplayName>domainnamedom000003</DisplayName> 
  </Owner> 
 <Buckets> 
    <Bucket> 
      <Name>examplebucket01</Name> 
      <CreationDate>2018-06-21T09:15:01.032Z</CreationDate> 
      <Location>region</Location> 
    </Bucket> 
    <Bucket> 
      <Name>examplebucket02</Name> 
      <CreationDate>2018-06-22T03:56:33.700Z</CreationDate> 
      <Location>region</Location> 
    </Bucket> 
   </Buckets> 
</ListAllMyBucketsResult>
```
# <span id="page-49-0"></span>5.1.2 创建桶

# 功能介绍

创建桶是指按照用户指定的桶名创建一个新桶的操作。

#### □说明

- 默认情况下,一个用户可以拥有的桶的数量不能超过 100 个。
- 用户删除桶后,需要等待 30 分钟才能创建同名桶。

新创建桶的桶名在 OBS 中必须是唯一的。如果是同一个用户重复创建同一区域的同名 桶时返回成功。除此以外的其他场景重复创建同名桶返回桶已存在。用户可以在请求 消息头中加入 x-obs-acl 等参数, 设置要创建桶的权限控制策略。

# 请求消息样式

```
PUT / HTTP/1.1 
Host: bucketname.obs.region.example.com 
Content-Length: length
Date: date
Authorization: authorization
<CreateBucketConfiguration xmlns="http://obs.region.example.com/doc/2015-06-30/"> 
    <Location>location</Location> 
</CreateBucketConfiguration>
```
## 请求消息参数

该请求消息中不带请求参数。

## 请求消息头

该操作消息头与普通请求一样,请参见表 [3-3](#page-9-0),但可以带附加消息头,附加请求消息头 如下所示。

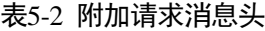

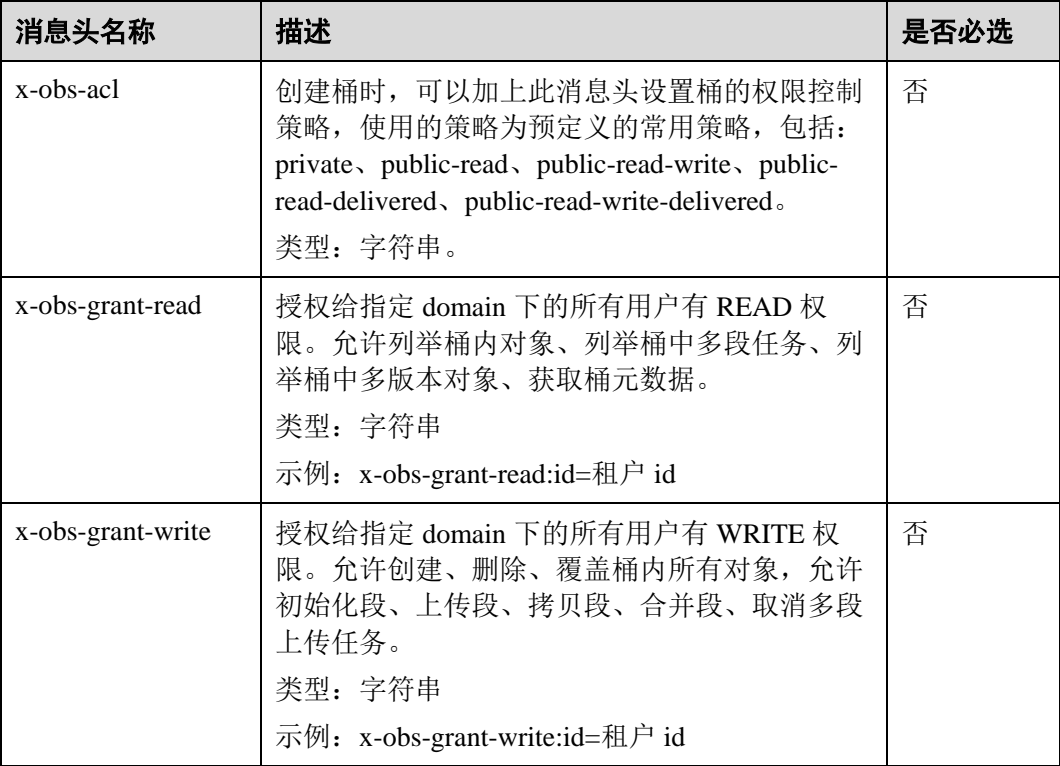

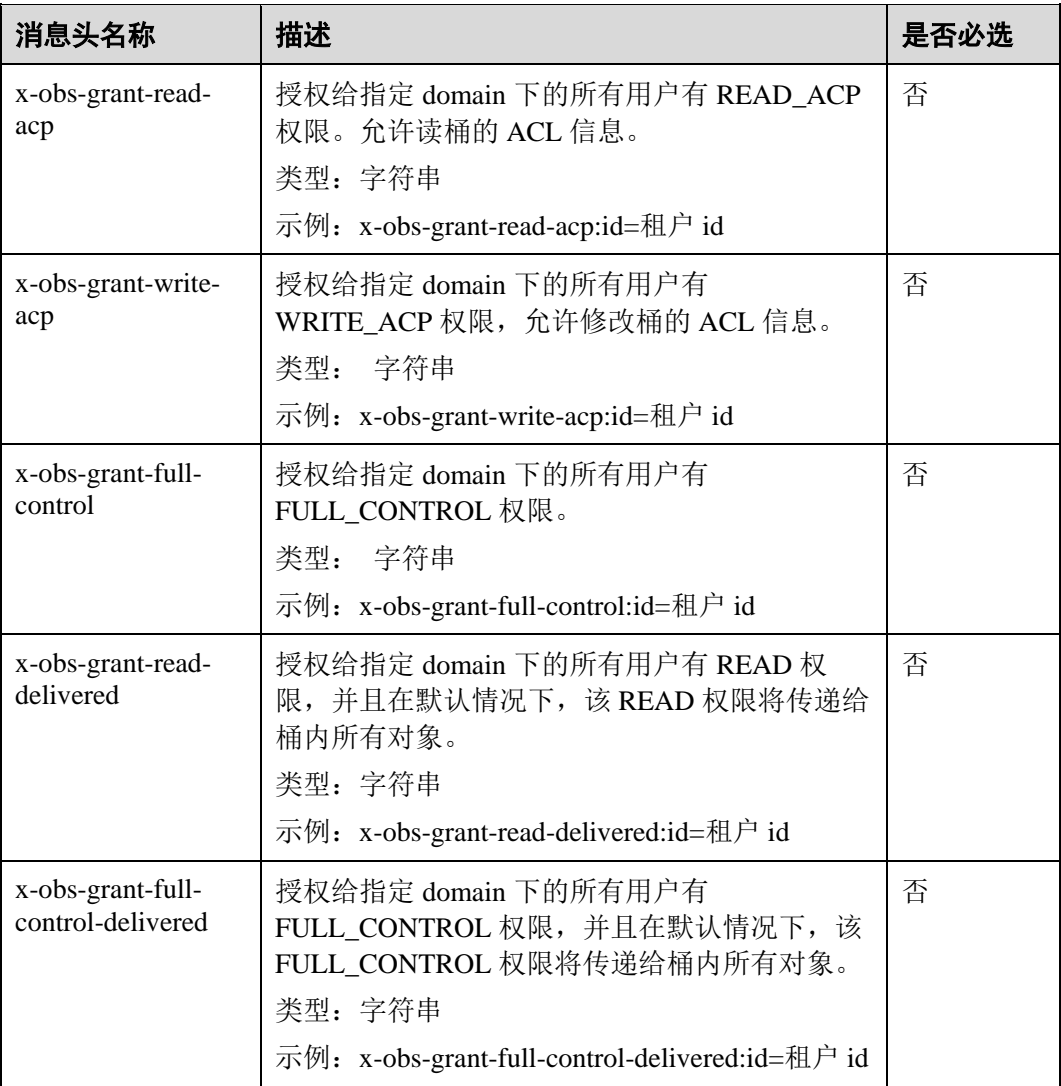

# <span id="page-51-0"></span>请求消息元素

该操作可以带附加请求消息元素,附加请求消息元素的具体描述如表 [5-3](#page-51-0) 所示。

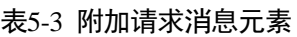

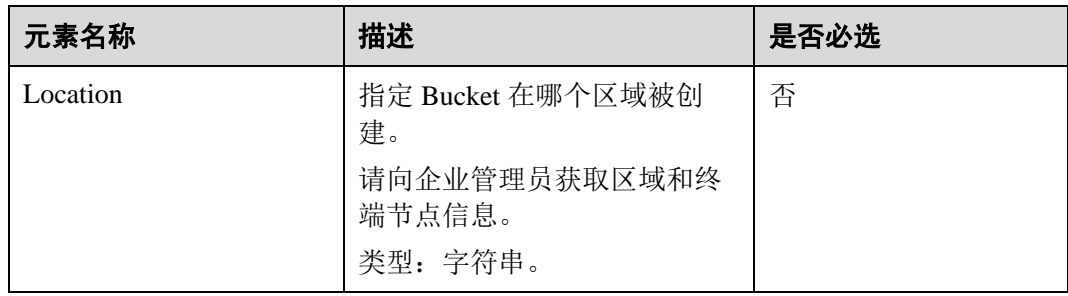

# 响应消息样式

```
HTTP/1.1 status_code
Location: location
Date: date
Content-Length: length
```
## 响应消息头

该请求的响应消息使用公共消息头,具体请参考表 [3-20](#page-36-0)。

## 响应消息元素

该请求的响应中不带有响应元素。

## 错误响应消息

无特殊错误,所有错误已经包含在表 [6-3](#page-182-0) 中。

## 请求示例 1

#### 创建桶

```
PUT / HTTP/1.1 
User-Agent: curl/7.29.0 
Host: examplebucket.obs.region.example.com 
Accept: */* 
Date: WED, 01 Jul 2015 02:25:05 GMT 
Authorization: OBS H4IPJX0TQTHTHEBQQCEC:75/Y4Ng1izvzc1nTGxpMXTE6ynw= 
Content-Length: 157 
<CreateBucketConfiguration xmlns="http://obs.region.example.com/doc/2015-06-30/"> 
    <Location>region</Location> 
</CreateBucketConfiguration>
```
# 响应示例 1

```
HTTP/1.1 200 OK 
Server: OBS 
x-obs-request-id: BF260000016435CE298386946AE4C482 
Location: /examplebucket 
x-obs-id-2: 32AAAQAAEAABSAAgAAEAABAAAQAAEAABCT9W2tcvLmMJ+plfdopaD62S0npbaRUz 
Date: WED, 01 Jul 2015 02:25:06 GMT 
Content-Length: 0
```
## 请求示例 2

## 创建指定 **ACL** 的桶

```
PUT / HTTP/1.1 
User-Agent: curl/7.29.0 
Host: examplebucket.obs.region.example.com 
Accept: */* 
Date: WED, 01 Jul 2015 02:25:05 GMT
```

```
x-obs-acl:public-read 
Authorization: OBS H4IPJX0TQTHTHEBQQCEC:75/Y4Ng1izvzc1nTGxpMXTE6ynw= 
Content-Length: 157 
<CreateBucketConfiguration xmlns="http://obs.region.example.com/doc/2015-06-30/"> 
    <Location>region</Location> 
</CreateBucketConfiguration>
```
# 响应示例 2

```
HTTP/1.1 200 OK 
Server: OBS 
x-obs-request-id: BF260000016435CE298386946AE4C482 
Location: /examplebucket 
x-obs-id-2: 32AAAQAAEAABSAAgAAEAABAAAQAAEAABCT9W2tcvLmMJ+plfdopaD62S0npbaRUz 
Date: WED, 01 Jul 2015 02:25:06 GMT 
Content-Length: 0
```
# 5.1.3 列举桶内对象

# 功能介绍

对桶拥有读权限的用户可以执行获取桶内对象列表的操作。

如果用户在请求的 URI 里只指定了桶名, 即 GET /BucketName, 则返回信息中会包含 桶内部分或所有对象的描述信息(一次最多返回 1000 个对象信息);如果用户还指定 了 prefix、marker、max-keys、delimiter 参数中的一个或多个,则返回的对象列表将按 照如表 [5-4](#page-53-0) 所示规定的语义返回指定的对象。

用户也可以请求参数中添加 versions 参数来执行列举桶内多版本对象的操作。

## 请求消息样式

```
GET / HTTP/1.1 
Host: bucketname.obs.region.example.com 
Date: date
Authorization: authorization
```
## 请求消息样式(多版本)

```
GET /?versions HTTP/1.1 
Host: bucketname.obs.region.example.com 
Date: date
Authorization: authorization
```
## <span id="page-53-0"></span>请求消息参数

该请求可以通过带参数,列举出桶内的一部分对象,参数的具体含义如表 [5-4](#page-53-0) 所示。

#### 表5-4 请求消息参数

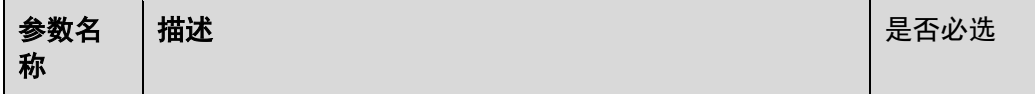

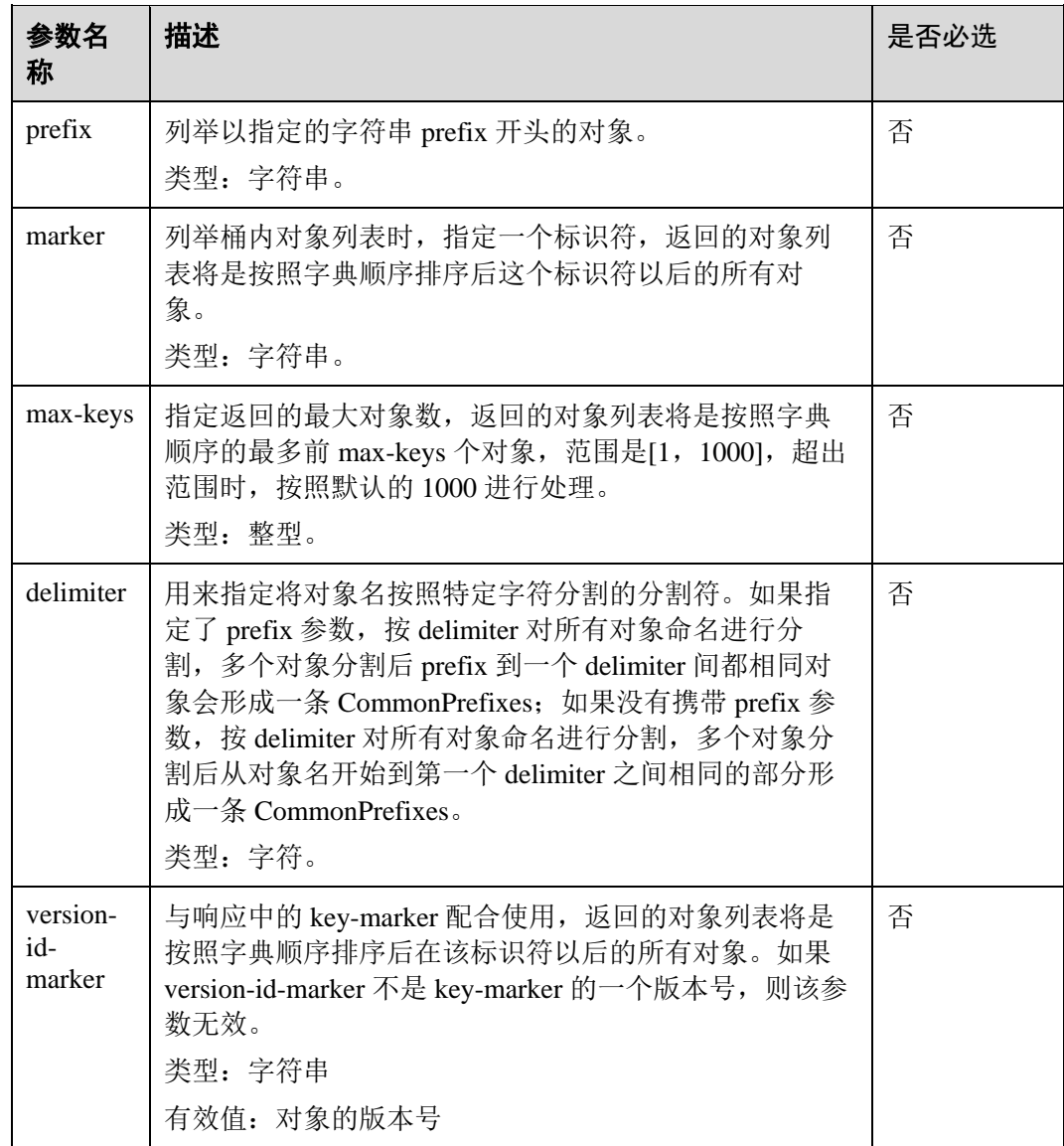

# 请求消息头

该请求使用公共的请求消息头,具体如表 [3-3](#page-9-0) 所示。

# 请求消息元素

该请求消息头中不带消息元素。

# 响应消息样式

```
HTTP/1.1 status_code
Date: date
x-obs-bucket-location: region
Content-Type: application/xml 
Content-Length: length
<Response Body>
```
# 响应消息头

该请求的响应消息使用公共消息头,具体请参考表 [3-20](#page-36-0)。

# <span id="page-55-0"></span>响应消息元素

该请求的响应消息中,会以 XML 形式将桶中的对象列出来,元素的具体含义如表 [5-5](#page-55-0) 所示。

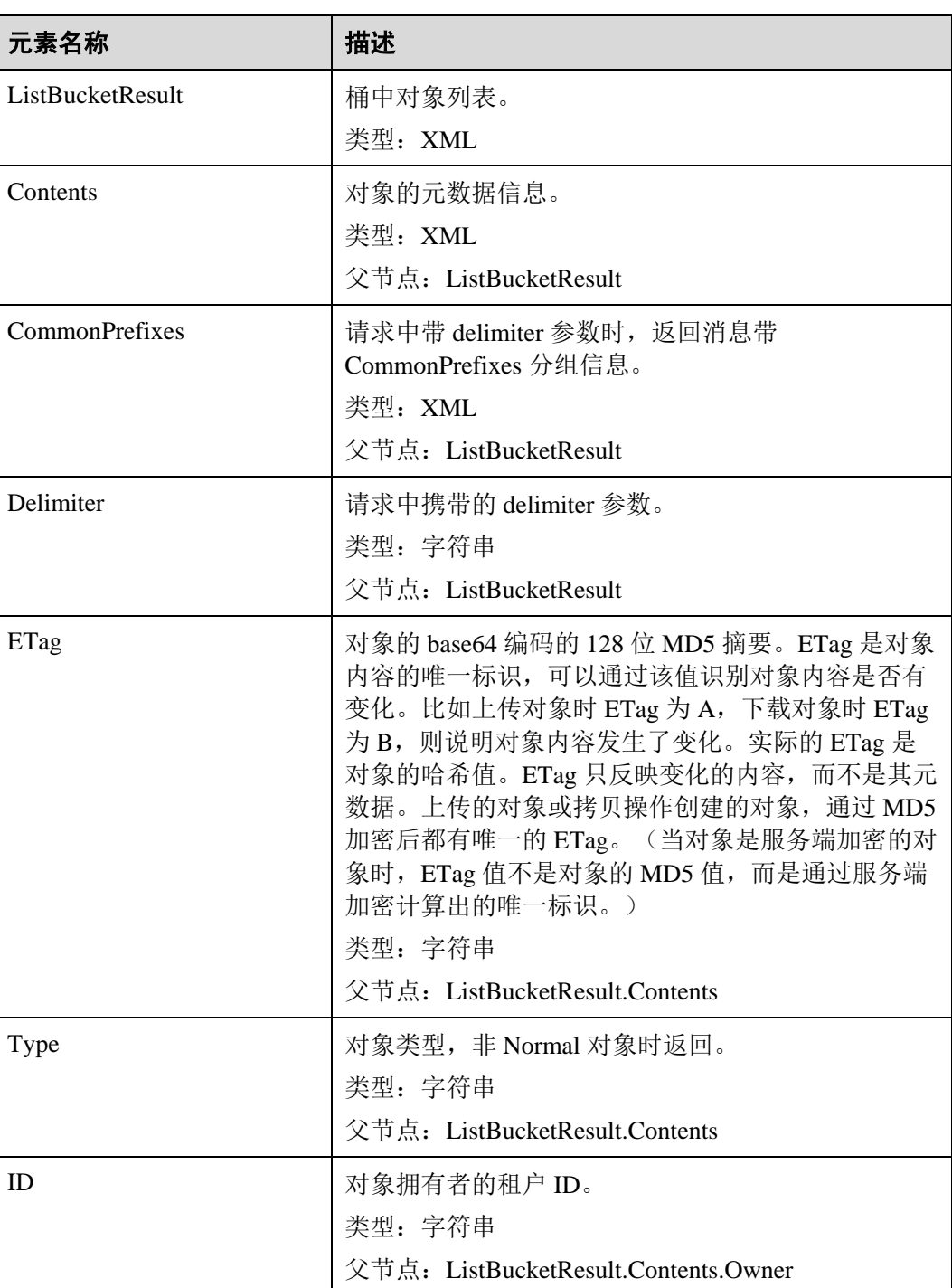

### 表5-5 响应消息元素

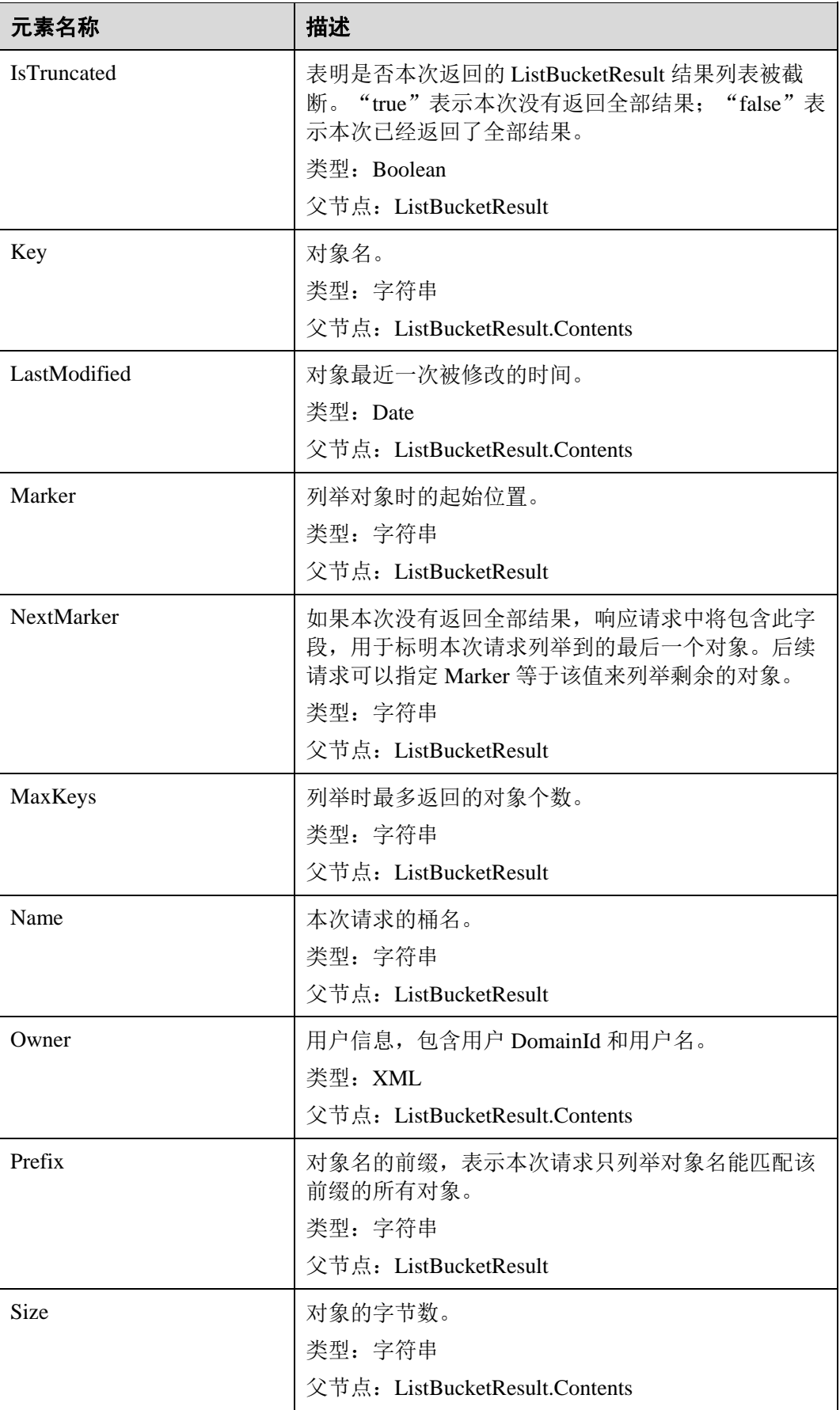

## 表5-6 列举多版本对象响应消息元素

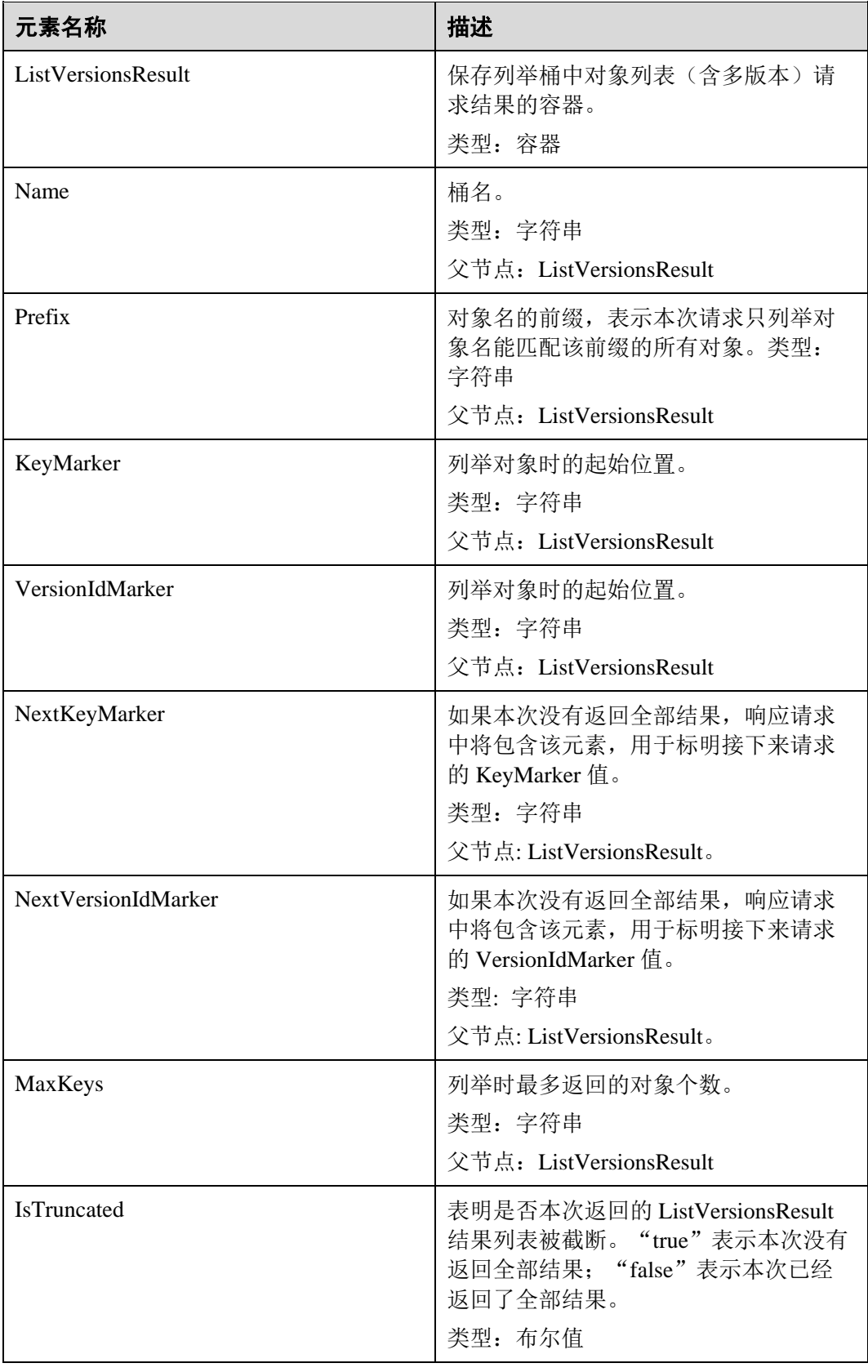

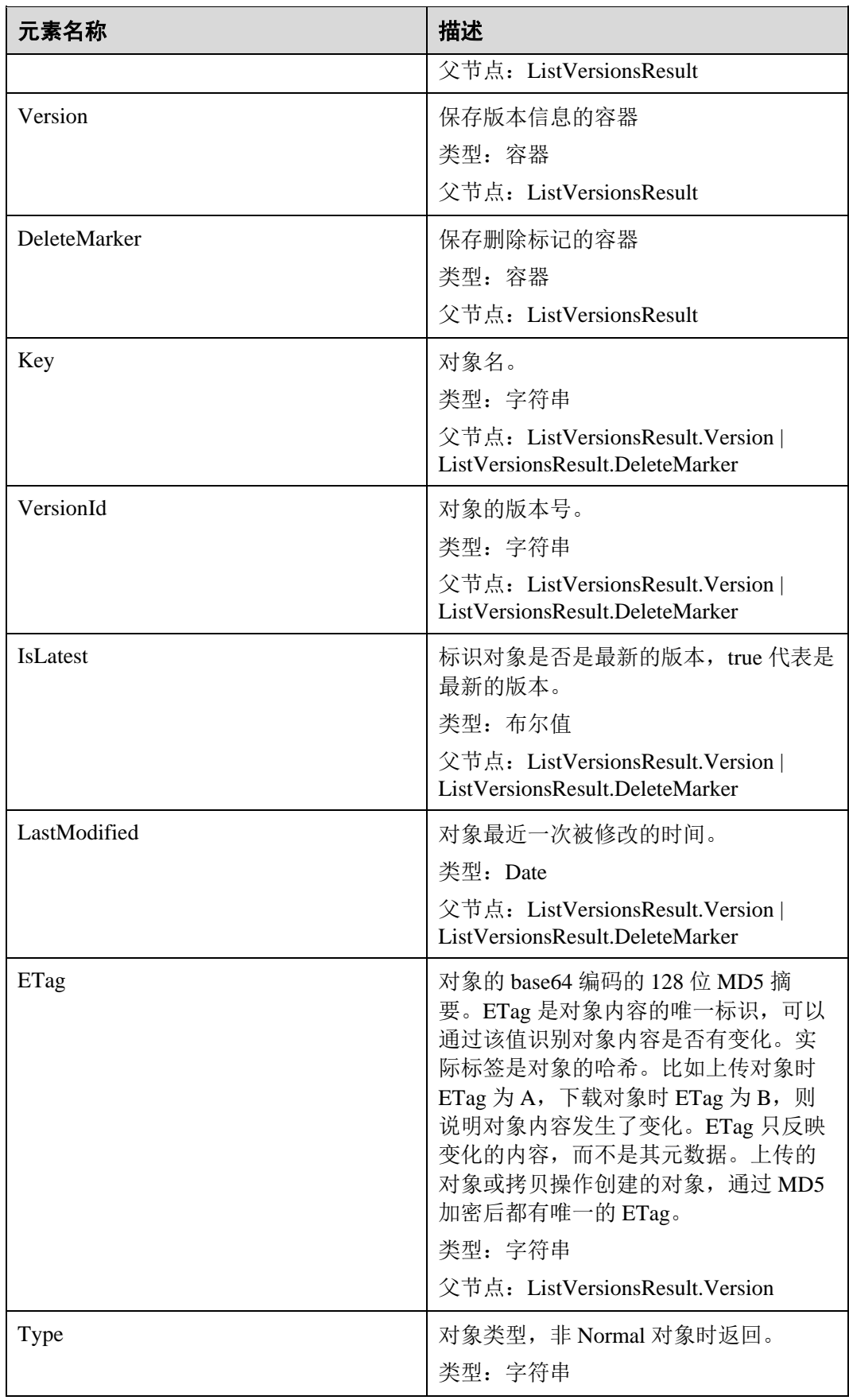

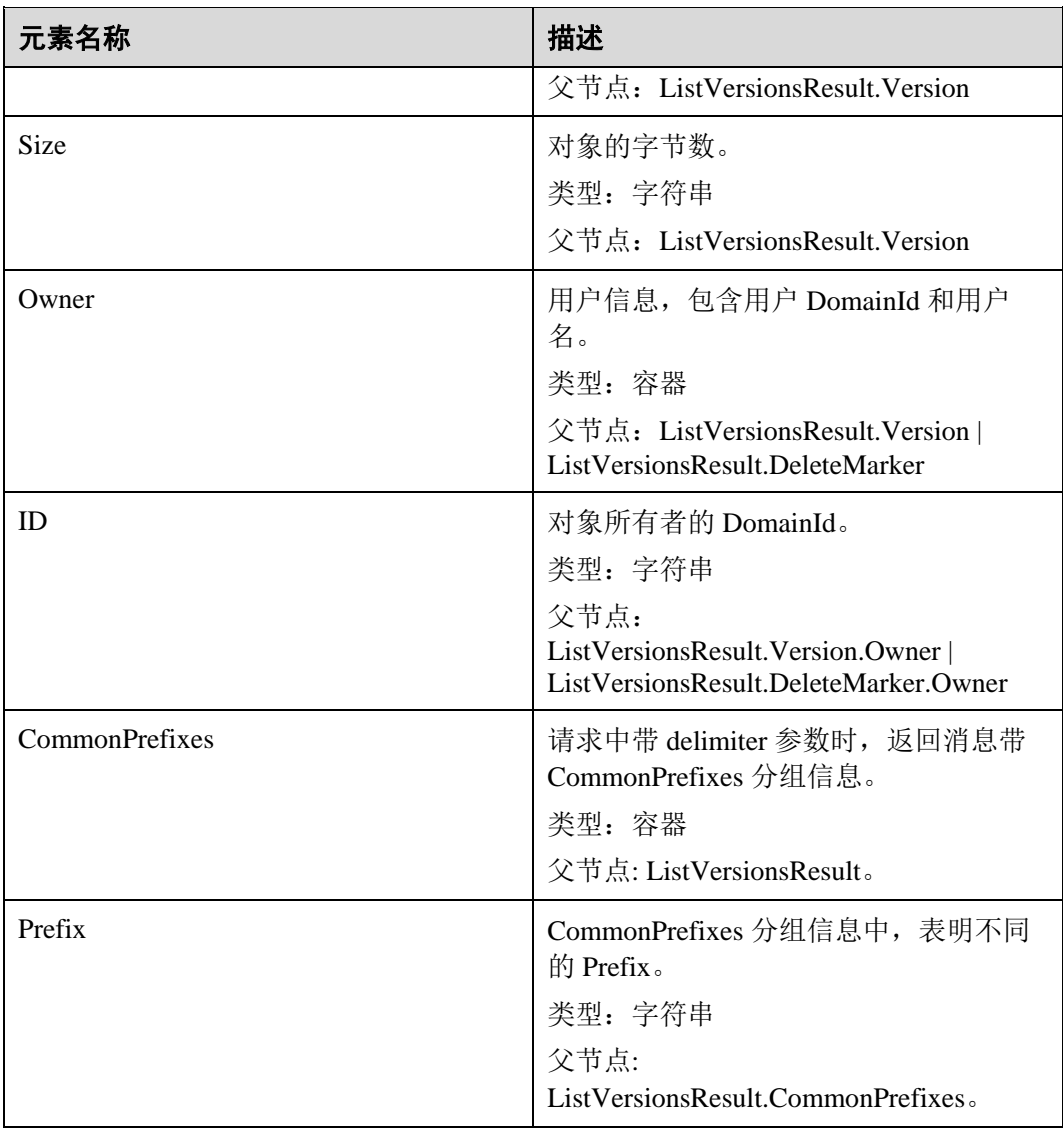

# 错误响应消息

无特殊错误,所有错误已经包含在表 [6-3](#page-182-0) 中。

# 请求示例 1

## 列举所有对象

```
GET / HTTP/1.1 
User-Agent: curl/7.29.0 
Host: examplebucket.obs.region.example.com 
Accept: */* 
Date: WED, 01 Jul 2015 02:28:25 GMT 
Authorization: OBS H4IPJX0TQTHTHEBQQCEC:KiyoYze4pmRNPYfmlXBfRTVxt8c=
```
# 响应示例 1

```
HTTP/1.1 200 OK 
Server: OBS 
x-obs-request-id: BF260000016435D34E379ABD93320CB9 
x-obs-id-2: 32AAAQAAEAABAAAQAAEAABAAAQAAEAABCSXiN7GPL/yXM6OSBaYCUV1zcY5OelWp 
Content-Type: application/xml 
Date: WED, 01 Jul 2015 02:23:30 GMT 
Content-Length: 586 
<?xml version="1.0" encoding="UTF-8" standalone="yes"?> 
<ListBucketResult xmlns="http://obs.example.com/doc/2015-06-30/"> 
  <Name>examplebucket</Name> 
 <Prefix/> <Marker/> 
  <MaxKeys>1000</MaxKeys> 
  <IsTruncated>false</IsTruncated> 
 \langleContents>
    <Key>object001</Key> 
    <LastModified>2015-07-01T00:32:16.482Z</LastModified> 
    <ETag>"2fa3bcaaec668adc5da177e67a122d7c"</ETag> 
    <Size>12041</Size> 
    <Owner> 
      <ID>b4bf1b36d9ca43d984fbcb9491b6fce9</ID> 
    </Owner> 
  </Contents> 
</ListBucketResult>
```
# 请求示例 2

## 筛选对象

用户有桶名为 examplebucket,桶内共有三个名为 newfile, obj001, obj002 的对象, 如 果只列需要查看对象名为 obj002 的对象,请求消息格式为:

```
GET /examplebucket/?marker=obj002&prefix=obj HTTP/1.1 
User-Agent: curl/7.29.0 
Host: examplebucket.obs.region.example.com 
Accept: */* 
Date: WED, 01 Jul 2015 02:28:25 GMT 
Authorization: OBS H4IPJX0TQTHTHEBQQCEC:KiyoYze4pmRNPYfmlXBfRTVxt8c=
```
## 响应示例 2

```
HTTP/1.1 200 OK 
Server: OBS 
x-obs-request-id: BF260000016435D758FBA857E0801874 
x-obs-id-2: 32AAAQAAEAABAAAQAAEAABAAAQAAEAABCShn/xAyk/xHBX6qgGSB36WXrbco0X80 
Content-Type: application/xml 
Date: WED, 01 Jul 2015 02:29:48 GMT 
Content-Length: 707 
<?xml version="1.0" encoding="UTF-8" standalone="yes"?> 
<ListBucketResult xmlns="http://obs.example.com/doc/2015-06-30/">
<Name>examplebucket</Name> 
<Prefix>obj</Prefix>
```

```
<Marker>obj002</Marker> 
<MaxKeys>1000</MaxKeys> 
<IsTruncated>false</IsTruncated> 
  <Contents> 
    <Key>obj002</Key> 
    <LastModified>2015-07-01T02:11:19.775Z</LastModified> 
    <ETag>"a72e382246ac83e86bd203389849e71d"</ETag> 
    <Size>9</Size> 
    <Owner> 
     <ID>b4bf1b36d9ca43d984fbcb9491b6fce9</ID> 
    </Owner> 
  </Contents> 
</ListBucketResult>
```
# 请求示例 3

#### 多版本

```
GET /?versions HTTP/1.1 
User-Agent: curl/7.29.0 
Host: examplebucket.obs.region.example.com 
Accept: */* 
Date: WED, 01 Jul 2015 02:29:45 GMT 
Authorization: OBS H4IPJX0TQTHTHEBQQCEC:iZeDESIMxBK2YODk7vIeVpyO8DI=
```
# 响应示例 3

```
HTTP/1.1 200 OK 
Server: OBS 
x-obs-request-id: BF260000016435D758FBA857E0801874 
x-obs-id-2: 32AAAQAAEAABAAAQAAEAABAAAQAAEAABCShn/xAyk/xHBX6qgGSB36WXrbco0X80 
Content-Type: application/xml 
Date: WED, 01 Jul 2015 02:29:48 GMT 
Content-Length: 707 
<?xml version="1.0" encoding="UTF-8" standalone="yes"?> 
<ListVersionsResult xmlns="http://obs.example.com/doc/2015-06-30/"> 
 <Name>bucket02</Name> 
 <Prefix/>
  <KeyMarker/> 
  <VersionIdMarker/> 
  <MaxKeys>1000</MaxKeys> 
  <IsTruncated>false</IsTruncated> 
  <Contents> 
    <Key>object001</Key> 
<VersionId>00011000000000013F16000001643A22E476FFFF9046024ECA3655445346485a</Versio
n<sub>Id></sub>
    <LastModified>2015-07-01T00:32:16.482Z</LastModified> 
    <ETag>"2fa3bcaaec668adc5da177e67a122d7c"</ETag> 
    <Size>12041</Size> 
    <Owner> 
      <ID>b4bf1b36d9ca43d984fbcb9491b6fce9</ID> 
    </Owner>
```
 </Contents> </ListVersionsResult>

# 5.1.4 获取桶元数据

功能介绍

对桶拥有读权限的用户可以执行查询桶元数据是否存在的操作。

## 请求消息样式

```
HEAD / HTTP/1.1 
Host: bucketname.obs.region.example.com 
Date: date
Authorization: authorization
```
## 请求消息参数

该请求消息中不带消息参数。

# <span id="page-62-0"></span>请求消息头

该请求使用公共消息头,具体参见表 [3-3](#page-9-0)。

如果想要获取 CORS 配置信息, 则需要使用的消息头如下表 [5-7](#page-62-0) 所示。

#### 表5-7 获取 CORS 配置的请求消息头

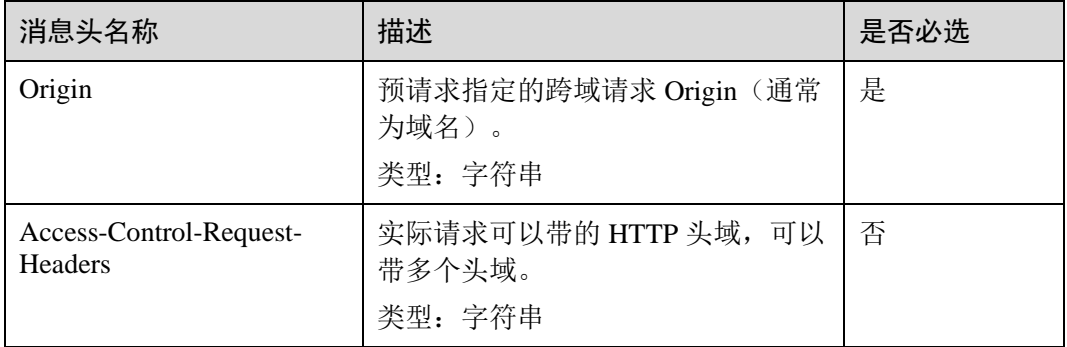

## 请求消息元素

该请求消息中不带消息元素。

## 响应消息样式

HTTP/1.1 *status\_code* x-obs-bucket-location: *region* Date: *date*

# <span id="page-63-0"></span>响应消息头

该请求的响应消息使用公共消息头,具体请参考表 [3-20](#page-36-0)。 除公共响应消息头之外,还可能使用如下表 [5-8](#page-63-0) 中的消息头。

#### 表5-8 附加响应消息头

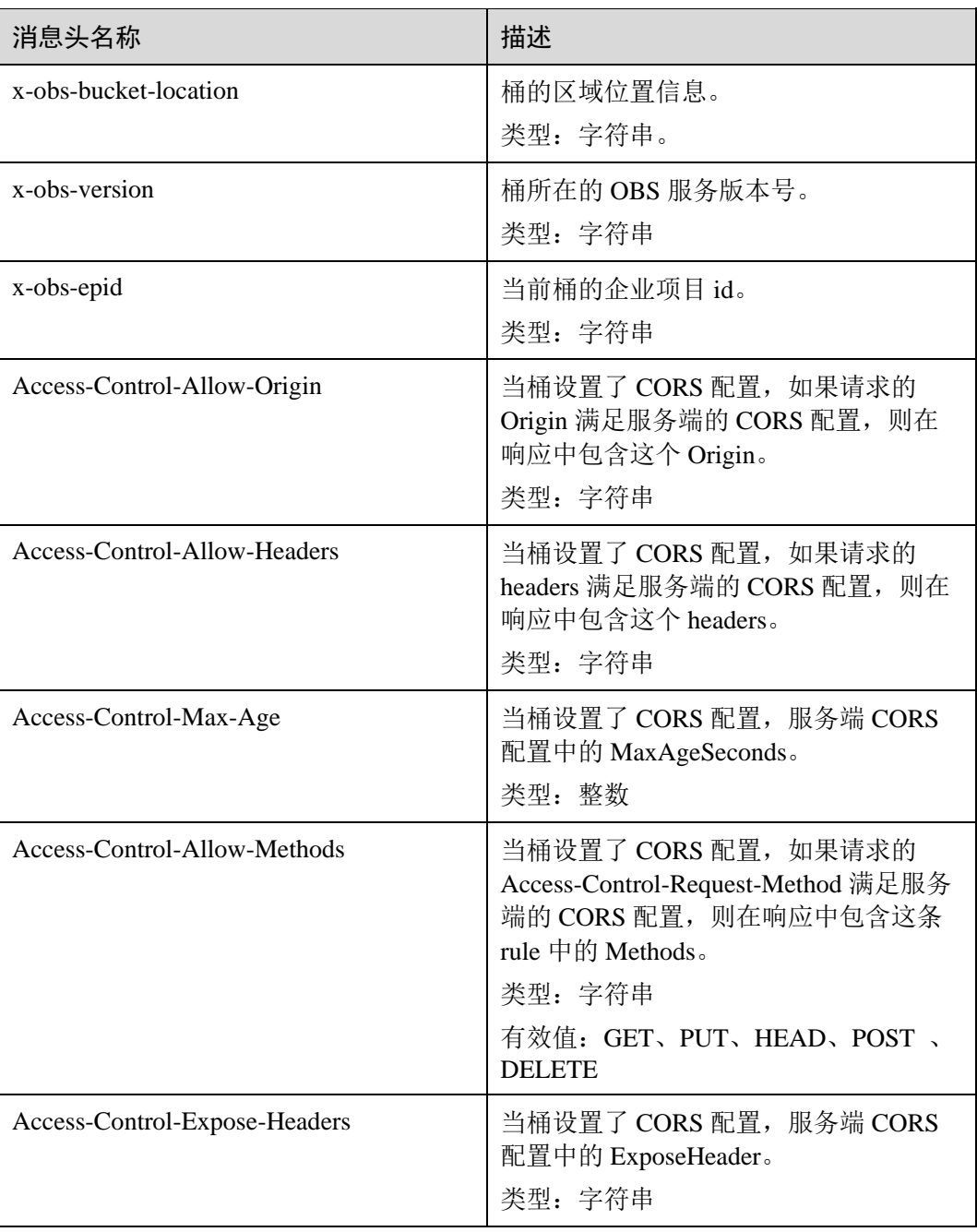

# 响应消息元素

该请求的响应中不带有响应元素。

## 错误响应消息

无特殊错误,所有错误已经包含在表 [6-3](#page-182-0) 中。

#### 请求示例 1

## 未携带获取 **CORS** 配置

```
HEAD / HTTP/1.1 
User-Agent: curl/7.29.0 
Host: examplebucket.obs.region.example.com 
Accept: */* 
Date: WED, 01 Jul 2015 02:30:25 GMT 
Authorization: OBS H4IPJX0TQTHTHEBQQCEC:niCQCuGIZpETKIyx1dttxHZyYlk=
```
## 响应示例 1

```
HTTP/1.1 200 OK 
Server: OBS 
x-obs-request-id: BF260000016439C734E0788404623FA8 
Content-Type: application/xml 
x-obs-id-2: 32AAAQAAEAABAAAQAAEAABAAAQAAEAABCSxwLpq9Hzf3OnaXr+pI/OPLKdrtiQAF 
Date: WED, 01 Jul 2015 02:30:25 GMT 
x-obs-bucket-location: region
x-obs-version: 3.0 
Content-Length: 0
```
## 请求示例 2

### 桶设置了 **CORS** 后,获取桶元数据和 **CORS** 配置

```
HEAD / HTTP/1.1 
User-Agent: curl/7.29.0 
Host: examplebucket.obs.region.example.com 
Accept: */* 
Date: WED, 01 Jul 2015 02:30:25 GMT 
Authorization: OBS H4IPJX0TQTHTHEBQQCEC:niCQCuGIZpETKIyx1dttxHZyYlk=
Origin:www.example.com 
Access-Control-Request-Headers:AllowedHeader_1
```
## 响应示例 2

```
HTTP/1.1 200 OK 
Server: OBS 
x-obs-request-id: BF260000016439C734E0788404623FA8 
Content-Type: application/xml 
x-obs-id-2: 32AAAQAAEAABAAAQAAEAABAAAQAAEAABCSxwLpq9Hzf3OnaXr+pI/OPLKdrtiQAF 
Date: WED, 01 Jul 2015 02:30:25 GMT 
x-obs-bucket-location: region
Access-Control-Allow-Origin: www.example.com 
Access-Control-Allow-Methods: POST, GET, HEAD, PUT
Access-Control-Allow-Headers: AllowedHeader_1 
Access-Control-Max-Age: 100 
Access-Control-Expose-Headers: ExposeHeader_1
```

```
x-obs-version: 3.0 
Content-Length: 0
```
# 5.1.5 获取桶区域位置

功能介绍

对桶拥有读权限的用户可以执行获取桶区域位置信息的操作。

## 请求消息样式

```
GET /?location HTTP/1.1 
Host: bucketname.obs.region.example.com 
Date: date
Authorization: authorization
```
## 请求消息参数

该请求消息中不带消息参数。

## 请求消息头

该请求使用公共消息头,具体参见表 [3-3](#page-9-0)。

## 请求消息元素

该请求消息中不带消息元素。

## 响应消息样式

```
HTTP/1.1 status_code
Date: date
Content-Type: type
Content-Length: length
```
<?xml version="1.0" encoding="UTF-8" standalone="yes"?> <Location xmlns="http://obs.*region*.example.com/doc/2015-06-30/">*region*</Location>

## 响应消息头

该请求的响应消息使用公共消息头,具体请参考表 [3-20](#page-36-0)。

## <span id="page-65-0"></span>响应消息元素

该响应中将桶的区域信息以消息元素的形式返回,元素的具体含义如表 [5-9](#page-65-0) 所示。

#### 表5-9 响应消息元素

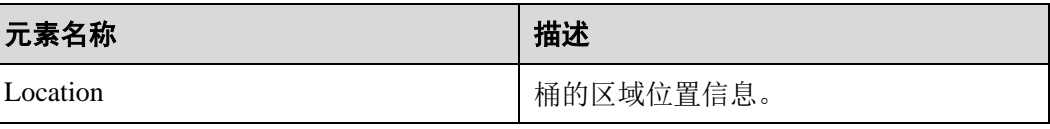

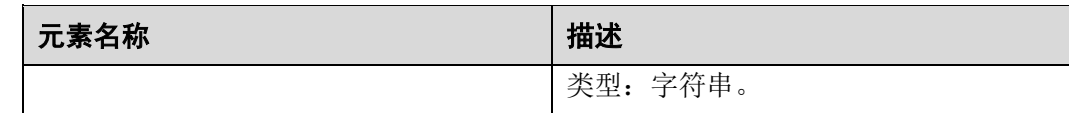

## 错误响应消息

无特殊错误,所有错误已经包含在表 [6-3](#page-182-0) 中。

## 请求示例

```
GET /?location HTTP/1.1 
User-Agent: curl/7.29.0 
Host: examplebucket.obs.region.example.com 
Accept: */* 
Date: WED, 01 Jul 2015 02:30:25 GMT 
Authorization: OBS H4IPJX0TQTHTHEBQQCEC:1DrmbCV+lhz3zV7uywlj7lrh0MY=
```
## 响应示例

```
HTTP/1.1 200 OK 
Server: OBS 
x-obs-request-id: BF260000016435D9F27CB2758E9B41A5 
x-obs-id-2: 32AAAQAAEAABAAAQAAEAABAAAQAAEAABCSKWoJmaMyRXqofHgapbETDyI2LM9rUw 
Content-Type: application/xml 
Date: WED, 01 Jul 2015 02:30:25 GMT 
Content-Length: 128 
<?xml version="1.0" encoding="UTF-8" standalone="yes"?> 
<Location xmlns="http://obs.region.example.com/doc/2015-06-30/">region</Location>
```
# 5.1.6 删除桶

# 功能介绍

删除桶操作用于删除用户指定的桶。只有桶的所有者或者拥有桶的删桶 policy 权限的 用户可以执行删除桶的操作,要删除的桶必须是空桶。如果桶中有对象或者有多段任 务则认为桶不为空,可以使用列举桶内对象和列举出多段上传任务接口来确认桶是否 为空。

注:

如果删除桶时,服务端返回 5XX 错误或超时,系统需要时间进行桶信息一致性处理, 在此期间桶的信息会不准确,过一段时间再查看桶是否删除成功,查询到桶,需要再 次发送删除桶消息。

## 请求消息样式

DELETE / HTTP/1.1 Host: *bucketname*.obs.*region*.example.com Date: *date* Authorization: *authorization*

## 请求消息参数

该请求消息中不使用消息参数。

#### 请求消息头

该请求使用公共的请求消息头,具体请参见表 [3-3](#page-9-0)。

## 请求消息元素

该请求消息中不使用消息元素。

#### 响应消息样式

HTTP/1.1 *status\_code* Date: *date*

## 响应消息头

该请求的响应消息使用公共消息头,具体请参考表 [3-20](#page-36-0)。

## 响应消息元素

该请求的响应消息中不带消息元素。

## 错误响应消息

无特殊错误,错误已经包含在表 [6-3](#page-182-0) 中。

## 请求示例

```
DELETE / HTTP/1.1 
User-Agent: curl/7.29.0 
Host: examplebucket.obs.region.example.com 
Accept: */* 
Date: WED, 01 Jul 2015 02:31:25 GMT
Authorization: OBS H4IPJX0TQTHTHEBQQCEC:jZiAT8Vx4azWEvPRMWi0X5BpJMA=
```
#### 响应示例

```
HTTP/1.1 204 No Content 
Server: OBS 
x-obs-request-id: BF260000016435DE6D67C35F9B969C47 
x-obs-id-2: 32AAAQAAEAABKAAQAAEAABAAAQAAEAABCTukraCnXLsb7lEw4ZKjzDWWhzXdgme3 
Date: WED, 01 Jul 2015 02:31:25 GMT
```
# 5.2 桶的高级配置

# 5.2.1 设置桶策略

# 功能介绍

该接口的实现使用 policy 子资源创建或者修改一个桶的策略。如果桶已经存在一个策 略,那么当前请求中的策略将完全覆盖桶中现存的策略。

要使用该接口,使用者要求必须是桶的所有者或者具有设置桶策略的权限。

## 请求消息样式

```
PUT /?policy HTTP/1.1 
Host: bucketname.obs.region.example.com 
Date: date
Authorization: signatureValue
Policy written in JSON
```
## 请求消息参数

该请求消息中不使用消息参数。

## 请求消息头

该请求使用公共消息头,具体请参见表 [3-3](#page-9-0)。

## 请求消息元素

请求消息体是一个符合 JSON 格式的字符串, 包含了桶策略的信息。

## 响应消息样式

```
HTTP/1.1 status_code
Date: date
Content-Length: length
```
## 响应消息头

该请求的响应消息使用公共消息头,具体请参考表 [3-20](#page-36-0)。

## 响应消息元素

该请求的响应消息中不带有响应元素。

## 错误响应消息

无特殊错误,所有错误已经包含在表 [6-3](#page-182-0) 中。

# 请求示例 1

## 向 **OBS** 租户授予权限

{

}

给租户 ID 为 783fc6652cf246c096ea836694f71855 的租户授权。

如何获取租户 ID 请参考 [6.4](#page-188-1) [获取账号](#page-188-1) ID 和用户 ID。

```
PUT /?policy HTTP/1.1 
Host: examplebucket.obs.region.example.com 
Date: WED, 01 Jul 2015 02:32:25 GMT 
Authorization: OBS H4IPJX0TQTHTHEBQQCEC:jZiAT8Vx4azWEvPRMWi0X5BpJMA=
```

```
 "Statement": [ 
       { 
           "Sid": "Stmt1375240018061", 
           "Action": [ 
              "GetBucketLogging" 
           ], 
           "Effect": "Allow", 
           "Resource": "logging.bucket", 
           "Principal": { 
              "ID": [ 
                  "domain/783fc6652cf246c096ea836694f71855:user/*" 
[ ]
           } 
       } 
    ]
```
响应示例 1

```
HTTP/1.1 204 No Content 
x-obs-request-id: 7B6DFC9BC71DD58B061285551605709 
x-obs-id-2: N0I2REZDOUJDNzFERDU4QjA2MTI4NTU1MTYwNTcwOUFBQUFBQUFBYmJiYmJiYmJD 
Date: WED, 01 Jul 2015 02:32:25 GMT 
Content-Length: 0 
Server: OBS
```
# 请求示例 2

## 向 **OBS** 用户授予权限

用户 ID 为 71f3901173514e6988115ea2c26d1999, 用户所属租户 ID 为 783fc6652cf246c096ea836694f71855。

如何获取租户 ID 和用户 ID 请参考 [6.4](#page-188-1) [获取账号](#page-188-1) ID 和用户 ID。

```
PUT /?policy HTTP/1.1 
Host: examplebucket.obs.region.example.com 
Date: WED, 01 Jul 2015 02:33:28 GMT 
Authorization: OBS H4IPJX0TQTHTHEBQQCEC:jZiAT8Vx4azWEvPRMWi0X5BpJMA= 
{
```

```
 "Statement": [
```

```
 { 
           "Sid": "Stmt1375240018062", 
           "Action": [ 
               "PutBucketLogging" 
           ], 
           "Effect": "Allow", 
           "Resource": "examplebucket", 
           "Principal": { 
              "ID": [ 
"domain/783fc6652cf246c096ea836694f71855:user/71f3901173514e6988115ea2c26d1999" 
[ ]
           } 
      } 
    ] 
}
```
## 响应示例 2

```
HTTP/1.1 204 No Content 
x-obs-request-id: 7B6DFC9BC71DD58B061285551605709 
x-obs-id-2: N0I2REZDOUJDNzFERDU4QjA2MTI4NTU1MTYwNTcwOUFBQUFBQUFBYmJiYmJiYmJD 
Date: WED, 01 Jul 2015 02:33:28 GMT 
Content-Length: 0 
Server: OBS
```
# 请求示例 3

## 拒绝除了某个指定 **OBS** 用户的其他用户执行所有操作

用户 ID 为 71f3901173514e6988115ea2c26d1999, 用户所属租户 ID 为 783fc6652cf246c096ea836694f71855。

```
如何获取租户 ID 和用户 ID 请参考 6.4 获取账号 ID 和用户 ID。
```

```
PUT /?policy HTTP/1.1 
Host: examplebucket.obs.region.example.com 
Date: WED, 01 Jul 2015 02:34:34 GMT 
Authorization: OBS H4IPJX0TQTHTHEBQQCEC:jZiAT8Vx4azWEvPRMWi0X5BpJMA= 
{ 
    "Statement": [ 
       { 
           "Effect": "Deny", 
           "Action": ["*"], 
           "Resource": [ 
             "examplebucket/*", 
              "examplebucket" 
           ], 
           "NotPrincipal": { 
              "ID": [ 
"domain/783fc6652cf246c096ea836694f71855:user/71f3901173514e6988115ea2c26d1999", 
                 "domain/783fc6652cf246c096ea836694f71855" 
[ ]
 }
```
 } ]

}

## 响应示例 3

```
HTTP/1.1 204 No Content 
x-obs-request-id: A603000001604A7DFE4A4AF31E301891 
x-obs-id-2: BKOvGmTlt6sda5X4G89PuMO4fabObGYmnpRGkaMba1LqPt0fCACEuCMllAObRK1n 
Date: WED, 01 Jul 2015 02:34:34 GMT 
Content-Length: 0 
Server: OBS
```
# 请求示例 4

#### 拒绝除了某个指定的域名和不带 **referer** 头域的外链请求以实现防盗链白名单

防盗链白名单:http://storage.example.com

```
PUT /?policy HTTP/1.1 
Host: examplebucket.obs.region.example.com 
Date: WED, 01 Jul 2015 02:34:34 GMT 
Authorization: OBS H4IPJX0TQTHTHEBQQCEC:jZiAT8Vx4azWEvPRMWi0X5BpJMA= 
{ 
    "Statement": [{ 
         "Effect": "Deny", 
         "Action": [ 
         "GetObject", 
         "GetObjectVersion" 
         ], 
         "Principal": { 
             "ID": ["*"] 
         }, 
         "Resource": ["examplebucket/*"], 
         "Condition": { 
              "StringNotLike": { 
                  "Referer": [ 
                  "http://storage.example.com*", 
                  "${null}" 
                   ] 
              } 
         } 
    }]
```
响应示例 4

}

```
HTTP/1.1 204 No Content 
x-obs-request-id: A603000001604A7DFE4A4AF31E301891 
x-obs-id-2: BKOvGmTlt6sda5X4G89PuMO4fabObGYmnpRGkaMba1LqPt0fCACEuCMllAObRK1n 
Date: WED, 01 Jul 2015 02:34:34 GMT 
Content-Length: 0 
Server: OBS
```
# 5.2.2 获取桶策略

# 功能介绍

该接口的实现使用 policy 子资源来将指定桶的策略返回给客户端。

要使用该接口,使用者必须是桶的所有者或者具有获取桶策略的权限。

以下两种场景无法使用此接口获取桶策略,系统将返回"404 NoSuchBucketPolicy"的 错误:

- 指定桶的策略不存在
- 指定桶的标准桶策略为私有且未设置高级桶策略

#### 请求消息样式

```
GET /?policy HTTP/1.1 
Host: bucketname.obs.region.example.com 
Date: date
Authorization: authorization
```
### 请求消息参数

该请求消息中不使用消息参数。

#### 请求消息头

该请求使用公共消息头,具体参见表 [3-3](#page-9-0)。

#### 请求消息元素

该请求消息中不使用消息元素。

## 响应消息样式

```
HTTP/1.1 status_code
Content-Type: application/xml 
Date: date
Policy Content
```
#### 响应消息头

该请求的响应消息使用公共消息头,具体请参考表 [3-20](#page-36-0)。

### 响应消息元素

响应消息体是一个 JSON 格式的桶策略字符串。

#### 错误响应消息

无特殊错误,所有错误已经包含在表 [6-3](#page-182-0) 中。

## 请求示例

```
GET /?policy HTTP/1.1 
Host: examplebucket.obs.region.example.com 
Date: WED, 01 Jul 2015 02:35:46 GMT 
Authorization: OBS H4IPJX0TQTHTHEBQQCEC:jZiAT8Vx4azWEvPRMWi0X5BpJMA=
```
### 响应示例

```
HTTP/1.1 200 OK 
x-obs-request-id: A603000001604A7DFE4A4AF31E301891 
x-obs-id-2: BKOvGmTlt6sda5X4G89PuMO4fabObGYmnpRGkaMba1LqPt0fCACEuCMllAObRK1n 
Date: WED, 01 Jul 2015 02:35:46 GMT 
Content-Length: 509 
Server: OBS 
{ 
    "Statement":[ 
        { 
           "Sid":"Stmt1375240018061", 
           "Effect":"Allow", 
            "Principal":{ 
               "ID":[ 
"domain/domainiddomainiddomainiddo006666:user/useriduseriduseriduseridus004001", 
                   "domain/domainiddomainiddomainiddo006667:user/*" 
[ ]
           }, 
            "Action":[ 
              '' * ''\frac{1}{2} "Resource":[ 
               "examplebucket" 
           ] 
        } 
    ] 
}
```
# 5.2.3 删除桶策略

## 功能介绍

该接口的实现是通过使用 policy 子资源来删除一个指定桶上的策略。 要使用该接口,使用者必须是桶的所有者或者具有删除桶策略的权限。 无论桶的策略本身是否存在,删除成功后系统都直接返回"204 No Content"的结果。

## 请求消息样式

```
DELETE /?policy HTTP/1.1 
Host: bucketname.obs.region.example.com 
Date: date
Authorization: authorization
```
### 请求消息参数

该请求消息中不使用消息参数。

#### 请求消息头

该请求使用公共消息头,具体参见表 [3-3](#page-9-0)。

#### 请求消息元素

该请求消息中不使用消息元素。

#### 响应消息样式

HTTP/1.1 *status\_code* Date: *date* Content-Type: text/xml Content-Length: *length*

### 响应消息头

该请求的响应消息使用公共消息头,具体请参考表 [3-20](#page-36-0)。

### 响应消息元素

该请求的响应消息中不带有响应元素。

### 错误响应消息

无特殊错误,所有错误已经包含在表 [6-3](#page-182-0) 中。

## 请求示例

DELETE /?policy HTTP/1.1 Host: examplebucket.obs.*region*.example.com Date: WED, 01 Jul 2015 02:36:06 GMT Authorization: OBS H4IPJX0TQTHTHEBQQCEC:jZiAT8Vx4azWEvPRMWi0X5BpJMA=

#### 响应示例

```
HTTP/1.1 204 No Content 
x-obs-request-id: 9006000001643AAAF70BF6152D71BE8A 
x-obs-id-2: 32AAAQAAEAABSAAgAAEAABAAAQAAEAABCSB4oWmNX3gVGGLr1cRPWjOhffEbq1XV 
Date: WED, 01 Jul 2015 02:36:06 GMT 
Server: OBS
```
# 5.2.4 设置桶 ACL

## 功能介绍

OBS 支持对桶操作进行权限控制。默认情况下,只有桶的创建者才有该桶的读写权 限。用户也可以设置其他的访问策略,比如对一个桶可以设置公共访问策略,允许所 有人对其都有读权限。

OBS 用户在创建桶时可以设置权限控制策略,也可以通过 ACL 操作 API 接口对已存 在的桶更改或者获取 ACL(access control list) 。

### 请求消息样式

```
PUT /?acl HTTP/1.1 
Host: bucketname.obs.region.example.com 
Date: date
Authorization: authorization
Content-Type: application/xml 
Content-Length: length
<AccessControlPolicy> 
    <Owner> 
       <ID>ID</ID> 
    </Owner> 
    <AccessControlList> 
        <Grant> 
            <Grantee> 
              <ID>domainId</ID> 
           </Grantee> 
           <Permission>permission</Permission> 
           <Delivered>false</Delivered> 
       \langle/Grant>
    </AccessControlList> 
</AccessControlPolicy>
```
## 请求消息参数

该操作请求不带消息参数。

### 请求消息头

使用者可以使用头域设置的方式来更改桶的 ACL,每一种头域设置的 ACL 都有一套自 己预先定义好的被授权用户以及相应权限,通过头域设置的方式授予访问权限,使用 者必须添加以下的头域并且指定取值。

#### 表5-10 头域方式设置桶 ACL

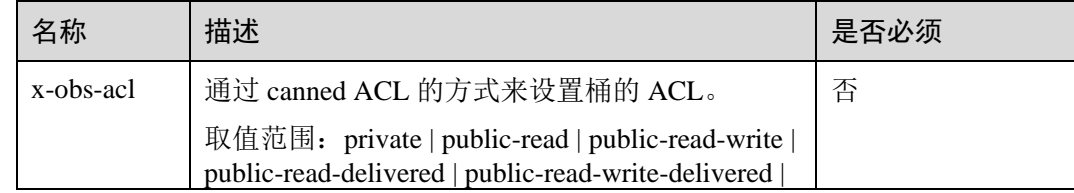

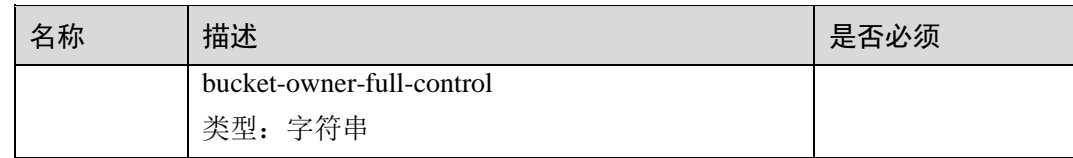

# 请求消息元素

更改桶的 ACL 请求需要在消息元素中带上 ACL 信息, 元素的具体含义如表 [3-3](#page-9-0) 所 示。

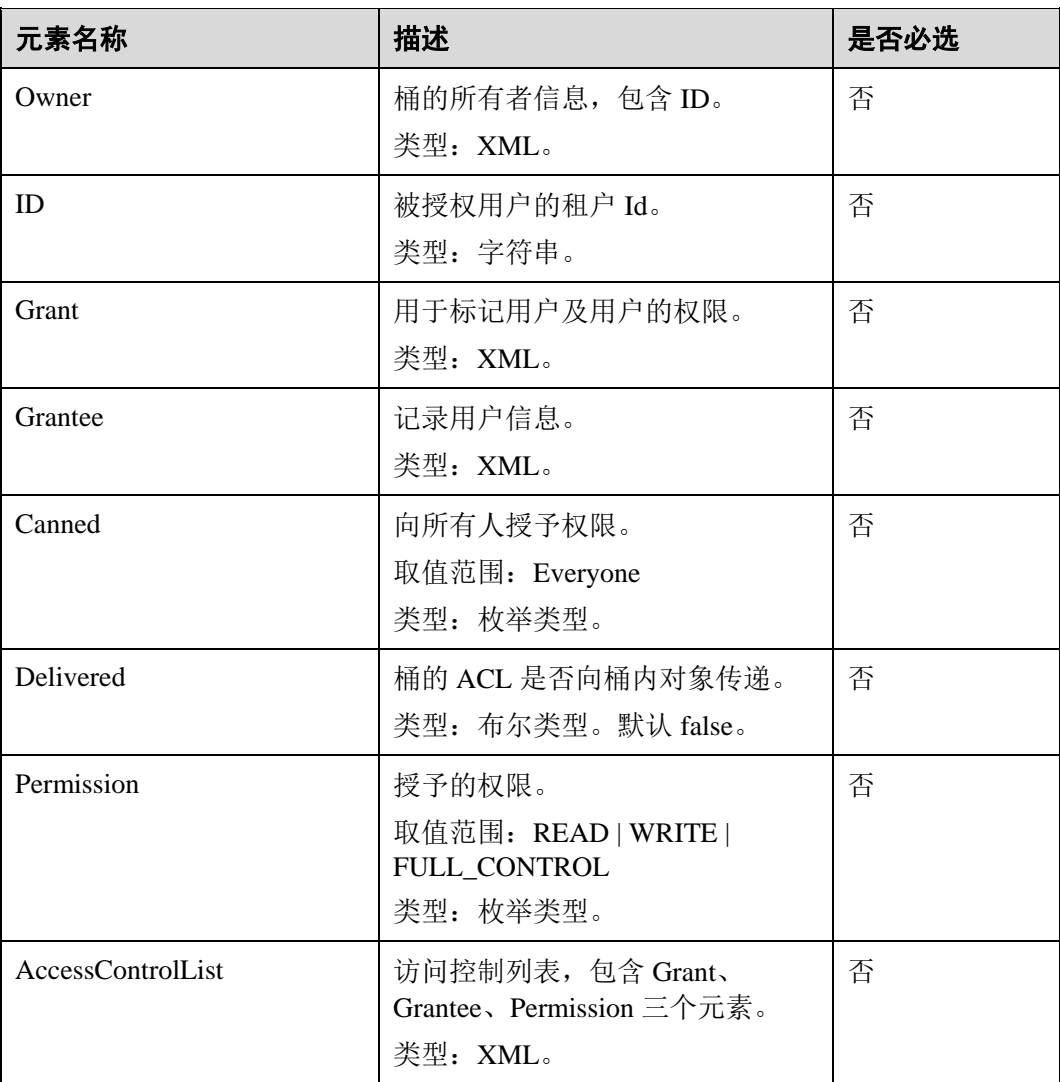

#### 表5-11 附加请求消息元素

## 响应消息样式

HTTP/1.1 *status\_code* Date: *date* Content-Length: *length*

### 响应消息头

该请求的响应消息使用公共消息头,具体请参考表 [3-20](#page-36-0)。

### 响应消息元素

该请求的响应消息中不带有响应元素。

### 错误响应消息

无特殊错误,所有错误已经包含在表 [6-3](#page-182-0) 中。

#### 请求示例

```
PUT /?acl HTTP/1.1 
User-Agent: curl/7.29.0 
Host: examplebucket.obs.region.example.com 
Accept: */* 
Date: WED, 01 Jul 2015 02:37:22 GMT 
Authorization: OBS H4IPJX0TQTHTHEBQQCEC:iqSPeUBl66PwXDApxjRKk6hlcN4= 
Content-Length: 727 
<AccessControlPolicy xmlns="http://obs.example.com/doc/2015-06-30/"> 
  <Owner> 
    <ID>b4bf1b36d9ca43d984fbcb9491b6fce9</ID> 
  </Owner> 
  <AccessControlList> 
    <Grant> 
      <Grantee> 
       <ID>b4bf1b36d9ca43d984fbcb9491b6fce9</ID> 
      </Grantee> 
      <Permission>FULL_CONTROL</Permission> 
    </Grant> 
    <Grant> 
      <Grantee> 
       <ID>783fc6652cf246c096ea836694f71855</ID> 
      </Grantee> 
      <Permission>READ</Permission> 
      <Delivered>false</Delivered> 
    </Grant> 
    <Grant> 
      <Grantee> 
       <Canned>Everyone</Canned> 
      </Grantee> 
      <Permission>READ_ACP</Permission> 
    </Grant> 
  </AccessControlList> 
</AccessControlPolicy>
```
## 响应示例

```
HTTP/1.1 200 OK 
Server: OBS 
x-obs-request-id: BF2600000164361F2954B4D063164704 
x-obs-id-2: 32AAAQAAEAABSAAgAAEAABAAAQAAEAABCT78HTIBuhe0FbtSptrb/akwELtwyPKs 
Date: WED, 01 Jul 2015 02:37:22 GMT 
Content-Length: 0
```
# 5.2.5 获取桶 ACL

## 功能介绍

用户执行获取桶 ACL 的操作,返回信息包含指定桶的权限控制列表信息。用户必须拥 有对指定桶 READ\_ACP 的权限或 FULL\_CONTROL 权限,才能执行获取桶 ACL 的操 作。

## 请求消息样式

GET /?acl HTTP/1.1 Host: *bucketname*.obs.*region*.example.com Date: *date* Authorization: *authorization*

#### 请求消息参数

该请求消息中不使用消息参数。

#### 请求消息头

该请求使用公共消息头,具体参见表 [3-3](#page-9-0)。

### 请求消息元素

该请求消息中不使用消息元素。

#### 响应消息样式

```
HTTP/1.1 status_code
Date: date
Content-Length: length
Content-Type: application/xml 
<?xml version="1.0" encoding="UTF-8" standalone="yes"?> 
<AccessControlPolicy xmlns="http://obs.region.example.com/doc/2015-06-30/"> 
    <Owner> 
        <ID>id</ID> 
    </Owner> 
    <AccessControlList> 
       <Grant> 
           <Grantee> 
              <ID>id</ID> 
           </Grantee>
```

```
 <Permission>permission</Permission> 
           <Delivered>false</Delivered> 
        </Grant> 
    </AccessControlList> 
</AccessControlPolicy>
```
# 响应消息头

该请求的响应消息使用公共消息头,具体请参考表 [3-20](#page-36-0)。

# <span id="page-79-0"></span>响应消息元素

该请求的响应中以消息元素的形式返回桶的 ACL 信息,元素的具体意义如表 [5-12](#page-79-0) 所 示。

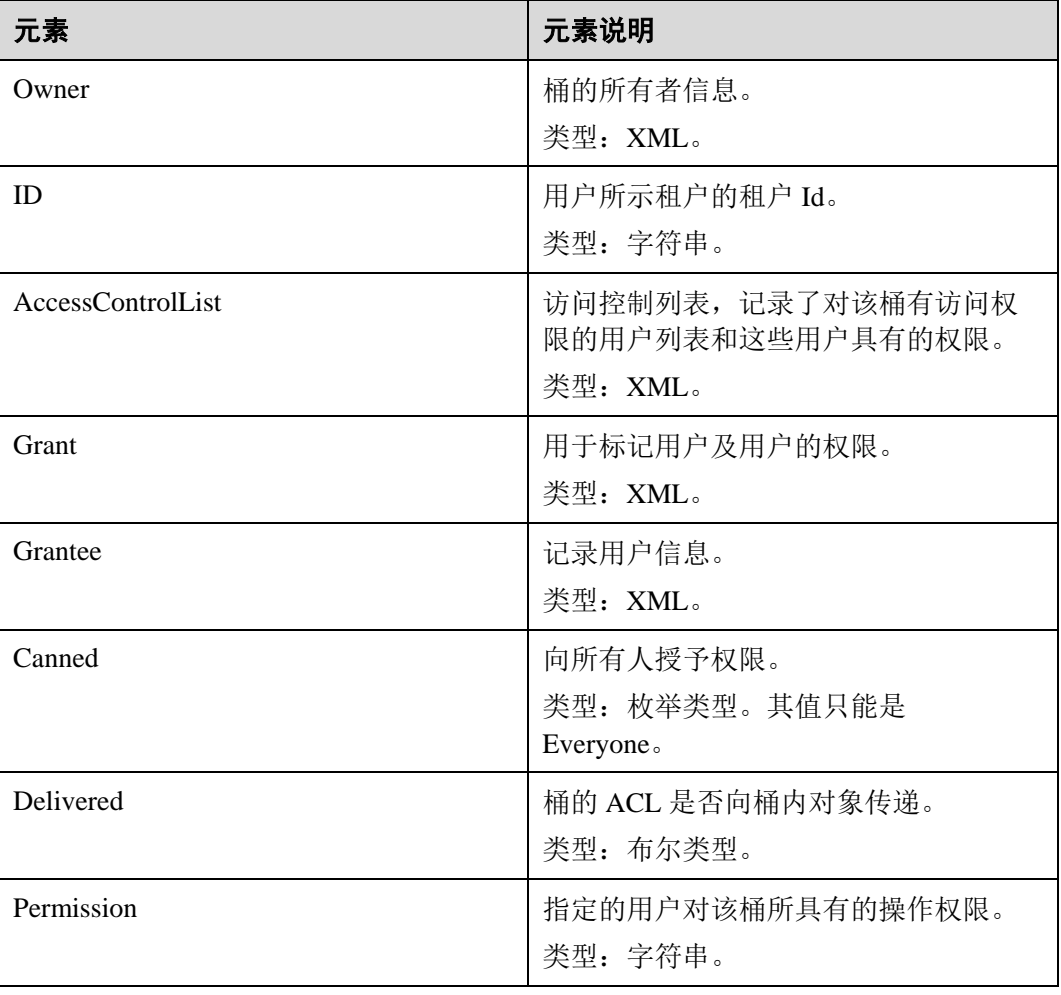

#### 表5-12 响应消息元素

# 错误响应消息

无特殊错误,所有错误已经包含在表 [6-3](#page-182-0) 中。

# 请求示例

```
GET /?acl HTTP/1.1 
User-Agent: curl/7.29.0 
Host: examplebucket.obs.region.example.com 
Accept: */* 
Date: WED, 01 Jul 2015 02:39:28 GMT 
Authorization: OBS H4IPJX0TQTHTHEBQQCEC:X7HtzGsIEkzJbd8vo1DRu30vVrs=
```
# 响应示例

```
HTTP/1.1 200 OK 
Server: OBS 
x-obs-request-id: BF260000016436B69D82F14E93528658 
x-obs-id-2: 32AAAQAAEAABAAAQAAEAABAAAQAAEAABCSjTh8661+HF5y8uAnTOBIpNO133hji+ 
Content-Type: application/xml 
Date: WED, 01 Jul 2015 02:39:28 GMT 
Content-Length: 784 
<?xml version="1.0" encoding="UTF-8" standalone="yes"?> 
<AccessControlPolicy xmlns="http://obs.example.com/doc/2015-06-30/"> 
  <Owner> 
    <ID>b4bf1b36d9ca43d984fbcb9491b6fce9</ID> 
  </Owner> 
  <AccessControlList> 
    <Grant> 
      <Grantee> 
       <ID>b4bf1b36d9ca43d984fbcb9491b6fce9</ID> 
      </Grantee> 
      <Permission>FULL_CONTROL</Permission> 
    </Grant> 
    <Grant> 
      <Grantee> 
       <ID>783fc6652cf246c096ea836694f71855</ID> 
      </Grantee> 
      <Permission>READ</Permission> 
      <Delivered>false</Delivered> 
    </Grant> 
    <Grant> 
      <Grantee> 
       <Canned>Everyone</Canned> 
      </Grantee> 
      <Permission>READ_ACP</Permission> 
    </Grant> 
  </AccessControlList> 
</AccessControlPolicy>
```
# 5.2.6 设置桶日志管理配置

## 功能介绍

创建桶时,默认是不生成桶的日志的,如果需要生成桶的日志,该桶需要打开日志配 置管理的开关。桶日志功能开启后,桶的每次操作将会产生一条日志,并将多条日志 打包成一个日志文件。日志文件存放位置需要在开启桶日志功能时指定,可以存放到

由于日志文件是 OBS 产生,并且由 OBS 上传到存放日志的桶中,因此 OBS 需要获得 委托授权,用于上传生成的日志文件,所以在配置桶日志管理前,需要先到统一身份 认证服务生成一个对 OBS 服务的委托,并将委托名作为参数配置到桶上,并且在 xml 文件中<LoggingEnabled>标签下配置相应的日志管理功能。在为委托配置权限时只需设 置目标桶的上传对象权限。

# 委托权限示例

```
{ 
    "Version": "1.1", 
    "Statement": [ 
        { 
             "Action": [ 
                "obs:object:PutObject" 
           \mathbb{I} "Resource": [ 
                "OBS:*:*:object:mybucketlogs/*" 
           \frac{1}{2} "Effect": "Allow" 
 } 
    ] 
}
```
关闭桶日志功能的方法是上传一个带有空的 BucketLoggingStatus 标签的 logging 文件。

# 请求消息样式

```
PUT /?logging HTTP/1.1 
Host: bucketname.obs.region.example.com 
Date: date
Authorization: signatureValue
<?xml version="1.0" encoding="UTF-8"?> 
<BucketLoggingStatus> 
  <Agency>agency-name</Agency> 
  <LoggingEnabled> 
    <TargetBucket>mybucketlogs</TargetBucket> 
    <TargetPrefix>mybucket-access_log-/</TargetPrefix> 
    <TargetGrants> 
      <Grant> 
        <Grantee> 
         <ID>domainID</ID> 
        </Grantee> 
        <Permission>READ</Permission> 
      </Grant> 
    </TargetGrants> 
  </LoggingEnabled> 
</BucketLoggingStatus>
```
# 请求消息参数

该请求消息中不使用消息参数。

# 请求消息头

该请求使用公共消息头,具体请参见表 [3-3](#page-9-0)。

# 请求消息元素

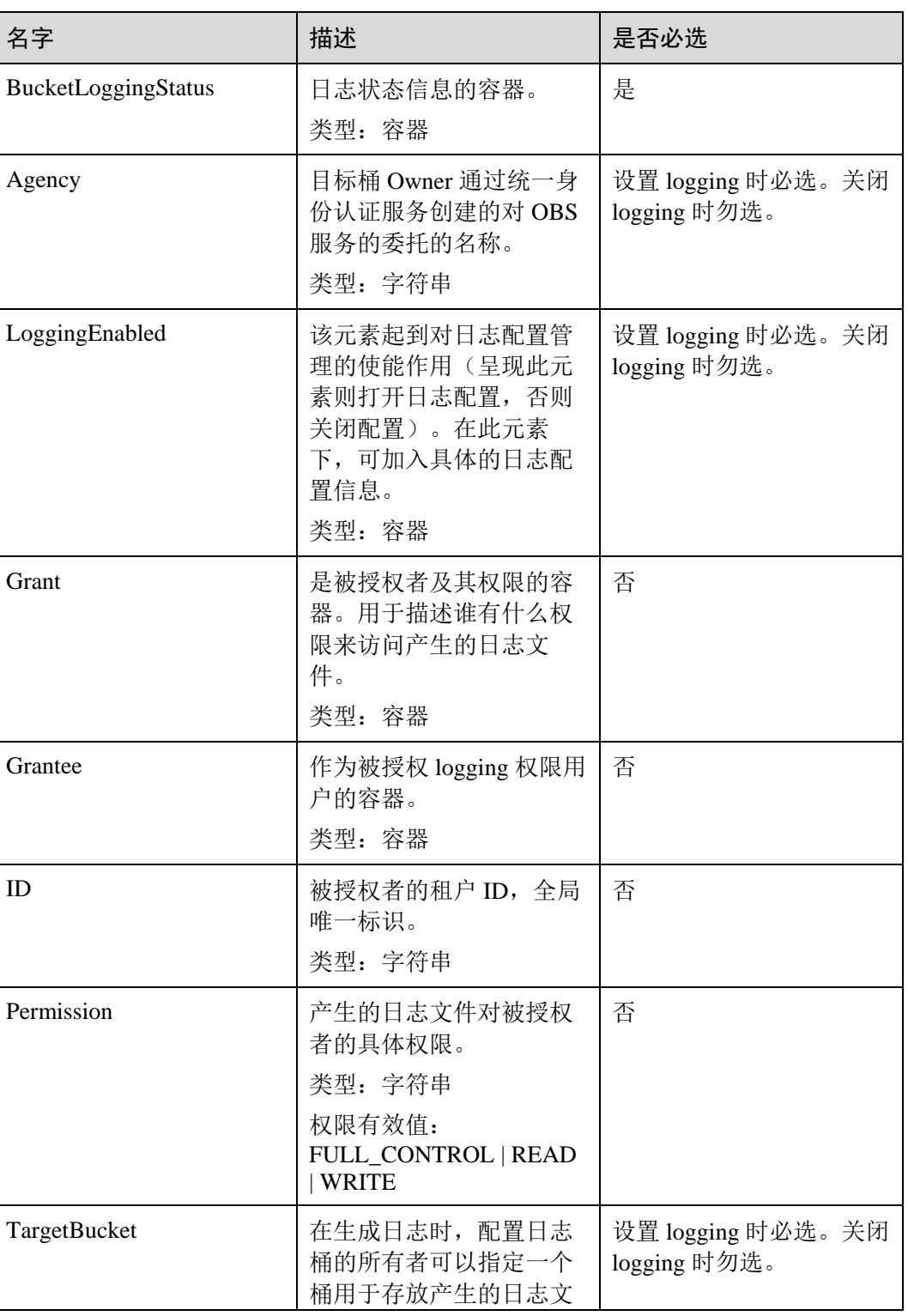

### 表5-13 请求消息元素表

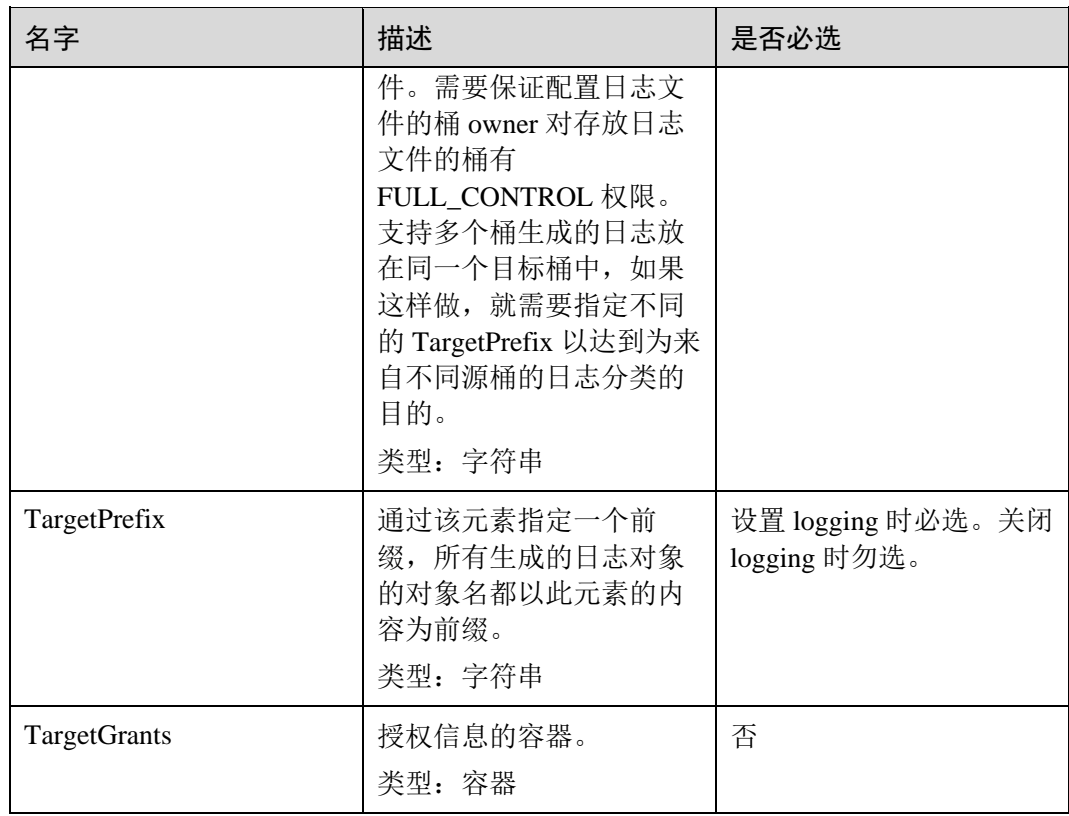

# 存储访问日志的 object 命名规则

<TargetPrefix>YYYY-mm-DD-HH-MM-SS-<UniqueString>

- <TargetPrefix>为用户指定的目标前缀。
- YYYY-mm-DD-HH-MM-SS 为日志生成的日期与时间,各字段依次表示年、月、 日、时、分、秒。
- <UniqueString>为 OBS 自动生成的字符串。

一个实际用于存储 OBS 访问日志的 object 名称实例如下:

bucket-log2015-06-29-12-22-07-N7MXLAF1BDG7MPDV

- "bucket-log"为用户指定的目标前缀。
- "2015-06-29-12-22-07"为日志生成的日期与时间。
- "N7MXLAF1BDG7MPDV"为 OBS 自动生成的字符串。

## 桶访问日志格式

以下所示为在目标桶生成的桶访问日志文件记录:

```
787f2f92b20943998a4fe2ab75eb09b8 bucket [13/Aug/2015:01:43:42 +0000] xx.xx.xx.xx 
787f2f92b20943998a4fe2ab75eb09b8 281599BACAD9376ECE141B842B94535B 
REST.GET.BUCKET.LOCATION - "GET /bucket?location HTTP/1.1" 200 - 211 - 6 6 "-"
"HttpClient" - -
```
每个桶访问日志都包含如下信息:

### 表5-14 Bucket Logging 格式

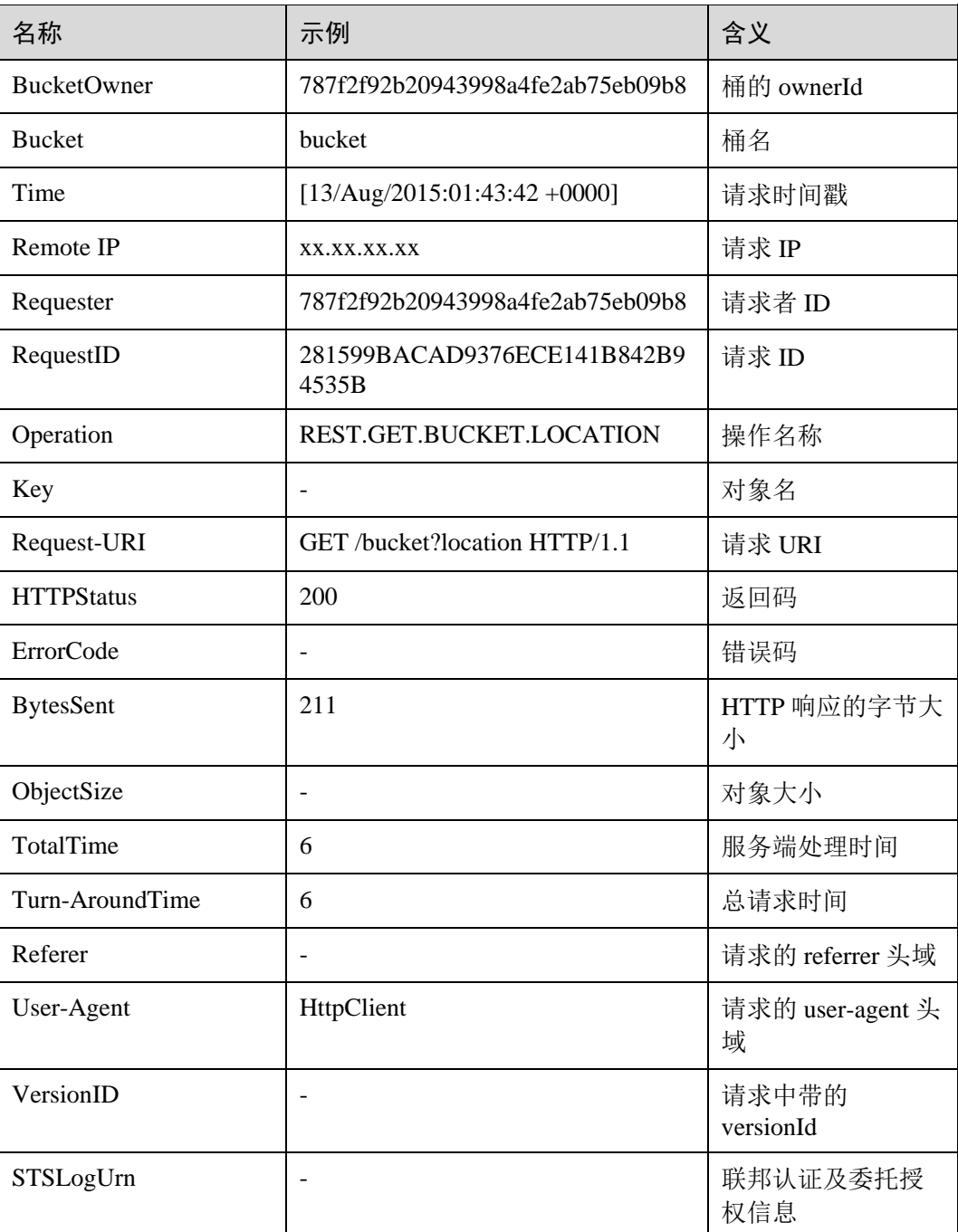

# 响应消息样式

HTTP/1.1 *status\_code* Date: *date* Content-Length: *length*

### 响应消息头

该请求的响应消息使用公共消息头,具体请参考表 [3-20](#page-36-0)。

#### 响应消息元素

该请求的响应消息中不带有响应元素。

#### 错误响应消息

无特殊错误,所有错误已经包含在表 [6-3](#page-182-0) 中。

### 请求示例

```
PUT /?logging HTTP/1.1 
User-Agent: curl/7.29.0 
Host: examplebucket.obs.region.example.com 
Accept: */* 
Date: WED, 01 Jul 2015 02:40:06 GMT 
Authorization: OBS H4IPJX0TQTHTHEBQQCEC:mCOjER/L4ZZUY9qr6AOnkEiwvVk= 
Content-Length: 528 
<?xml version="1.0" encoding="UTF-8"?> 
<BucketLoggingStatus> 
  <Agency>agencyGrantPutLogging</Agency> 
  <LoggingEnabled> 
    <TargetBucket>log-bucket</TargetBucket> 
    <TargetPrefix>mybucket-access_log-/</TargetPrefix> 
    <TargetGrants> 
      <Grant> 
        <Grantee> 
         <ID>783fc6652cf246c096ea836694f71855</ID> 
        </Grantee> 
       <Permission>READ</Permission> 
      </Grant> 
    </TargetGrants> 
  </LoggingEnabled> 
</BucketLoggingStatus>
```
### 响应示例

```
HTTP/1.1 200 OK 
Server: OBS 
x-obs-request-id: BF26000001643663CE53B6AF31C619FD 
x-obs-id-2: 32AAAQAAEAABSAAkpAIAABAAAQAAEAABCT9CjuOx8cETSRbqkm35s1dL/tLhRNdZ 
Date: WED, 01 Jul 2015 02:40:06 GMT 
Content-Length: 0
```
# 5.2.7 获取桶日志管理配置

## 功能介绍

该接口的目的是查询当前桶的日志管理配置情况。其实现是通过使用 http 的 get 方法再 加入 logging 子资源来返回当前桶的日志配置情况。

要使用该接口,使用者必须是桶的所有者或者是被桶策略授权 GetBucketLogging 权限 的用户。

## 请求消息样式

```
GET /?logging HTTP/1.1 
Host: bucketname.obs.region.example.com 
Date: date
Authorization: authorization
```
### 请求消息参数

该请求消息中不使用消息参数。

### 请求消息头

该请求使用公共消息头,具体参见表 [3-3](#page-9-0)。

#### 请求消息元素

该请求消息中不使用消息元素。

#### 响应消息样式

```
HTTP/1.1 status_code
Content-Type: application/xml 
Date: date
Content-Length: length
<?xml version="1.0" encoding="UTF-8"?> 
<BucketLoggingStatus xmlns="http://obs.region.example.com/doc/2015-06-30/"> 
<Agency>agency-name</Agency> 
<LoggingEnabled> 
    <TargetBucket>bucketName</TargetBucket> 
    <TargetPrefix>prefix</TargetPrefix> 
        <TargetGrants> 
           <Grant> 
               <Grantee> 
                  <ID>id</ID> 
               </Grantee> 
               <Permission>permission</Permission> 
           </Grant> 
        </TargetGrants> 
    </LoggingEnabled> 
</BucketLoggingStatus>
```
# 响应消息头

该请求的响应消息使用公共消息头,具体请参考表 [3-20](#page-36-0)。

# <span id="page-87-0"></span>响应消息元素

该请求的响应中以消息元素的形式返回桶的日志信息,元素的具体意义如表 [5-15](#page-87-0) 所 示。

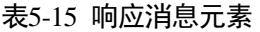

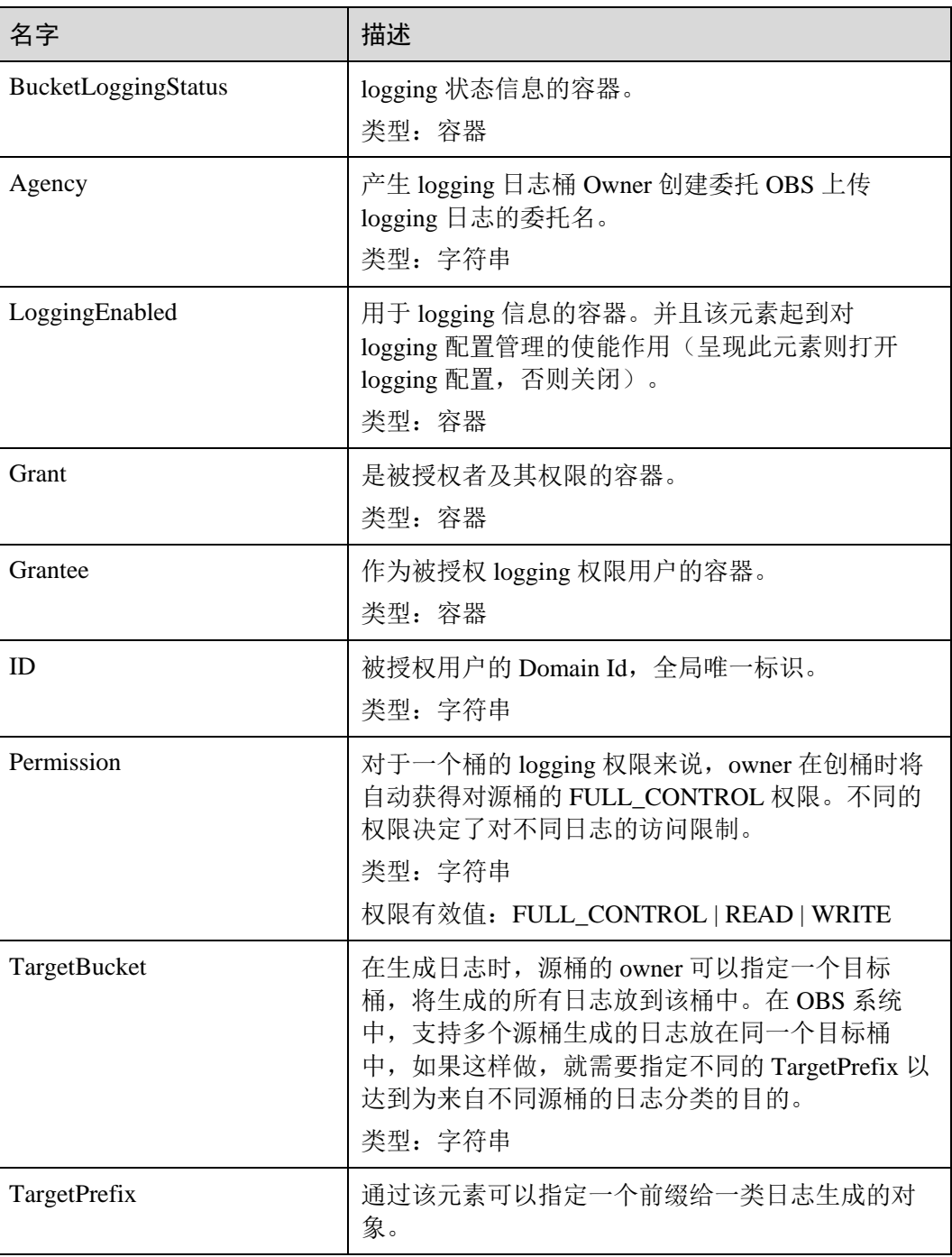

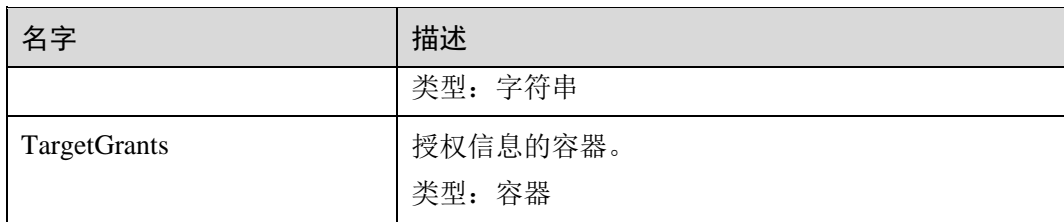

### 错误响应消息

无特殊错误,所有错误已经包含在表 [6-3](#page-182-0) 中。

## 请求示例

```
GET /?logging HTTP/1.1 
User-Agent: curl/7.29.0 
Host: examplebucket.obs.region.example.com 
Accept: */* 
Date: WED, 01 Jul 2015 02:42:46 GMT 
Authorization: OBS H4IPJX0TQTHTHEBQQCEC:hUk+jTnR07hcKwJh4ousF2E1U3E=
```
### 响应示例

```
HTTP/1.1 200 OK 
Server: OBS 
x-obs-request-id: BF260000016436B8EEE7FBA2AA3335E3 
x-obs-id-2: 32AAAQAAEAABAAAQAAEAABAAAQAAEAABCShuQJoWFpS77C8bOv1mqURv0UY+0ejx 
Content-Type: application/xml 
Date: WED, 01 Jul 2015 02:42:46 GMT 
Content-Length: 429 
<?xml version="1.0" encoding="UTF-8" standalone="yes"?> 
<BucketLoggingStatus xmlns="http://obs.example.com/doc/2015-06-30/"> 
  <Agency>agency-name</Agency> 
  <LoggingEnabled> 
    <TargetBucket>log-bucket</TargetBucket> 
    <TargetPrefix>mybucket-access_log-/</TargetPrefix> 
    <TargetGrants> 
      <Grant> 
        <Grantee> 
         <ID>b4bf1b36d9ca43d984fbcb9491b6fce9</ID> 
       </Grantee> 
       <Permission>READ</Permission> 
      </Grant> 
    </TargetGrants> 
  </LoggingEnabled> 
</BucketLoggingStatus>
```
# 5.2.8 设置桶的生命周期配置

## 功能介绍

OBS 系统支持指定规则来实现定时删除桶中对象,这就是生命周期配置。典型的应用 场景如:

- 周期性上传的日志文件,可能只需要保留一个星期或一个月,到期后要删除它 们。
- 某些文档在一段时间内经常访问,但是超过一定时间后就可能不会再访问了。这 种文档您可能会先选择归档,然后在一定时间后删除。

本接口实现为桶创建或更新生命周期配置信息。

#### □说明

对象生命周期到期以后,对象将会永久删除,无法恢复。

要正确执行此操作,需要确保执行者有 PutLifecycleConfiguration 权限。默认情况下只 有桶的所有者可以执行此操作,也可以通过设置桶策略或用户策略授权给其他用户。

生命周期配置实现了定时删除对象的功能,所以如果想要阻止用户删除,以下几项操 作的权限都应该被禁止:

- DeleteObject
- DeleteObjectVersion
- PutLifecycleConfiguration

如果想要阻止用户管理桶的生命周期配置,应该禁止 PutLifecycleConfiguration 权限。

### 请求消息样式

```
PUT /?lifecycle HTTP/1.1 
Host: bucketname.obs.region.example.com 
Content-Length: length
Date: date
Authorization: authorization
Content-MD5: MD5
<?xml version="1.0" encoding="UTF-8"?> 
<LifecycleConfiguration> 
    <Rule> 
       <ID>id</ID> 
       <Prefix>prefix</Prefix> 
       <Status>status</Status> 
        <Expiration> 
           <Days>days</Days> 
        </Expiration> 
        <NoncurrentVersionExpiration> 
           <NoncurrentDays>days</NoncurrentDays> 
        </NoncurrentVersionExpiration> 
    </Rule> 
</LifecycleConfiguration>
```
#### 请求消息参数

该请求消息中不使用消息参数。

#### <span id="page-90-0"></span>请求消息头

该请求使用的消息头如下表 [5-16](#page-90-0) 所示。

#### 表5-16 请求消息头

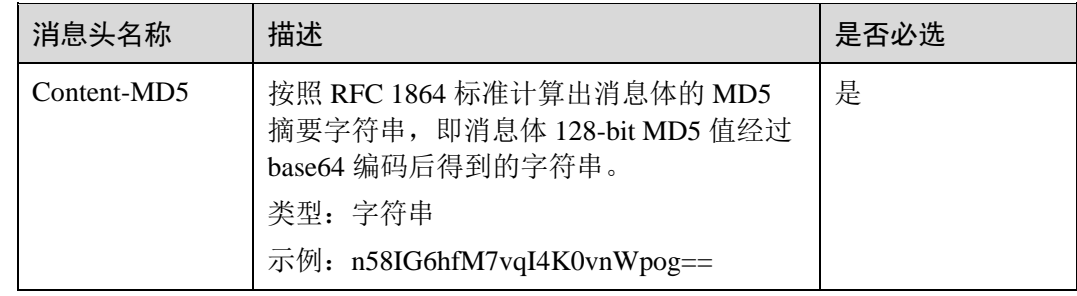

### 请求消息元素

在此请求中,需要在请求的消息体中配置桶的生命周期配置信息。配置信息以 XML 格 式上传,具体的配置元素如表 [5-17](#page-91-0) 描述。

- 如果桶的多版本是 Enabled 或者 Suspended, 那么可以设置 NoncurrentVersionExpiration 来控制对象的历史版本的生命周期。一个历史版本的 生命周期,取决于它成为历史版本的时刻(即被新版本覆盖的那个时刻)和 NoncurrentDays。例如 NoncurrentDays 配置为 1 的话,表示当一个版本成为历史版 本之后,再过 1 天才能删除。对象 A 的版本 V1 创建于 1 号,5 号的时候又上传新 的版本 V2, 此时 V1 成为历史版本, 那么再过 1 天, 7 号的 0 点, V1 就过期了。 (备注:对象过期后被删除的时间的时间可能会有一定的延迟,一般不超过 48 小 时。)
- 如果桶的多版本是 Enabled 或者 Suspended, 且最新版本对象满足 Expiration 规则 时的处理:
	- − 桶当前的多版本状态为 Enabled:

如果对象的最新版本不是 deletemarker,则该对象会产生一个新的 deletemarker;

如果最新版本是 deletemarker, 且该对象只有这一个版本, 则这个版本会被删 除;

如果最新版本是 deletemarker,且对象还有其他版本,则该对象的所有版本维 持不变,没有新增和删除,也不会被修改(即无任何变化)。

− 桶当前的多版本状态为 Suspended:

如果对象的最新版本不是 deletemarker,且版本不是 null 版本,则会产生一个 新的 null 版本的 deletemarker;

如果对象的最新版本不是 deletemarker,且版本是 null 版本,则这个 null 版本 会被新产生的 null 版本的 deletemarker 覆盖;

如果最新版本是 deletemarker,且该对象只有这一个版本,则这个版本会被删 除;

如果最新版本是 deletemarker,且对象还有其他版本,则该对象的所有版本维 持不变,没有新增和删除,也不会被修改(即无任何变化)。

<span id="page-91-0"></span>表5-17 生命周期配置元素

| 名称                         | 描述                                                                                                    | 是否必选                                              |
|----------------------------|----------------------------------------------------------------------------------------------------|---------------------------------------------------|
| Date                       | 指定 OBS 对该日期之前的对象执行生命周<br>期规则。日期格式必须为 ISO8601 的格<br>式, 并且为 UTC 的零点。 例如: 2018-01-<br>01T00:00:00.000Z, 表示将最后修改时间早<br>于 2018-01-01T00:00:00.000Z 的对象删除,<br>等于或晚于这个时间的对象不会被删除。<br>类型: 字符串<br>父节点: Expiration | 如果没有 Days<br>元素, 则必选                              |
| Days                       | 指定生命周期规则在对象最后更新过后多<br>少天生效(仅针对对象的最新版本)。<br>类型: 正整数<br>父节点: Expiration                                                                                                    | 如果没有 Date<br>元素, 则必选                              |
| Expiration                 | 生命周期配置中表示过期时间的 Container<br>(仅针对对象的最新版本)。<br>类型: XML<br>子节点: Date 或 Days<br>父节点: Rule                                                                                                    | 是                                                 |
| ID                         | 一条 Rule 的标识, 由不超过 255 个字符的<br>字符串组成。<br>类型: 字符串<br>父节点: Rule                                                                                                    | 否                                                 |
| LifecycleConfiguratio<br>n | 生命周期配置 Rule 的 Container。可以配置<br>多条 Rule, 但需保证整个配置消息体总大<br>小不超过 20KB。<br>类型: XML<br>子节点: Rule<br>父节点:无                                                                                                    | 是                                                 |
| NoncurrentDays             | 表示对象在成为历史版本之后第几天时规<br>则生效(仅针对历史版本)。<br>类型: 正整数<br>父节点: NoncurrentVersionExpiration                                                                                                    | 如果有<br>NoncurrentVers<br>ionExpiration<br>元素, 则必选 |
| NoncurrentVersionEx        | 生命周期配置中表示历史版本过期时间的                                                                                                    | 否                                                 |

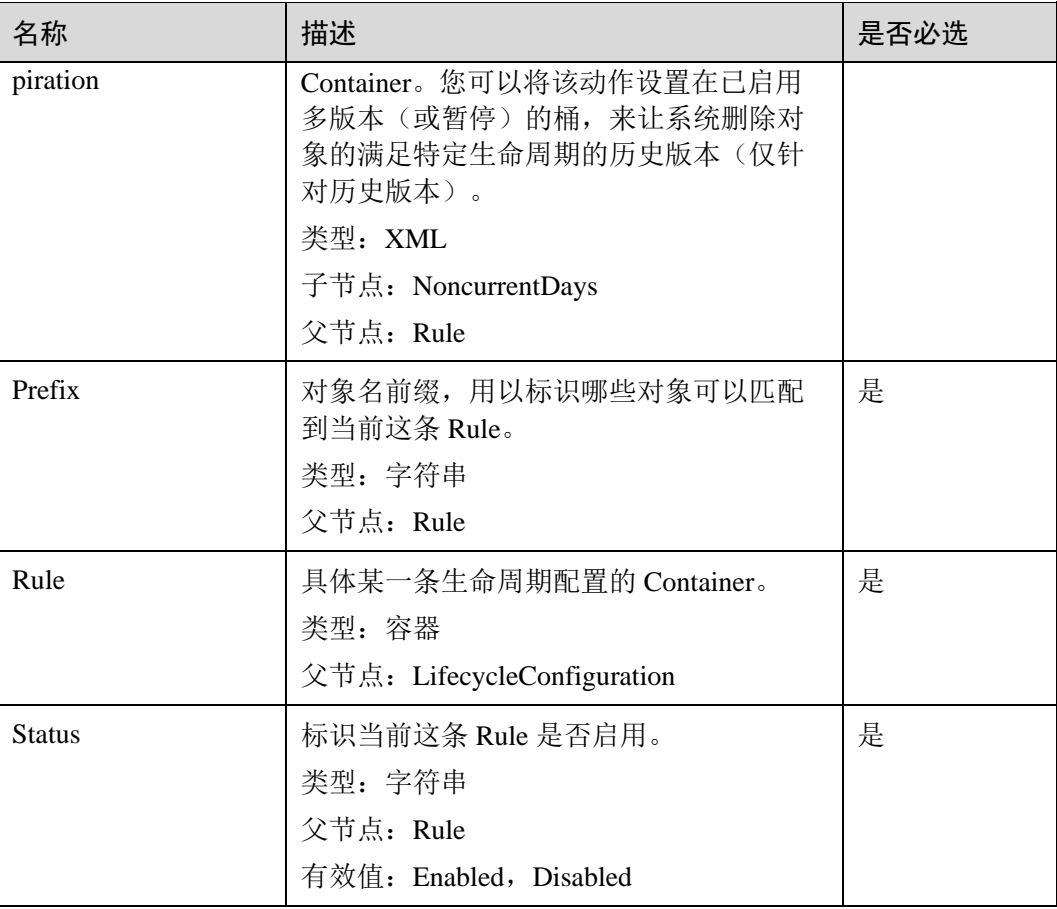

# 响应消息样式

HTTP/1.1 *status\_code* Date: *date* Content-Length: *length*

# 响应消息头

该请求的响应消息使用公共消息头,具体请参考表 [3-20](#page-36-0)。

# 响应消息元素

该请求的响应消息不带消息元素。

# 错误响应消息

无特殊错误,所有错误已经包含在表 [6-3](#page-182-0) 中。

# 请求示例

PUT /?lifecycle HTTP/1.1 User-Agent: curl/7.29.0 Host: examplebucket.obs.*region*.example.com

```
Accept: */* 
Date: WED, 01 Jul 2015 03:05:34 GMT 
Authorization: OBS H4IPJX0TQTHTHEBQQCEC:DpSAlmLX/BTdjxU5HOEwflhM0WI= 
Content-MD5: ujCZn5p3fmczNiQQxdsGaQ== 
Content-Length: 919 
<?xml version="1.0" encoding="utf-8"?> 
<LifecycleConfiguration> 
  <Rule> 
    <ID>delete-2-days</ID> 
    <Prefix>test/</Prefix> 
    <Status>Enabled</Status> 
    <Expiration> 
     <Days>2</Days> 
    </Expiration> 
    <NoncurrentVersionExpiration> 
      <NoncurrentDays>5</NoncurrentDays> 
    </NoncurrentVersionExpiration> 
  </Rule> 
</LifecycleConfiguration>
```
### 响应示例

```
HTTP/1.1 200 OK 
Server: OBS 
x-obs-request-id: BF26000001643670AC06E7B9A7767921 
x-obs-id-2: 32AAAQAAEAABSAAgAAEAABAAAQAAEAABCSvK6z8HV6nrJh49gsB5vqzpgtohkiFm 
Date: WED, 01 Jul 2015 03:05:34 GMT 
Content-Length: 0
```
# 5.2.9 获取桶的生命周期配置

## 功能介绍

获取该桶设置的生命周期配置信息。

要正确执行此操作,需要确保执行者有 GetLifecycleConfiguration 执行权限。默认情况 下只有桶的所有者可以执行此操作,也可以通过设置桶策略或用户策略授权给其他用 户。

### 请求消息样式

```
GET /?lifecycle HTTP/1.1 
Host: bucketname.obs.region.example.com 
Date: date
Authorization: authorization
```
### 请求消息参数

该请求消息中不使用消息参数。

#### 请求消息头

该请求使用公共消息头,具体参见表 [3-3](#page-9-0)。

# 请求消息元素

该请求消息中不使用消息元素。

### 响应消息样式

```
HTTP/1.1 status_code
Date: date
Content-Type: application/xml 
Date: date
Content-Length: length
<?xml version="1.0" encoding="UTF-8" standalone="yes"?> 
<LifecycleConfiguration xmlns="http://obs.region.example.com/doc/2015-06-30/"> 
   \langleRule>
        <ID>id</ID> 
       <Prefix>prefix</Prefix> 
       <Status>status</Status> 
       <Expiration> 
           <Date>date</Date> 
       </Expiration> 
        <NoncurrentVersionExpiration> 
           <NoncurrentDays>days</NoncurrentDays> 
       </NoncurrentVersionExpiration> 
    </Rule> 
</LifecycleConfiguration>
```
### 响应消息头

该请求的响应消息使用公共消息头,具体请参考表 [3-20](#page-36-0)。

# <span id="page-94-0"></span>响应消息元素

在此请求返回的响应消息体中包含的配置元素如下表 [5-18](#page-94-0) 描述。

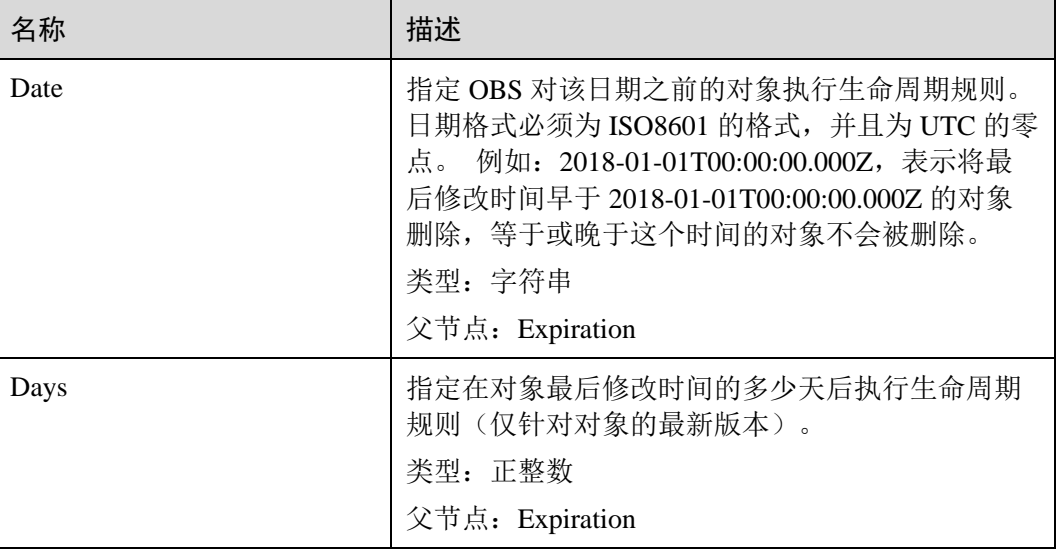

#### 表5-18 生命周期配置元素

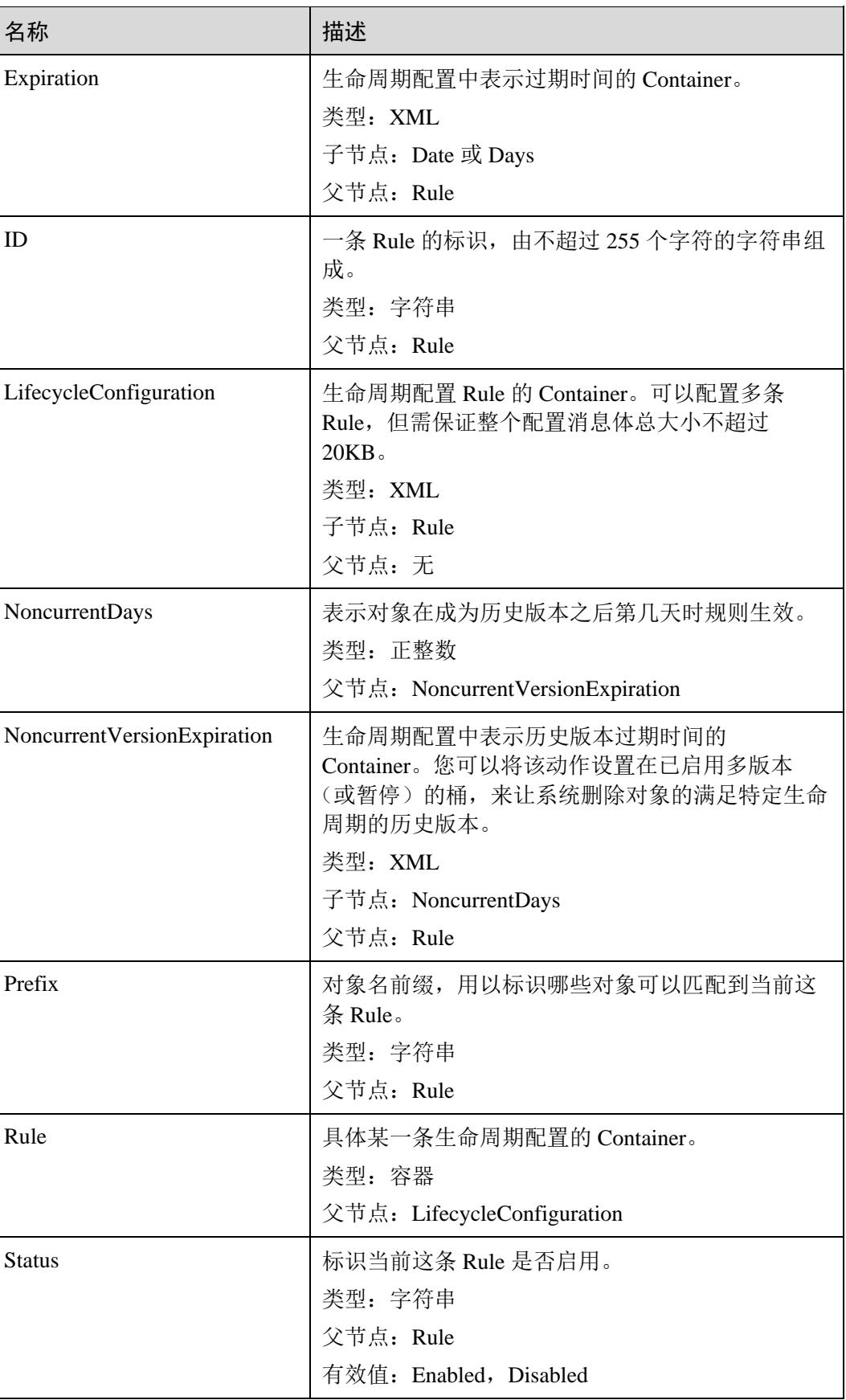

# <span id="page-96-0"></span>错误响应消息

此请求可能的特殊错误如下表 [5-19](#page-96-0) 描述。

#### 表5-19 特殊错误

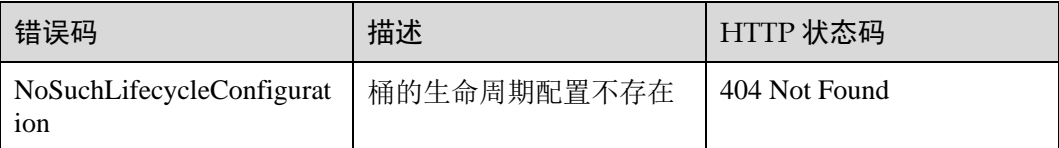

#### 其余错误已经包含在表 [6-3](#page-182-0) 中。

### 请求示例

```
GET /?lifecycle HTTP/1.1 
User-Agent: curl/7.29.0 
Host: examplebucket.obs.region.example.com 
Accept: */* 
Date: WED, 01 Jul 2015 03:06:56 GMT 
Authorization: OBS H4IPJX0TQTHTHEBQQCEC:/Nof9FCNANfzIXDS0NDp1IfDu8I=
```
## 响应示例

```
HTTP/1.1 200 OK 
Server: OBS 
x-obs-request-id: BF260000016436BA5684FF5A10370EDB 
x-obs-id-2: 32AAAQAAEAABAAAQAAEAABAAAQAAEAABCSEMKZSIeboCA1eAukgYOOAd7oX3ZONn 
Content-Type: application/xml 
Date: WED, 01 Jul 2015 03:06:56 GMT 
Content-Length: 919 
<?xml version="1.0" encoding="utf-8"?> 
<LifecycleConfiguration> 
  <Rule> 
    <ID>delete-2-days</ID> 
    <Prefix>test/</Prefix> 
    <Status>Enabled</Status> 
    <Expiration> 
     <Days>2</Days> 
    </Expiration> 
    <NoncurrentVersionExpiration> 
      <NoncurrentDays>5</NoncurrentDays> 
    </NoncurrentVersionExpiration> 
  </Rule> 
</LifecycleConfiguration>
```
# 5.2.10 删除桶的生命周期配置

## 功能介绍

删除指定桶的生命周期配置信息。删除后桶中的对象不会过期,OBS 不会自动删除桶 中对象。

要正确执行此操作,需要确保执行者有 PutLifecycleConfiguration 权限。默认情况下只 有桶的所有者可以执行此操作,也可以通过设置桶策略或用户策略授权给其他用户。

### 请求消息样式

```
DELETE /?lifecycle HTTP/1.1 
Host: bucketname.obs.region.example.com 
Date: date
Authorization: Authorization
```
#### 请求消息参数

该请求消息中不使用消息参数。

#### 请求消息头

该请求使用公共消息头,具体参见表 [3-3](#page-9-0)。

#### 请求消息元素

该请求消息中不使用消息元素。

#### 响应消息样式

```
HTTP/1.1 status_code
Date: date
Content-Type: text/xml 
Date: date
```
#### 响应消息头

该请求的响应消息使用公共消息头,具体请参考表 [3-20](#page-36-0)。

#### 响应消息元素

该请求的响应消息中不带消息元素。

### 错误响应消息

无特殊错误,所有错误已经包含在表 [6-3](#page-182-0) 中。

### 请求示例

DELETE /?lifecycle HTTP/1.1 User-Agent: curl/7.29.0

```
Host: examplebucket.obs.region.example.com 
Accept: */* 
Date: WED, 01 Jul 2015 03:12:22 GMT 
Authorization: OBS H4IPJX0TQTHTHEBQQCEC:5DGAS7SBbMC1YTC4tNXY57Zl2Fo=
```
#### 响应示例

```
HTTP/1.1 204 No Content 
Server: OBS 
x-obs-request-id: BF260000016436C2550A1EEA97614A98 
x-obs-id-2: 32AAAQAAEAABSAAgAAEAABAAAQAAEAABCSB7A0KZEBOCutgcfZvaGVthTGOJSuyk 
Date: WED, 01 Jul 2015 03:12:22 GMT
```
# 5.2.11 设置桶的多版本状态

### 功能介绍

多版本功能可在用户意外覆盖或删除对象的情况下提供一种恢复手段。用户可以使用 多版本功能来保存、检索和还原对象的各个版本,这样用户能够从意外操作或应用程 序故障中轻松恢复数据。多版本功能还可用于数据保留和存档。

默认情况下,桶没有设置多版本功能。

本接口设置桶的多版本状态,用来开启或暂停桶的多版本功能。

设置桶的多版本状态为 Enabled, 开启桶的多版本功能:

- 上传对象时,系统为每一个对象创建一个唯一版本号,上传同名的对象将不再覆 盖旧的对象,而是创建新的不同版本号的同名对象
- 可以指定版本号下载对象,不指定版本号默认下载最新对象;
- 删除对象时可以指定版本号删除,不带版本号删除对象仅产生一个带唯一版本号 的删除标记,并不删除对象;
- 列出桶内对象列表时默认列出最新对象列表,可以指定列出桶内所有版本对象列 表;
- 除了删除标记外,每个版本的对象存储均需计费(不包括对象元数据)。

设置桶的多版本状态为 Suspended, 暂停桶的多版本功能:

- 旧的版本数据继续保留 ;
- 上传对象时创建对象的版本号为 null,上传同名的对象将覆盖原有同名的版本号 为 null 的对象;
- 可以指定版本号下载对象,不指定版本号默认下载最新对象;
- 删除对象时可以指定版本号删除,不带版本号删除对象将产生一个版本号为 null 的删除标记,并删除版本号为 null 的对象;
- 除了删除标记外,每个版本的对象存储均需计费(不包括对象元数据)。

只有桶的所有者可以设置桶的多版本状态。

# 请求消息样式

```
PUT /?versioning HTTP/1.1 
Host: bucketname.obs.region.example.com 
Date: date
Authorization: authorization
Content-Length: length
<VersioningConfiguration>
```
 <Status>*status*</Status> </VersioningConfiguration>

### 请求消息参数

该请求消息中不使用消息参数。

### 请求消息头

该请求使用公共消息头,具体参见表 [3-3](#page-9-0)。

## <span id="page-99-0"></span>请求消息元素

在此请求中,需要在请求的消息体中配置桶的多版本状态,配置信息以 XML 格式上 传。具体的配置元素如表 [5-20](#page-99-0) 描述。

表5-20 桶的多版本状态配置元素

| 名称                      | 描述                           | 是否必选 |
|-------------------------|------------------------------|------|
| VersioningConfiguration | 多版本配置的根节点。                   | 是    |
|                         | 父节点: 无                       |      |
| <b>Status</b>           | 标识桶的多版本状态。                   | 是    |
|                         | 类型: 枚举值                      |      |
|                         | 父节点: VersioningConfiguration |      |
|                         | 有效值: Enabled, Suspended      |      |

### 响应消息样式

HTTP/1.1 *status\_code* Date: *date*

Content-Length: *length*

### 响应消息头

该请求的响应消息使用公共消息头,具体请参考表 [3-20](#page-36-0)。

### 响应消息元素

该请求的响应消息中不带消息元素。

#### 错误响应消息

无特殊错误,所有错误已经包含在表 [6-3](#page-182-0) 中。

#### 请求示例

```
PUT /?versioning HTTP/1.1 
User-Agent: curl/7.29.0 
Host: examplebucket.obs.region.example.com 
Accept: */* 
Date: WED, 01 Jul 2015 03:14:18 GMT 
Authorization: OBS H4IPJX0TQTHTHEBQQCEC:sc2PM13Wlfcoc/YZLK0MwsI2Zpo= 
Content-Length: 89 
<VersioningConfiguration>
```

```
 <Status>Enabled</Status> 
</VersioningConfiguration>
```
## 响应示例

```
HTTP/1.1 200 OK 
Server: OBS 
x-obs-request-id: BF26000001643672B973EEBC5FBBF909 
x-obs-id-2: 32AAAQAAEAABSAAgAAEAABAAAQAAEAABCSH6rPRHjQCa62fcNpCCPs7+1Aq/hKzE 
Date: Date: WED, 01 Jul 2015 03:14:18 GMT 
Content-Length: 0
```
# 5.2.12 获取桶的多版本状态

### 功能介绍

桶的所有者可以获取指定桶的多版本状态。

如果从未设置桶的多版本状态,则此操作不会返回桶的多版本状态。

#### 请求消息样式

```
GET /?versioning HTTP/1.1 
Host: bucketname.obs.region.example.com 
Date: date
Authorization: authorization
```
### 请求消息参数

该请求消息中不使用消息参数。

#### 请求消息头

该请求使用公共消息头,具体参见表 [3-3](#page-9-0)。

# 请求消息元素

该请求消息中不使用消息元素。

#### 响应消息样式

HTTP/1.1 *status\_code* Date: *date* Content-Type: *type* Content-Length: *length*

```
<VersioningConfiguration xmlns="http://obs.region.example.com/doc/2015-06-30/"> 
   <Status>status</Status> 
</VersioningConfiguration>
```
### 响应消息头

该请求的响应消息使用公共消息头,具体请参考表 [3-20](#page-36-0)。

#### <span id="page-101-0"></span>响应消息元素

该请求的响应中以消息元素的形式返回桶的多版本状态,元素的具体意义如表 [5-21](#page-101-0) 所 示。

#### 表5-21 响应消息元素

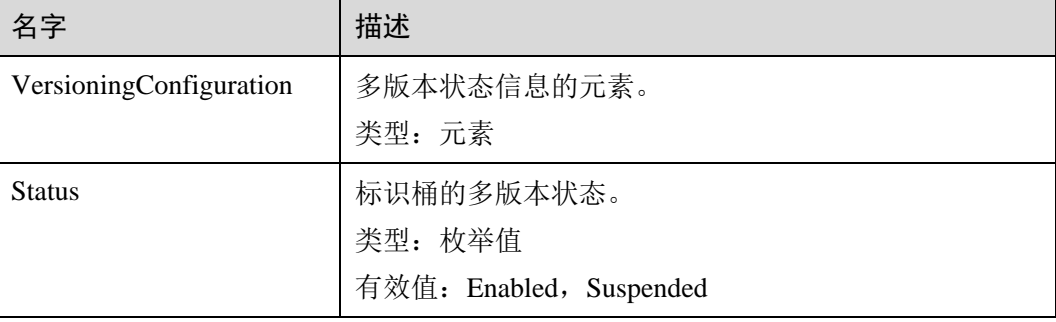

### 错误响应消息

无特殊错误,所有错误已经包含在表 [6-3](#page-182-0) 中。

#### 请求示例

```
GET /?versioning HTTP/1.1 
User-Agent: curl/7.29.0 
Host: examplebucket.obs.region.example.com 
Accept: */* 
Date: WED, 01 Jul 2015 03:15:20 GMT 
Authorization: OBS H4IPJX0TQTHTHEBQQCEC:4N5qQIoluLO9xMY0m+8lIn/UWXM=
```
## 响应示例

```
HTTP/1.1 200 OK 
Server: OBS 
x-obs-request-id: BF260000016436BBA4930622B4FC9F17 
x-obs-id-2: 32AAAQAAEAABAAAQAAEAABAAAQAAEAABCSQIrNJ5/Ag6EPN8DAwWlPWgBc/xfBnx 
Content-Type: application/xml 
Date: WED, 01 Jul 2015 03:15:20 GMT
Content-Length: 180 
<?xml version="1.0" encoding="UTF-8" standalone="yes"?> 
<VersioningConfiguration xmlns="http://obs.example.com/doc/2015-06-30/"> 
  <Status>Enabled</Status> 
</VersioningConfiguration>
```
# 5.2.13 设置桶配额

### 功能介绍

桶空间配额值必须为非负整数,单位为 Byte (字节), 能设的最大值为 2<sup>63</sup>-1。桶的默 认配额为 0, 表示没有限制桶配额。

#### □说明

- 1. 桶配额设置后,如果想取消配额限制,可以把配额设置为 0。
- 2. 由于桶配额的校验依赖于桶存量,而桶存量是后台计算,因此桶配额可能不会及时生效,存 在滞后性。可能会出现桶存量超出配额或者删除数据后存量未能及时回落的情况。
- 3. 桶存量查询接口请参见 [5.2.15](#page-105-0) [获取桶存量信息。](#page-105-0)
- 4. 桶存量超出配额后再上传对象,会返回 HTTP 状态码 403 Forbidden, 错误码 InsufficientStorageSpace。请扩大配额,或取消配额限制(设置为0),或删除不需要的对象。

# 请求消息样式

```
PUT /?quota HTTP/1.1 
Host: bucketname.obs.region.example.com 
Date: date
Content-Length: length
Authorization: authorization
<?xml version="1.0" encoding="UTF-8" standalone="yes"?> 
<Quota xmlns="http://obs.region.example.com/doc/2015-06-30/"> 
    <StorageQuota>value</StorageQuota> 
\langle/\capuota\rangle
```
#### 请求消息参数

该请求在请求消息中没有带有参数。

#### 请求消息头

该请求没有特殊的请求消息头,公共部分参见表 [3-3](#page-9-0)。

### <span id="page-103-0"></span>请求消息元素

该操作需要附加请求消息元素来指定桶的空间配额,具体见表 [5-22](#page-103-0)。

#### 表5-22 附加请求消息元素

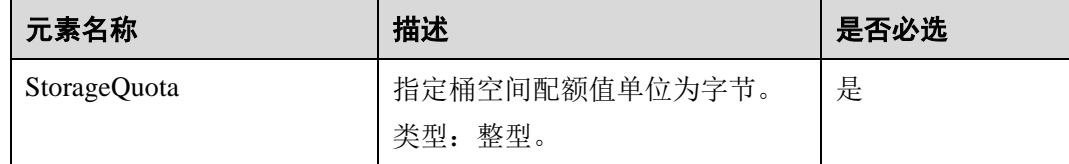

### 响应消息样式

HTTP/1.1 *status\_code* Date: *date* Content-Length: *length*

### 响应消息头

该请求的响应消息使用公共消息头,具体请参考表 [3-20](#page-36-0)。

### 响应消息元素

该请求的响应中不带有响应元素。

### 错误响应消息

无特殊错误,所有错误已经包含在表 [6-3](#page-182-0) 中。

## 请求示例

```
PUT /?quota HTTP/1.1 
User-Agent: curl/7.29.0 
Host: examplebucket.obs.region.example.com 
Accept: */* 
Date: WED, 01 Jul 2015 03:24:37 GMT 
Authorization: OBS H4IPJX0TQTHTHEBQQCEC:k/rbwnYaqYf0Ae6F0M3OJQ0dmI8= 
Content-Length: 106 
<Quota xmlns="http://obs.region.example.com/doc/2015-06-30/"> 
  <StorageQuota>10240000</StorageQuota>
```

```
</Quota>
```
## 响应示例

```
HTTP/1.1 100 Continue 
HTTP/1.1 200 OK 
Server: OBS 
x-obs-request-id: BF260000016435E09A2BCA388688AA08 
x-obs-id-2: 32AAAQAAEAABSAAgAAEAABAAAQAAEAABCSHbmBecv7ohDSvqaRObpxzgzJ9+l8xT
```
Date: WED, 01 Jul 2015 03:24:37 GMT Content-Length: 0

# 5.2.14 获取桶配额

### 功能介绍

桶的拥有者可以执行获取桶配额信息的操作。桶的拥有者的状态是 inactive 状态不可以 查询桶配额信息。桶空间配额值的单位为 Byte(字节), 0 代表不设上限。

### 请求消息样式

```
GET /?quota HTTP/1.1 
Host: bucketname.obs.region.example.com 
Date: date
Authorization: authorization
```
### 请求消息参数

该请示消息中不带消息参数。

## 请求消息头

该请求使用公共的请求消息头,具体参见表 [3-3](#page-9-0)。

#### 请求消息元素

该请求消息不使用消息元素。

#### 响应消息样式

```
HTTP/1.1 status_code
Date: date
Content-Type: application/xml 
Content-Length: length
<?xml version="1.0" encoding="UTF-8" standalone="yes"?> 
<Quota xmlns="http://obs.region.example.com/doc/2015-06-30/"> 
    <StorageQuota>quota</StorageQuota> 
</Quota>
```
### 响应消息头

该请求的响应消息使用公共消息头,具体请参考表 [3-20](#page-36-0)。

#### 响应消息元素

该响应以消息元素的形式返回桶的配额信息,元素的具体意义如表 [5-23](#page-105-1) 所示。

#### <span id="page-105-1"></span>表5-23 响应消息元素

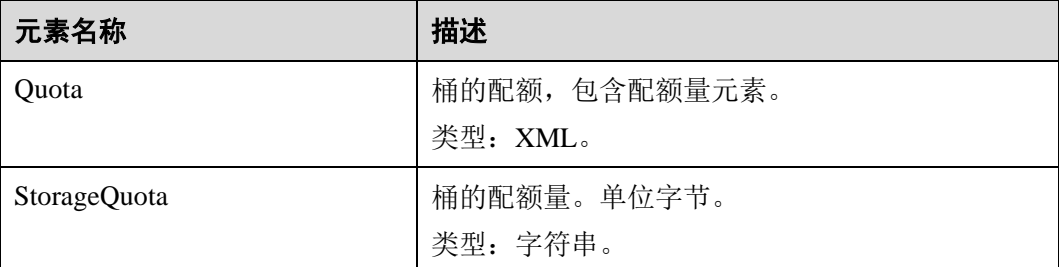

## 错误响应消息

无特殊错误,所有错误已经包含在表 [6-3](#page-182-0) 中。

## 请求示例

```
GET /?quota HTTP/1.1 
User-Agent: curl/7.29.0 
Host: examplebucket.obs.region.example.com 
Accept: */* 
Date: WED, 01 Jul 2015 03:27:45 GMT 
Authorization: OBS H4IPJX0TQTHTHEBQQCEC:8m4bW1gFCNeXQlfu45uO2gpo7l8=
```
### 响应示例

```
HTTP/1.1 200 OK 
Server: OBS 
x-obs-request-id: BF260000016436B55D8DED9AE26C4D18 
x-obs-id-2: 32AAAQAAEAABAAAQAAEAABAAAQAAEAABCSs2Q5vz5AfpAJ/CMNgCfo2hmDowp7M9 
Content-Type: application/xml 
Date: WED, 01 Jul 2015 03:27:45 GMT 
Content-Length: 150 
<?xml version="1.0" encoding="UTF-8" standalone="yes"?> 
<Quota xmlns="http://obs.example.com/doc/2015-06-30/"> 
  <StorageQuota>0</StorageQuota>
```
</Quota>

# <span id="page-105-0"></span>5.2.15 获取桶存量信息

# 功能介绍

查询桶桶对象个数及对象占用空间,对象占用空间大小值为非负整数,单位为 Byte (字节)。

#### □说明

由于 OBS 桶存量是后台统计,因此存量会有一定的时延,不能实时更新,因此不建议对存量做 实时校验。

## 请求消息样式

```
GET /?storageinfo HTTP/1.1 
Host: bucketname.obs.region.example.com 
Date: date
Authorization: authorization
```
## 请求消息参数

该请求不使用请求消息参数。

### 请求消息头

该请求使用公共消息头,具体参见表 [3-3](#page-9-0)。

### 请求消息元素

该请求消息中不使用请求消息元素。

### 响应消息样式

```
HTTP/1.1 status_code
Date: date
Content-Type: type
Content-Length: length
<?xml version="1.0" encoding="UTF-8" standalone="yes"?> 
<GetBucketStorageInfoResult xmlns="http://obs.region.example.com/doc/2015-06-30/"> 
<Size>size</Size> 
<ObjectNumber>number</ObjectNumber> 
</GetBucketStorageInfoResult>
```
### 响应消息头

该请求的响应消息使用公共消息头,具体请参考表 [3-20](#page-36-0)。

## <span id="page-106-0"></span>响应消息元素

该响应中将桶存量信息以消息元素的形式返回,元素的具体含义如表 [5-24](#page-106-0) 所示。

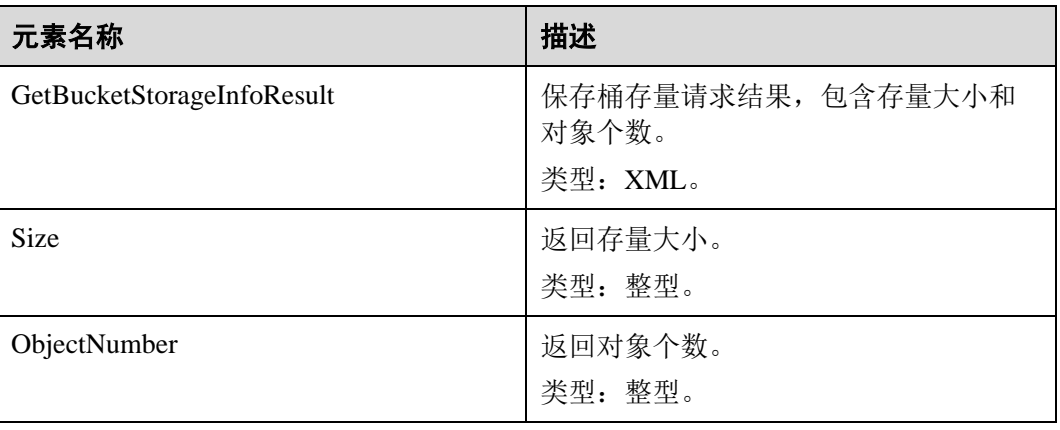

#### 表5-24 响应消息元素

## 错误响应消息

无特殊错误,所有错误已经包含在表 [6-3](#page-182-0) 中。

#### 请求示例

```
GET /?storageinfo HTTP/1.1 
User-Agent: curl/7.29.0 
Host: examplebucket.obs.region.example.com 
Accept: */* 
Date: WED, 01 Jul 2015 03:31:18 GMT 
Authorization: OBS H4IPJX0TQTHTHEBQQCEC:bLcdeJGYWw/eEEjMhPZx2MK5R9U=
```
#### 响应示例

```
HTTP/1.1 200 OK 
Server: OBS 
x-obs-request-id: BF260000016435DD2958BFDCDB86B55E 
x-obs-id-2: 32AAAQAAEAABAAAQAAEAABAAAQAAEAABCSitZctaPYVnat49fVMd1O+OWIP1yrg3 
Content-Type: application/xml 
WED, 01 Jul 2015 03:31:18 GMT 
Content-Length: 206 
<?xml version="1.0" encoding="UTF-8" standalone="yes"?> 
<GetBucketStorageInfoResult xmlns="http://obs.example.com/doc/2015-06-30/"> 
  <Size>25490</Size>
```

```
 <ObjectNumber>24</ObjectNumber>
```

```
</GetBucketStorageInfoResult>
```
# 5.3 对象操作

# 5.3.1 PUT 上传

### 功能介绍

上传对象操作是指在指定的桶内增加一个对象,执行该操作需要用户拥有桶的写权 限。

#### □说明

同一个桶中存储的对象名是唯一的,在桶未开启多版本的情况下,重复上传同名对象,前一次上 传的对象将被后一次上传的对象覆盖。

如果在指定的桶内已经有相同的对象键值的对象,用户上传的新对象会覆盖原来的对 象;为了确保数据在传输过程中没有遭到破坏,用户可以在请求消息头中加入 Content-MD5 参数。在这种情况下, OBS 收到上传的对象后, 会对对象进行 MD5 校验, 如果 不一致则返回出错信息。

用户还可以在上传对象时指定 x-obs-acl 参数, 设置对象的权限控制策略。如果匿名用 户在上传对象时未指定 x-obs-acl 参数,则该对象默认可以被所有 OBS 用户访问。
用户在 OBS 系统中创建了桶之后,可以采用 PUT 操作的方式将对象上传到桶中。 单次上传对象大小范围是[0,5GB], 如果需要上传超过 5GB 的大文件, 需要通过 5.4 [多段操作来](#page-155-0)分段上传。

### 与 POST 上传的区别

PUT 上传中参数通过请求头域传递;POST 上传则作为消息体中的表单域传递。

PUT 上传需在 URL 中指定对象名; POST 上传提交的 URL 为桶域名, 无需指定对象 名。两者的请求行分别为:

```
PUT /ObjectName HTTP/1.1
POST / HTTP/1.1
```
关于 POST 上传的更多详细信息,请参考 [5.3.2 POST](#page-114-0) 上传。

#### 多版本

如果桶的多版本状态是开启的,系统会自动为对象生成一个唯一的版本号,并且会在 响应报头 x-obs-version-id 返回该版本号。如果桶的多版本状态是暂停的,则对象的版 本号为 **null**。关于桶的多版本状态,参见 [5.2.11](#page-98-0) [设置桶的多版本状态。](#page-98-0)

### 请求消息样式

```
PUT /ObjectName HTTP/1.1 
Host: bucketname.obs.region.example.com 
Content-Type: application/xml 
Content-Length: length
Authorization: authorization
Date: date
<Optional Additional Header> 
<object Content>
```
#### 请求消息参数

该请求消息中不使用参数。

## 请求消息头

该请求可以使用附加的消息头,具体如表 [5-25](#page-108-0) 所示。

#### □说明

OBS 支持在上传对象时在请求里携带 HTTP 协议规定的 6 个请求头:Cache-Control、Expires、 Content-Encoding、Content-Disposition、Content-Type、Content-Language。如果上传 Object 时设 置了这些请求头,OBS 会直接将这些头域的值保存下来。这 6 个值也可以通过 OBS 提供的修改 对象元数据 API 接口进行修改。在该 Object 被下载或者 HEAD 的时候,这些保存的值将会被设 置到对应的 HTTP 头域中返回客户端。

#### <span id="page-108-0"></span>表5-25 请求消息头

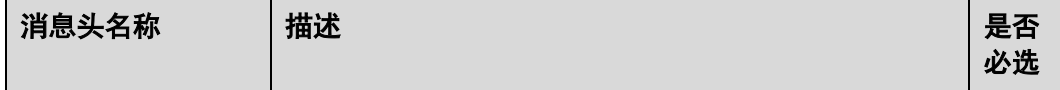

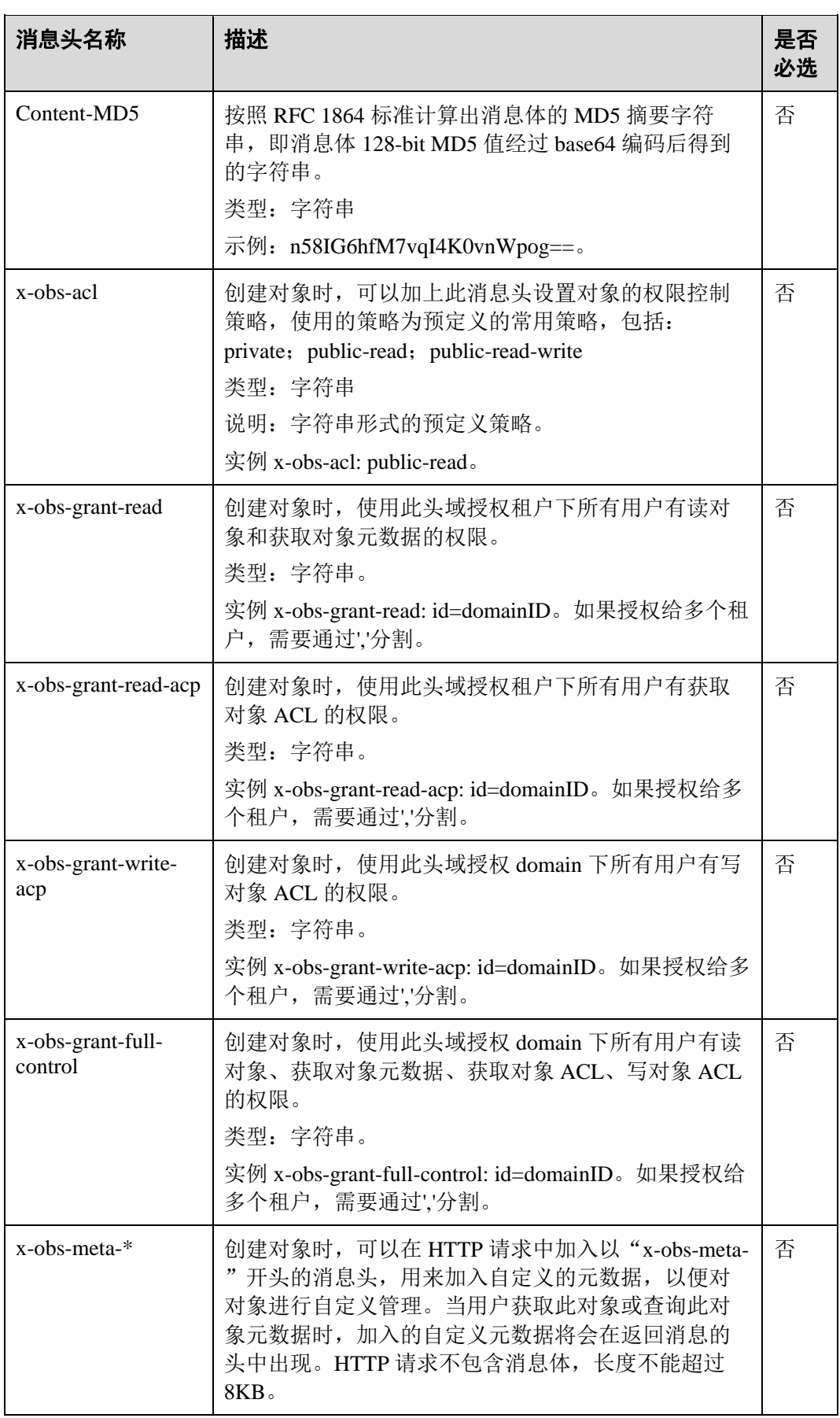

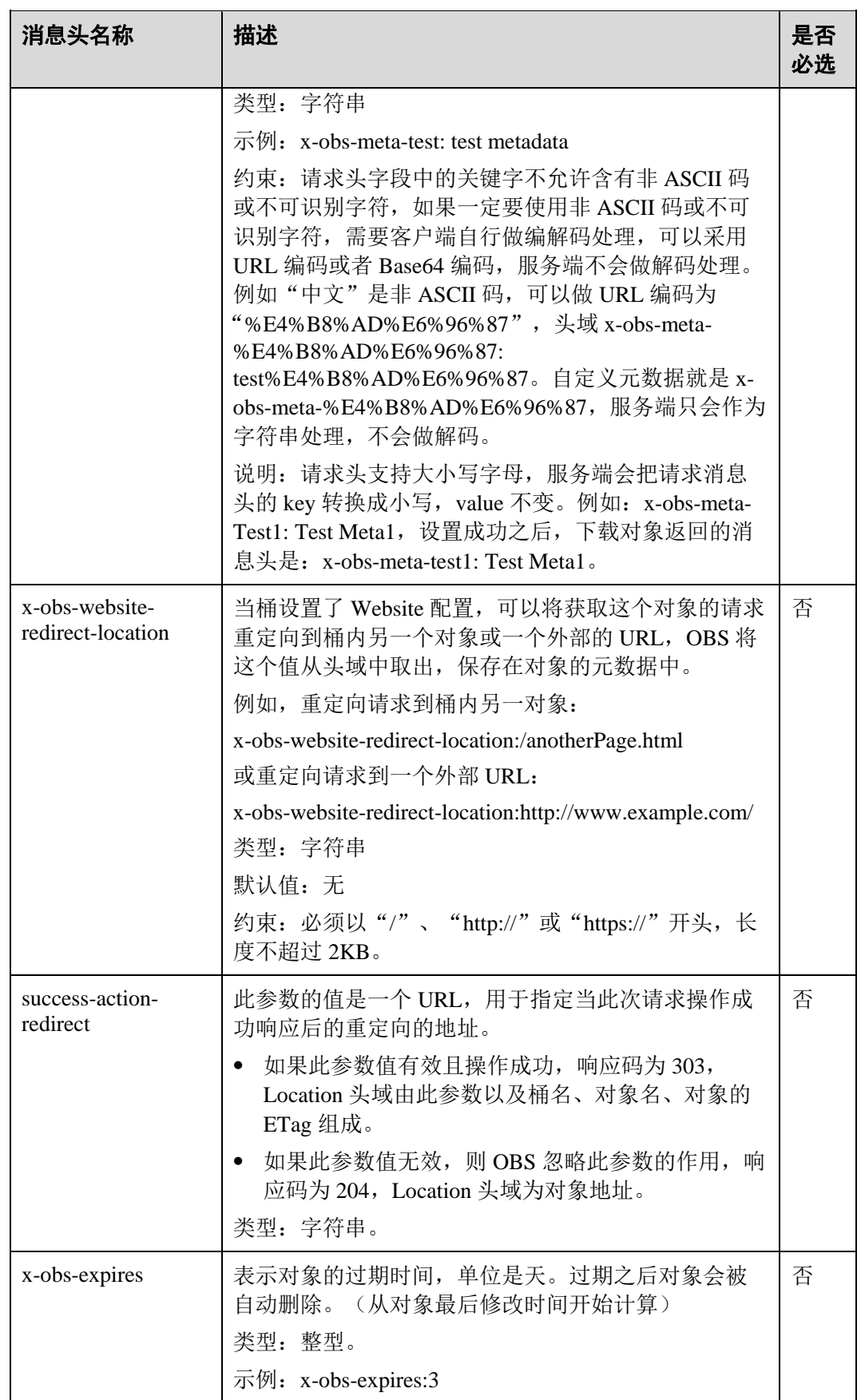

## 请求消息元素

该请求消息中不使用消息元素,在消息体中带的是对象的数据。

#### 响应消息样式

HTTP/1.1 *status\_code* Content-Length: *length* Content-Type: *type*

#### <span id="page-111-0"></span>响应消息头

该请求的响应消息使用公共消息头,具体请参考表 [3-20](#page-36-0)。 除公共响应消息头之外,还可能使用如表 [5-26](#page-111-0) 中的消息头。

#### 表5-26 附加响应消息头

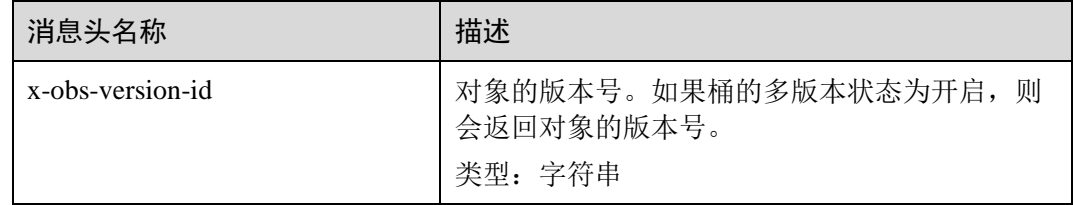

## 响应消息元素

该请求的响应消息不带消息元素。

## 错误响应消息

该请求的返回无特殊错误,所有错误已经包含在表 [6-3](#page-182-0) 中。

## 请求示例 1

#### 上传对象

```
PUT /object01 HTTP/1.1 
User-Agent: curl/7.29.0 
Host: examplebucket.obs.region.example.com 
Accept: */* 
Date: WED, 01 Jul 2015 04:11:15 GMT 
Authorization: OBS H4IPJX0TQTHTHEBQQCEC:gYqplLq30dEX7GMi2qFWyjdFsyw= 
Content-Length: 10240 
Expect: 100-continue 
[1024 Byte data content]
```
# 响应示例 1

```
HTTP/1.1 200 OK 
Server: OBS 
x-obs-request-id: BF2600000164364C10805D385E1E3C67 
ETag: "d41d8cd98f00b204e9800998ecf8427e" 
x-obs-id-2: 32AAAWJAMAABAAAQAAEAABAAAQAAEAABCTzu4Jp2lquWuXsjnLyPPiT3cfGhqPoY 
Date: WED, 01 Jul 2015 04:11:15 GMT 
Content-Length: 0
```
## 请求示例 2

### 上传对象的同时设置 **ACL**

```
PUT /object01 HTTP/1.1 
User-Agent: curl/7.29.0 
Host: examplebucket.obs.region.example.com 
Accept: */* 
Date: WED, 01 Jul 2015 04:13:55 GMT 
x-obs-grant-
read:id=52f24s3593as5730ea4f722483579ai7,id=a93fcas852f24s3596ea8366794f7224 
Authorization: OBS H4IPJX0TQTHTHEBQQCEC:gYqplLq30dEX7GMi2qFWyjdFsyw= 
Content-Length: 10240 
Expect: 100-continue
```
*[1024 Byte data content]*

### 响应示例 2

```
HTTP/1.1 200 OK 
Server: OBS 
x-obs-request-id: BB7800000164845759E4F3B39ABEE55E 
ETag: "d41d8cd98f00b204e9800998ecf8427e" 
x-obs-id-2: 32AAAQAAEAABAAAQAAEAABAAAQAAEAABCSReVRNuas0knI+Y96iXrZA7BLUgj06Z 
Date: WED, 01 Jul 2015 04:13:55 GMT 
Content-Length: 0
```
## 请求示例 4

#### 桶开启多版本时上传对象

```
PUT /object01 HTTP/1.1 
User-Agent: curl/7.29.0 
Host: examplebucket.obs.region.example.com 
Accept: */* 
Date: WED, 01 Jul 2015 04:17:12 GMT 
Authorization: OBS H4IPJX0TQTHTHEBQQCEC:uFVJhp/dJqj/CJIVLrSZ0gpw3ng= 
Content-Length: 10240 
Expect: 100-continue
```
*[1024 Byte data content]*

## 响应示例 4

HTTP/1.1 200 OK Server: OBS

```
x-obs-request-id: DCD2FC9CAB78000001439A51DB2B2577 
ETag: "d41d8cd98f00b204e9800998ecf8427e" 
X-OBS-ID-2: GcVgfeOJHx8JZHTHrRqkPsbKdB583fYbr3RBbHT6mMrBstReVILBZbMAdLiBYy1l 
Date: WED, 01 Jul 2015 04:17:12 GMT 
x-obs-version-id: AAABQ4q2M9_c0vycq3gAAAAAVURTRkha 
Content-Length: 0
```
#### 上传对象时携带 **MD5**

```
PUT /object01 HTTP/1.1 
User-Agent: curl/7.29.0 
Host: examplebucket.obs.region.example.com 
Accept: */* 
Date: WED, 01 Jul 2015 04:17:50 GMT 
Authorization: OBS H4IPJX0TQTHTHEBQQCEC:uFVJhp/dJqj/CJIVLrSZ0gpw3ng= 
Content-Length: 10 
Content-MD5: 6Afx/PgtEy+bsBjKZzihnw== 
Expect: 100-continue
```
1234567890

## 响应示例 5

```
HTTP/1.1 200 OK 
Server: OBS 
x-obs-request-id: BB7800000164B165971F91D82217D105 
X-OBS-ID-2: 32AAAUJAIAABAAAQAAEAABAAAQAAEAABCSEKhBpS4BB3dSMNqMtuNxQDD9XvOw5h 
ETag: "1072e1b96b47d7ec859710068aa70d57" 
Date: WED, 01 Jul 2015 04:17:50 GMT 
Content-Length: 0
```
# 请求示例 6

### 桶设置了 **Website** 配置,上传对象时设置下载对象时重定向

```
PUT /object01 HTTP/1.1 
User-Agent: curl/7.29.0 
Host: examplebucket.obs.region.example.com 
Accept: */* 
Date: WED, 01 Jul 2015 04:17:12 GMT 
x-obs-website-redirect-location: http://www.example.com/ 
Authorization: OBS H4IPJX0TQTHTHEBQQCEC:uFVJhp/dJqj/CJIVLrSZ0gpw3ng= 
Content-Length: 10240 
Expect: 100-continue
```
*[1024 Byte data content]*

## 响应示例 6

```
HTTP/1.1 200 OK 
Server: OBS 
x-obs-request-id: DCD2FC9CAB78000001439A51DB2B2577 
x-obs-id-2: 32AAAUJAIAABAAAQAAEAABAAAQAAEAABCTmxB5ufMj/7/GzP8TFwTbp33u0xhn2Z
```

```
ETag: "1072e1b96b47d7ec859710068aa70d57" 
Date: WED, 01 Jul 2015 04:17:12 GMT 
x-obs-version-id: AAABQ4q2M9_c0vycq3gAAAAAVURTRkha 
Content-Length: 0
```
#### 在 **URL** 中携带签名并上传对象

```
PUT 
/object02?AccessKeyId=H4IPJX0TQTHTHEBQQCEC&Expires=1532688887&Signature=EQmDuOhWLUr
zrzRNZxwS72CXeXM%3D HTTP/1.1 
User-Agent: curl/7.29.0 
Host: examplebucket.obs.region.example.com 
Accept: */* 
Content-Length: 1024
```
*[1024 Byte data content]*

# 响应示例 7

```
HTTP/1.1 200 OK 
Server: OBS 
x-obs-request-id: DCD2FC9CAB78000001439A51DB2B2577 
x-obs-id-2: 32AAAUJAIAABAAAQAAEAABAAAQAAEAABCTmxB5ufMj/7/GzP8TFwTbp33u0xhn2Z 
ETag: "1072e1b96b47d7ec859710068aa70d57" 
Date: Fri, 27 Jul 2018 10:52:31 GMT 
x-obs-version-id: AAABQ4q2M9_c0vycq3gAAAAAVURTRkha 
Content-Length: 0
```
# <span id="page-114-0"></span>5.3.2 POST 上传

# 功能介绍

上传对象操作是指在指定的桶内增加一个对象,执行该操作需要用户拥有桶的写权 限。

#### □说明

同一个桶中存储的对象名是唯一的,在桶未开启多版本的情况下,重复上传同名对象,前一次上 传的对象将被后一次上传的对象覆盖。

如果在指定的桶内已经有相同的对象键值的对象,用户上传的新对象会覆盖原来的对 象;为了确保数据在传输过程中没有遭到破坏,用户可以在请求消息头中加入 Content-MD5 参数。在这种情况下, OBS 收到上传的对象后, 会对对象进行 MD5 校验, 如果 不一致则返回出错信息。用户还可以在上传对象时指定 x-obs-acl 参数, 设置对象的权 限控制策略。

用户除了可以用 PUT 直接上传对象外,还可以使用 POST 上传对象。

单次上传对象大小范围是[0, 5GB],如果需要上传超过 5GB 的大文件,需要通过 5.4 [多段操作来](#page-155-0)分段上传。

# 与 PUT 上传的区别

PUT 上传中参数通过请求头域传递;POST 上传则作为消息体中的表单域传递。

PUT 上传需在 URL 中指定对象名; POST 上传提交的 URL 为桶域名, 无需指定对象 名。两者的请求行分别为:

PUT /ObjectName HTTP/1.1 POST / HTTP/1.1

关于 PUT 上传的更多详细信息,请参考 [5.3.1 P](#page-107-0)UT [上传。](#page-107-0)

## 多版本

如果桶的多版本状态是开启的,系统会自动为对象生成一个唯一的版本号;如果桶的 多版本状态是暂停的,则系统生成的对象版本号为 **null**,并由响应报头 x-obs-version-id 返回该版本号。关于桶的多版本状态,参见 [5.2.11](#page-98-0) [设置桶的多版本状态。](#page-98-0)

#### 请求消息样式

```
POST / HTTP/1.1 
Host: bucketname.obs.region.example.com 
User-Agent: browser_data
Accept: file_types
Accept-Language: Regions
Accept-Encoding: encoding
Accept-Charset: character_set
Keep-Alive: 300 
Connection: keep-alive 
Content-Type: multipart/form-data; boundary=-9431149156168 
Content-Length: length
--9431149156168 
Content-Disposition: form-data; name="key" 
acl 
--9431149156168 
Content-Disposition: form-data; name="success action redirect"
success redirect
--9431149156168 
Content-Disposition: form-data; name="content-Type" 
content_type 
--9431149156168 
Content-Disposition: form-data; name="x-obs-meta-uuid" 
uuid 
--9431149156168 
Content-Disposition: form-data; name="x-obs-meta-tag" 
metadata 
--9431149156168 
Content-Disposition: form-data; name="AccessKeyId" 
access-key-id 
--9431149156168 
Content-Disposition: form-data; name="policy" 
encoded_policy 
--9431149156168
```

```
Content-Disposition: form-data; name="signature" 
signature= 
--9431149156168 
Content-Disposition: form-data; name="file"; filename="MyFilename" 
Content-Type: image/jpeg 
file_content 
--9431149156168 
Content-Disposition: form-data; name="submit" 
Upload to OBS 
--9431149156168--
```
## 请求消息参数

该请求消息中不使用参数。

#### <span id="page-116-0"></span>请求消息头

该请求使用公共的消息头,具体请参见表 [3-3](#page-9-0)。

如果想要获取 CORS 配置信息, 则需要使用的消息头如下表 [5-27](#page-116-0) 所示。

表5-27 获取 CORS 配置的请求消息头

| 消息头名称                              | 描述                                        | 是否必选 |
|------------------------------------|-------------------------------------------|------|
| Origin                             | 预请求指定的跨域请求 Origin (通常为域<br>名)。<br>类型: 字符串 | 是    |
| Access-Control-<br>Request-Headers | 实际请求可以带的 HTTP 头域, 可以带多个<br>头域。<br>类型: 字符串 | 否    |

## <span id="page-116-1"></span>请求消息元素

该请求消息的消息元素以表单形式组织,表单字段的具体含义如表 [5-28](#page-116-1) 所示。

表5-28 请求消息表单元素

| 参数名称 | 描述                                                                                            | 是否<br>必选 |
|------|-----------------------------------------------------------------------------------------------|----------|
| file | 上传的对象的内容。<br>类型: 二进制或文本类型。<br>约束条件: 此参数必须为最后一个参数, 否则此参<br>数之后的参数会被丢弃; 一个请求中只能含有一个<br>file 参数。 | 是        |
| key  | 通过此请求创建的对象名称。                                                                                 | 是        |

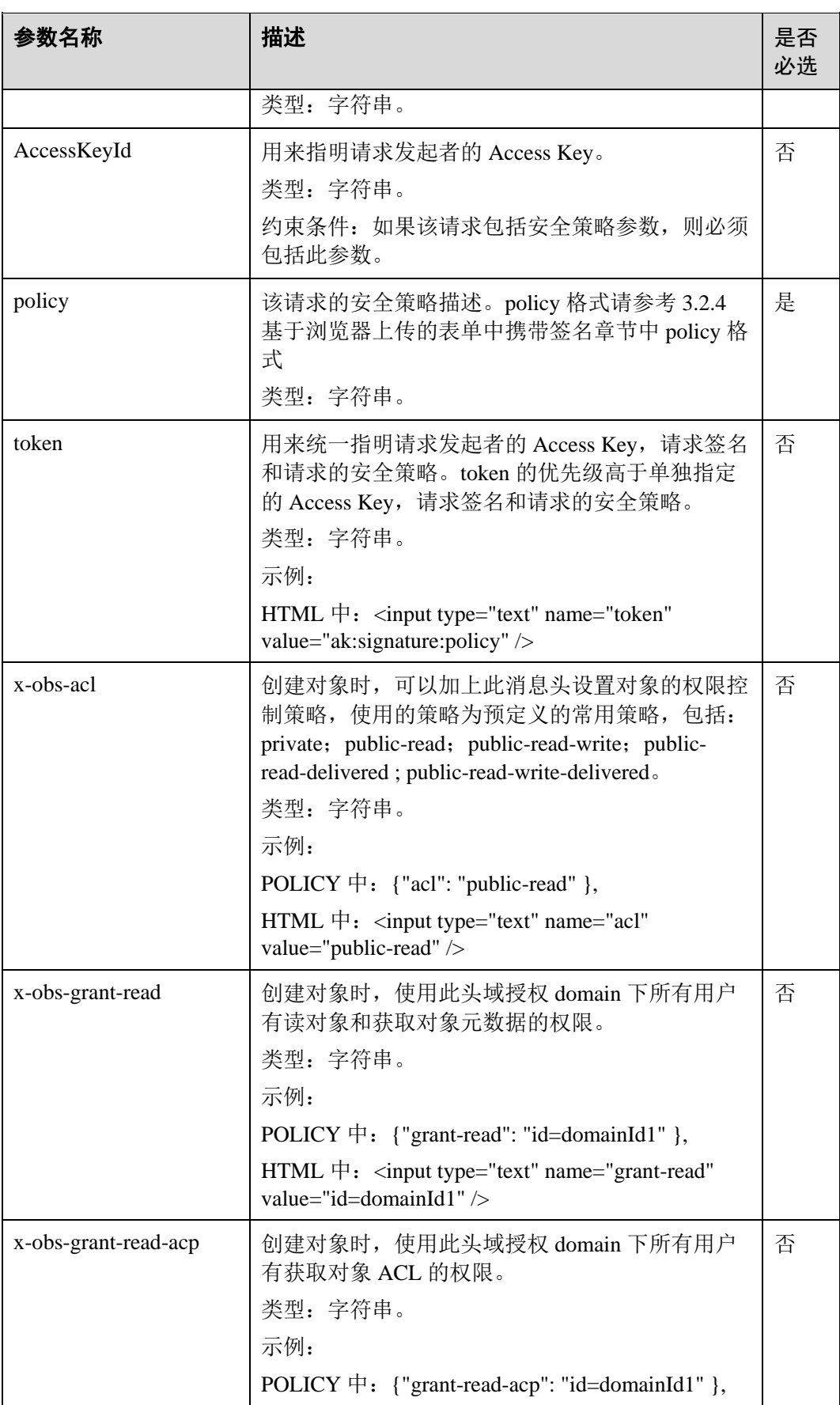

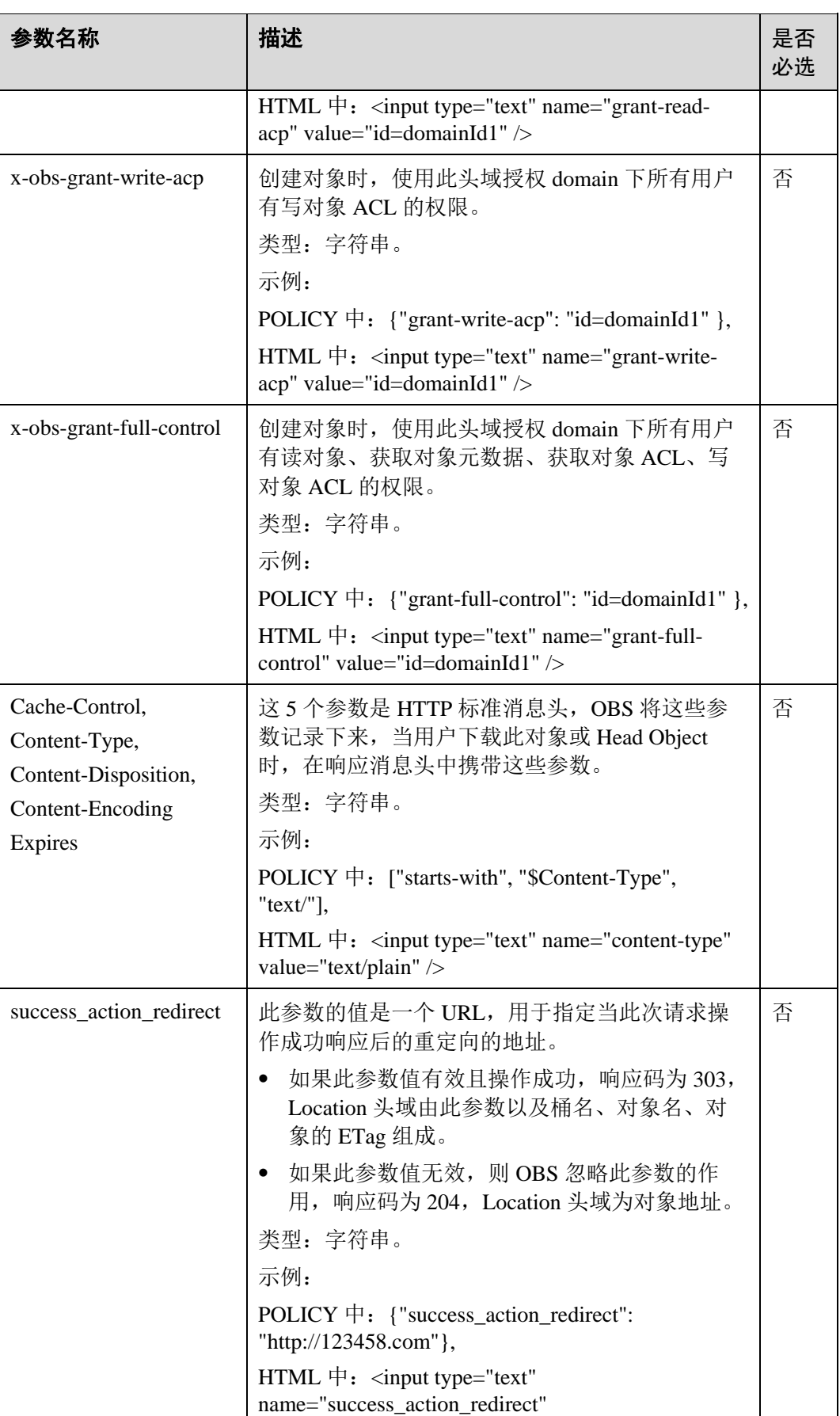

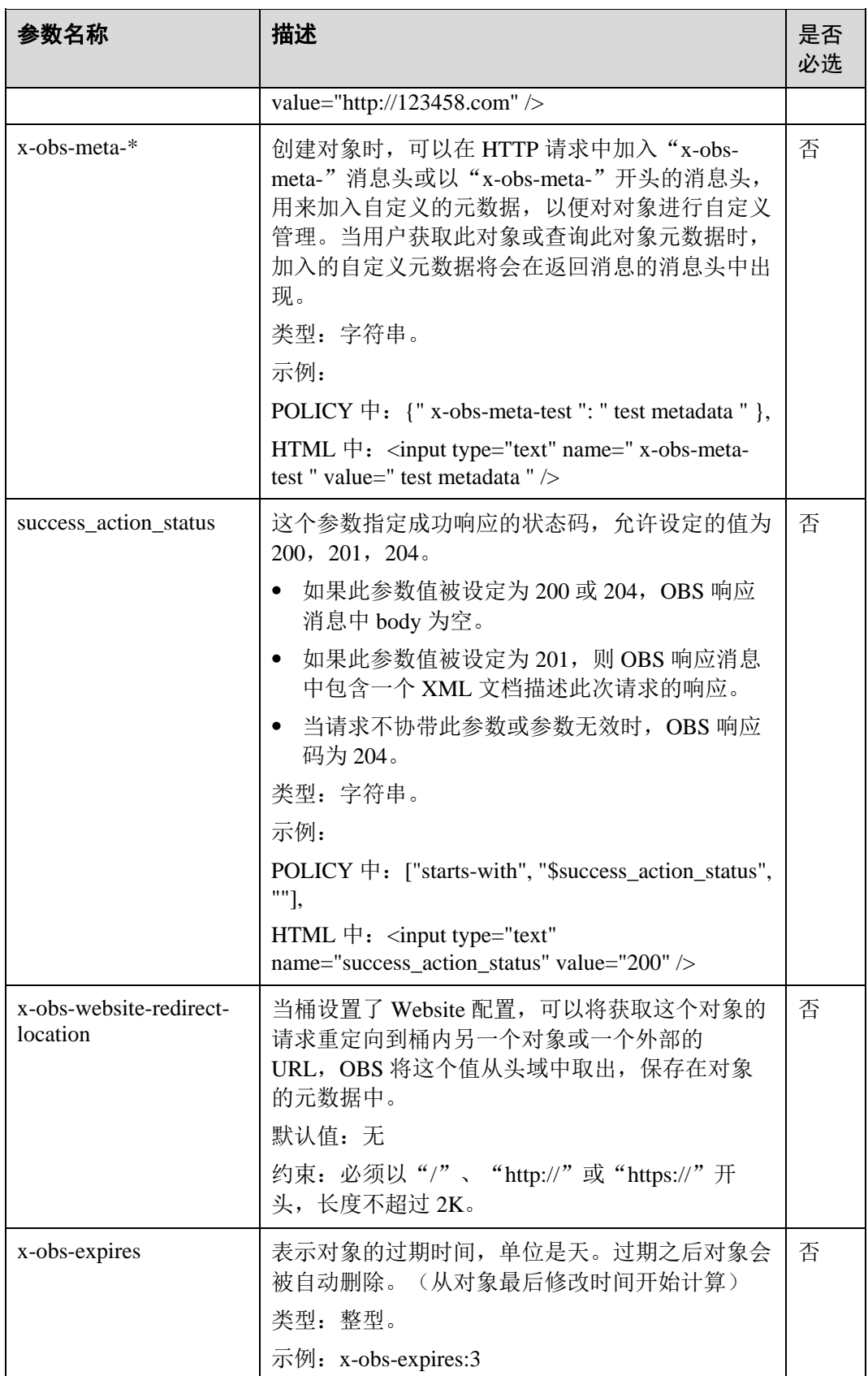

# 响应消息样式

```
HTTP/1.1 status_code
Content-Type: application/xml 
Location: location
Date: date
ETag: etag
```
# <span id="page-120-0"></span>响应消息头

该请求的响应消息使用公共消息头,具体请参考表 [3-20](#page-36-0)。 除公共响应消息头之外,还可能使用如表 [5-29](#page-120-0) 中的消息头。

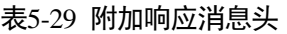

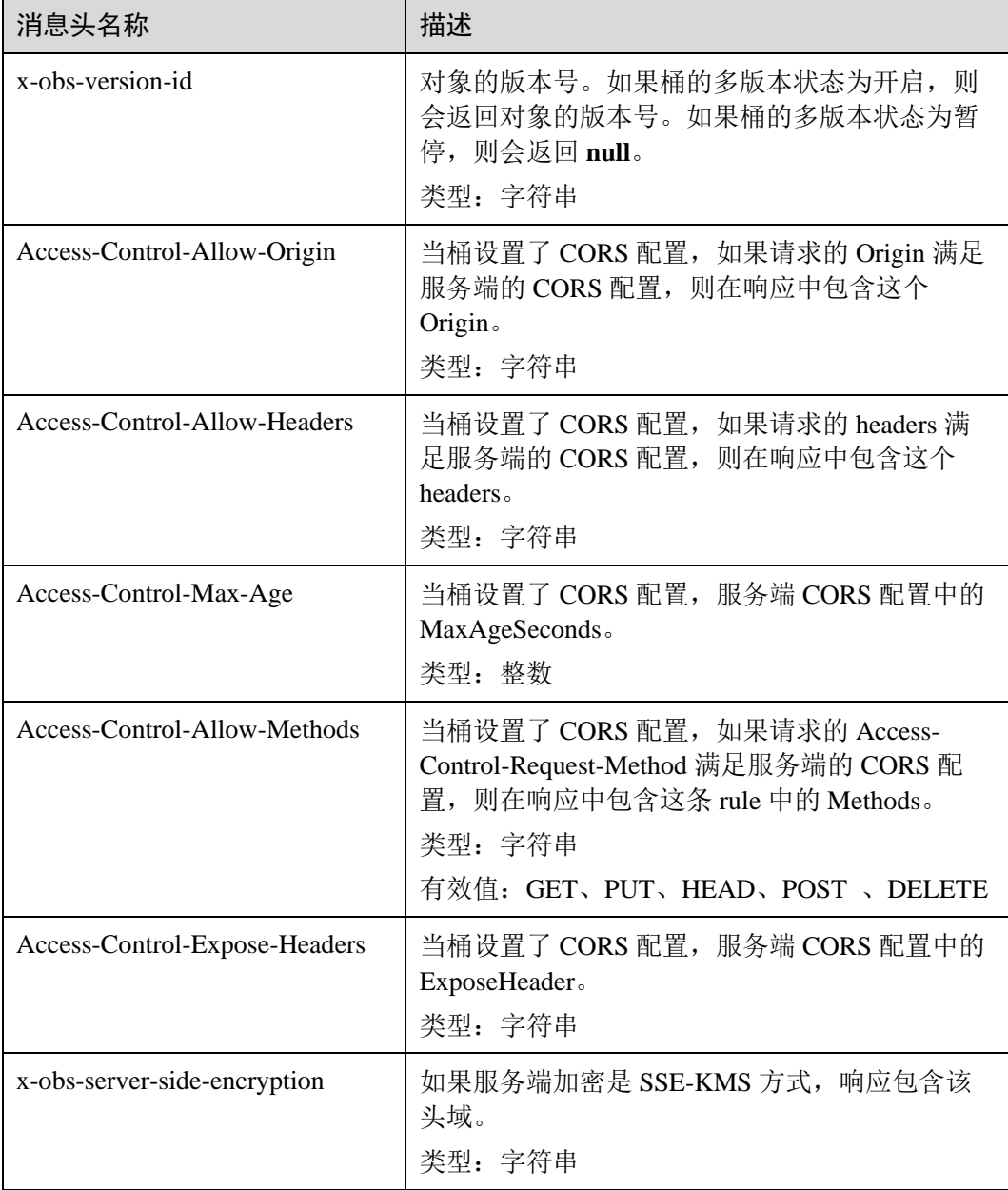

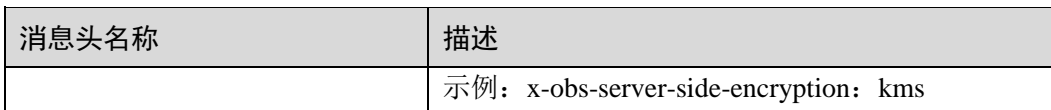

## 响应消息元素

该请求的响应消息中不带消息元素。

#### 错误响应消息

无特殊错误,所有错误已经包含在表 [6-3](#page-182-0) 中。

#### 请求示例 1

#### 普通 **POST** 上传

```
POST / HTTP/1.1 
Date: WED, 01 Jul 2015 04:15:23 GMT 
Host: examplebucket.obs.region.example.com 
Content-Type: multipart/form-data; boundary=---------------------------7db143f50da2 
Content-Length: 2424 
Origin: www.example.com 
Access-Control-Request-Headers:acc_header_1 
-----------------------------7db143f50da2 
Content-Disposition: form-data; name="key" 
object01 
-----------------------------7db143f50da2 
Content-Disposition: form-data; name="acl" 
public-read 
-----------------------------7db143f50da2 
Content-Disposition: form-data; name="content-type" 
text/plain 
-----------------------------7db143f50da2 
Content-Disposition: form-data; name="expires" 
WED, 01 Jul 2015 04:16:15 GMT 
     -----------------------------7db143f50da2 
Content-Disposition: form-data; name="AccessKeyId" 
14RZT432N80TGDF2Y2G2 
-----------------------------7db143f50da2 
Content-Disposition: form-data; name="policy" 
ew0KICAiZXhwaXJhdGlvbiI6ICIyMDE1LTA3LTAxVDEyOjAwOjAwLjAwMFoiLA0KICAiY29uZGl0aW9ucyI
6IFsNCiAgICB7ImJ1Y2tldCI6ICJleG1hcGxlYnVja2V0IiB9LA0KICAgIHsiYWNsIjogInB1YmxpYy1yZW
FkIiB9LA0KICAgIHsiRXhwaXJlcyI6ICIxMDAwIiB9LA0KICAgIFsiZXEiLCAiJGtleSIsICJvYmplY3QwM
SJdLA0KICAgIFsic3RhcnRzLXdpdGgiLCAiJENvbnRlbnQtVHlwZSIsICJ0ZXh0LyJdLA0KICBdDQp9DQo= 
-----------------------------7db143f50da2 
Content-Disposition: form-data; name="signature" 
Vk6rwO0Nq09BLhvNSIYwSJTRQ+k= 
-----------------------------7db143f50da2 
Content-Disposition: form-data; name="file"; 
filename="C:\Testtools\UpLoadFiles\object\1024Bytes.txt" 
Content-Type: text/plain
```

```
01234567890 
-----------------------------7db143f50da2 
Content-Disposition: form-data; name="submit" 
Upload 
                    -----------------------------7db143f50da2--
```
# 响应示例 1

桶配置 cors 后,响应会包含 Access-Control-\*的信息。

```
HTTP/1.1 204 No Content 
x-obs-request-id: 90E2BA00C26C00000133B442A90063FD 
x-obs-id-2: OTBFMkJBMDBDMjZDMDAwMDAxMzNCNDQyQTkwMDYzRkRBQUFBQUFBQWJiYmJiYmJi
Access-Control-Allow-Origin: www.example.com 
Access-Control-Allow-Methods: POST, GET, HEAD, PUT
Access-Control-Allow-Headers: acc_header_01 
Access-Control-Max-Age: 100 
Access-Control-Expose-Headers: exp_header_01 
Content-Type: text/xml 
Location: http://examplebucket.obs.region.example.com/object01 
Date: WED, 01 Jul 2015 04:15:23 GMT 
ETag: "ab7abb0da4bca5323ab6119bb5dcd296"
```
# 5.3.3 复制对象

## 功能介绍

复制对象(Copy Object)特性用来为 OBS 上已经存在的对象创建一个副本。

当进行复制对象操作时,目标对象默认复制源对象的元数据;用户也可以将目标对象 的元数据替换为本次请求中所带的元数据。新建的目标对象不会复制源对象的 ACL 信 息,默认的新建对象的 ACL 是 private, 用户可以使用设置 ACL 的操作接口来重新设 定新对象的 ACL。

复制对象操作的请求需要通过头域携带拷贝的原桶和对象信息,不能携带消息实体。

目标对象大小范围是[0,5GB], 如果源对象大小超过 5GB, 只能使用 Range 拷贝部分对 象。

## 多版本

默认情况下, x-obs-copy-source 标识复制源对象的最新版本。如果源对象的最新版本是 删除标记,则认为该对象已删除。要复制指定版本的对象,可以在 x-obs-copy-source 请求消息头中携带 versionId 参数。

如果目标对象的桶的多版本状态是开启的,系统为目标对象生成唯一的版本号(此版 本号与源对象的版本号不同),并且会在响应报头 x-obs-version-id 返回该版本号。如果 目标对象的桶的多版本状态是暂停的,则目标对象的版本号为 **null**。

#### 须知

在桶没有开启多版本的情况下, 将源对象 object A 复制为目标对象 object B, 如果在 复制操作之前对象 object B 已经存在, 复制操作执行之后老对象 object B 则会被新复 制对象 object\_B 覆盖,复制成功后,只能下载到新的对象 object\_B,老对象 object\_B 将会被删除。因此在使用 copy 接口时请确保目标对象不存在或者已无价值,避免因 copy 导致数据误删除。复制过程中源对象 object\_A 无任何变化。

复制对象的结果不能仅根据 HTTP 返回头域中的 status\_code 来判断请求是否成功,头 域中 status\_code 返回 200 时表示服务端已经收到请求, 且开始处理复制对象请求。复 制是否成功会在响应消息的 body 中, 只有 body 体中有 ETag 标签才表示成功, 否则表 示复制失败。

# 请求消息样式

```
PUT /destinationObjectName HTTP/1.1 
Host: bucketname.obs.region.example.com 
x-obs-copy-source: /sourceBucket/sourceObject 
x-obs-metadata-directive: metadata_directive
x-obs-copy-source-if-match: etag
x-obs-copy-source-if-none-match: etag
x-obs-copy-source-if-unmodified-since: time_stamp
x-obs-copy-source-if-modified-since: time_stamp
Authorization: signature
Date: date
```
### 请求消息参数

该请求消息中不使用消息参数。

## 请求消息头

该消息可以带附加的消息头指定复制的信息,具体如表 [3-3](#page-9-0) 所示。

#### 表5-30 请求消息头

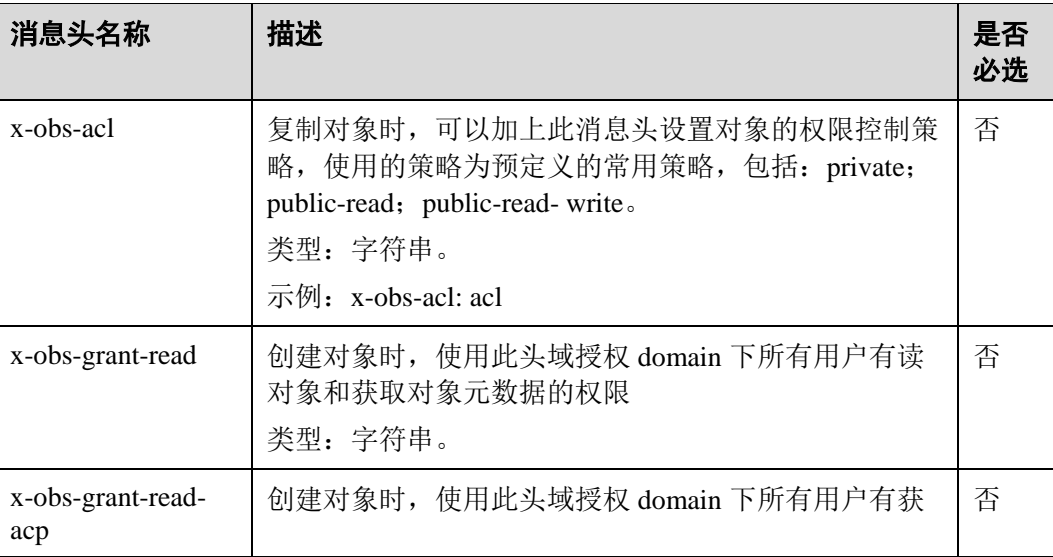

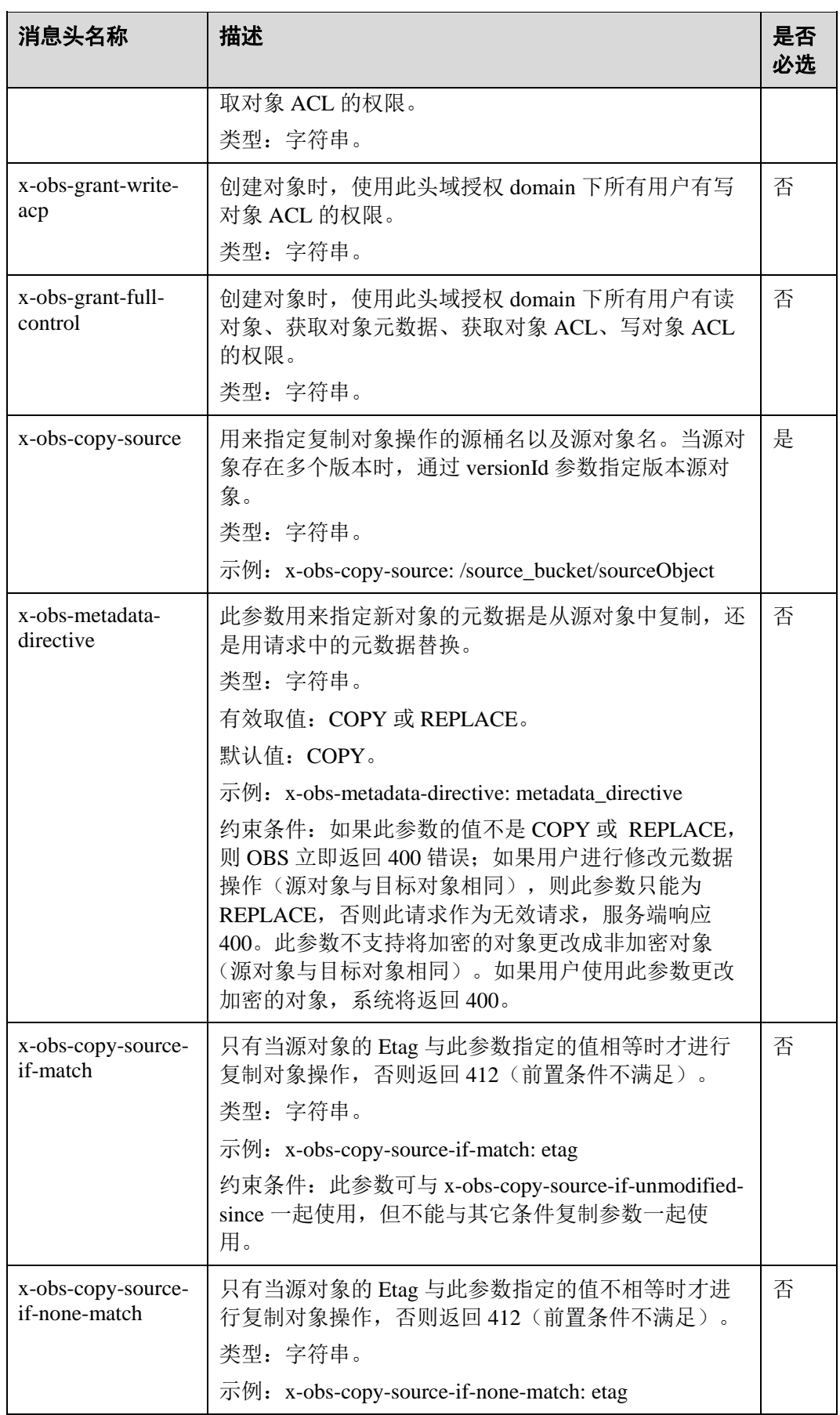

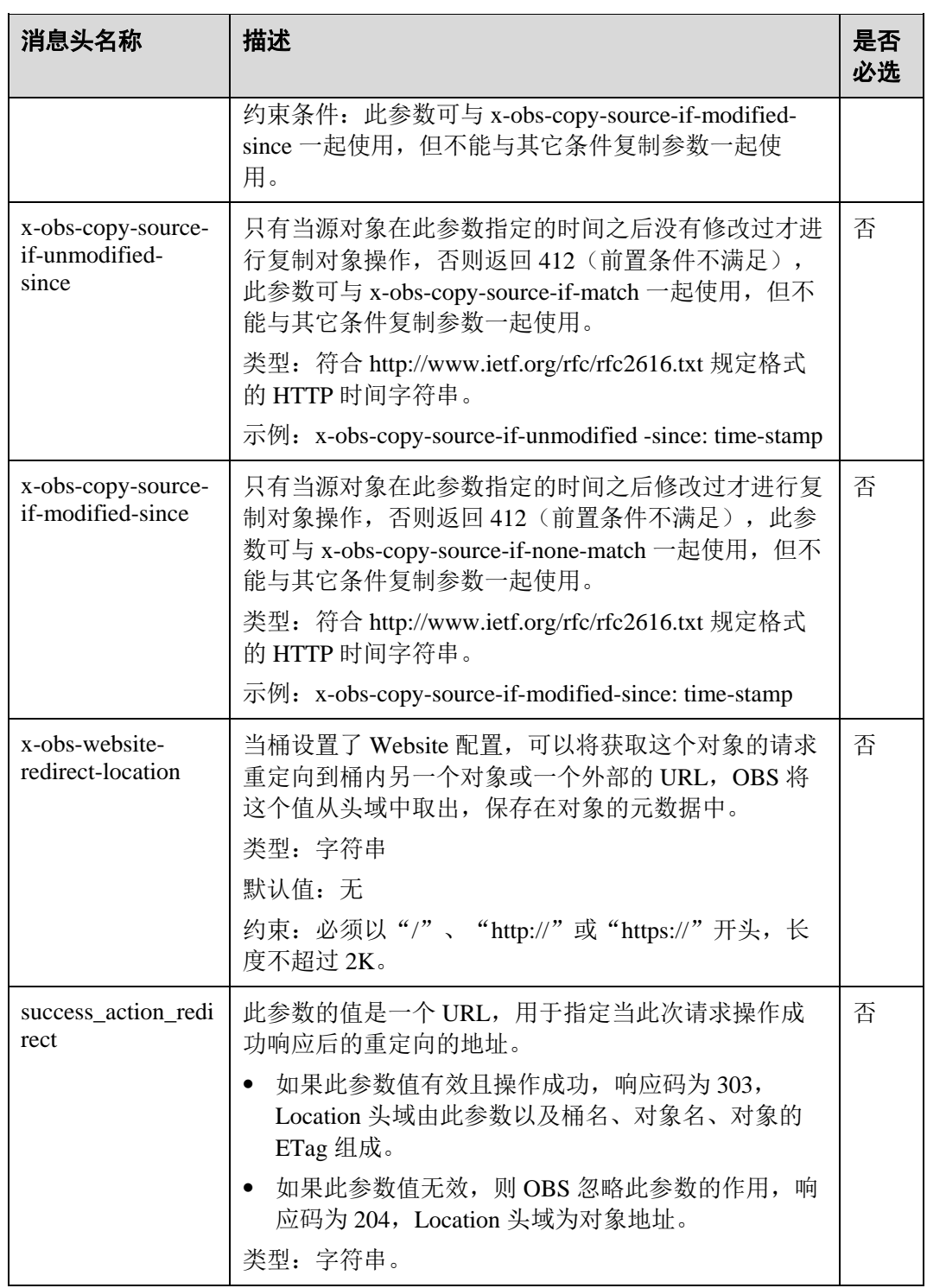

其他消息头请参见表 [3-3](#page-9-0) 章节。

# 请求消息元素

该请求在消息中不使用消息元素。

# 响应消息样式

```
HTTP/1.1 status_code
Content-Type: application/xml 
Date: date
Content-Length: length
<?xml version="1.0" encoding="UTF-8" standalone="yes"?> 
<CopyObjectResult xmlns="http://obs.region.example.com/doc/2015-06-30/"> 
    <LastModified>modifiedDate</LastModified> 
    <ETag>etagValue</ETag> 
</CopyObjectResult>
```
# <span id="page-126-0"></span>响应消息头

该请求的响应消息使用公共消息头,具体请参考表 [3-20](#page-36-0)。

除公共响应消息头之外,还可能使用如下表 [5-31](#page-126-0) 中的消息头。

表5-31 附加响应消息头

| 消息头名称                        | 描述                   |
|------------------------------|----------------------|
| x-obs-copy-source-version-id | 源对象的版本号。<br>类型: 字符串。 |
| x-obs-version-id             | 目标对象的版本号。<br>类型: 字符串 |

# <span id="page-126-1"></span>响应消息元素

该请求的响应消息通过消息元素来返回复制结果,元素具体含义如表 [5-32](#page-126-1) 所示。

表5-32 响应消息元素

| 元素名称             | 描述                                                                                                    |
|------------------|----------------------------------------------------------------------------------------------------|
| CopyObjectResult | 复制对象结果的 Container。<br>类型: XML。                                                                                                    |
| LastModified     | 对象上次修改的时间。<br>类型: 字符串。                                                                                                    |
| ETag             | 新对象的 base64 编码的 128 位 MD5 摘要。ETag 是对<br>象内容的唯一标识, 可以通过该值识别对象内容是否<br>有变化。比如上传对象时 ETag 为 A, 下载对象时<br>ETag 为 B, 则说明对象内容发生了变化。<br>类型: 字符串。 |

## 错误响应消息

无特殊错误,所有错误已经包含在表 [6-3](#page-182-0) 中。

#### 请求示例 1

#### 普通对象拷贝,将桶 **bucket** 中的对象 **srcobject** 拷贝到桶 **examplebucket** 中 **destobject** 对象

```
PUT /destobject HTTP/1.1 
User-Agent: curl/7.29.0 
Host: examplebucket.obs.region.example.com 
Accept: */* 
Date: WED, 01 Jul 2015 04:19:21 GMT 
Authorization: OBS H4IPJX0TQTHTHEBQQCEC:2rZR+iaH8xUewvUKuicLhLHpNoU= 
x-obs-copy-source: /bucket/srcobject
```
## 响应示例 1

```
HTTP/1.1 200 OK 
Server: OBS 
x-obs-request-id: 001B21A61C6C00000134031BE8005293 
x-obs-id-2: MDAxQjIxQTYxQzZDMDAwMDAxMzQwMzFCRTgwMDUyOTNBQUFBQUFBQWJiYmJiYmJi 
Date: WED, 01 Jul 2015 04:19:21 GMT 
Content-Length: 249 
<?xml version="1.0" encoding="utf-8"?> 
<CopyObjectResult xmlns="http://obs.region.example.com/doc/2015-06-30/"> 
  <LastModified>2015-07-01T00:48:07.706Z</LastModified>
```

```
 <ETag>"507e3fff69b69bf57d303e807448560b"</ETag>
```

```
</CopyObjectResult>
```
## 请求示例 2

#### 拷贝一个多版本对象,将桶 **bucket** 中的版本号为 **AAABQ4uBLdLc0vycq3gAAAAEVURTRkha** 的对象 **srcobject** 拷贝到桶 **examplebucket** 中 **destobject** 对象

```
PUT /destobject HTTP/1.1
User-Agent: curl/7.29.0 
Host: examplebucket.obs.region.example.com 
Accept: */* 
Date: WED, 01 Jul 2015 04:20:29 GMT 
Authorization: OBS H4IPJX0TQTHTHEBQQCEC:4BLYv+1UxfRSHBMvrhVLDszxvcY= 
x-obs-copy-source: /bucket/srcobject?versionId=AAABQ4uBLdLc0vycq3gAAAAEVURTRkha
```
## 响应示例 2

```
HTTP/1.1 200 OK 
Server: OBS 
x-obs-request-id: DCD2FC9CAB78000001438B8A9C898B79 
x-obs-id-2: DB/qBZmbN6AIoX9mrrSNYdLxwvbO0tLR/l6/XKTT4NmZspzhWrwp5Z74ybAYVOgr 
Content-Type: application/xml 
x-obs-version-id: AAABQ4uKnOrc0vycq3gAAAAFVURTRkha 
x-obs-copy-source-version-id: AAABQ4uBLdLc0vycq3gAAAAEVURTRkha
```

```
Date: WED, 01 Jul 2015 04:20:29 GMT 
Transfer-Encoding: chunked 
<?xml version="1.0" encoding="utf-8"?> 
<CopyObjectResult xmlns="http://obs.region.example.com/doc/2015-06-30/"> 
  <LastModified>2015-07-01T01:48:07.706Z</LastModified> 
  <ETag>"507e3fff69b69bf57d303e807448560b"</ETag> 
</CopyObjectResult>
```
# 5.3.4 获取对象内容

## 功能介绍

GET 操作从对象存下载对象。使用 GET 接口前,请确认必须拥有对象的 READ 权 限。如果对象 Owner 授予对匿名用户 READ 访问权限,则访问该对象。

### 多版本

默认情况下,获取的是最新版本的对象。如果最新版本的对象是删除标记,则返回对 象不存在。如果要获取指定版本的对象,请求可携带 versionId 消息参数。

## 请求消息样式

```
GET /ObjectName HTTP/1.1 
Host: bucketname.obs.region.example.com 
Date: date
Authorization: authorization
Range:bytes=byte_range 
<Optional Additional Header>
```
#### 的说明

其中 Range 字段可选,如果没有的话得到全部内容。

## 请求消息参数

GET 操作获取对象内容时,允许用户通过请求参数的方式对一些消息头值进行重写, 可以重写的消息头有:Content-Type、Content-Language、Expires、Cache-Control、 Content-Disposition 以及 Content-Encoding 共 6 个。另外所需取回的对象拥有多个版本 时,可以通过 versionId 参数, 指定需要下载的版本。具体的说明如表 [5-33](#page-128-0) 所示。

#### □说明

OBS 不会处理请求中携带的 Accept-Encoding,也不会对上传的数据做任何压缩、解压的操作, 压缩解压的操作由客户端决定。某些 HTTPClient 在默认情况下可能会根据服务端返回的 Content-Encoding 对数据做相应的解压处理,客户端程序需要根据自己的需求决定是否做解压处 理以及如何解压(修改 OBS 端保存的对象元数据 Content-Encoding 或者在下载对象时对 Content-Encoding 进行重写)。如果在下载对象的请求中指明了重写消息头,OBS 返回的 HTTP 标准消息头中将以请求中指定的重写内容为准。

#### <span id="page-128-0"></span>表5-33 请求消息参数

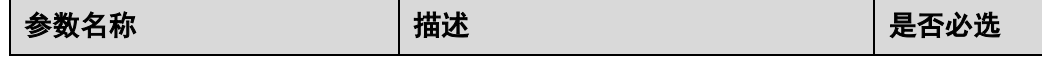

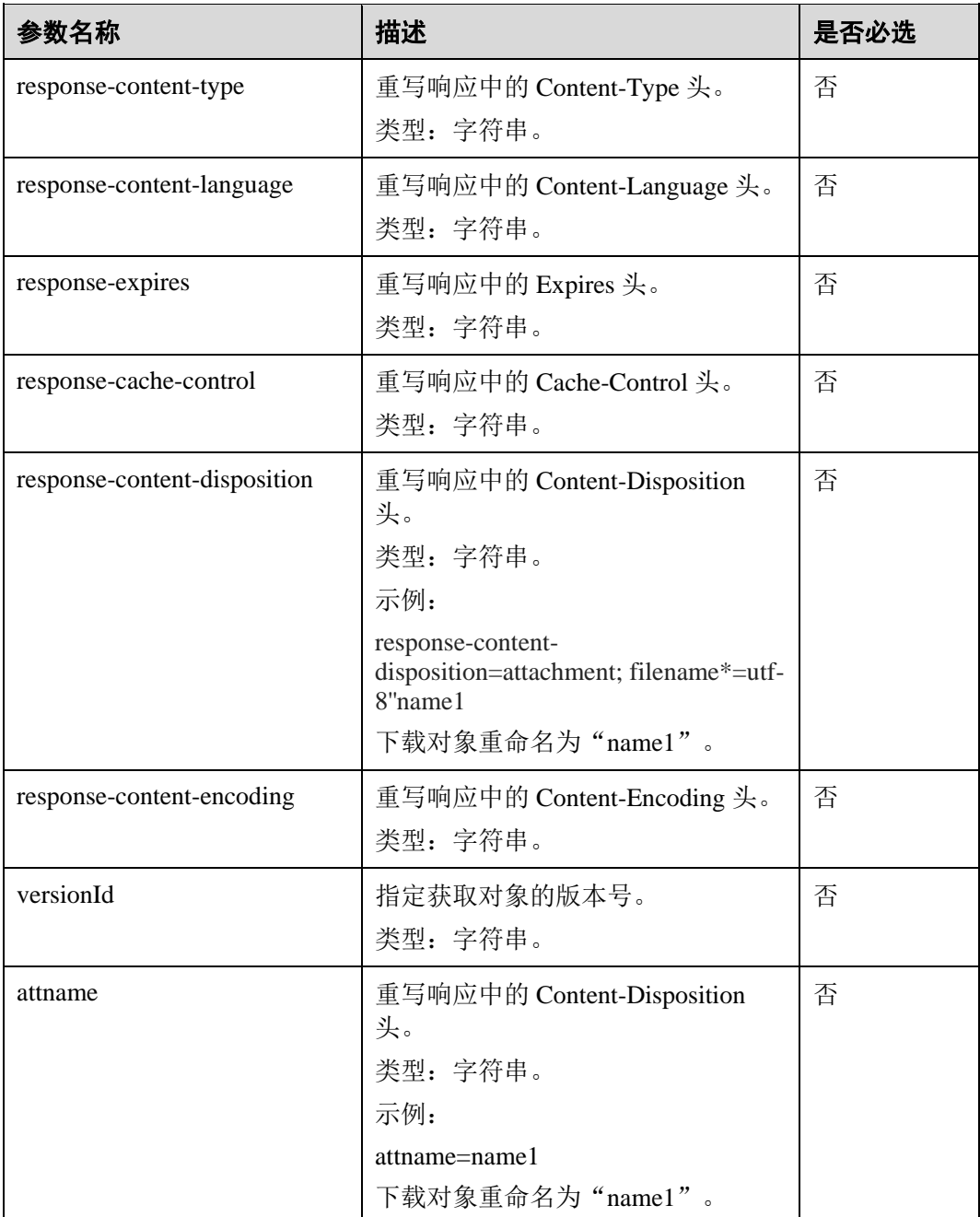

# <span id="page-129-0"></span>请求消息头

该请求除使用公共消息头外,还可以使用附加的消息头来完成获取对象的功能,消息 头的意义如表 [5-34](#page-129-0) 所示。

#### 表5-34 请求消息头

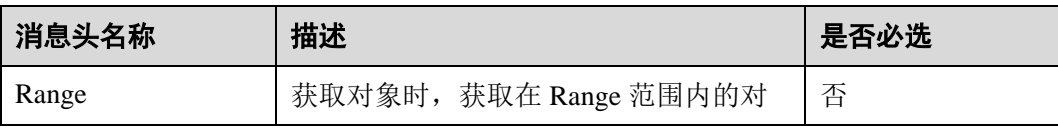

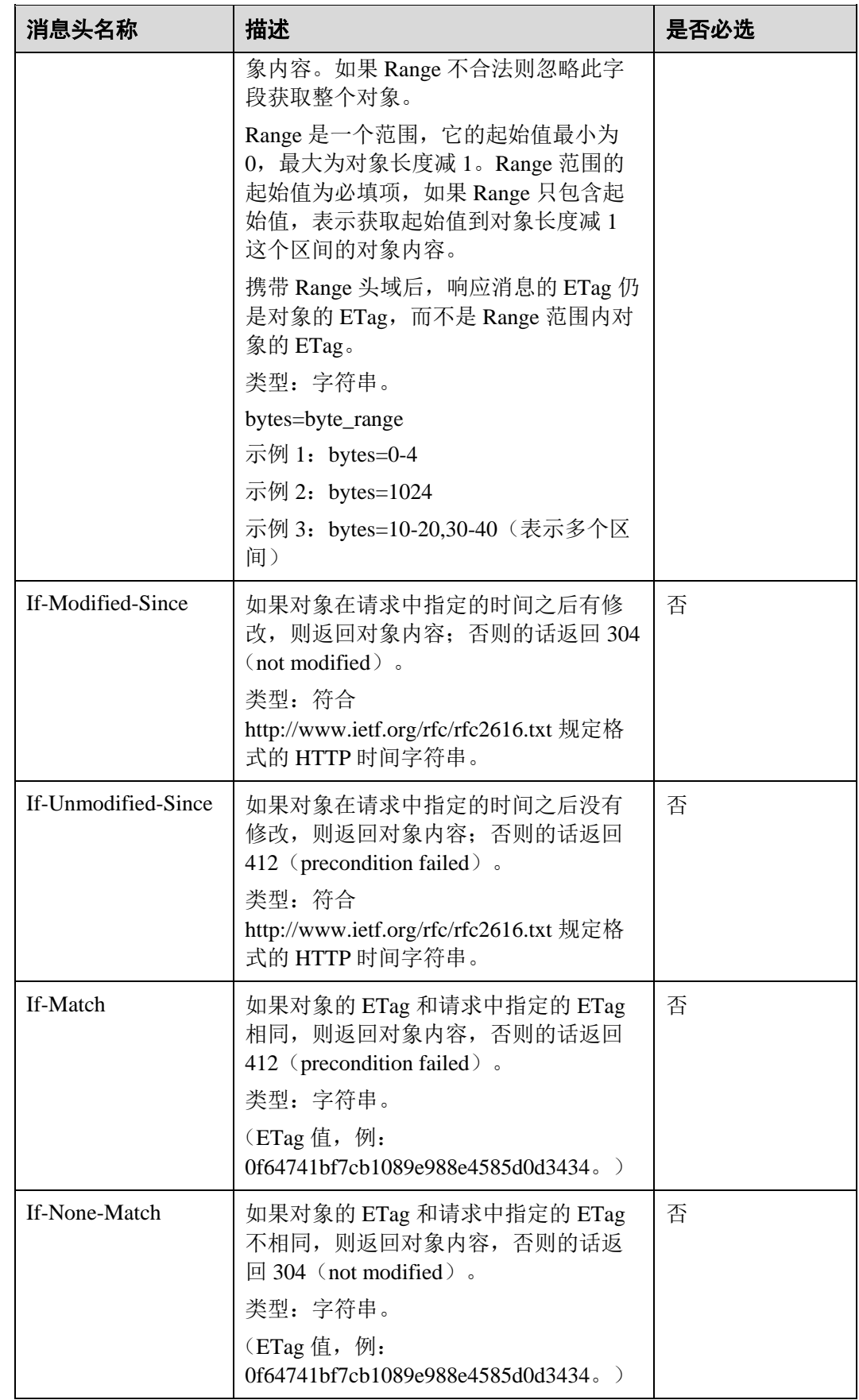

# 请求消息元素

该请求消息中不使用消息元素。

# 响应消息样式

```
HTTP/1.1 status code
Content-Type: type 
7Date: date 
Content-Length: length 
Etag: etag 
Last-Modified: time
```
<Object Content>

# <span id="page-131-0"></span>响应消息头

该请求的响应消息使用公共消息头,具体请参考表 [3-20](#page-36-0)。

除公共响应消息头之外,还可能使用如下表 [5-35](#page-131-0) 中的消息头。

#### 表5-35 附加响应消息头

 $\blacksquare$ 

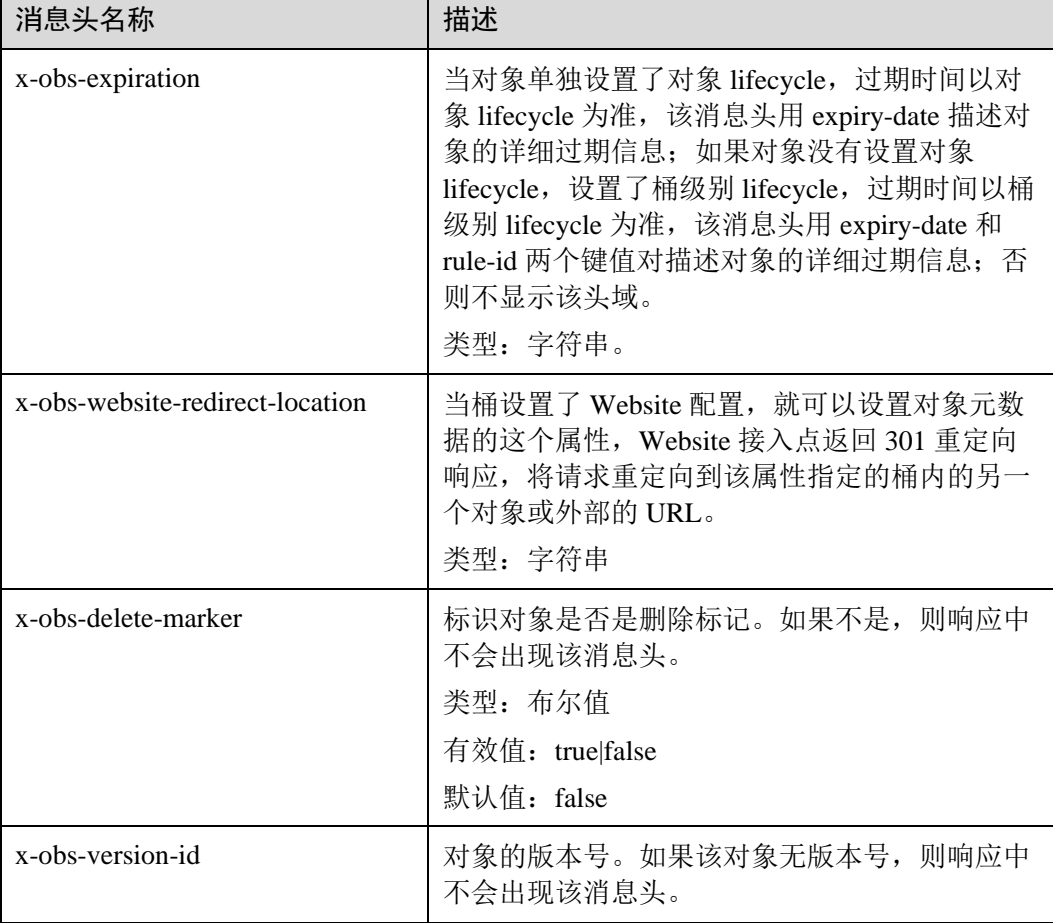

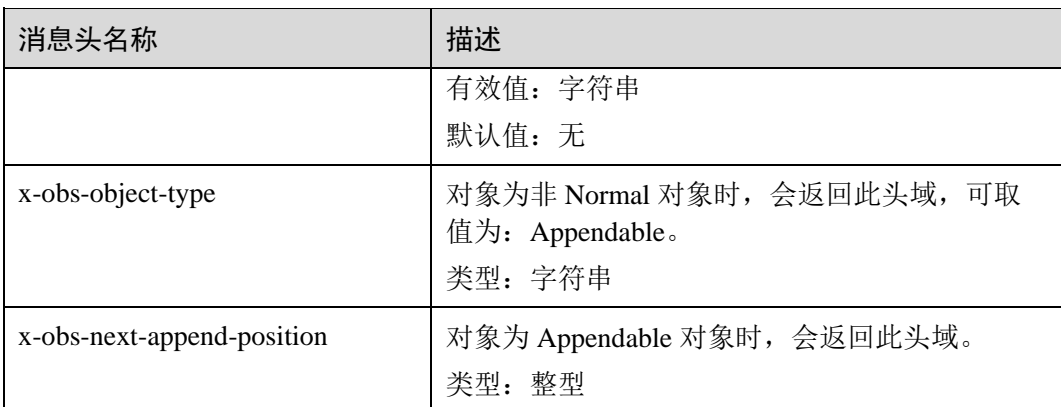

### 响应消息元素

该请求的响应消息中不带消息元素。

## 错误响应消息

无特殊错误,所有错误已经包含在表 [6-3](#page-182-0) 中。

#### 请求示例 1

## 下载整个对象

```
GET /object01 HTTP/1.1 
User-Agent: curl/7.29.0 
Host: examplebucket.obs.region.example.com 
Accept: */* 
Date: WED, 01 Jul 2015 04:24:33 GMT 
Authorization: OBS H4IPJX0TQTHTHEBQQCEC:NxtSMS0jaVxlLnxlO9awaMTn47s=
```
# 响应示例 1

```
HTTP/1.1 200 OK 
Server: OBS 
x-obs-request-id: 8DF400000163D3F2A89604C49ABEE55E 
Accept-Ranges: bytes 
ETag: "3b46eaf02d3b6b1206078bb86a7b7013" 
Last-Modified: WED, 01 Jul 2015 01:20:29 GMT 
Content-Type: binary/octet-stream 
x-obs-id-2: 32AAAQAAEAABAAAQAAEAABAAAQAAEAABCSQwxJ2I1VvxD/Xgwuw2G2RQax30gdXU 
Date: WED, 01 Jul 2015 04:24:33 GMT 
Content-Length: 4572
```
[4572 Bytes object content]

# 请求示例 2

指定 **Range** 下载对象(下载对象单个区间内容)

```
GET /object01 HTTP/1.1 
User-Agent: curl/7.29.0 
Host: examplebucket.obs.region.example.com 
Accept: */* 
Date: Mon, 14 Sep 2020 09:59:04 GMT 
Range:bytes=20-30 
Authorization: OBS H4IPJX0TQTHTHEBQQCEC:mNPLWQMDWg30PTkAWiqJaLl3ALg=
```
#### 指定 **Range** 下载对象(下载对象多个区间内容)

```
GET /object01 HTTP/1.1 
User-Agent: curl/7.29.0 
Host: examplebucket.obs.region.example.com 
Accept: */* 
Date: Mon, 14 Sep 2020 10:02:43 GMT 
Range:bytes=20-30,40-50 
Authorization: OBS H4IPJX0TQTHTHEBQQCEC:ZwM7Vk2d7sD9o8zRsRKehgKQDkk=
```
# 响应示例 2

#### 指定 **Range** 下载对象(下载对象单个区间内容)

```
HTTP/1.1 206 Partial Content 
Server: OBS 
x-obs-request-id: 000001748C0DBC35802E360C9E869F31 
Accept-Ranges: bytes 
ETag: "2200446c2082f27ed2a569601ca4e360" 
Last-Modified: Mon, 14 Sep 2020 01:16:20 GMT 
Content-Range: bytes 20-30/4583 
Content-Type: binary/octet-stream 
x-obs-id-2: 32AAAQAAEAABAAAQAAEAABAAAQAAEAABCSn2JHu4okx9NBRNZAvBGaws3lt3g31g 
Date: Mon, 14 Sep 2020 09:59:04 GMT 
Content-Length: 11
```
[ 11 Bytes object content]

#### 指定 **Range** 下载对象(下载对象多个区间内容)

```
HTTP/1.1 206 Partial Content 
Server: OBS 
x-obs-request-id: 8DF400000163D3F2A89604C49ABEE55E 
Accept-Ranges: bytes 
ETag: "2200446c2082f27ed2a569601ca4e360" 
Last-Modified: Mon, 14 Sep 2020 01:16:20 GMT 
Content-Type: multipart/byteranges;boundary=35bcf444-e65f-4c76-9430-7e4a68dd3d26 
x-obs-id-2: 32AAAQAAEAABAAAQAAEAABAAAQAAEAABCSIBWFOVW8eeWujkqSnoIANC2mNR1cdF 
Date: Mon, 14 Sep 2020 10:02:43 GMT 
Content-Length: 288 
--35bcf444-e65f-4c76-9430-7e4a68dd3d26 
Content-type: binary/octet-stream 
Content-range: bytes 20-30/4583 
[ 11 Bytes object content] 
--35bcf444-e65f-4c76-9430-7e4a68dd3d26 
Content-type: binary/octet-stream 
Content-range: bytes 40-50/4583
```

```
[ 11 Bytes object content] 
--35bcf444-e65f-4c76-9430-7e4a68dd3d26
```
#### 如果对象 **Etag** 值匹配则下载该对象

```
GET /object01 HTTP/1.1 
User-Agent: curl/7.29.0 
Host: examplebucket.obs.region.example.com 
Accept: */* 
Date: WED, 01 Jul 2015 04:24:33 GMT 
If-Match: 682e760adb130c60c120da3e333a8b09 
Authorization: OBS H4IPJX0TQTHTHEBQQCEC:NxtSMS0jaVxlLnxlO9awaMTn47s=
```
## 响应示例 4-1 (Etag 不匹配)

如果存储的对象的 Etag 值不是 682e760adb130c60c120da3e333a8b09,则提示下载失败

```
HTTP/1.1 412 Precondition Failed 
Server: OBS 
x-obs-request-id: 8DF400000163D3F2A89604C49ABEE55E 
Content-Type: application/xml 
x-obs-id-2: 32AAAQAAEAABAAAQAAEAABAAAQAAEAABCSQwxJ2I1VvxD/Xgwuw2G2RQax30gdXU 
Date: WED, 01 Jul 2015 04:20:51 GMT 
<?xml version="1.0" encoding="UTF-8" standalone="yes"?> 
<Error> 
  <Code>PreconditionFailed</Code> 
  <Message>At least one of the pre-conditions you specified did not hold</Message> 
  <RequestId>5DEB00000164A214CEC54C30A3A769E3</RequestId> 
  <HostId>Hw0ZGaSKVm+uLOrCXXtx4Qn1aLzvoeblctVXRAqA7pty10mzUUW/yOzFue04lBqu</HostId> 
  <Condition>If-Match</Condition> 
</Error>
```
## 响应示例 4-2(下载成功)

如果存储的对象的 Etag 值是 682e760adb130c60c120da3e333a8b09, 则下载成功

```
HTTP/1.1 200 OK 
Server: OBS 
x-obs-request-id: 5DEB00000164A21E1FC826C58F6BA001 
Accept-Ranges: bytes 
ETag: "682e760adb130c60c120da3e333a8b09" 
Last-Modified: Mon, 16 Jul 2015 08:03:34 GMT 
Content-Type: application/octet-stream 
x-obs-id-2: 32AAAQAAEAABAAAQAAEAABAAAQAAEAABCSbkdml1sLSvKnoHaRcOwRI+6+ustDwk 
Date: Mon, 16 Jul 2015 08:04:00 GMT 
Content-Length: 8
```

```
[ 8 Bytes object content]
```
### 在 **URL** 中携带签名下载对象

```
GET
```

```
/object02?AccessKeyId=H4IPJX0TQTHTHEBQQCEC&Expires=1532688887&Signature=EQmDuOhWLUr
zrzRNZxwS72CXeXM%3D HTTP/1.1 
User-Agent: curl/7.29.0 
Host: examplebucket.obs.region.example.com 
Accept: */* 
Date: Fri, 27 Jul 2018 10:52:31 GMT
```
# 响应示例 5

```
HTTP/1.1 200 OK 
Server: OBS 
x-obs-request-id: 804F00000164DB5E5B7FB908D3BA8E00 
ETag: "682e760adb130c60c120da3e333a8b09" 
Last-Modified: Mon, 16 Jul 2015 08:03:34 GMT 
Content-Type: application/octet-stream 
x-obs-id-2: 32AAAUJAIAABAAAQAAEAABAAAQAAEAABCTlpxILjhVK/heKOWIP8Wn2IWmQoerfw 
Date: Fri, 27 Jul 2018 10:52:31 GMT 
Content-Length: 8
```
[ 8 Bytes object content]

# 请求示例 6

#### 下载对象并重命名,使用 **response-content-disposition** 参数实现

```
GET /object01?response-content-disposition=attachment; filename*=utf-8''name1
HTTP/1.1 
User-Agent: curl/7.29.0 
Host: examplebucket.obs.region.example.com 
Accept: */* 
Date: WED, 01 Jul 2015 04:24:33 GMT 
Authorization: OBS H4IPJX0TQTHTHEBQQCEC:NxtSMS0jaVxlLnxlO9awaMTn47s=
```
# 响应示例 6

```
HTTP/1.1 200 OK 
Server: OBS 
x-obs-request-id: 804F00000164DB5E5B7FB908D3BA8E00 
ETag: "682e760adb130c60c120da3e333a8b09" 
Last-Modified: Mon, 16 Jul 2015 08:03:34 GMT 
Content-Type: application/octet-stream 
x-obs-id-2: 32AAAUJAIAABAAAQAAEAABAAAQAAEAABCTlpxILjhVK/heKOWIP8Wn2IWmQoerfw 
Date: Fri, 27 Jul 2018 10:52:31 GMT 
Content-Length: 8 
Content-Disposition: attachment; filename*=utf-8''name1
```

```
[ 8 Bytes object content]
```
#### 下载对象并重命名,使用 **attname** 参数实现

```
GET /object01?attname=name1 HTTP/1.1 
User-Agent: curl/7.29.0 
Host: examplebucket.obs.region.example.com 
Accept: */* 
Date: WED, 01 Jul 2015 04:24:33 GMT 
Authorization: OBS H4IPJX0TQTHTHEBQQCEC:NxtSMS0jaVxlLnxlO9awaMTn47s=
```
# 响应示例 7

```
HTTP/1.1 200 OK 
Server: OBS 
x-obs-request-id: 804F00000164DB5E5B7FB908D3BA8E00 
ETag: "682e760adb130c60c120da3e333a8b09" 
Last-Modified: Mon, 16 Jul 2015 08:03:34 GMT 
Content-Type: application/octet-stream 
x-obs-id-2: 32AAAUJAIAABAAAQAAEAABAAAQAAEAABCTlpxILjhVK/heKOWIP8Wn2IWmQoerfw 
Date: Fri, 27 Jul 2018 10:52:31 GMT 
Content-Length: 8 
Content-Disposition: attachment; filename*=utf-8''name1
```
[ 8 Bytes object content]

# 5.3.5 获取对象元数据

### 功能介绍

拥有对象读权限的用户可以执行 HEAD 操作命令获取对象元数据, 返回信息包含对象 的元数据信息。

## 多版本

默认情况下,获取的是最新版本的对象元数据。如果最新版本的对象是删除标记,则 返回 404。如果要获取指定版本的对象元数据,请求可携带 versionId 消息参数。

### 请求消息样式

```
HEAD /ObjectName HTTP/1.1 
Host: bucketname.obs.region.example.com 
Date: date
Authorization: authorization
```
## <span id="page-136-0"></span>请求消息参数

请求参数说明如表 [5-36](#page-136-0) 所示。

#### 表5-36 请求消息参数

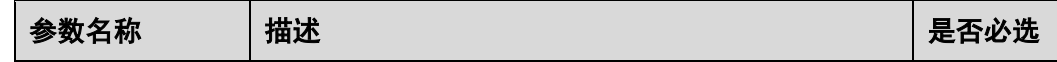

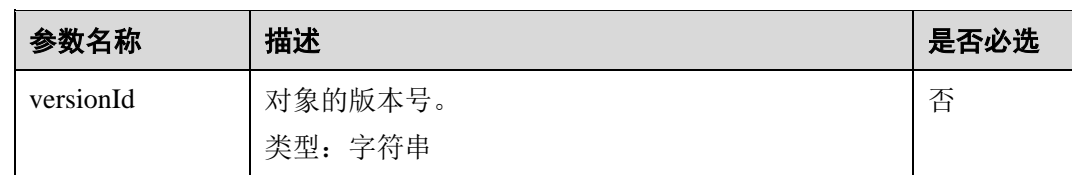

## <span id="page-137-0"></span>请求消息头

该请求使用公共消息头,具体请参考表 [3-3](#page-9-0)。

另外该请求可以使用附加的消息头,具体如表 [5-37](#page-137-0) 所示。

#### 表5-37 请求消息头

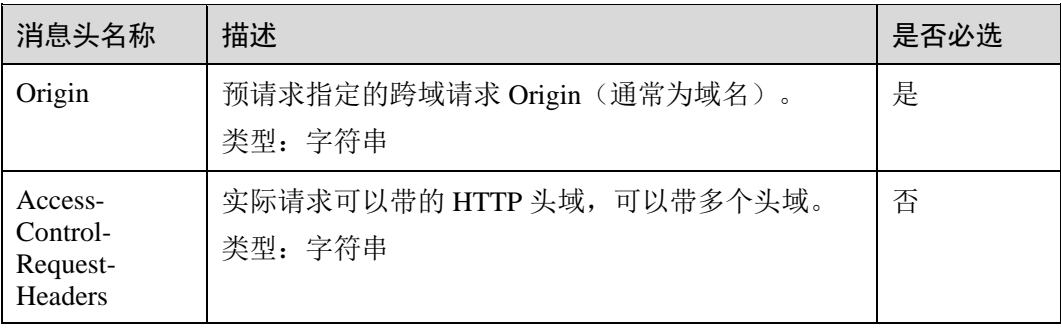

# 请求消息元素

该请求消息中不使用消息元素。

# 响应消息样式

```
HTTP/1.1 status_code
Content-Type: type
Date: date
Content-Length: length
Etag: etag
Last-Modified: time
```
## <span id="page-137-1"></span>响应消息头

该请求的响应消息使用公共消息头,具体请参考表 [3-20](#page-36-0)。

除公共响应消息头之外,还可能使用如下表 [5-38](#page-137-1) 中的消息头。

#### 表5-38 附加响应消息头

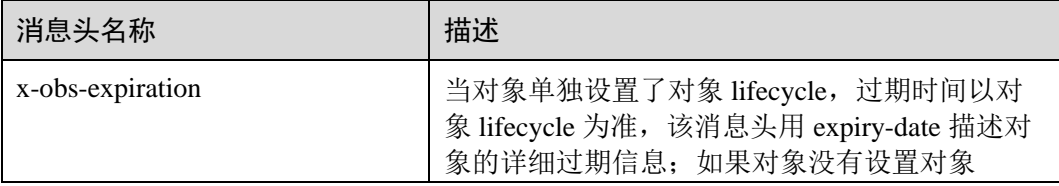

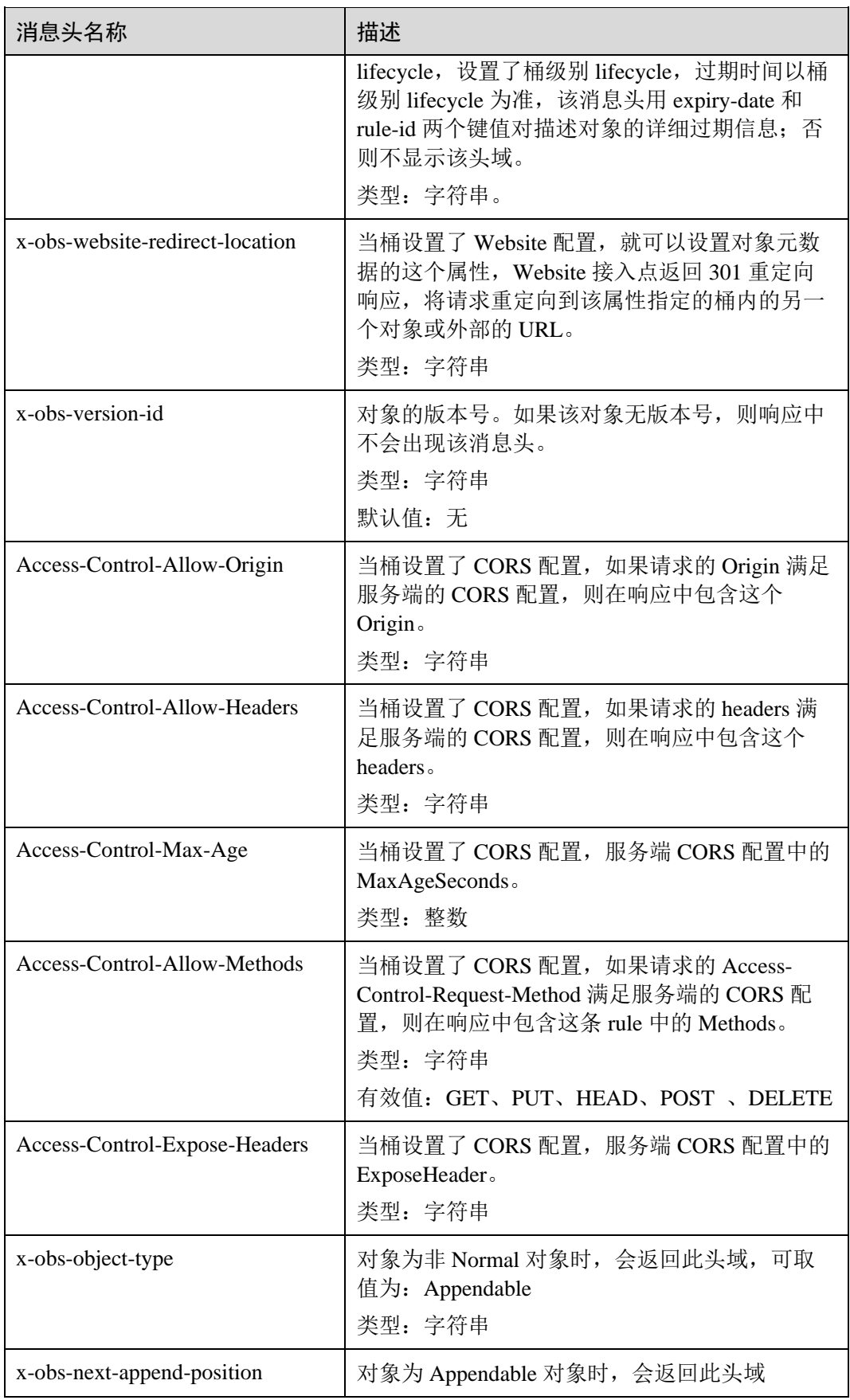

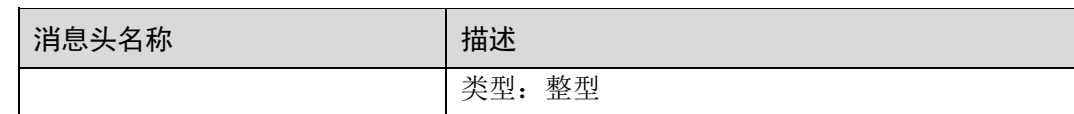

## 响应消息元素

该请求的响应消息中不带消息元素。

#### 错误响应消息

无特殊错误;所有错误已经包含在表 [6-3](#page-182-0) 中。

#### 请求示例

```
HEAD /object1 HTTP/1.1 
User-Agent: curl/7.29.0 
Host: examplebucket.obs.region.example.com 
Accept: */* 
Date: WED, 01 Jul 2015 04:19:25 GMT 
Authorization: OBS H4IPJX0TQTHTHEBQQCEC:/cARjk81l2iExMfQqn6iT3qEZ74=
```
# 响应示例

```
HTTP/1.1 200 OK 
Server: OBS 
x-obs-request-id: 8DF400000163D3E4BB5905C41B6E65B6 
Accept-Ranges: bytes 
ETag: "3b46eaf02d3b6b1206078bb86a7b7013" 
Last-Modified: WED, 01 Jul 2015 01:19:21 GMT 
Content-Type: binary/octet-stream 
x-obs-id-2: 32AAAQAAEAABAAAQAAEAABAAAQAAEAABCSD3nAiTaBoeyt9oHp9vTYtXnLDmwV6D 
Date: WED, 01 Jul 2015 04:19:21 GMT 
Content-Length: 4572
```
# 5.3.6 删除对象

### 功能介绍

删除对象的操作。如果要删除的对象不存在,则仍然返回成功信息。

#### 多版本

当桶的多版本状态是开启时,不指定版本删除对象将产生一个带唯一版本号的删除标 记,并不删除对象;当桶的多版本状态是 Suspended 时,不指定版本删除将删除版本 号为 null 的对象,并将产生一个版本号为 null 的删除标记。

如果要删除指定版本的对象,请求可携带 versionId 消息参数。

# 请求消息样式

```
DELETE /ObjectName HTTP/1.1 
Host: bucketname.obs.region.example.com 
Date: date
Authorization: authorization
```
# 请求消息参数

请求参数说明如表 [5-39](#page-140-0) 所示。

### 须知

删除对象时,请求消息参数仅支持表 [5-39](#page-140-0) 中列出的参数信息,如果包含了 OBS 无法识 别的参数信息,服务端将返回 400 错误。

#### <span id="page-140-0"></span>表5-39 请求消息参数

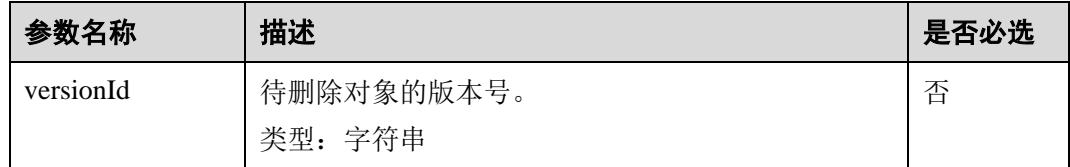

## 请求消息头

该请求使用公共消息头,具体请参考表 [3-3](#page-9-0)。

## 请求消息元素

该请求消息中不使用消息元素。

## 响应消息样式

HTTP/1.1 *status\_code* Date: *date*

## <span id="page-140-1"></span>响应消息头

该请求的响应消息使用公共消息头,具体请参考表 [3-20](#page-36-0)。

除公共响应消息头之外,还可能使用如下表 [5-40](#page-140-1) 中的消息头。

#### 表5-40 附加响应消息头

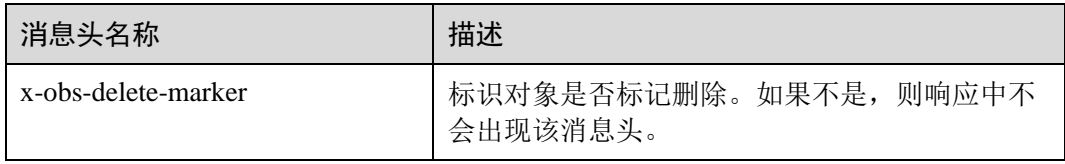

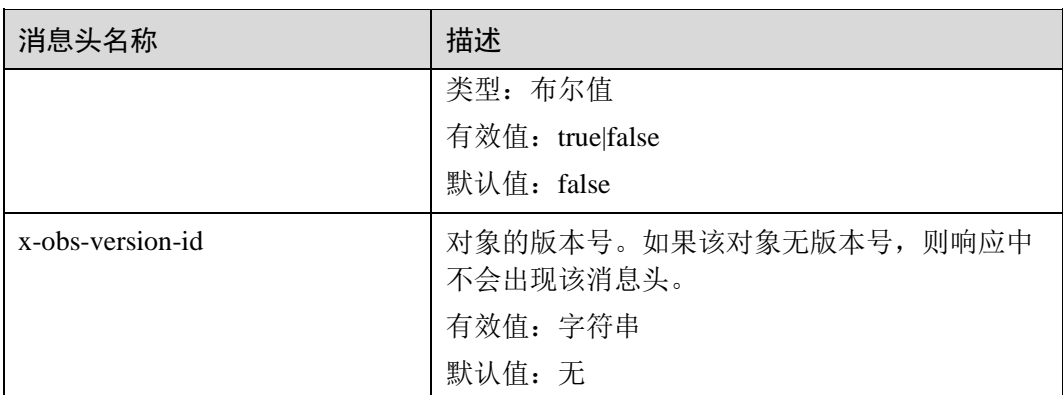

## 响应消息元素

该请求的响应消息中不带消息元素。

### 错误响应消息

无特殊错误,所有错误已经包含在表 [6-3](#page-182-0) 中。

## 请求示例

```
DELETE /object2 HTTP/1.1 
User-Agent: curl/7.29.0 
Host: examplebucket.obs.region.example.com 
Accept: */* 
Date: WED, 01 Jul 2015 04:19:21 GMT 
Authorization: OBS H4IPJX0TQTHTHEBQQCEC:MfK9JCnSFHCrJmjv7iRkRrrce2s=
```
# 响应示例

```
HTTP/1.1 204 No Content 
Server: OBS 
x-obs-request-id: 8DF400000163D3F51DEA05AC9CA066F1 
x-obs-id-2: 32AAAUgAIAABAAAQAAEAABAAAQAAEAABCSgkM4Dij80gAeFY8pAZIwx72QhDeBZ5 
Date: WED, 01 Jul 2015 04:19:21 GMT
```
# 5.3.7 批量删除对象

## 功能介绍

批量删除对象特性用于将一个桶内的部分对象一次性删除,删除后不可恢复。批量删 除对象要求返回结果里包含每个对象的删除结果。OBS 的批量删除对象使用同步删除 对象的方式,每个对象的删除结果返回给请求用户。

批量删除对象支持两种响应方式: verbose 和 quiet。Verbose 是指在返回响应时, 不管 对象是否删除成功都将删除结果包含在 XML 响应里;quiet 是指在返回响应时,只返 回删除失败的对象结果,没有返回的认为删除成功。OBS 默认使用 verbose 模式, 如 果用户在请求消息体中指定 quiet 模式的话, 使用 quiet 模式。

批量删除的请求消息头中必须包含 Content-MD5 以及 Content-Length, 用以保证请求的 消息体在服务端检测到网络传输如果有错,则可以检测出来。

## 请求消息样式

```
POST /?delete HTTP/1.1 
Host: bucketname.obs.region.example.com 
Authorization: authorization
Content-MD5: MD5 
Content-Length: length
<?xml version="1.0" encoding="UTF-8"?> 
<Delete> 
    <Quiet>true</Quiet> 
    <Object> 
       <Key>Key</Key> 
       <VersionId>VersionId</VersionId> 
    </Object> 
    <Object> 
       <Key>Key</Key> 
    </Object> 
</Delete>
```
# 请求消息参数

该请求的请求消息中不使用消息参数。

#### 请求消息头

该请求使用公共消息头,具体请参考表 [3-3](#page-9-0)。

# <span id="page-142-0"></span>请求消息元素

该请求通过在请求消息的消息元素中指定要批量删除的对象列表,元素的具体含义如 表 [5-41](#page-142-0) 所示。

#### 表5-41 请求消息元素

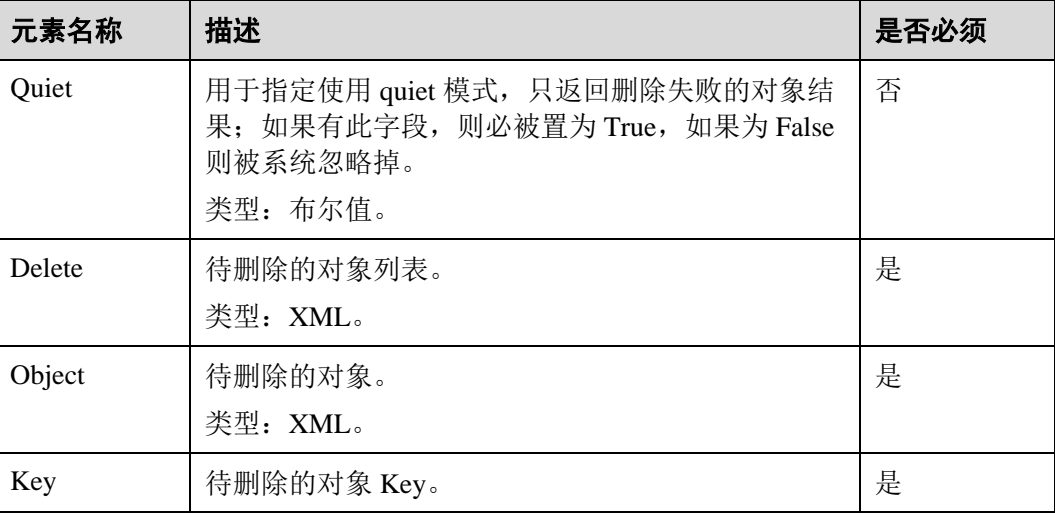

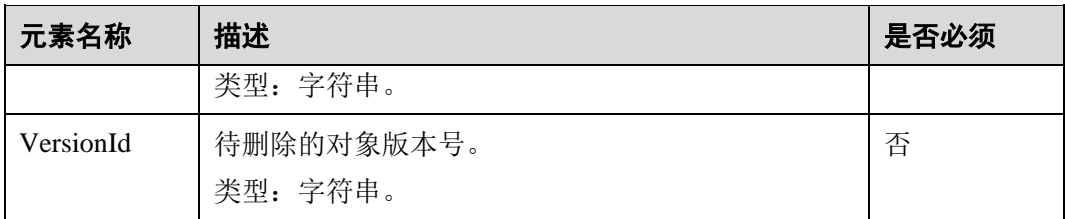

批量删除对象一次能接收最大对象数目为 1000个,如果超出限制,服务端会返回请求 不合法。

并发任务分配后,在循环删除多个对象过程中, 如果发生内部错误, 有可能出现数 据不一致的情况(某个对象索引数据删除但还有元数据)。

## 响应消息样式

```
HTTP/1.1 status_code
Date: date
Content-Type: application/xml 
Content-Length: length
<?xml version="1.0" encoding="UTF-8" standalone="yes"?> 
<DeleteResult xmlns="http://obs.region.example.com/doc/2015-06-30/"> 
<Deleted> 
    <Key>Key</Key> 
</Deleted> 
<Error> 
    <Key>Key</Key> 
    <Code>ErrorCode</Code> 
    <Message>messagee</Message> 
</Error> 
</DeleteResult>
```
## 响应消息头

该请求的响应消息使用公共消息头,具体请参考表 [3-20](#page-36-0)。

#### <span id="page-143-0"></span>响应消息元素

该请求的响应通过消息元素返回删除的结果,元素的具体意义如表 [5-42](#page-143-0) 中所示。

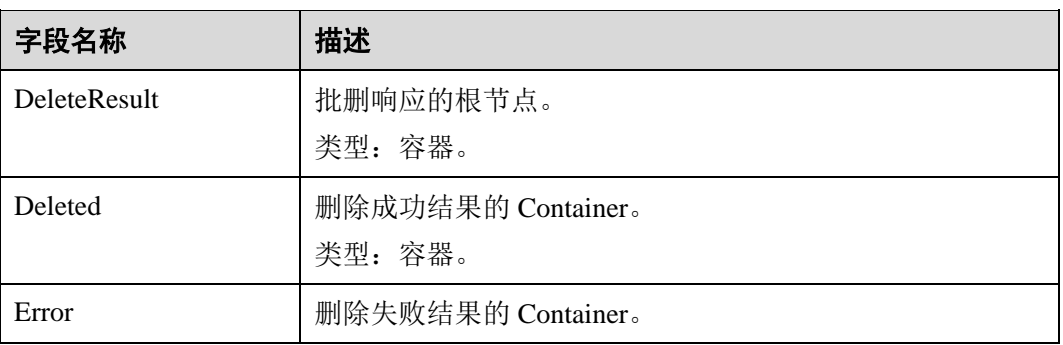

#### 表5-42 响应消息元素
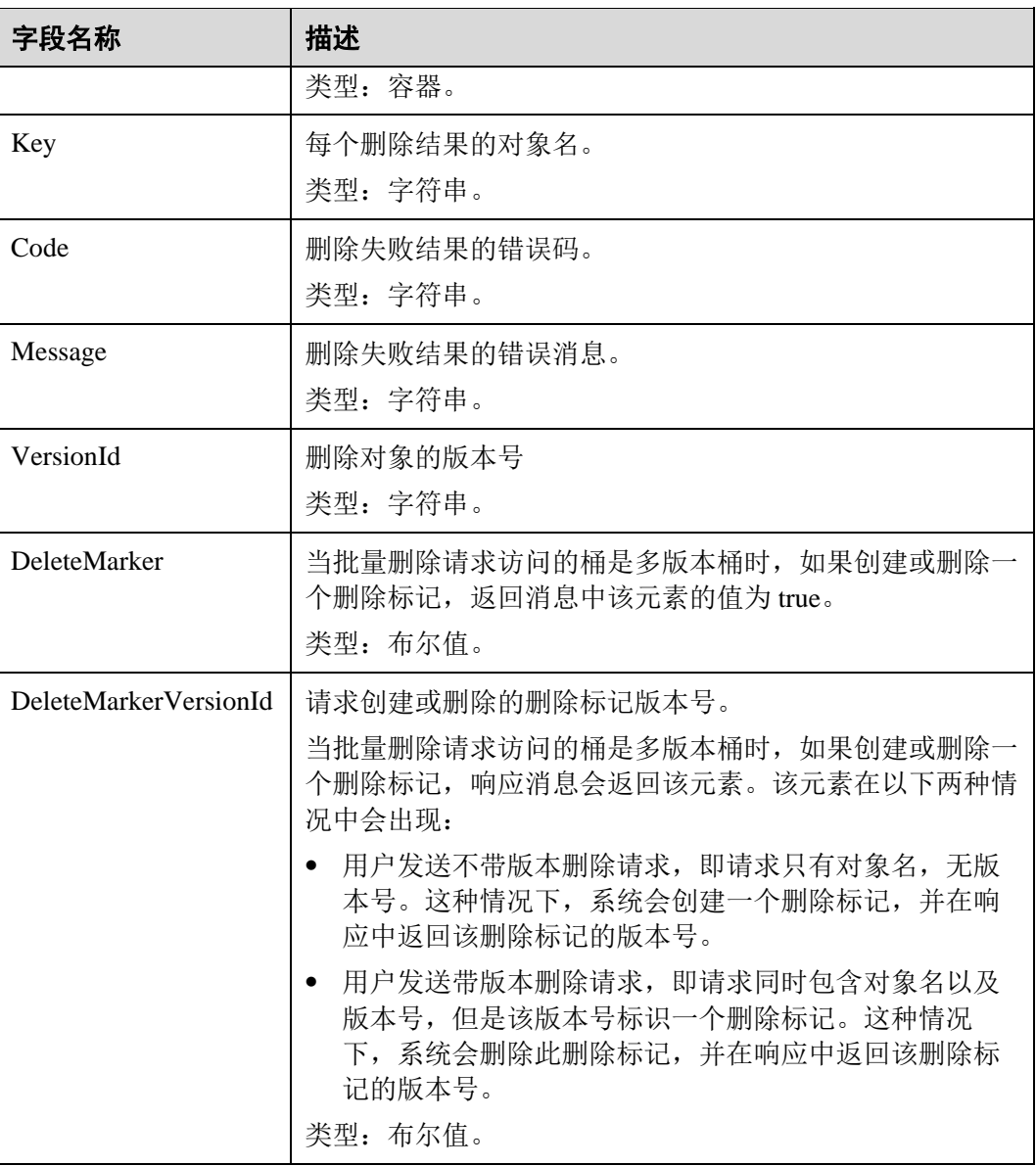

# 错误响应消息

1、用户收到请求后首先进行 XML 的解析, 如果超过 1000 个对象返回 400 Bad Request。

2、如果 XML 消息体中包含的对象 Key 不合法, 比如超过 1024 字节, OBS 返回 400 Bad Request。

3、如果请求消息头中不包含 Content-MD5, OBS 则返回 400 Bad Request。

其他错误已经包含在表 [6-3](#page-182-0) 中。

# 请求示例

POST /test333?delete HTTP/1.1 User-Agent: curl/7.29.0

```
Host: 127.0.0.1 
Accept: */* 
Date: WED, 01 Jul 2015 04:34:21 GMT 
Authorization: OBS H4IPJX0TQTHTHEBQQCEC:8sjZWJlWmYmYnK5JqXaFFQ+vHEg= 
Content-MD5: ZPzz8L+hdRJ6qCqYbU/pCw== 
Content-Length: 188 
<?xml version="1.0" encoding="utf-8"?> 
<Delete> 
  <Quiet>true</Quiet> 
  <Object> 
    <Key>obja02</Key> 
  </Object> 
  <Object> 
    <Key>obja02</Key> 
  </Object> 
</Delete>
```
### 响应示例

```
HTTP/1.1 200 OK 
Server: OBS 
x-obs-request-id: 8DF400000163D3FE4CE80340D30B0542 
x-obs-id-2: 32AAAQAAEAABAAAQAAEAABAAAQAAEAABCRhY0FBWRm6qjOE1ACBZwS+0KYlPBq0f 
Content-Type: application/xml 
Date: WED, 01 Jul 2015 04:34:21 GMT 
Content-Length: 120 
<?xml version="1.0" encoding="UTF-8" standalone="yes"?> 
<DeleteResult xmlns="http://obs.example.com/doc/2015-06-30/"/>
```
# 5.3.8 设置对象 ACL

# 功能介绍

OBS 支持对对象的操作进行权限控制。默认情况下,只有对象的创建者才有该对象的 读写权限。用户也可以设置其他的访问策略,比如对一个对象可以设置公共访问策 略,允许所有人对其都有读权限。

OBS 用户在上传对象时可以设置权限控制策略,也可以通过 ACL 操作 API 接口对已 存在的对象更改或者获取 ACL(access control list) 。

本节将介绍如何更改对象 ACL,改变对象的访问权限。

# 多版本

默认情况下,更改的是最新版本的对象 ACL。要设置指定版本的对象 ACL,请求可以 带参数 versionId。

### 请求消息格式

PUT /ObjectName?acl HTTP/1.1 Host: *bucketname*.obs.*region*.example.com Date: *date*

Authorization: *authorization*

```
<AccessControlPolicy> 
    <Owner> 
        <ID>ID</ID> 
    </Owner> 
    <Delivered>true</Delivered> 
    <AccessControlList> 
        <Grant> 
           <Grantee> 
             <ID>ID</ID> 
           </Grantee> 
           <Permission>permission</Permission> 
        </Grant> 
    </AccessControlList> 
</AccessControlPolicy>
```
# <span id="page-146-0"></span>请求消息参数

请求参数说明如表 [5-43](#page-146-0) 所示。

#### 表5-43 请求消息参数

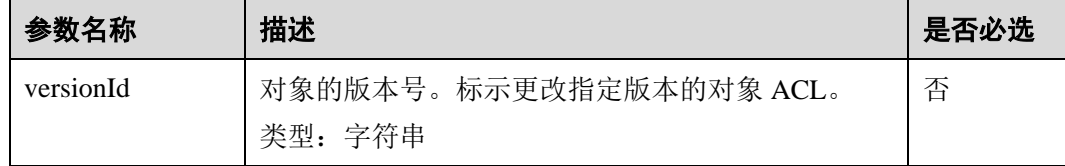

# 请求消息头

该请求使用公共请求消息头,具体参见表 [3-3](#page-9-0)。

## <span id="page-146-1"></span>请求消息元素

该请求消息通过带消息元素来传递对象的 ACL 信息,元素的意义如表 [5-44](#page-146-1) 所示。

#### 表5-44 请求消息元素

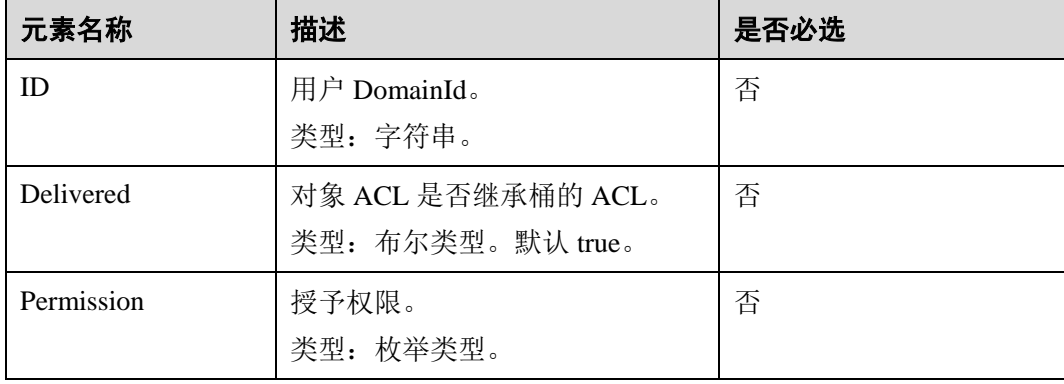

# 响应消息样式

```
HTTP/1.1 status_code
Content-Length: length
Content-Type: application/xml
```
### <span id="page-147-0"></span>响应消息头

该请求的响应消息使用公共消息头,具体请参考表 [3-20](#page-36-0)。

除公共响应消息头之外,还可能使用如表 [5-45](#page-147-0) 中的消息头。

#### 表5-45 附加响应消息头

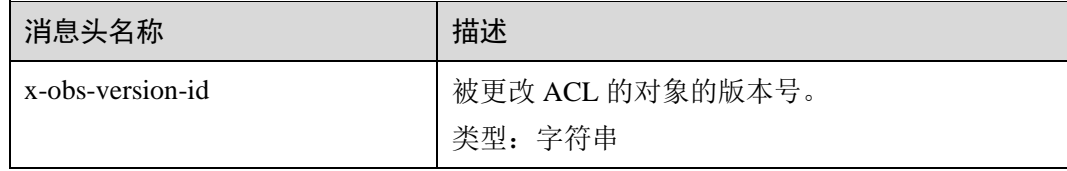

# 响应消息元素

该请求的响应消息中不带有消息元素。

# 错误响应消息

该请求的响应无特殊错误,所有错误已经包含在表 [6-3](#page-182-0) 中。

### 请求示例

```
PUT /obj2?acl HTTP/1.1 
User-Agent: curl/7.29.0 
Host: examplebucket.obs.region.example.com 
Accept: */* 
Date: WED, 01 Jul 2015 04:42:34 GMT 
Authorization: OBS H4IPJX0TQTHTHEBQQCEC:8xAODun1ofjkwHm8YhtN0QEcy9M= 
Content-Length: 727 
<AccessControlPolicy xmlns="http://obs.example.com/doc/2015-06-30/"> 
  <Owner> 
    <ID>b4bf1b36d9ca43d984fbcb9491b6fce9</ID> 
  </Owner> 
  <Delivered>false</Delivered> 
  <AccessControlList> 
    <Grant> 
      <Grantee> 
       <ID>b4bf1b36d9ca43d984fbcb9491b6fce9</ID> 
      </Grantee> 
      <Permission>FULL_CONTROL</Permission> 
    </Grant> 
    <Grant> 
      <Grantee> 
      <ID>783fc6652cf246c096ea836694f71855</ID>
```

```
 </Grantee> 
      <Permission>READ</Permission> 
    </Grant> 
    <Grant> 
      <Grantee> 
        <Canned>Everyone</Canned> 
      </Grantee> 
      <Permission>READ</Permission> 
    </Grant> 
  </AccessControlList> 
</AccessControlPolicy>
```
# 响应示例

```
HTTP/1.1 200 OK 
Server: OBS 
x-obs-request-id: 8DF400000163D3F0FD2A03D2D30B0542 
x-obs-id-2: 32AAAUgAIAABAAAQAAEAABAAAQAAEAABCTjCqTmsA1XRpIrmrJdvcEWvZyjbztdd 
Date: WED, 01 Jul 2015 04:42:34 GMT 
Content-Length: 0
```
# 5.3.9 获取对象 ACL

# 功能介绍

用户执行获取对象 ACL 的操作,返回信息包含指定对象的权限控制列表信息。用户必 须拥有对指定对象读 ACP(access control policy)的权限,才能执行获取对象 ACL 的操 作。

# 多版本

默认情况下,获取最新版本的对象 ACL。如果最新版本的对象是删除标记,则返回 404。如果要获取指定版本的对象 ACL,请求可携带 versionId 消息参数。

# 请求消息样式

```
GET /ObjectName?acl HTTP/1.1 
Host: bucketname.obs.region.example.com 
Date: date
Authorization: authorization
```
### <span id="page-148-0"></span>请求消息参数

该请求需要在请求消息参数中指定是在获取对象 ACL,参数意义如表 [5-46](#page-148-0) 所示。

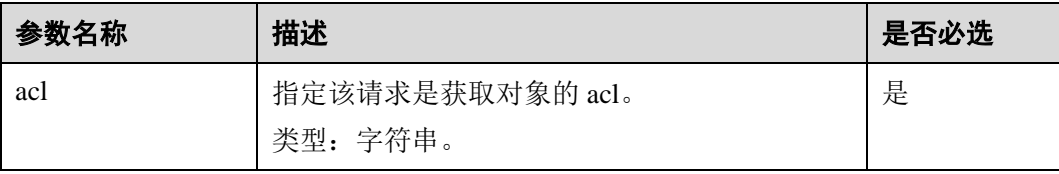

#### 表5-46 请求消息参数

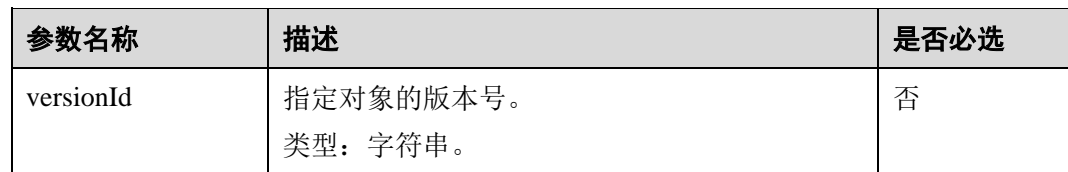

# 请求消息头

该请求使用公共消息头,具体请参考表 [3-3](#page-9-0)。

### 请求消息元素

该请求消息中不使用消息元素。

#### 响应消息样式

```
HTTP/1.1 status_code
Date: date
Content-Length: length
Content-Type: application/xml 
<?xml version="1.0" encoding="UTF-8" standalone="yes"?> 
<AccessControlPolicy xmlns="http://obs.region.example.com/doc/2015-06-30/"> 
    <Owner> 
       <ID>id</ID> 
    </Owner> 
    <Delivered>true</Delivered> 
    <AccessControlList> 
       <Grant> 
           <Grantee> 
              <ID>id</ID> 
           </Grantee> 
           <Permission>permission</Permission> 
        </Grant> 
    </AccessControlList> 
</AccessControlPolicy>
```
# <span id="page-149-0"></span>响应消息头

该请求的响应消息使用公共消息头,具体请参考表 [3-20](#page-36-0)。

除公共响应消息头之外,还可能使用如下表 [5-47](#page-149-0) 中的消息头。

#### 表5-47 附加响应消息头

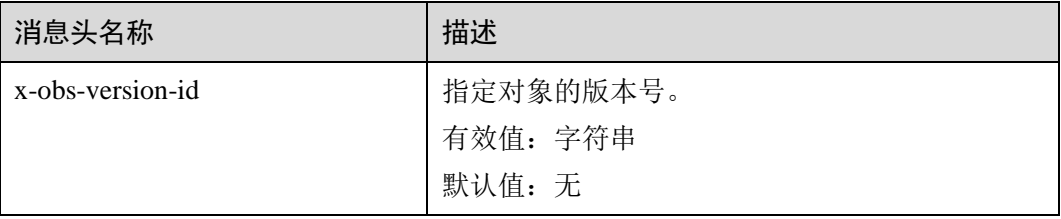

# <span id="page-150-0"></span>响应消息元素

该请求的响应消息中通过消息元素返回对象的 ACL 信息,元素的具体意义如表 [5-48](#page-150-0) 所示。

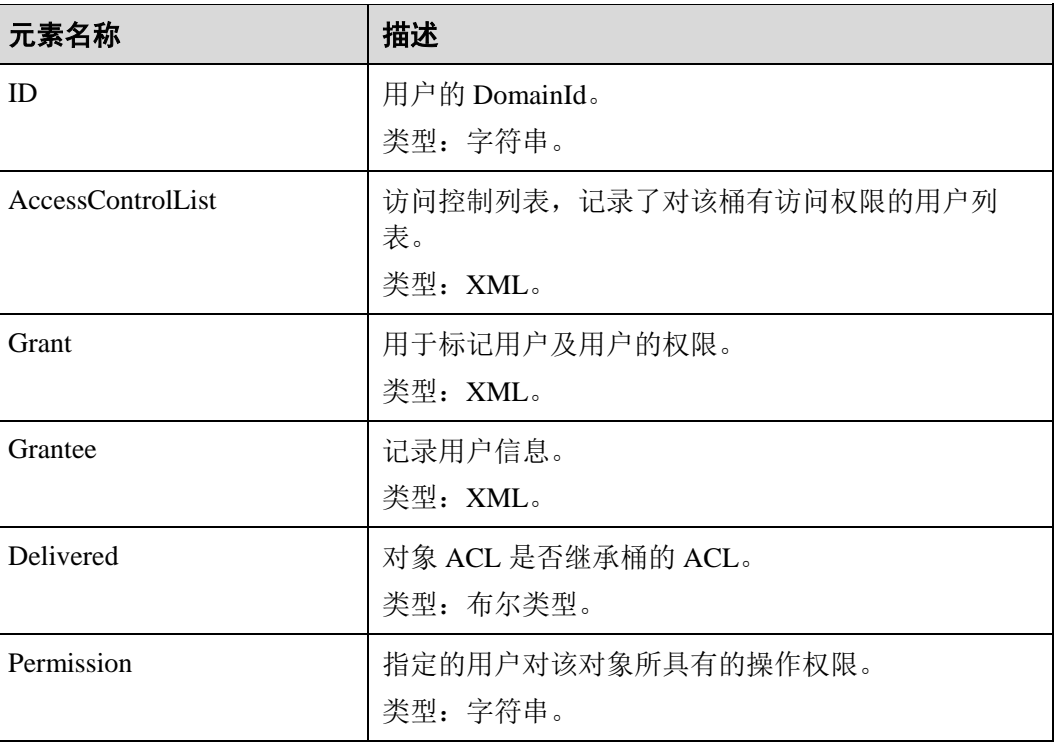

#### 表5-48 响应消息元素

# 错误响应消息

无特殊错误,所有错误已经包含在表 [6-3](#page-182-0) 中。

## 请求示例

```
GET /object011?acl HTTP/1.1 
User-Agent: curl/7.29.0 
Host: examplebucket.obs.region.example.com 
Accept: */* 
Date: WED, 01 Jul 2015 04:45:55 GMT 
Authorization: OBS H4IPJX0TQTHTHEBQQCEC:YcmvNQxItGjFeeC1K2HeUEp8MMM=
```
# 响应示例

```
HTTP/1.1 200 OK 
Server: OBS 
x-obs-request-id: 8DF400000163D3E650F3065C2295674C 
x-obs-id-2: 32AAAQAAEAABAAAQAAEAABAAAQAAEAABCS+wsHqRuA2Tx+mXUpNtBbWLPMle9CIx 
Content-Type: application/xml
```

```
Date: WED, 01 Jul 2015 04:45:55 GMT 
Content-Length: 769 
<?xml version="1.0" encoding="utf-8"?> 
<AccessControlPolicy xmlns="http://obs.region.example.com/doc/2015-06-30/"> 
  <Owner> 
    <ID>b4bf1b36d9ca43d984fbcb9491b6fce9</ID> 
  </Owner> 
  <Delivered>false</Delivered> 
  <AccessControlList> 
    <Grant> 
      <Grantee> 
        <ID>b4bf1b36d9ca43d984fbcb9491b6fce9</ID> 
      </Grantee> 
      <Permission>FULL_CONTROL</Permission> 
    </Grant> 
    <Grant> 
      <Grantee> 
        <ID>783fc6652cf246c096ea836694f71855</ID> 
      </Grantee> 
      <Permission>READ</Permission> 
      </Grant> 
    <Grant> 
      <Grantee> 
       <Canned>Everyone</Canned> 
      </Grantee> 
      <Permission>READ_ACP</Permission> 
    </Grant> 
  </AccessControlList> 
</AccessControlPolicy>
```
# 5.3.10 修改对象元数据

# 功能介绍

用户可以通过本接口添加、修改或删除桶中已经上传的对象的元数据。

# 请求消息样式

```
PUT /ObjectName?metadata HTTP/1.1 
Host: bucketname.obs.region.example.com 
Content-Type: application/xml 
Content-Length: length
Authorization: authorization
Date: date
<Optional Additional Header> 
<object Content>
```
# 请求消息参数

表5-49 请求消息参数

参数名称 描述 是否必选

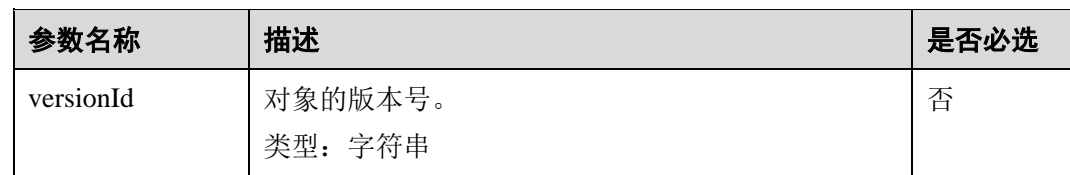

# 请求消息头

### □说明

OBS 支持在修改对象元数据的请求里携带 HTTP 协议规定的 6 个请求头:Cache-Control、 Expires、Content-Encoding、Content-Disposition、Content-Type、Content-Language, OBS 会直接 将这些头域的值保存在对象元数据中,在下载对象或者 HEAD 对象的时候,这些保存的值将会 被设置到对应的 HTTP 头域中返回客户端。

#### 表5-50 请求消息头

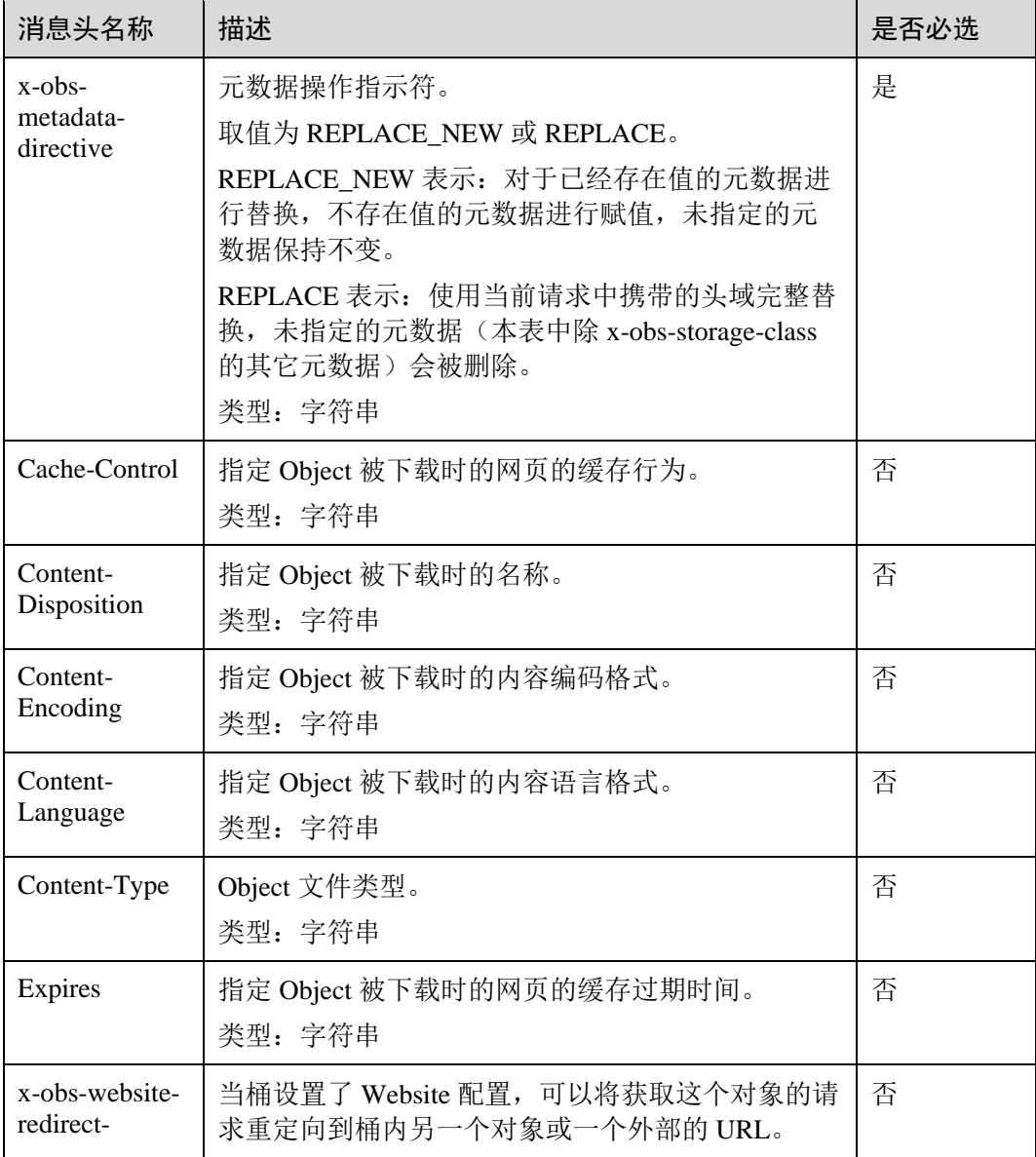

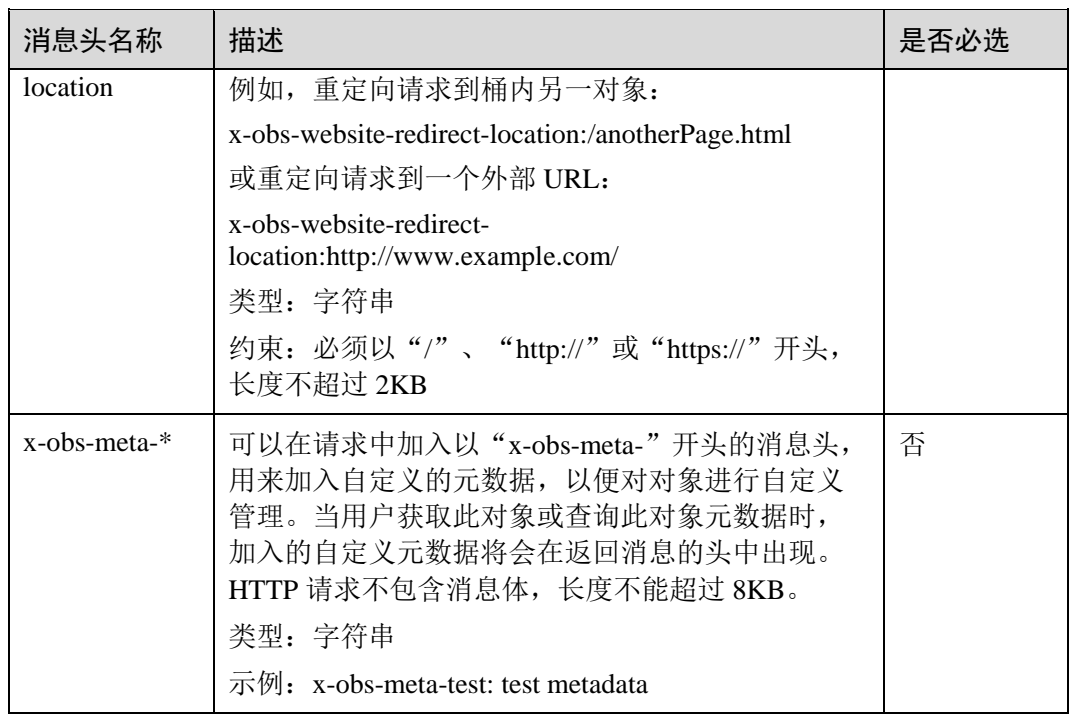

# 请求消息元素

该请求消息中不使用消息元素。

# 响应消息样式

HTTP/1.1 *status\_code* Content-Type: *type* Date: *date* Content-Length: *length* Etag: *etag* Last-Modified: *time*

# 响应消息头

### 表5-51 附加响应消息头

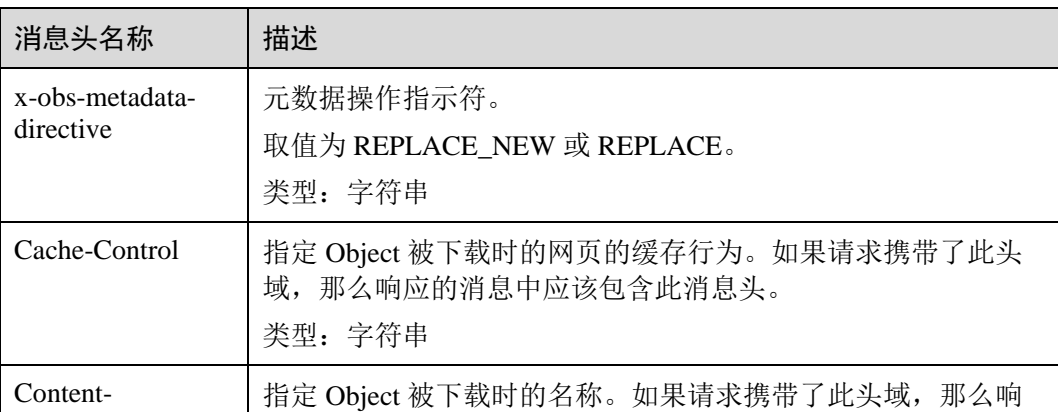

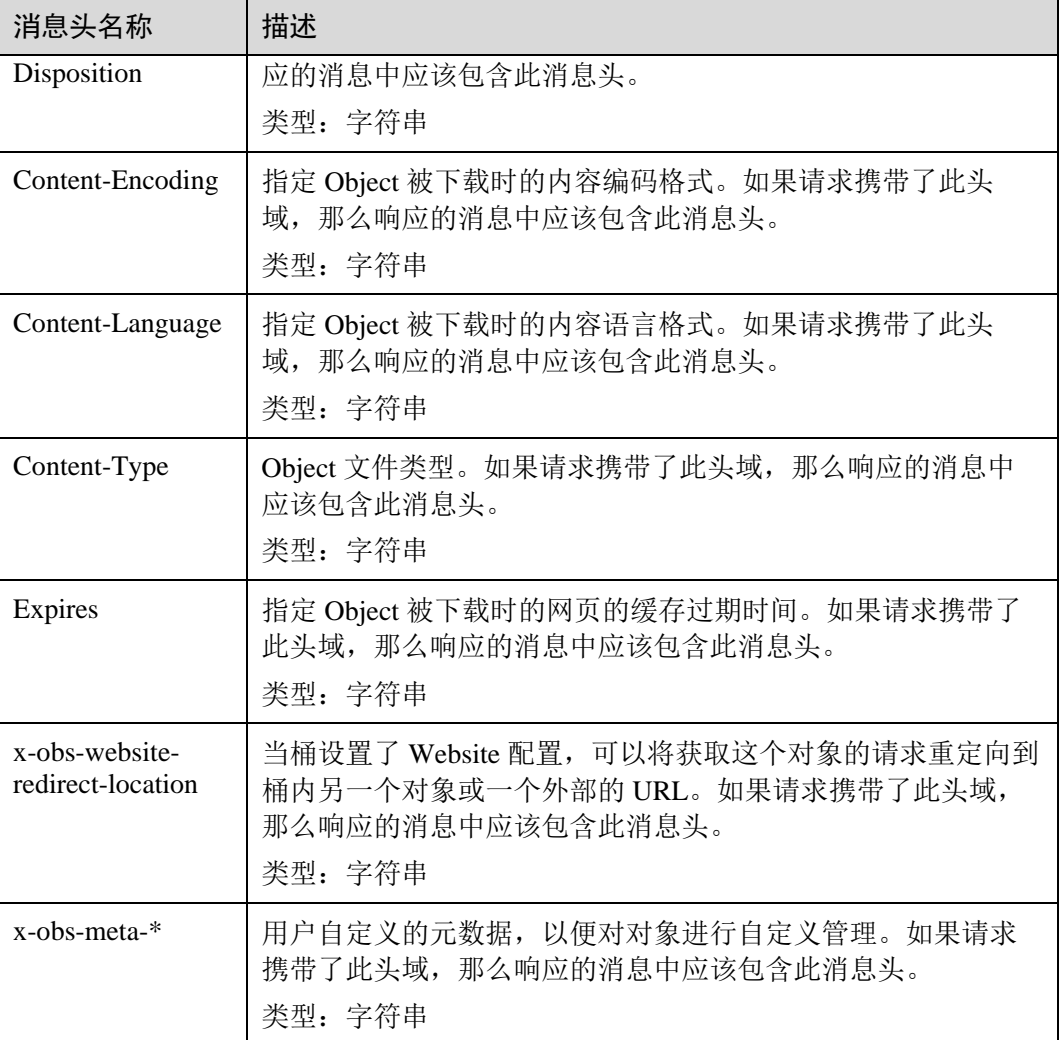

# 响应消息元素

该请求的响应消息中不带消息元素。

# 错误响应消息

无特殊错误;所有错误已经包含在表 [6-3](#page-182-0) 中。

# 请求示例 1

# 添加对象元数据

给对象 object 添加元数据:Content-Type:application/zip 和 x-obs-meta-test:meta。

```
PUT /object?metadata HTTP/1.1 
User-Agent: curl/7.29.0 
Host: examplebucket.obs.region.example.com 
Accept: */* 
Date: WED, 01 Jul 2015 14:24:33 GMT
```

```
Authorization: OBS H4IPJX0TQTHTHEBQQCEC:NxtSMS0jaVxlLnxlO9awaMTn47s= 
x-obs-metadata-directive:REPLACE_NEW 
Content-Type:application/zip 
x-obs-meta-test:meta
```
# 响应示例 1

```
HTTP/1.1 200 OK 
Server: OBS 
x-obs-request-id: 8DF400000163D3E4BB5905C41B6E65B6 
Accept-Ranges: bytes 
Content-Type: binary/octet-stream 
x-obs-id-2: 32AAAQAAEAABAAAQAAEAABAAAQAAEAABCSD3nAiTaBoeyt9oHp9vTYtXnLDmwV6D 
Date: WED, 01 Jul 2015 04:19:21 GMT 
Content-Length: 0 
x-obs-metadata-directive:REPLACE_NEW 
Content-Type:application/zip 
x-obs-meta-test:meta
```
# 5.4 多段操作

# 5.4.1 列举桶中已初始化多段任务

# 功能介绍

用户可以通过本接口查询一个桶中所有的初始化后还未合并以及未取消的多段上传任 务。

# 请求消息样式

```
GET /?uploads&max-uploads=max HTTP/1.1 
Host: bucketname.obs.region.example.com 
Date: date
Authorization: authorization
```
### <span id="page-155-0"></span>请求消息参数

该请求可以通过在请求消息中指定参数,查询指定范围的多段上传任务,请求参数说 明如表 [5-52](#page-155-0) 所示。

#### 表5-52 请求消息参数

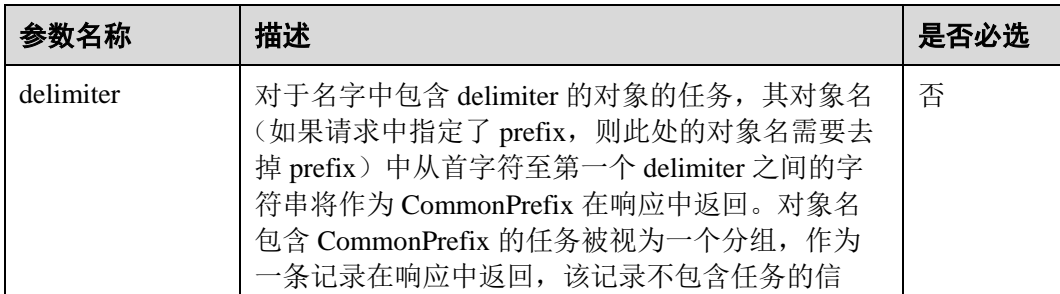

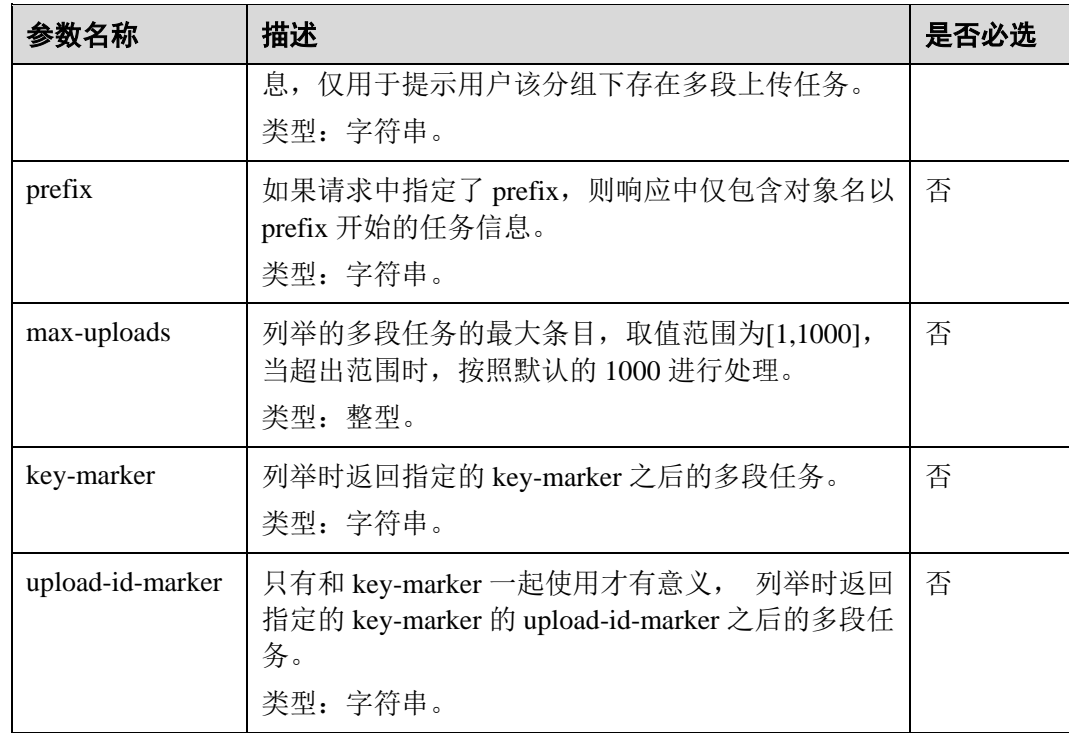

# 请求消息头

该请求使用公共请求消息头,具体请见表 [3-3](#page-9-0)。

### 请求消息元素

该请求消息中不使用消息元素。

# 响应消息样式

```
HTTP/1.1 status_code
Date: date
Content-Length: length
<?xml version="1.0" encoding="UTF-8" standalone="yes"?> 
<ListMultipartUploadsResult xmlns="http://obs.region.example.com/doc/2015-06-30/"> 
    <Bucket>bucketname</Bucket> 
    <KeyMarker/> 
    <UploadIdMarker/> 
    <NextKeyMarker>nextMarker</NextKeyMarker> 
    <NextUploadIdMarker>idMarker</NextUploadIdMarker> 
    <MaxUploads>maxUploads</MaxUploads> 
    <IsTruncated>true</IsTruncated> 
    <Upload> 
       <Key>key</Key> 
       <UploadId>uploadID</UploadId> 
       <Initiator> 
           <ID>domainID/domainID:userID/userID</ID> 
      </Initiator>
```

```
 <Owner> 
           <ID>ownerID</ID 
        </Owner> 
        <Initiated>initiatedDate</Initiated> 
    </Upload> 
</ListMultipartUploadsResult>
```
# 响应消息头

该请求的响应消息使用公共消息头,具体请参考表 [3-20](#page-36-0)。

# <span id="page-157-0"></span>响应消息元素

该请求的响应消息中通过消息元素返回多段上传任务,元素的具体意义如表 [5-53](#page-157-0) 所 示。

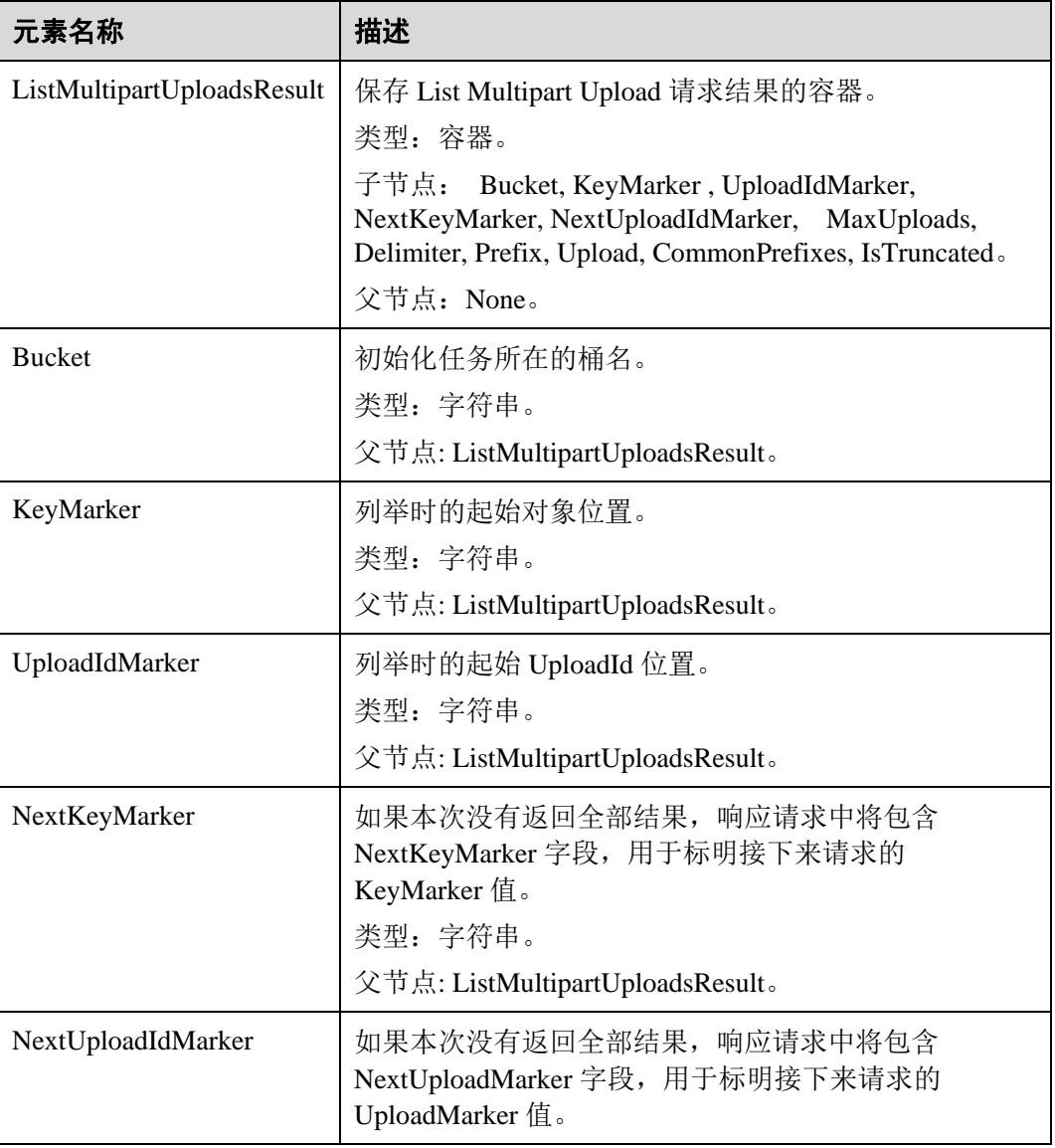

#### 表5-53 响应消息元素

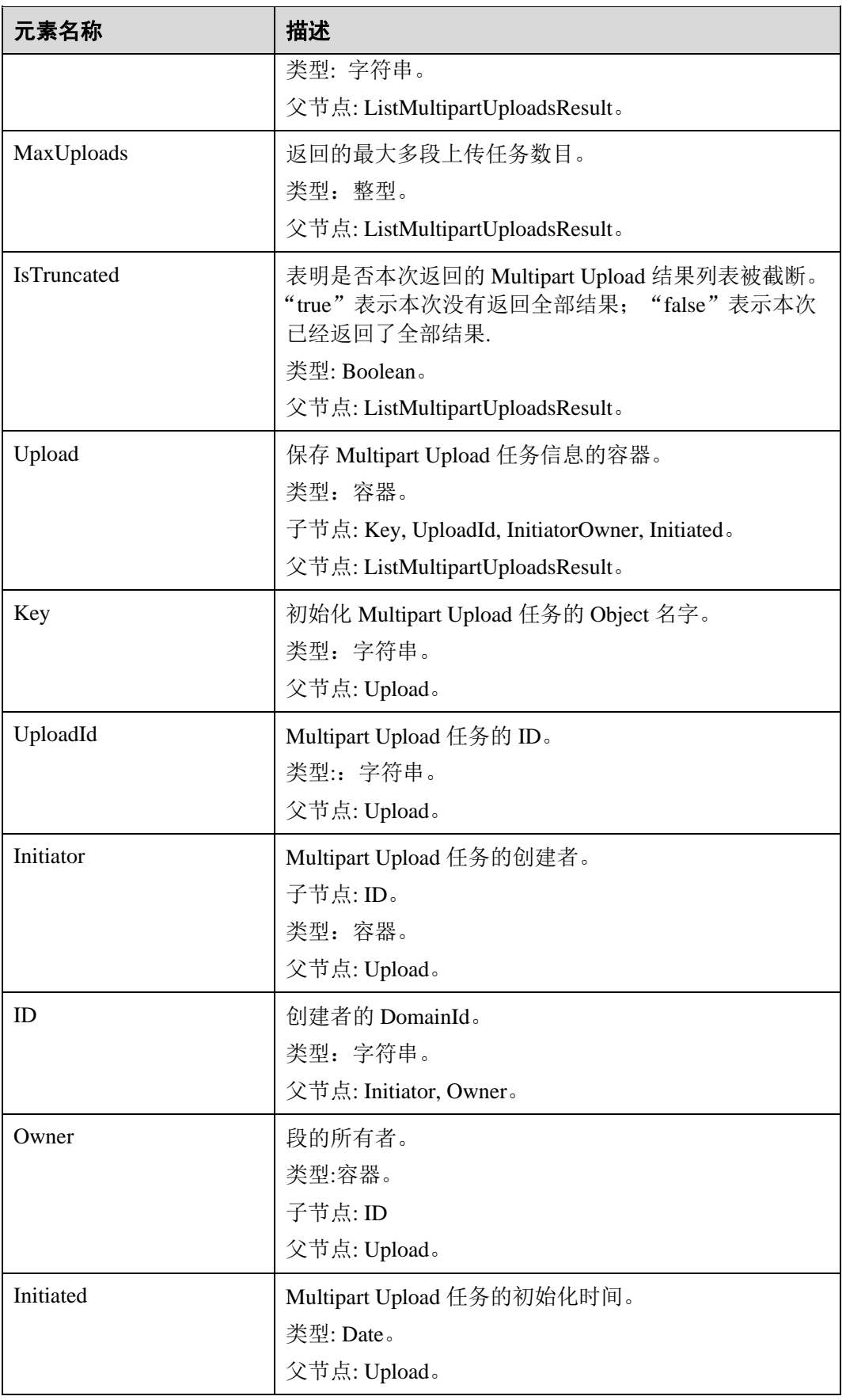

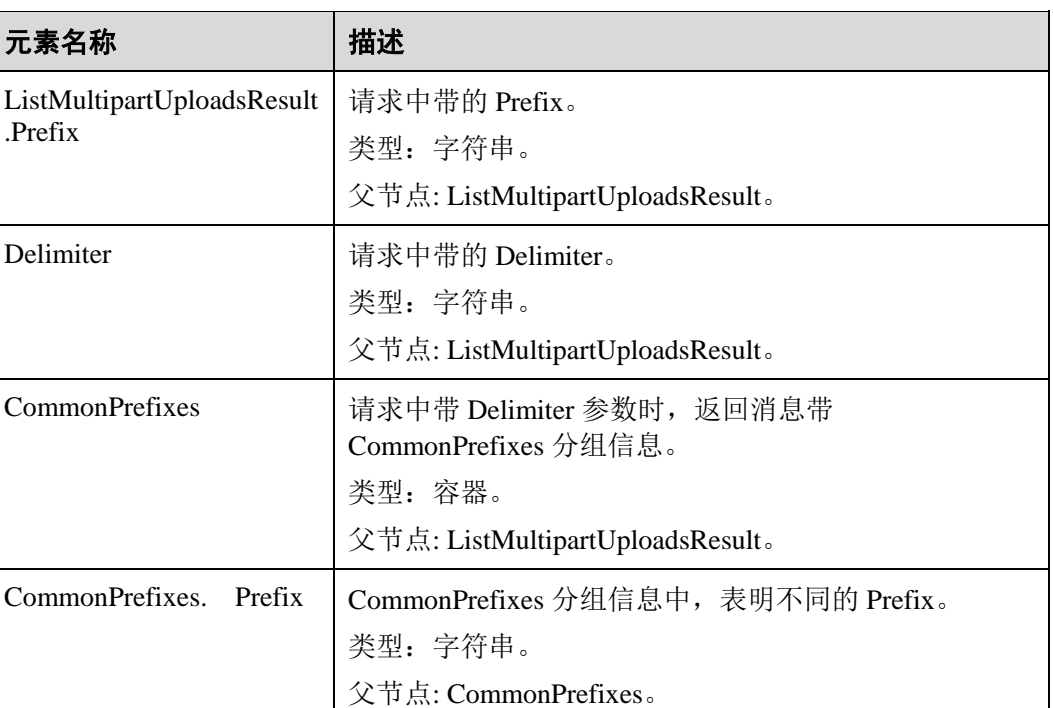

# 错误响应消息

OBS 系统对 maxUploads 进行判断, 如果 maxUploads 不为整数类型或者小于 0, OBS 返回 400 Bad Request。

其他错误已经包含在表 [6-3](#page-182-0) 中。

# 请求示例 1

### 不带任何参数列举已初始化的段任务

```
GET /?uploads HTTP/1.1 
User-Agent: curl/7.29.0 
Host: examplebucket.obs.region.example.com 
Accept: */* 
Date: WED, 01 Jul 2015 04:51:21 GMT 
Authorization: OBS UDSIAMSTUBTEST000008:XdmZgYQ+ZVy1rjxJ9/KpKq+wrU0=
```
### 响应示例 1

```
HTTP/1.1 200 OK 
Server: OBS 
x-obs-request-id: 8DF400000163D405534D046A2295674C 
x-obs-id-2: 32AAAQAAEAABAAAQAAEAABAAAQAAEAABCSDaHP+a+Bp0RI6Mm9XvCOrf7q3qvBQW 
Content-Type: application/xml 
Date: WED, 01 Jul 2015 04:51:21 GMT 
Content-Length: 681 
<?xml version="1.0" encoding="UTF-8" standalone="yes"?> 
<ListMultipartUploadsResult xmlns="http://obs.example.com/doc/2015-06-30/">
```

```
 <Bucket>examplebucket</Bucket> 
  <KeyMarker/> 
  <UploadIdMarker/> 
  <Delimiter/> 
 <Prefix/>
  <MaxUploads>1000</MaxUploads> 
  <IsTruncated>false</IsTruncated> 
  <Upload> 
    <Key>obj2</Key> 
    <UploadId>00000163D40171ED8DF4050919BD02B8</UploadId> 
    <Initiator> 
<ID>domainID/b4bf1b36d9ca43d984fbcb9491b6fce9:userID/71f390117351534r88115ea2c26d19
99</ID> 
    </Initiator> 
    <Owner> 
      <ID>b4bf1b36d9ca43d984fbcb9491b6fce9</ID> 
    </Owner> 
    <Initiated>2015-07-01T02:30:54.582Z</Initiated> 
  </Upload> 
</ListMultipartUploadsResult>
```
# 请求示例 2

### 带 **prefix** 和 **delimeter** 列举已初始化的段任务

例如,用户桶 examplebucket 中 2 个段任务, 对象名分别为 multipart-object001 和 part2key02, 列举段任务时, 设置 prefix 为"multipart", delimeter 设置为 object001, 列举 已初始化的段任务。

```
GET /?uploads&delimiter=object001&prefix=multipart HTTP/1.1 
User-Agent: curl/7.29.0 
Host: examplebucket.obs.region.example.com 
Accept: */* 
Date: WED, 01 Jul 2015 04:51:21 GMT 
Authorization: OBS UDSIAMSTUBTEST000008:XdmZgYQ+ZVy1rjxJ9/KpKq+wrU0=
```
# 响应示例 2

```
HTTP/1.1 200 OK 
Server: OBS 
x-obs-request-id: 5DEB00000164A27A1610B8250790D703 
x-obs-id-2: 32AAAQAAEAABAAAQAAEAABAAAQAAEAABCSq3ls2ZtLDD6pQLcJq1yGITXgspSvBR 
Content-Type: application/xml 
Date: WED, 01 Jul 2015 04:51:21 GMT 
Content-Length: 681 
<?xml version="1.0" encoding="UTF-8" standalone="yes"?> 
<ListMultipartUploadsResult xmlns="http://obs.example.com/doc/2015-06-30/"> 
  <Bucket>newbucket0001</Bucket> 
  <KeyMarker></KeyMarker> 
  <UploadIdMarker> 
  </UploadIdMarker> 
  <Delimiter>object</Delimiter> 
  <Prefix>multipart</Prefix> 
  <MaxUploads>1000</MaxUploads>
```

```
 <IsTruncated>false</IsTruncated> 
  <CommonPrefixes> 
    <Prefix>multipart-object001</Prefix> 
  </CommonPrefixes> 
</ListMultipartUploadsResult>
```
# 5.4.2 初始化上传段任务

# 功能介绍

使用多段上传特性时,用户必须首先调用创建多段上传任务接口创建任务,系统会给 用户返回一个全局唯一的多段上传任务号,作为任务标识。后续用户可以根据这个标 识发起相关的请求,如:上传段、合并段、列举段等。创建多段上传任务不影响已有 的同名对象;同一个对象可以同时存在多个多段上传任务;每个多段上传任务在初始 化时可以附加消息头信息,包括 acl、用户自定义元数据和通用的 HTTP 消息头 contentType、contentEncoding 等,这些附加的消息头信息将先记录在多段上传任务元 数据中。

### 请求消息样式

```
POST /ObjectName?uploads HTTP/1.1 
Host: bucketname.obs.region.example.com 
Date: date
Authorization: authorization
```
### <span id="page-161-0"></span>请求消息参数

该请求需要在消息中指定参数,表明这是多段上传,参数意义如表 [5-54](#page-161-0) 所示。

#### 表5-54 请求消息参数

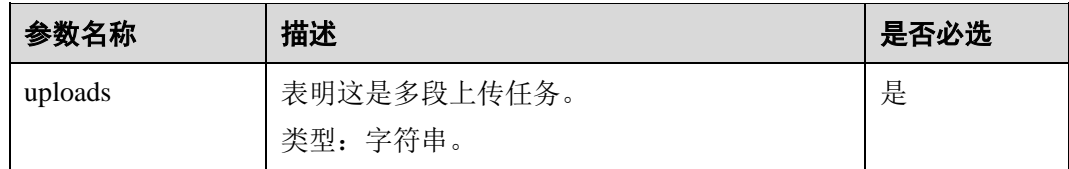

# <span id="page-161-1"></span>请求消息头

该请求可以使用附加的消息头,具体如表 [5-55](#page-161-1) 所示。

#### 表5-55 请求消息头

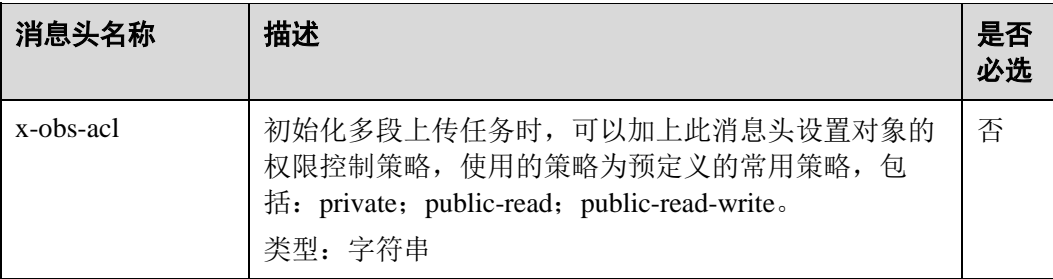

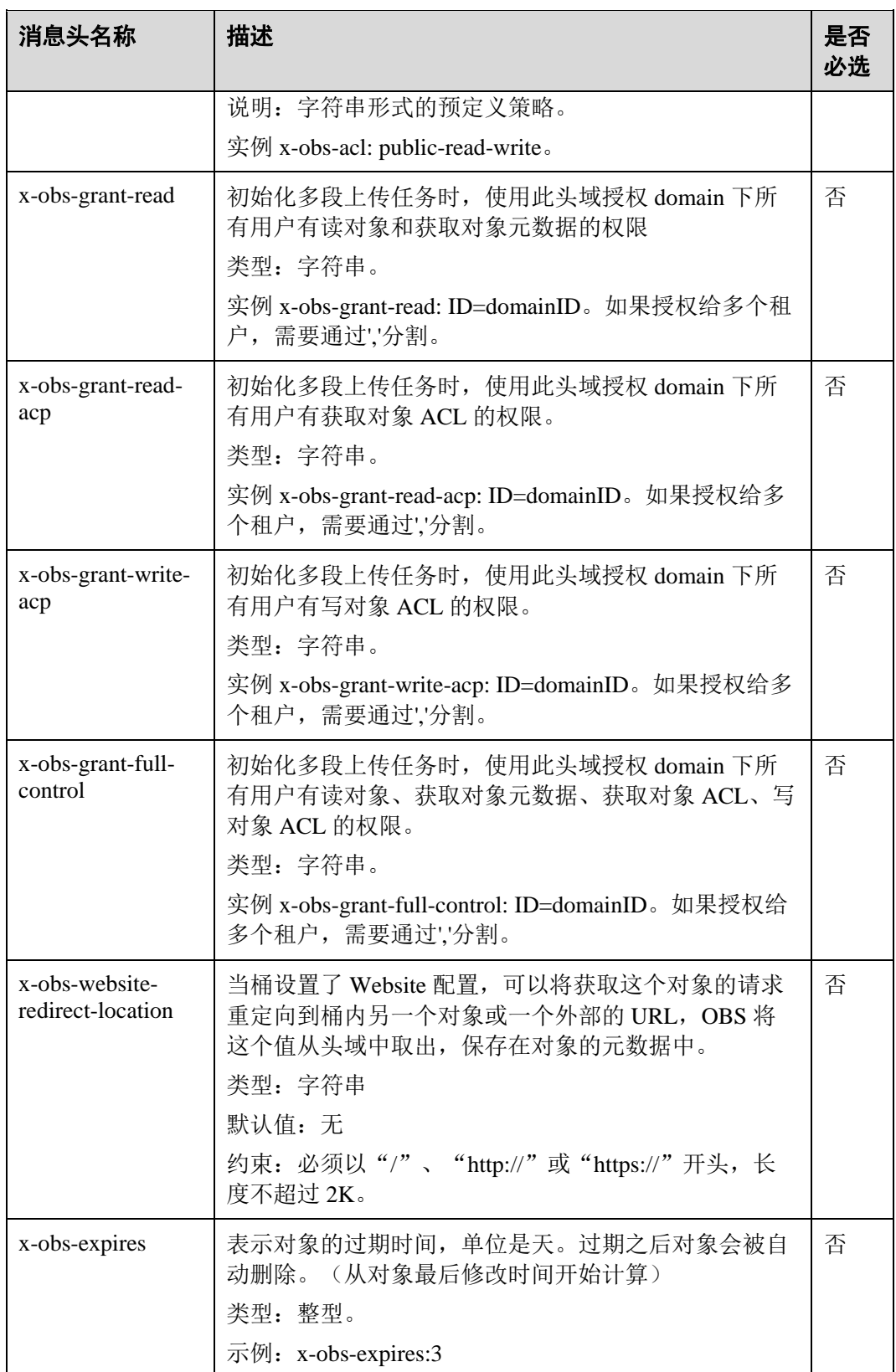

其他公共消息头请参考表 [3-3](#page-9-0)。

## 请求消息元素

该请求消息中不使用消息元素。

### 响应消息样式

```
HTTP/1.1 status_code
Date: date
Content-Length: length
Connection: status
<?xml version="1.0" encoding="UTF-8" standalone="yes"?> 
<InitiateMultipartUploadResult xmlns="http://obs.region.example.com/doc/2015-06-
30/">
    <Bucket>BucketName</Bucket> 
    <Key>ObjectName</Key> 
    <UploadId>uploadID</UploadId> 
</InitiateMultipartUploadResult>
```
### 响应消息头

该请求的响应消息使用公共消息头,具体请参考表 [3-20](#page-36-0)。

### <span id="page-163-0"></span>响应消息元素

该请求响应消息中通过返回消息元素,返回本次多段上传任务的多段上传任务号、桶 名、对象名,供后续上传段、合并段使用,元素的具体意义如表 [5-56](#page-163-0) 所示。

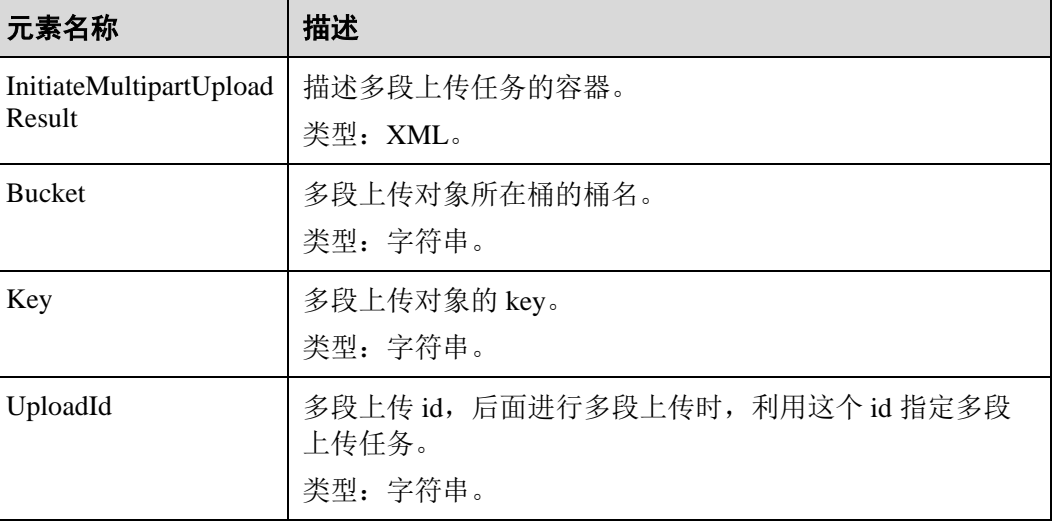

#### 表5-56 响应消息元素

### 错误响应消息

1、如果 AccessKey 或签名无效,OBS 返回 403 Forbidden,错误码为 AccessDenied。

2、如果桶不存在,OBS 返回 404 Not Found,错误码为 NoSuchBucket。

其他错误已包含在表 [6-3](#page-182-0) 中。

### 请求示例 1

### 初始化段

```
POST /objectkey?uploads HTTP/1.1 
Host: examplebucket.obs.region.example.com 
Date: WED, 01 Jul 2015 05:14:52 GMT 
Authorization: OBS AKIAIOSFODNN7EXAMPLE:VGhpcyBtZXNzYWdlIHNpZ25lZGGieSRlbHZpbmc=
```
### 响应示例 1

```
HTTP/1.1 200 OK 
Server: OBS 
x-obs-id-2: Weag1LuByRx9e6j5Onimru9pO4ZVKnJ2Qz7/C1NPcfTWAtRPfTaOFg== 
x-obs-request-id: 996c76696e6727732072657175657374 
Date: WED, 01 Jul 2015 05:14:52 GMT 
Content-Length: 303 
<?xml version="1.0" encoding="UTF-8" standalone="yes"?> 
<InitiateMultipartUploadResult xmlns="http://obs.region.example.com/doc/2015-06-
30/"> 
  <Bucket>bucketname</Bucket> 
  <Key>objectkey</Key> 
  <UploadId>DCD2FC98B4F70000013DF578ACA318E7</UploadId>
```

```
</InitiateMultipartUploadResult>
```
# 请求示例 2

#### 初始化段的同时携带 **ACL**

```
POST /objectkey?uploads HTTP/1.1 
Host: examplebucket.obs.region.example.com 
Date: WED, 01 Jul 2015 05:15:43 GMT 
x-obs-grant-write-
acp:ID=52f24s3593as5730ea4f722483579ai7,ID=a93fcas852f24s3596ea8366794f7224 
Authorization: OBS AKIAIOSFODNN7EXAMPLE:VGhpcyBtZXNzYWdlIHNpZ25lZGGieSRlbHZpbmc=
```
### 响应示例 2

```
HTTP/1.1 200 OK 
Server: OBS 
x-obs-id-2: 32AAAQAAEAABAAAQAAEAABAAAQAAEAABCTnv+dtB51p+IVhAvWN7s5rSKhcWqDFs 
x-obs-request-id: BB78000001648457112DF37FDFADD7AD 
Date: WED, 01 Jul 2015 05:15:43 GMT 
Content-Length: 303 
<?xml version="1.0" encoding="UTF-8" standalone="yes"?> 
<InitiateMultipartUploadResult xmlns="http://obs.region.example.com/doc/2015-06-
30/">
 <Bucket>bucketname</Bucket>
```
 <Key>objectkey</Key> <UploadId>000001648453845DBB78F2340DD460D8</UploadId> </InitiateMultipartUploadResult>

# 5.4.3 上传段

# 功能介绍

多段上传任务创建后,用户可以通过指定多段上传任务号,通过上传段接口为特定的 任务上传段,从客户端上传新数据。同一个对象的同一个多段上传任务在上传段时, 上传的顺序对后续的合并操作没有影响,也即支持多个段并发上传。

段大小范围是[100KB, 5GB], 但在进行合并段操作时, 最后一个段的大小范围为 [0,5GB]。上传的段的编号也有范围限制,其范围是[1,10000]。

#### 须知

段任务中的 partNumber 是唯一的,重复上传相同 partNumber 的段,后一次上传会覆盖 前一次上传内容。多并发上传同一对象的同一 partNumber 时, 服务端遵循 Last Write Win 策略,但"Last Write"的时间定义为段元数据创建时间。为了保证数据准确性, 客户端需要加锁保证同一对象的同一个段上传的并发性。同一对象的不同段并发上传 不需要加锁。

#### 请求消息样式

```
PUT /ObjectName?partNumber=partNum&uploadId=uploadID HTTP/1.1 
Host: bucketname.obs.region.example.com 
Date: date
Content-Length: length 
Authorization: authorization
Content-MD5:md5
<object Content>
```
### <span id="page-165-0"></span>请求消息参数

在上传段的时候需要通过在消息参数中指定多段上传任务号和段号来上传指定段,参 数的具体意义如表 [5-57](#page-165-0) 所示。

#### 表5-57 请求消息参数

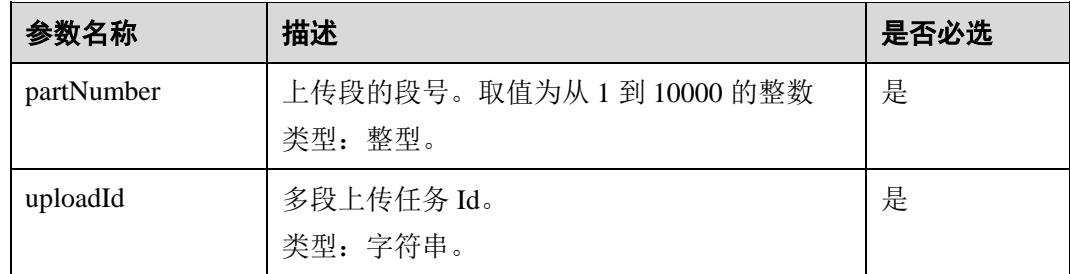

### 请求消息头

该请求使用公共消息头,具体请参考表 [3-3](#page-9-0)。

#### 请求消息元素

该请求消息中不使用消息元素。

#### 响应消息样式

```
HTTP/1.1 status_code
Date: date
ETag: etag
Content-Length: length
```
### 响应消息头

该请求的响应消息使用公共消息头,具体请参考表 [3-20](#page-36-0)。

### 响应消息元素

该请求的响应消息中不带消息元素。

#### 错误响应消息说明

- 1. 如果段序号超过范围[1,10000],则返回错误 400 Bad Request。
- 2. 如果段大小超过 5G,则返回错误 400 Bad Request。
- 3. 如果 AccessKey 或签名无效,OBS 返回 403 Forbidden, 错误码为 AccessDenied。
- 4. 查询桶是否存在,如果桶不存在, OBS 返回 404 Not Found, 错误码为 NoSuchBucket。
- 5. 检查桶的 ACL, 判断用户 DomainId 是否具有指定桶的写权限, 如果没有权限, 则 OBS 返回 403 Forbidden, 错误码为 AccessDenied。
- 6. 检查多段上传任务是否存在,如果不存在,OBS 返回 404 Not Found,错误码为 NoSuchUpload。
- 7. 检查请求用户是否是多段上传任务的发起者(Initiator),如果不是,OBS 返回 403 Forbidden, 错误码为 AccessDenied。

其他错误已包含在表 [6-3](#page-182-0) 中。

# 请求示例

```
PUT /object02?partNumber=1&uploadId=00000163D40171ED8DF4050919BD02B8 HTTP/1.1 
User-Agent: curl/7.29.0 
Host: examplebucket.obs.region.example.com 
Accept: */* 
Date: WED, 01 Jul 2015 05:15:55 GMT 
Authorization: OBS H4IPJX0TQTHTHEBQQCEC:ZB0hFwaHubi1aKHv7dSZjJts40g= 
Content-Length: 102015348 
[102015348 Byte part content]
```
# 响应示例

```
HTTP/1.1 200 OK 
Server: OBS 
x-obs-request-id: 8DF400000163D40956A703289CA066F1 
ETag: "b026324c6904b2a9cb4b88d6d61c81d1" 
x-obs-id-2: 32AAAQAAEAABAAAQAAEAABAAAQAAEAABCUQu/EOEVSMa04GXVwy0z9WI+BsDKvfh 
Date: WED, 01 Jul 2015 05:15:55 GMT 
Content-Length: 0
```
# 5.4.4 拷贝段

# 功能介绍

多段上传任务创建后,用户可以通过指定多段上传任务号,为特定的任务上传段。添 加段的方式还包括调用段拷贝接口。允许客户将已上传对象的一部分或全部拷贝为 段。

### 须知

拷贝段的结果不能仅根据 HTTP 返回头域中的 status\_code 来判断请求是否成功,头域 中 status\_code 返回 200 时表示服务端已经收到请求,且开始处理拷贝段请求。拷贝是 否成功会在响应消息的 body 中,只有 body 体中有 ETag 标签才表示成功,否则表示拷 贝失败。

将源对象 object 拷贝为一个段 part1, 如果在拷贝操作之前 part1 已经存在, 拷贝操作 执行之后老段数据 part1 会被新拷贝的段数据覆盖。拷贝成功后,只能列举到最新的段 part1,老段数据将会被删除。因此在使用拷贝段接口时请确保目标段不存在或者已无 价值,避免因拷贝段导致数据误删除。拷贝过程中源对象 object 无任何变化。

# 请求消息样式

```
PUT /ObjectName?partNumber=partNum&uploadId=UploadID HTTP/1.1 
Host: bucketname.obs.region.example.com 
Date: date
x-obs-copy-source: sourceobject
x-obs-copy-source-range:bytes=start-end
Authorization: authorization
Content-Length: length
```
# <span id="page-167-0"></span>请求消息参数

拷贝段需要在参数中指定目标段的段号和多段上传任务号,参数的具体意义如表 [5-58](#page-167-0) 所示。

#### 表5-58 请求消息参数

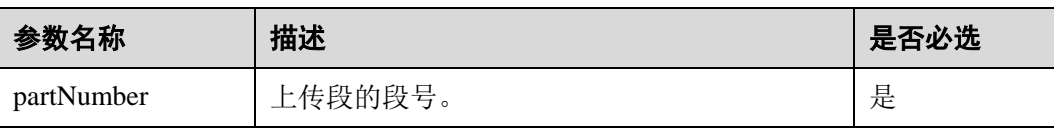

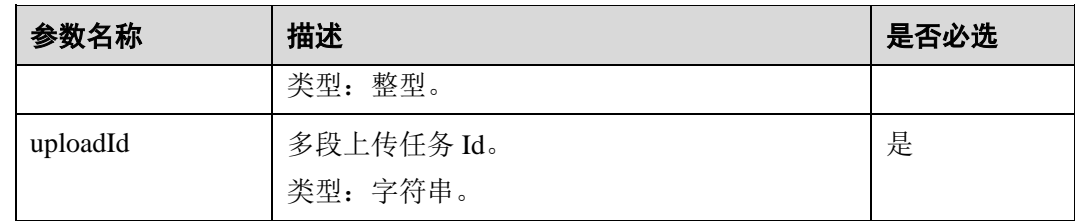

### 请求消息头

该请求的除了使用公共消息头外,还使用了两个扩展的消息头。公共消息头如表 [3-3](#page-9-0) 所示。

#### 表5-59 请求消息头

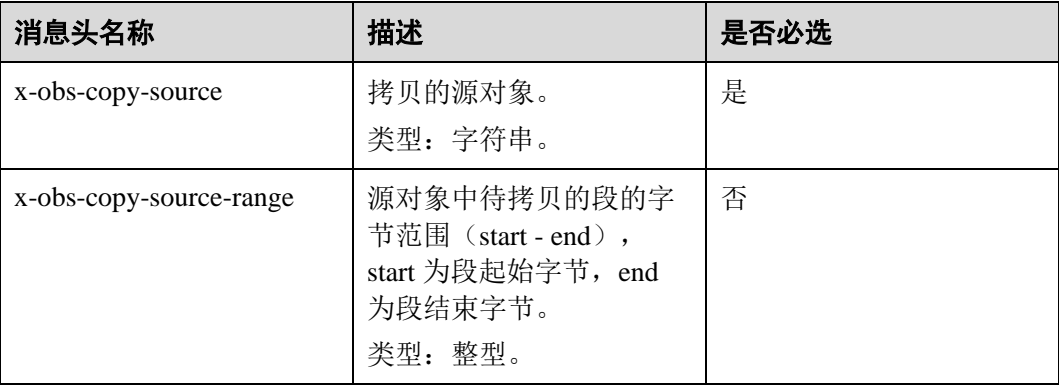

### 请求消息元素

该请求消息中不使用消息元素。

#### 响应消息样式

```
HTTP/1.1 status_code
Date: date
<?xml version="1.0" encoding="UTF-8" standalone="yes"?> 
<CopyPartResult xmlns="http://obs.region.example.com/doc/2015-06-30/"> 
    <LastModified>modifiedDate</LastModified> 
    <ETag>etag</ETag> 
</CopyPartResult>
```
### 响应消息头

该请求的响应消息使用公共消息头,具体请参考表 [3-20](#page-36-0)。

### 响应消息元素

该请求的响应消息使用消息元素来返回段拷贝的结果,元素的意义如表 [5-60](#page-169-0) 所示。

#### <span id="page-169-0"></span>表5-60 响应消息元素

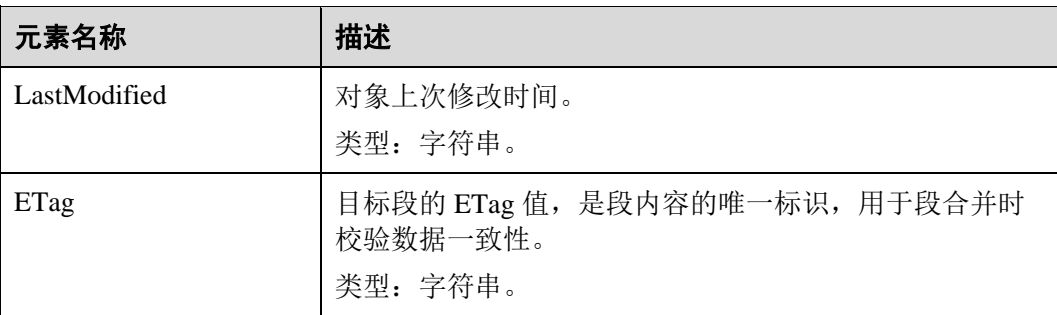

# 错误响应消息

- 1. 如果 AccessKey 或签名无效,OBS 返回 403 Forbidden,错误码为 AccessDenied。
- 2. 查询源桶或目的桶是否存在,如果不存在,OBS 返回 404 Not Found,错误码为 NoSuchBucket。
- 3. 如果源对象不存在, OBS 返回 404 Not Found, 错误码为 NoSuchKey。
- 4. 如果用户对指定对象没有读权限, OBS 返回 403 Forbidden, 错误码为 AccessDenied。
- 5. 如果用户对目的桶没有写权限, OBS 返回 403 Forbidden, 错误码为 AccessDenied。
- 6. 查询指定的任务不存在,OBS 返回 404 Not Found,错误码为 NoSuchUpload。
- 7. 如果用户不是多段上传任务的发起者, OBS 返回 403 Forbidden, 错误码为 AccessDenied。
- 8. 当拷贝的单段超过 5G 时, OBS 返回 400 Bad Request。
- 9. 如果段序号超过范围[1,10000],OBS 返回错误 400 Bad Request。

其他错误已包含在表 [6-3](#page-182-0) 中。

# 请求示例

```
PUT /tobject02?partNumber=2&uploadId=00000163D40171ED8DF4050919BD02B8 HTTP/1.1 
User-Agent: curl/7.29.0 
Host: examplebucket.obs.region.example.com 
Accept: */* 
Date: WED, 01 Jul 2015 05:16:32 GMT 
Authorization: OBS H4IPJX0TQTHTHEBQQCEC:dSnpnNpawDSsLg/xXxaqFzrAmMw= 
x-obs-copy-source: /destbucket/object01
```
# 响应示例

```
HTTP/1.1 200 OK 
Server: OBS 
x-obs-request-id: 8DF400000163D40ABBD20405D30B0542 
x-obs-id-2: 32AAAQAAEAABAAAQAAEAABAAAQAAEAABCTIJpD2efLy5o8sTTComwBb2He0j11Ne 
Content-Type: application/xml 
Date: WED, 01 Jul 2015 05:16:32 GMT 
Transfer-Encoding: chunked
```

```
<?xml version="1.0" encoding="UTF-8" standalone="yes"?> 
<CopyPartResult xmlns="http://obs.example.com/doc/2015-06-30/"> 
  <LastModified>2015-07-01T05:16:32.344Z</LastModified> 
  <ETag>"3b46eaf02d3b6b1206078bb86a7b7013"</ETag> 
</CopyPartResult>
```
# 5.4.5 列举已上传的段

# 功能介绍

用户可以通过本接口查询一个任务所属的所有段信息。此接口列举的各个段大小和分 段上传的各个段大小一致。

## 请求消息样式

GET /ObjectName?uploadId=uploadid&max-parts=max&part-number-marker=marker HTTP/1.1 Host: *bucketname*.obs.*region*.example.com Date: date Authorization: auth

### <span id="page-170-0"></span>请求消息参数

该请求通过请求消息参数指定多段上传任务以及列出的段数量,参数的具体含义[如表](#page-170-0) [5-61](#page-170-0) 所示。

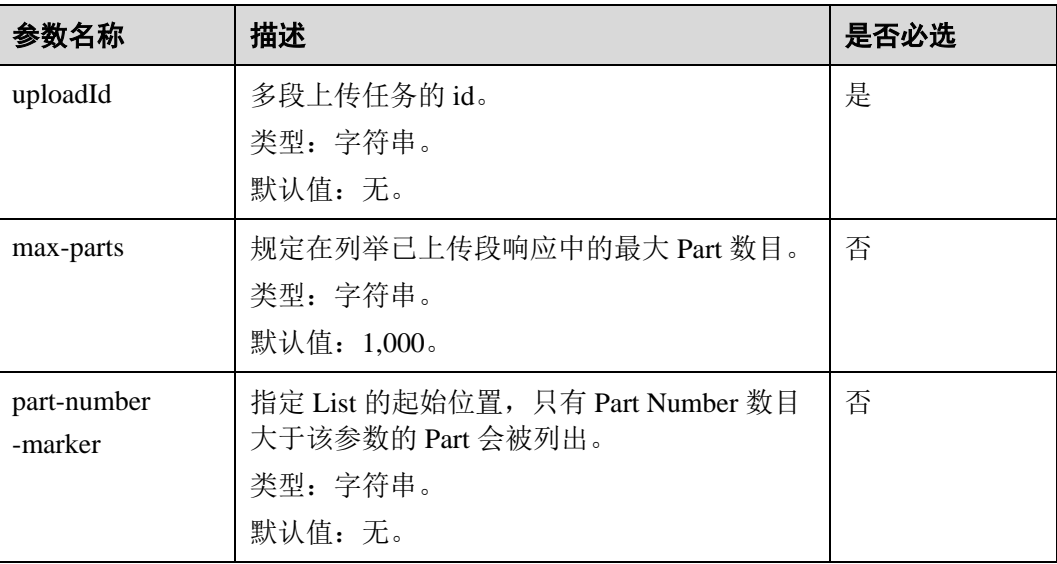

#### 表5-61 请求消息参数

### 请求消息头

该请求使用公共消息头,具体请参考表 [3-3](#page-9-0)。

# 请求消息元素

该请求消息中不使用消息元素。

### 响应消息样式

```
HTTP/1.1 status_code
Date: date
Content-Length: length
<?xml version="1.0" encoding="UTF-8" standalone="yes"?> 
<ListPartsResult xmlns="http://obs.region.example.com/doc/2015-06-30/"> 
    <Bucket>BucketName</Bucket> 
    <Key>object</Key> 
    <UploadId>uploadid</UploadId> 
    <Initiator> 
        <ID>id</ID> 
    </Initiator> 
    <Owner> 
        <ID>ownerid</ID> 
    </Owner> 
    <PartNumberMarker>partNmebermarker</PartNumberMarker> 
    <NextPartNumberMarker>nextPartnumberMarker</NextPartNumberMarker> 
    <MaxParts>maxParts</MaxParts> 
    <IsTruncated>true</IsTruncated> 
    <Part> 
       <PartNumber>partNumber</PartNumber> 
       <LastModified>modifiedDate</LastModified> 
       <ETag>etag</ETag> 
        <Size>size</Size> 
    </Part> 
</ListPartsResult>
```
## 响应消息头

该请求的响应消息使用公共消息头,具体请参考表 [3-20](#page-36-0)。

# <span id="page-171-0"></span>响应消息元素

该请求的响应通过消息元素返回已上传了的段信息,元素的具体含义如表 [5-62](#page-171-0) 所示。

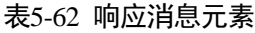

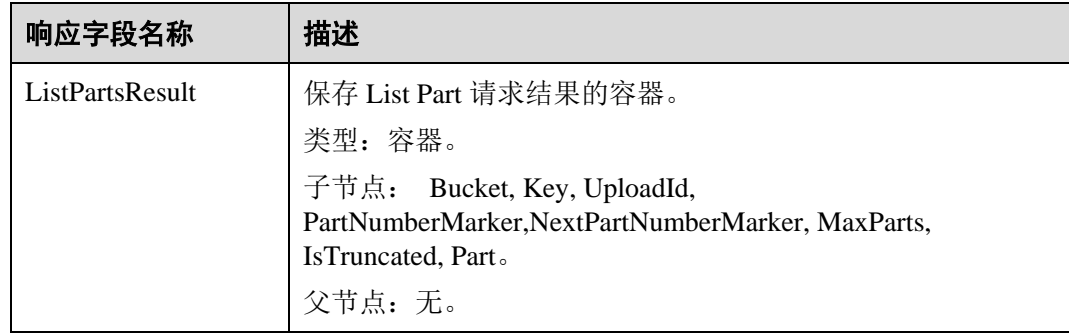

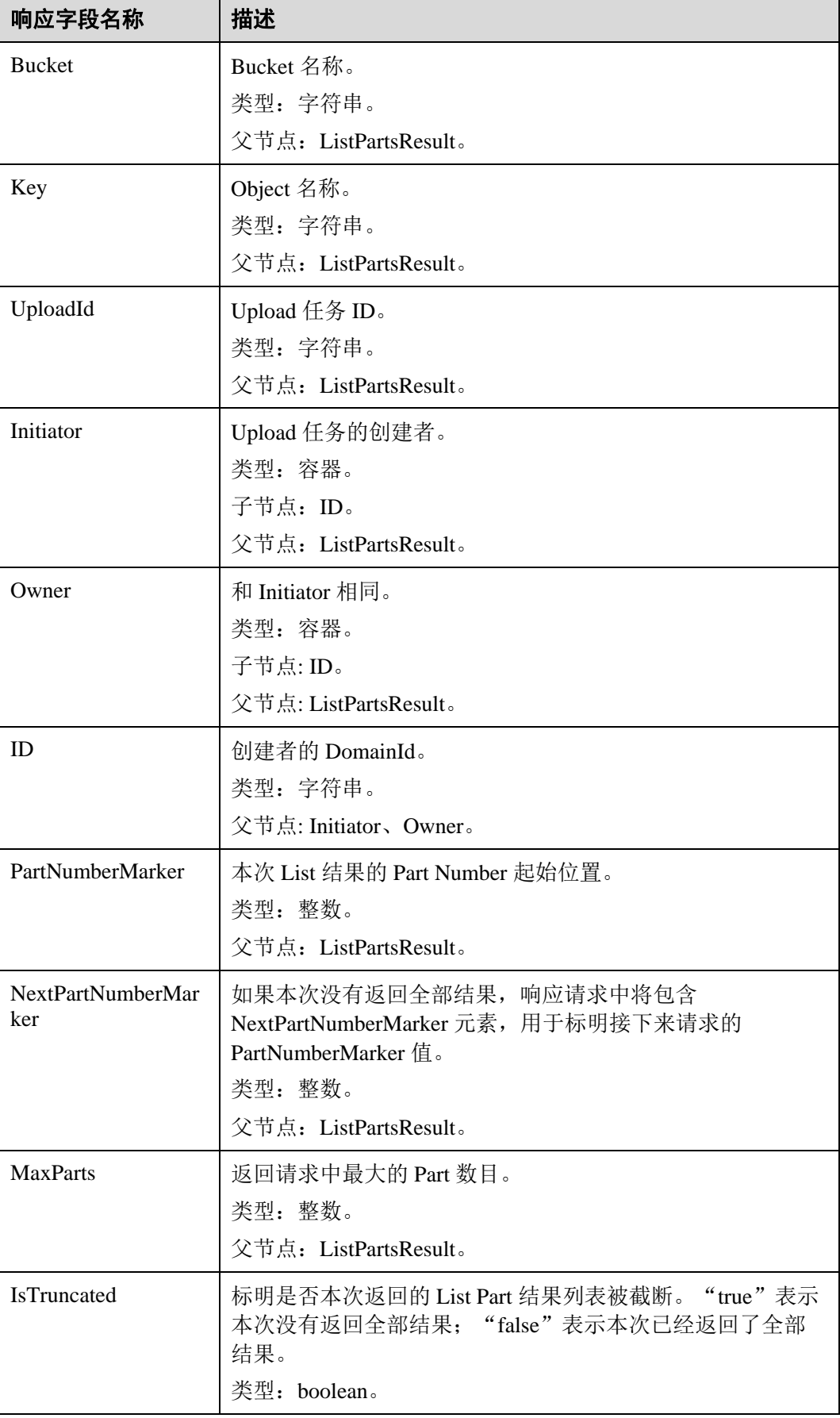

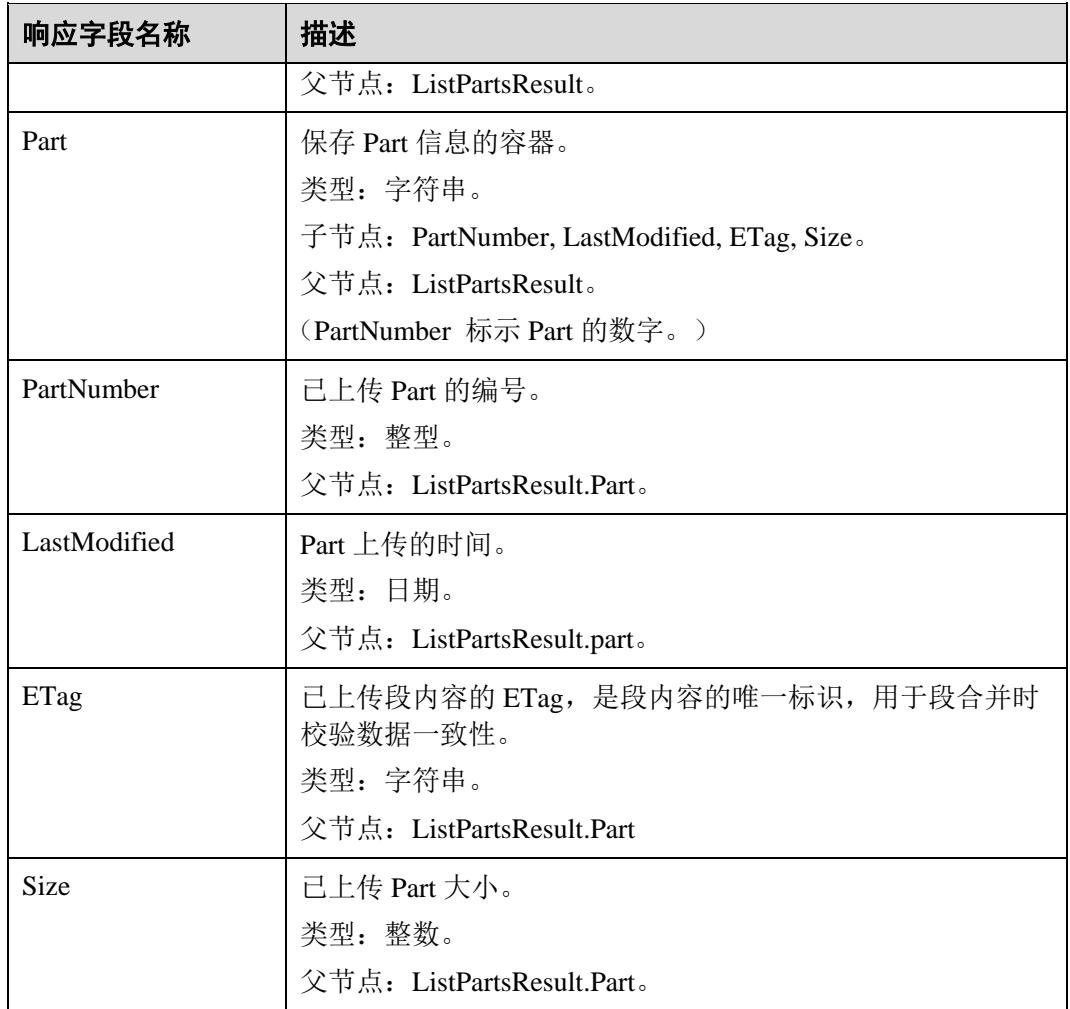

# 错误响应消息

- 1. 如果 AccessKey 或签名无效, OBS 返回 403 Forbidden, 错误码为 AccessDenied。
- 2. 如果请求的桶不存在,OBS 返回 404 Forbidden,错误码为 NoSuchBucket。
- 3. 如果请求的多段上传任务不存在, OBS 返回 404 Not Found, 错误码为 NoSuchUpload。
- 4. OBS 判断用户 DomainId 是否具有指定桶的读权限, 如果没有权限, 则 OBS 返回 403 Forbidden,错误码为 AccessDenied。

其他错误已经包含在表 [6-3](#page-182-0) 中。

# 请求示例

```
GET /object02?uploadId=00000163D40171ED8DF4050919BD02B8 HTTP/1.1 
User-Agent: curl/7.29.0 
Host: examplebucket.obs.region.example.com 
Accept: */* 
Date: WED, 01 Jul 2015 05:20:35 GMT 
Authorization: OBS H4IPJX0TQTHTHEBQQCEC:xkABdSrBPrz5yqzuZdJnK5oL/yU=
```
# 响应示例

```
HTTP/1.1 200 OK 
Server: OBS 
x-obs-request-id: 8DF400000163D40C099A04EF4DD1BDD9 
x-obs-id-2: 32AAAQAAEAABAAAQAAEAABAAAQAAEAABCSK71fr+hDnzB0JBvQC1B9+S12AWxC41 
Content-Type: application/xml 
Date: WED, 01 Jul 2015 05:20:35 GMT 
Content-Length: 888 
<?xml version="1.0" encoding="UTF-8" standalone="yes"?> 
<ListPartsResult xmlns="http://obs.example.com/doc/2015-06-30/"> 
  <Bucket>test333</Bucket> 
  <Key>obj2</Key> 
  <UploadId>00000163D40171ED8DF4050919BD02B8</UploadId> 
  <Initiator> 
<ID>domainID/domainiddomainiddomainiddo000008:userID/useriduseriduseriduseridus0000
08<17D </Initiator> 
  <Owner> 
    <ID>domainiddomainiddomainiddo000008</ID> 
  </Owner> 
  <PartNumberMarker>0</PartNumberMarker> 
  <NextPartNumberMarker>2</NextPartNumberMarker> 
  <MaxParts>1000</MaxParts> 
  <IsTruncated>false</IsTruncated> 
  <Part> 
    <PartNumber>1</PartNumber> 
    <LastModified>2018-06-06T07:39:32.522Z</LastModified> 
    <ETag>"b026324c6904b2a9cb4b88d6d61c81d1"</ETag> 
    <Size>2058462721</Size> 
  </Part> 
  <Part> 
    <PartNumber>2</PartNumber> 
    <LastModified>2018-06-06T07:41:03.344Z</LastModified> 
    <ETag>"3b46eaf02d3b6b1206078bb86a7b7013"</ETag> 
    <Size>4572</Size> 
 \langle/Part>
</ListPartsResult>
```
# 5.4.6 合并段

# 功能介绍

如果用户上传完所有的段,就可以调用合并段接口,系统将在服务端将用户指定的段 合并成一个完整的对象。在执行"合并段"操作以前,用户不能下载已经上传的数 据。在合并段时需要将多段上传任务初始化时记录的附加消息头信息拷贝到对象元数 据中,其处理过程和普通上传对象带这些消息头的处理过程相同。在并发合并段的情 况下,仍然遵循 Last Write Win 策略, 但"Last Write"的时间定义为段任务的初始化时 间。

已经上传的段,只要没有取消对应的多段上传任务,都要占用用户的容量配额;对应 的多段上传任务"合并段"操作完成后,只有指定的多段数据占用容量配额,用户上 传的其他此多段任务对应的段数据如果没有包含在"合并段"操作制定的段列表中, "合并段"完成后删除多余的段数据,且同时释放容量配额。

合并完成的多段上传数据可以通过已有的下载对象接口,下载整个多段上传对象或者 指定 Range 下载整个多段上传对象的某部分数据。

合并完成的多段上传数据可以通过已有的删除对象接口,删除整个多段上传对象的所 有分段数据,删除后不可恢复。

合并完成的多段上传数据不记录整个对象的 MD5 作为 Etag, 在下载多段数据或 List 桶 内对象看到的多段数据其 Etag 的生成方式为:*MD5*(*M1M2*……*MN*)*-N*,其中,*M<sup>n</sup>* 表 示第 n 段的 MD5 值, 如 11.6 示例所示, 有 3 个分段, 每个分段都有对应的 MD5 值,合并段 ETag 的生成是先将 3 个分段的 MD5 合并起来再进行 MD5 计算得到一个 新值,再拼接-N 作为合并段的 ETag 值, -N 表示总共有多少段, 在该示例中即为-3。

#### 多版本

如果桶的多版本状态是开启的,则合并段后得到的对象生成一个唯一的版本号,并且 会在响应报头 x-obs-version-id 返回该版本号。如果桶的多版本状态是暂停的, 则合并 段后得到的对象版本号为 **null**。关于桶的多版本状态,参见 [5.2.11](#page-98-0) [设置桶的多版本状](#page-98-0) [态。](#page-98-0)

#### 须知

如果上传了 10 个段,但合并时只选择了 9 个段进行合并,那么未被合并的段将会被系 统自动删除,未被合并的段删除后不能恢复。在进行合并之前请使用列出已上传的段 接口进行查询,仔细核对所有段,确保没有段被遗漏。

# 请求消息样式

```
POST /ObjectName?uploadId=uploadID HTTP/1.1 
Host: bucketname.obs.region.example.com 
Date: date
Content-Length: length
Authorization: authorization
<CompleteMultipartUpload> 
   \langlePart>
        <PartNumber>partNum</PartNumber> 
        <ETag>etag</ETag> 
    </Part> 
    <Part> 
        <PartNumber>partNum</PartNumber> 
        <ETag>etag</ETag> 
   \langle/Part>
    <Part> 
        <PartNumber>partNum</PartNumber> 
        <ETag>etag</ETag> 
    </Part> 
</CompleteMultipartUpload>
```
# <span id="page-176-0"></span>请求消息参数

该请求在消息参数中指定多段上传任务号来标明它要合并哪一个上传段任务,参数意 义如表 [5-63](#page-176-0) 所示。

#### 表5-63 请求消息参数

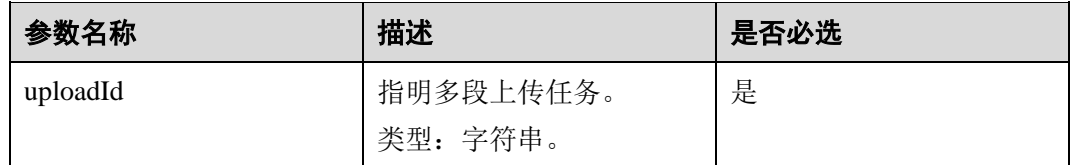

### 请求消息头

该请求使用公共消息头,具体请参考表 [3-3](#page-9-0)。

### <span id="page-176-1"></span>请求消息元素

该请求需要在消息中带消息元素,指定要合并的段列表,元素的具体意义如表 [5-64](#page-176-1) 中 所示

#### 表5-64 请求消息元素

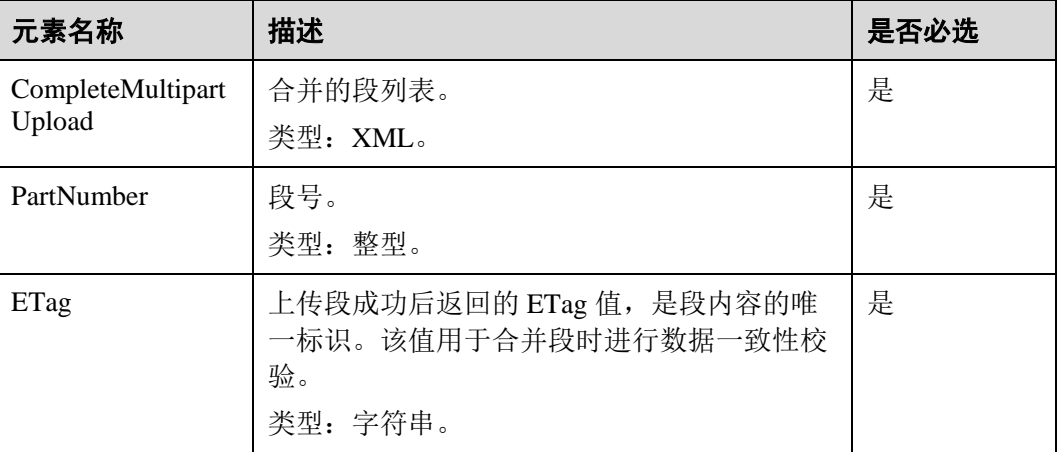

# 响应消息样式

```
HTTP/1.1 status_code
Date: date
<?xml version="1.0" encoding="UTF-8" standalone="yes"?> 
<CompleteMultipartUploadResult xmlns="http://obs.region.example.com/doc/2015-06-
30/">
    <Location>http://example-Bucket.obs.region.example.com/example-Object</Location> 
    <Bucket>bucketname</Bucket> 
    <Key>ObjectName</Key> 
    <ETag>ETag</ETag> 
</CompleteMultipartUploadResult>
```
# <span id="page-177-0"></span>响应消息头

该请求的响应消息使用公共消息头,具体请参考表 [3-20](#page-36-0)。 除公共响应消息头之外,还可能使用如表 [5-65](#page-177-0) 中的消息头。

#### 表5-65 附加响应消息头

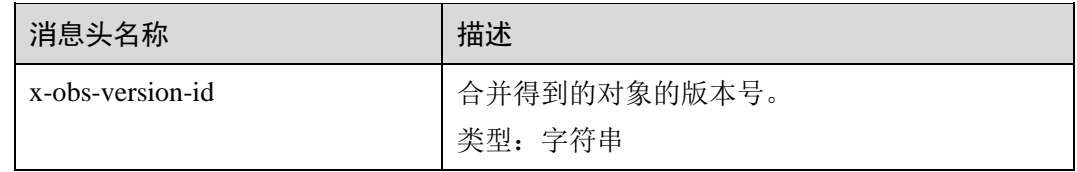

# <span id="page-177-1"></span>响应消息元素

该请求的响应消息中通过返回消息元素来返回合并段的结果,元素的具体意义[如表](#page-177-1) 5-[66](#page-177-1) 所示。

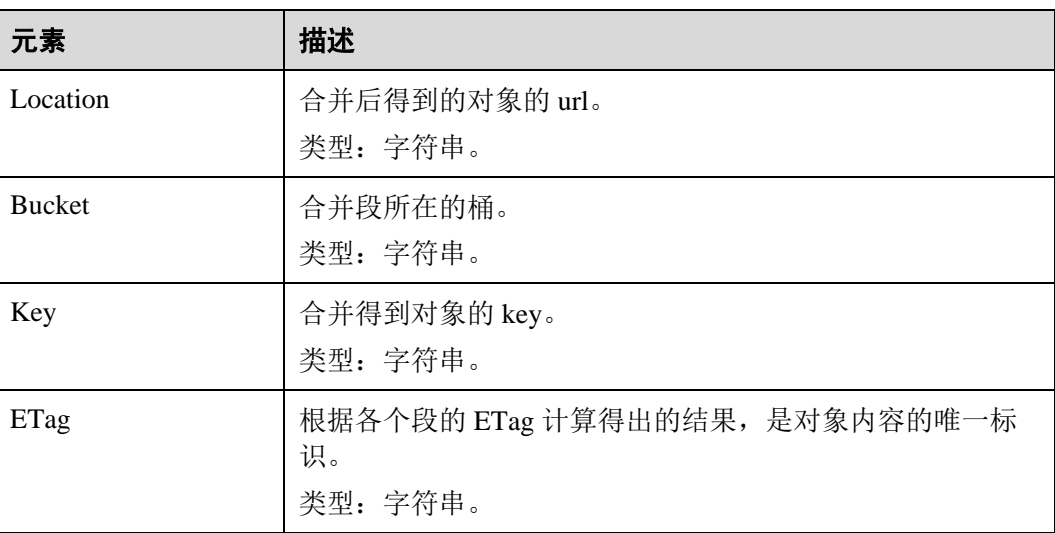

#### 表5-66 响应消息元素

### 错误响应消息

- 1. 如果没有消息体,OBS 返回 400 Bad Request。
- 2. 如果消息体格式不正确,OBS 返回 400 Bad Request。
- 3. 消息体中如果段信息未按照段序号升序排列, OBS 返回 400 Bad Request, 错误码 为 InvalidPartOrder。
- 4. 如果 AccessKey 或签名无效,OBS 返回 403 Forbidden, 错误码为 AccessDenied。
- 5. 如果请求的桶不存在, OBS 返回 404 Not Found, 错误码为 NoSuchBucket。
- 6. 如果请求的多段上传任务不存在,OBS 返回 404 Not Found,包含错误信息 NoSuchUpload。
- 7. 如果用户不是该任务的发起者(initiator), OBS 返回 403 Forbidden, 错误码为 AccessDenied。
- 8. 在合并段时如果请求段列表中包含了不存在的段,OBS 返回 400 Bad Request, 错误码为 InvalidPart。
- 9. 如果请求段列表中包含的段的 Etag 错误, OBS 返回 400 Bad Request, 错误码为 InvalidPart。
- 10. 除最后一个段之外的其它段尺寸过小(小于 5MB), OBS 返回 400 Bad Request。
- 11. 对象在合并完成后总大小如果超过 48.8TB,OBS 返回 400 Bad Request。

其他错误已包含在表 [6-3](#page-182-0) 中。

# 请求示例

```
POST /object02?uploadId=00000163D46218698DF407362295674C HTTP/1.1 
User-Agent: curl/7.29.0 
Host: examplebucket.obs.region.example.com 
Accept: */* 
Date: WED, 01 Jul 2015 05:23:46 GMT 
Authorization: OBS H4IPJX0TQTHTHEBQQCEC:dOfK9iILcKxo58tRp3fWeDoYzKA= 
Content-Length: 422 
<?xml version="1.0" encoding="utf-8"?> 
<CompleteMultipartUpload> 
  <Part> 
    <PartNumber>1</PartNumber> 
    <ETag>a54357aff0632cce46d942af68356b38</ETag> 
  </Part> 
  <Part> 
    <PartNumber>2</PartNumber> 
    <ETag>0c78aef83f66abc1fa1e8477f296d394</ETag> 
  </Part> 
  <Part> 
    <PartNumber>3</PartNumber> 
    <ETag>acbd18db4cc2f85cedef654fccc4a4d8</ETag> 
 \langle/Part>
</CompleteMultipartUpload>
```
# 响应示例

```
HTTP/1.1 200 OK 
Server: OBS 
x-obs-request-id: 8DF400000163D4625BE3075019BD02B8 
x-obs-id-2: 32AAAQAAEAABAAAQAAEAABAAAQAAEAABCSN8D1AfQcIvyGBZ9+Ee+jU6zv1iYdO4 
Content-Type: application/xml 
Date: WED, 01 Jul 2015 05:23:46 GMT 
Content-Length: 326 
<?xml version="1.0" encoding="UTF-8" standalone="yes"?> 
<CompleteMultipartUploadResult xmlns="http://obs.example.com/doc/2015-06-30/"> 
  <Location>/examplebucket/object02</Location> 
  <Bucket>examplebucket</Bucket> 
 <Key>object02</Key>
```
 <ETag>"03f814825e5a691489b947a2e120b2d3-3"</ETag> </CompleteMultipartUploadResult>

# 5.4.7 取消多段上传任务

# 功能介绍

如果用户希望取消一个任务,可以调用取消多段上传任务接口取消任务。合并段或取 消任务接口被调用后,用户不能再对任务进行上传段和列举段的操作。

### 请求消息样式

```
DELETE /ObjectName?uploadId=uplaodID HTTP/1.1 
Host: bucketname.obs.region.example.com 
Date: date
Authorization: auth
```
### <span id="page-179-0"></span>请求消息参数

该请求通过消息参数,指定要取消的段任务的多段上传任务号,参数的意义如表 [5-67](#page-179-0) 所示。

#### 表5-67 请求消息参数

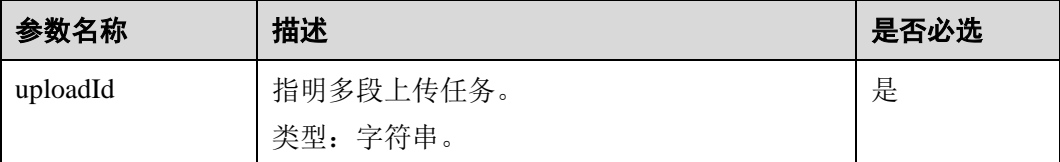

# 请求消息头

该请求使用公共消息头,具体请参考表 [3-3](#page-9-0)。

### 请求消息元素

该请求消息中不使用消息元素。

#### 响应消息样式

HTTP/1.1 *status\_code* Date: *date*

### 响应消息头

该请求的响应消息使用公共消息头,具体请参考表 [3-20](#page-36-0)。

### 响应消息元素

该请求的响应消息中不带消息元素。
## 错误响应消息

- 2. 如果请求的桶不存在,OBS 返回 404 Not Found,错误码为 NoSuchBucket。
- 3. 用户执行取消多段上传任务操作时判断用户是否是任务初始化者或是桶的所有 者, 如果不是则 OBS 则返回 403 Forbidden。
- 4. 操作成功, OBS 向用户返回 204 No Content。

其他错误已包含在表 [6-3](#page-182-0) 中。

## 请求示例

```
DELETE /object02?uploadId=00000163D46218698DF407362295674C HTTP/1.1 
User-Agent: curl/7.29.0 
Host: examplebucket.obs.region.example.com 
Accept: */* 
Date: WED, 01 Jul 2015 05:28:27 GMT 
Authorization: OBS H4IPJX0TQTHTHEBQQCEC:QmM2d1DBXZ/b8drqtEv1QJHPbM0=
```
## 响应示例

```
HTTP/1.1 204 No Content 
Server: OBS 
x-obs-request-id: 8DF400000163D463E02A07EC2295674C 
x-obs-id-2: 32AAAQAAEAABAAAQAAEAABAAAQAAEAABCTp5YDlzn0UgqG3laRfkHLGyz7RpR9ON 
Date: WED, 01 Jul 2015 05:28:27 GMT
```
# **6** 附录

# <span id="page-181-0"></span>6.1 状态码

服务器向用户返回的状态码和提示信息如表 [6-1](#page-181-0) 所示:

## 表6-1 状态码

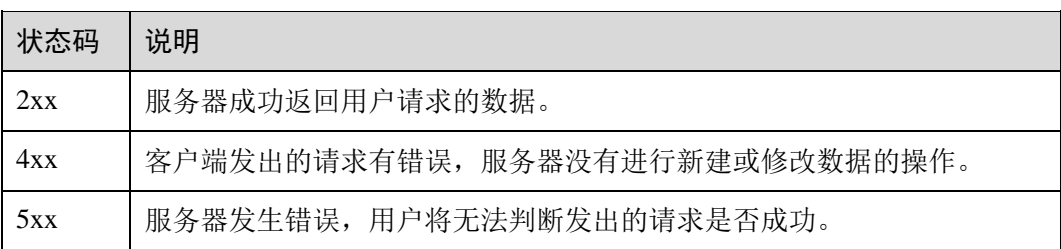

# 6.2 错误码

调用接口出错后,将不会返回结果数据。调用方可根据每个接口对应的错误码来定位 错误原因。 当调用出错时, HTTP 请求返回一个 3xx, 4xx 或 5xx 的 HTTP 状态码。 返回的消息体中是具体的错误代码及错误信息。

## 错误响应消息格式

当错误发生时,响应消息头中都会包含:

- Content-Type: application/xml
- 错误对应的 3xx, 4xx 或 5xx 的 HTTP 状态码。

响应消息体中同样会包含对错误的描述信息。下面的错误响应消息体示例展示了所有 REST 错误响应中公共的元素。

```
<?xml version="1.0" encoding="UTF-8"?> 
<Error> 
<Code>NoSuchKey</Code> 
<Message>The resource you requested does not exist</Message>
```

```
<Resource>/example-bucket/object</Resource> 
<RequestId>001B21A61C6C0000013402C4616D5285</RequestId> 
<HostId>RkRCRDJENDc5MzdGQkQ4OUY3MTI4NTQ3NDk2Mjg0M0FB 
QUFBQUFBYmJiYmJiYmJD</HostId> 
</Error>
```
各元素的具体含义如表 [6-2](#page-182-1) 所示。

#### <span id="page-182-1"></span>表6-2 错误响应消息元素

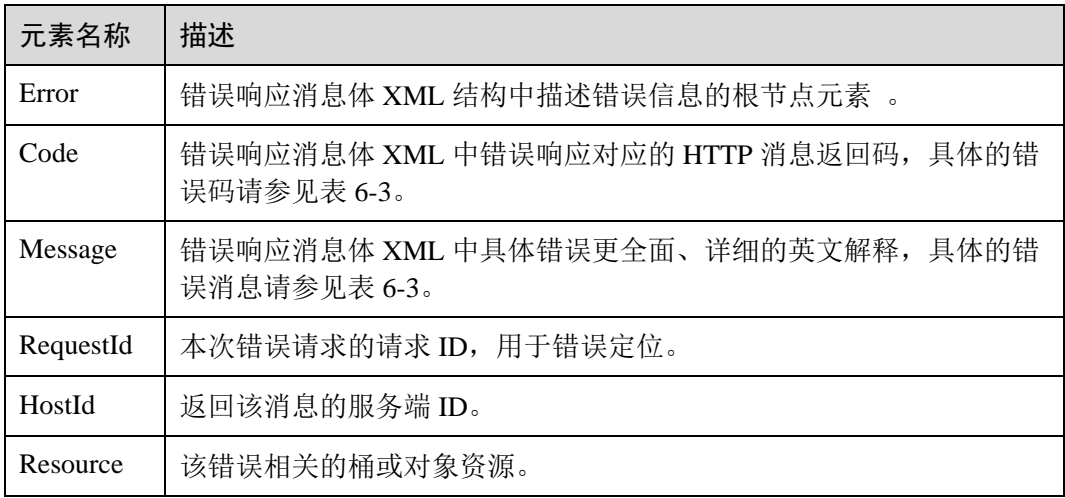

## □说明

许多错误响应包含其他的更丰富的错误信息, 建议将所有错误信息记入日志,方便程序员在诊 断程序错误时阅读和理解。

## <span id="page-182-0"></span>错误码说明

在向 OBS 系统发出请求后,如果遇到错误,会在响应中包含响应的错误码描述错误信 息。对象存储访问服务的错误码如表 [6-3](#page-182-0) 所示。

### 表6-3 错误码

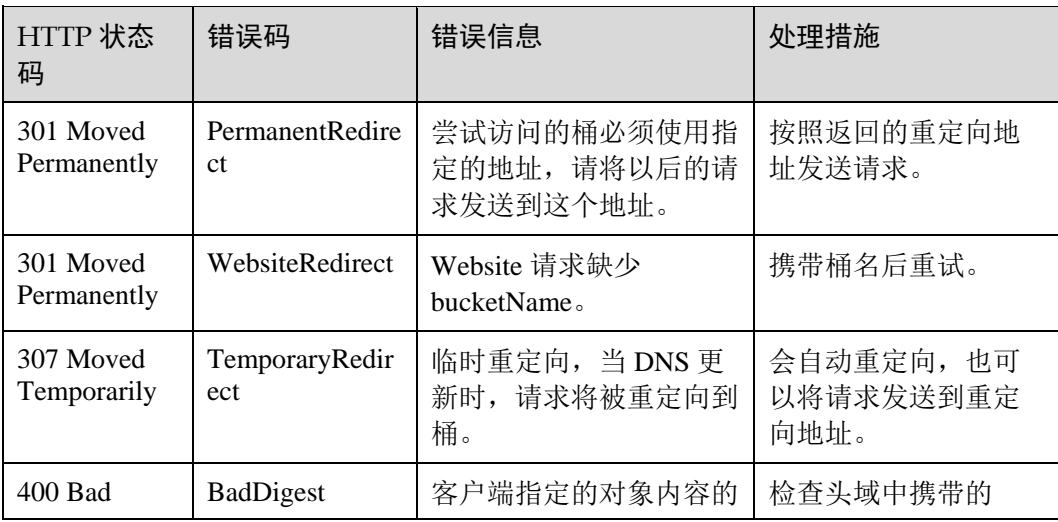

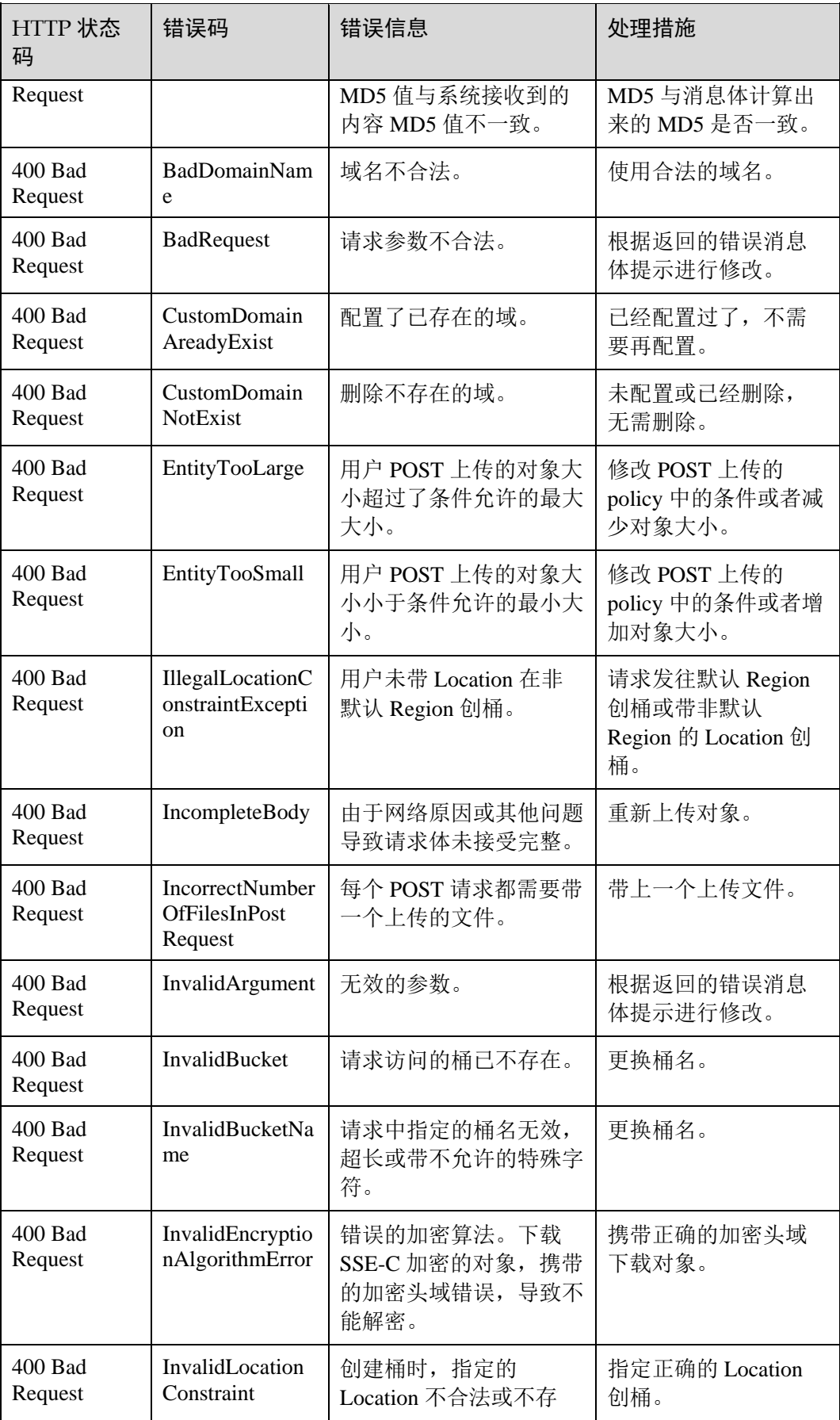

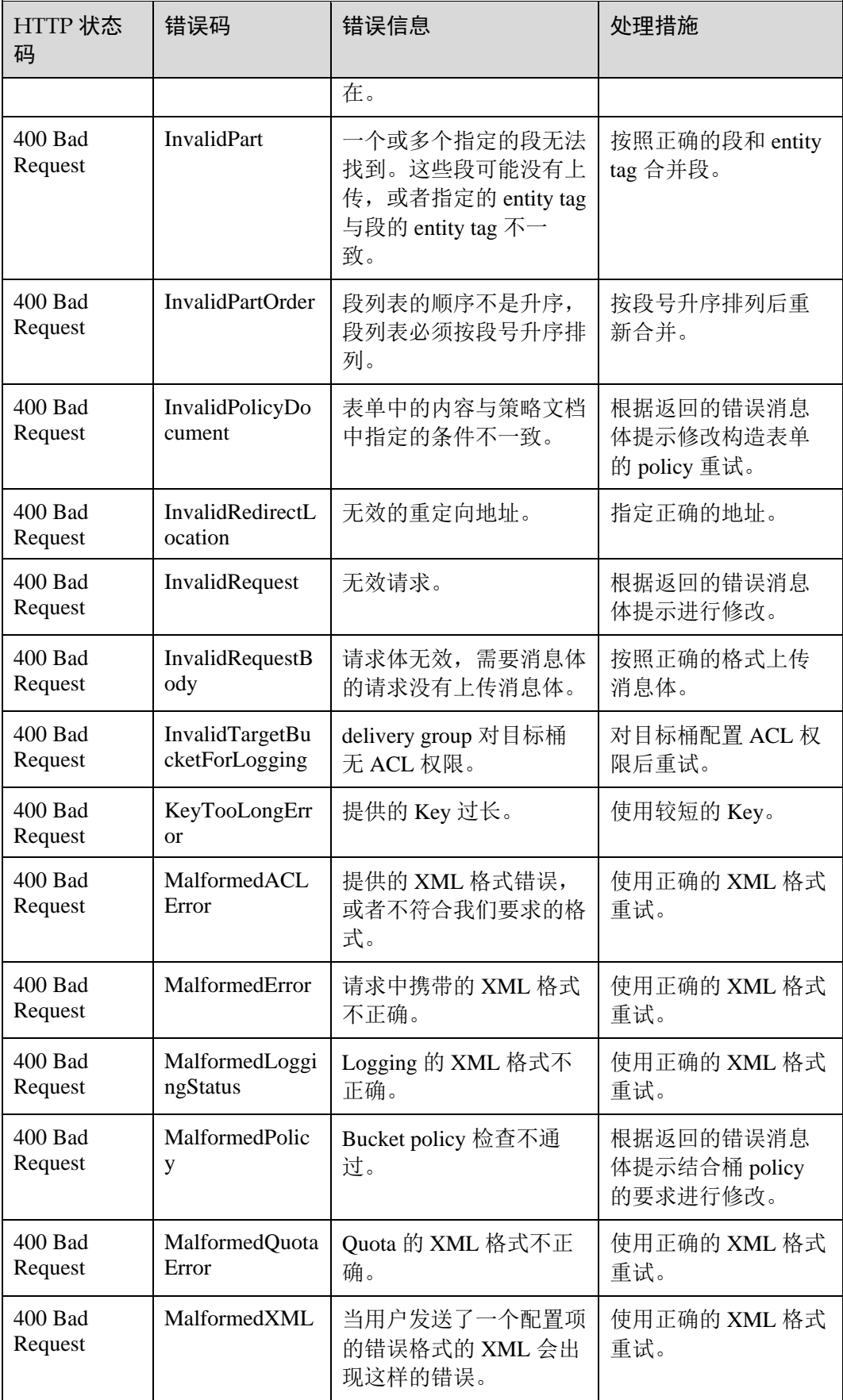

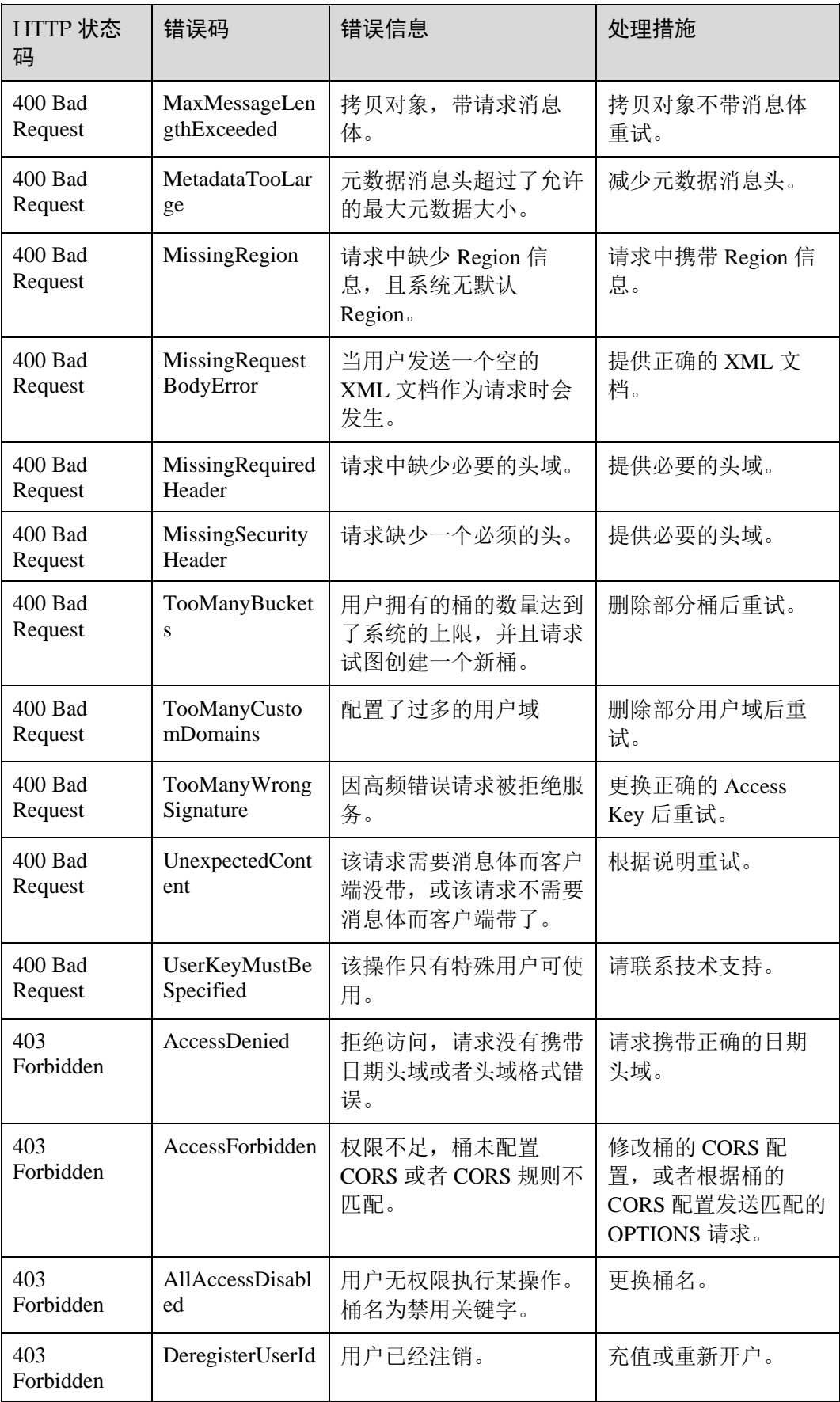

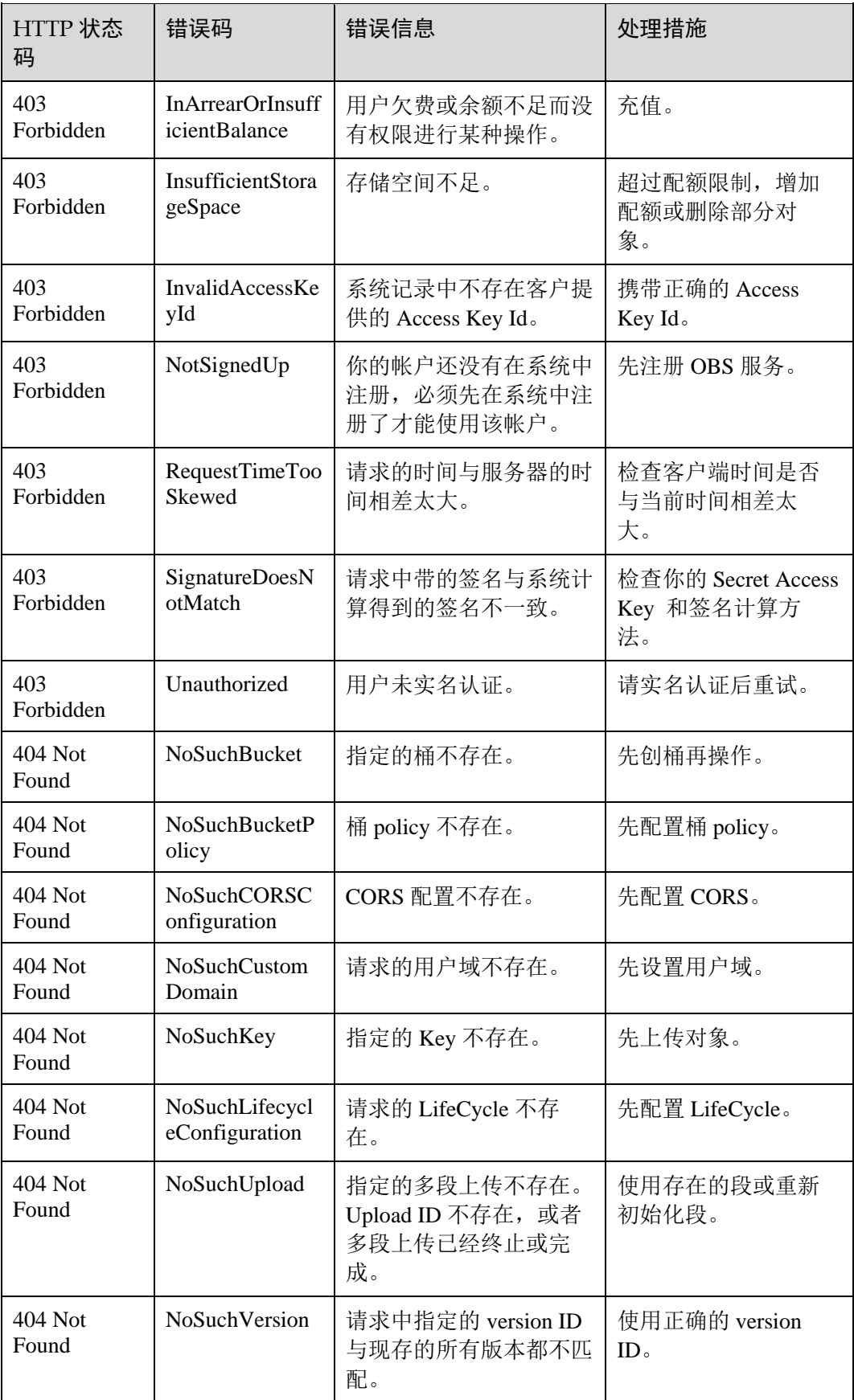

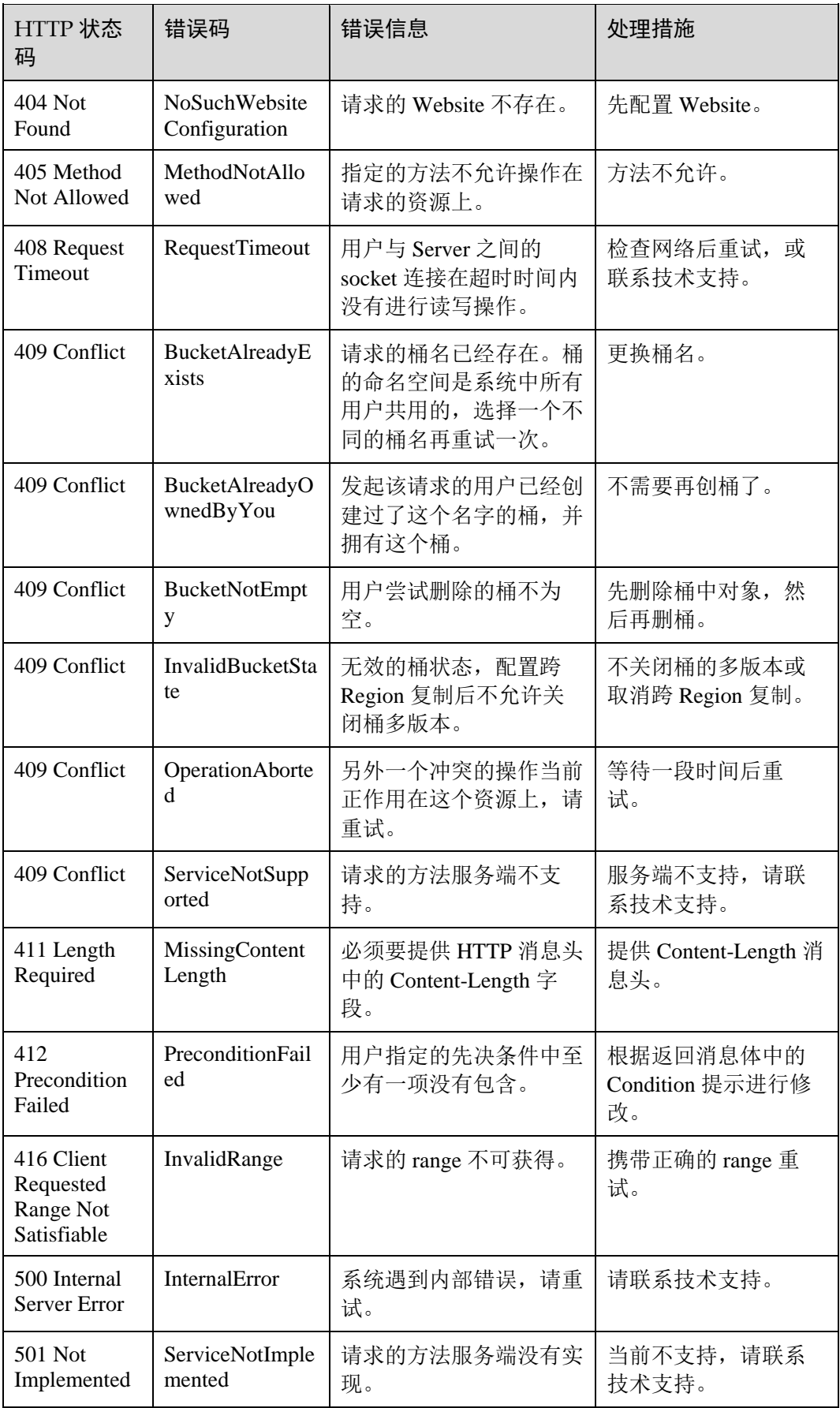

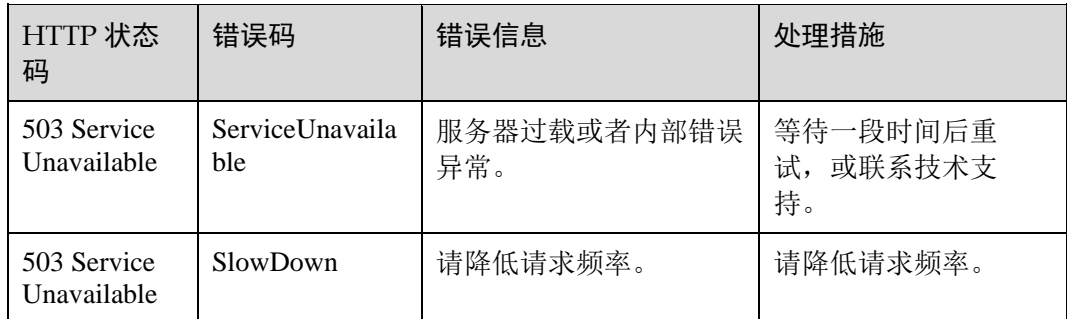

# 6.3 获取访问密钥(AK/SK)

在调用接口的时候,需要使用 AK/SK 进行签名验证。AK/SK 获取步骤如下:

- 步骤 1 登录控制台。
- 步骤 2 鼠标指向界面右上角的登录用户名, 在下拉列表中单击"我的凭证"。
- 步骤 3 单击"管理访问密钥"。
- 步骤 4 单击"新增访问密钥",进入"新增访问密钥"页面。
- 步骤 5 输入当前用户的登录密码。
- 步骤 6 通过邮箱进行验证,输入对应的验证码。
- 步骤 7 单击"确定",下载访问密钥。

#### □说明

为防止访问密钥泄露,建议您将其保存到安全的位置。

#### **----**结束

# 6.4 获取账号 ID 和用户 ID

在调用接口的时候,部分请求中需要指定账号 ID (DomainID) 和用户 ID (UserID), 所以需要先在控制台上获取。获取步骤如下:

- 步骤 1 登录控制台。
- 步骤 2 单击用户名, 在下拉列表中单击"我的凭证"。

在"我的凭证"页面查看和用户 ID。

## **----**结束

# 6.5 并发一致性说明

当客户端发起的写/删除请求返回成功之后,客户端可以获取到最新数据。当写操作客 户端等待超时、服务端返回 500 或者 503 的 HTTP 响应错误码时,之后的读取操作有 可能成功读取到数据,也有可能读不到数据。建议客户端在出现上述错误时,查询数 据是否已经上传成功,如果不成功则重新上传。

针对同一个对象或桶的操作,比如多个客户端对同一个对象并行上传、查询和删除 时,具体操作结果依赖于操作到达系统的时间和系统内部处理的时延,可能返回不一 致的结果。比如, 当多个客户端并行上传同一个对象时, 系统最后收到的上传请求会 覆盖前一个上传的对象。如果需要避免同一个对象被并行访问,需要在上层应用中增 加对象的锁机制。

## <span id="page-189-0"></span>并发操作举例

1. 当客户端 2 正在上传一个对象 v1 时,客户端 1 同时上传一个同名的对象 v2 成功 后,不管是客户端 1 还是客户端 2 都能够读取最新的对象数据 v1, 如图 [6-1](#page-189-0) 所示。

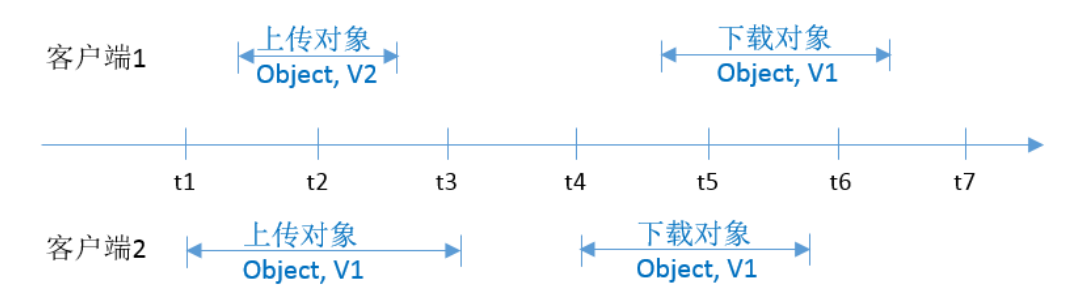

图6-1 并发成功上传同一个对象

2. 当客户端 2 上传一个对象 v1 的时候, 如果在对象数据上传且还没有写入对象元数据 的过程中,客户端 1 删除同名的对象成功后,客户端 2 的上传对象操作仍然返回成 功,并且不论客户端 1 还是客户端 2 都能读取到对象数据 v1, 如图 [6-2](#page-189-1) 所示。

#### 图6-2 并发上传和删除同一个对象(1)

<span id="page-189-1"></span>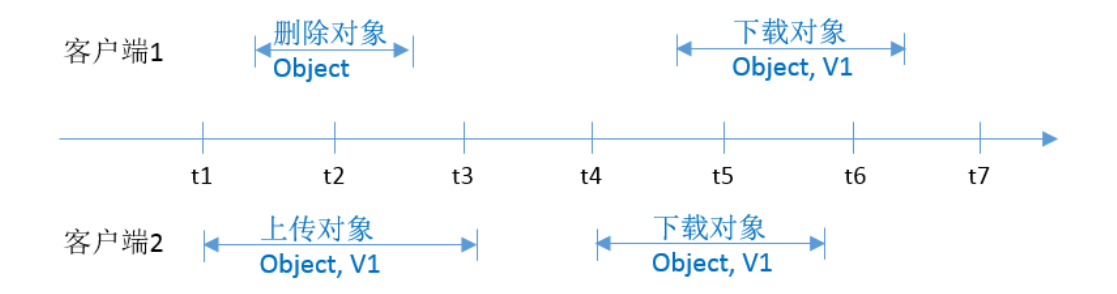

3. 当客户端 2 上传一个对象 v1 的时候, 如果在对象数据上传完成, 系统写入对象元数 据的短暂过程中,客户端 1 发起删除同名的对象成功后,客户端 2 的上传对象操作仍

然返回成功,但是客户端 1 和客户端 2 下载对象 Object1 时, 有可能读到对象数据 v1, 也有可能返回对象不存在, 如图 [6-3](#page-190-0) 所示。

<span id="page-190-0"></span>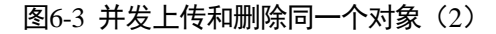

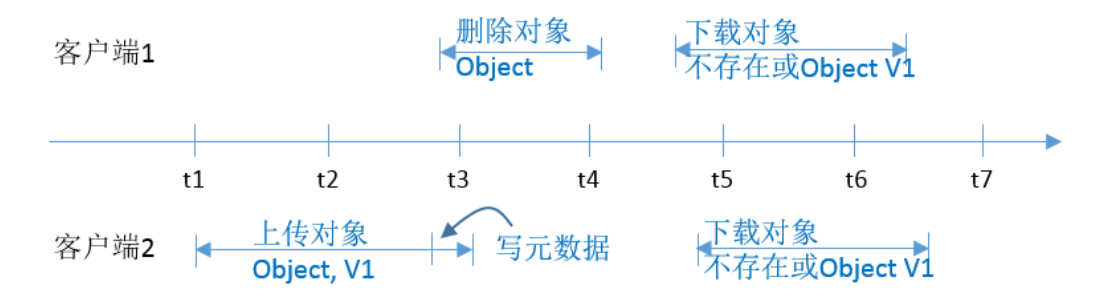

4. 当客户端 1 下载一个对象的过程中,客户端 2 发起删除同名对象操作,此时客户端 1 可能下载到完整的对象数据,也有可能只能下载到对象的一部分数据。当客户端 2 的 删除操作返回成功后,再发起下载对象请求,则返回对象不存在,如图 [6-4](#page-190-1) 所示。

<span id="page-190-1"></span>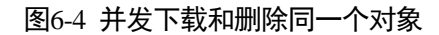

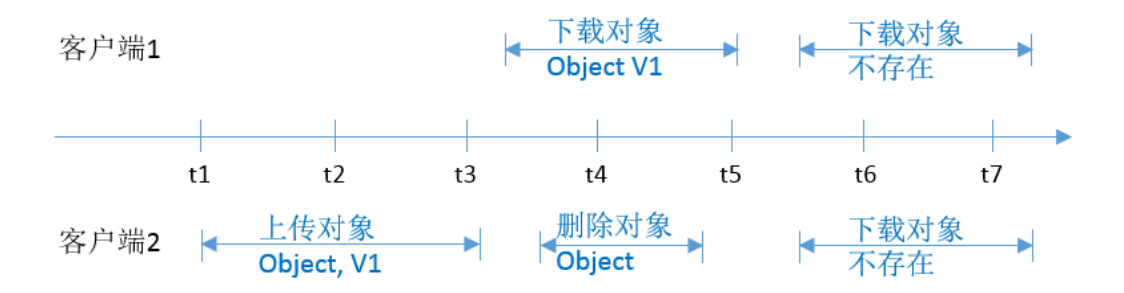

5. 当客户端 1 下载一个对象的过程中, 客户端 2 发起更新同名对象操作, 此时客户端 1 可能下载到完整的对象数据,也有可能只能下载到对象的一部分数据。当客户端 2 的 更新操作返回成功后,再发起下载对象请求,则返回最新的对象数据,如图 [6-5](#page-190-2) 所 示。

#### 图6-5 并发下载和更新同一个对象

<span id="page-190-2"></span>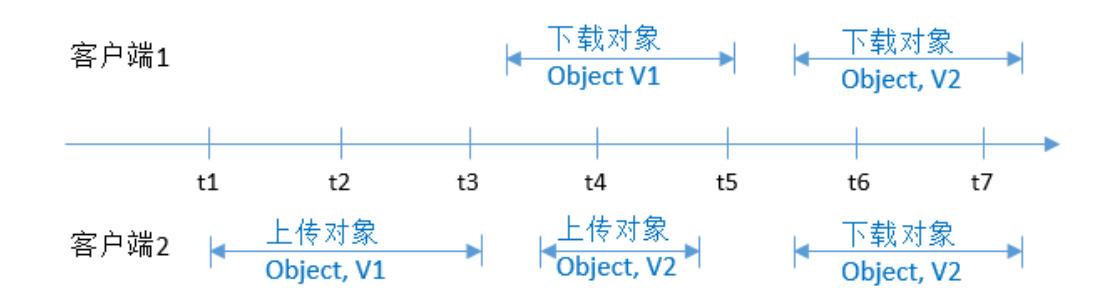

6. 当客户端 2 正在上传一个对象的段 v1 时,客户端 1 同时上传同一个对象的相同段号 的段 v2 成功后,不管是客户端 1 还是客户端 2 列举段时都能够列举 etag 为 v2 的段信 息,如图 [6-6](#page-191-0) 所示。

## 图6-6 并发上传同名对象的同名段

<span id="page-191-0"></span>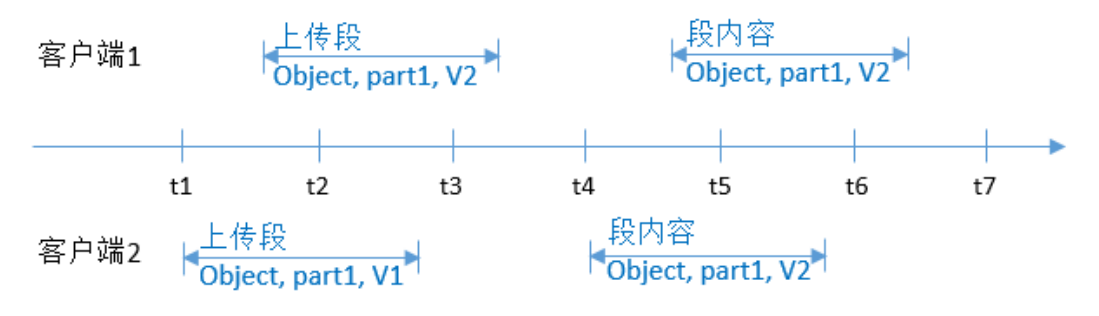

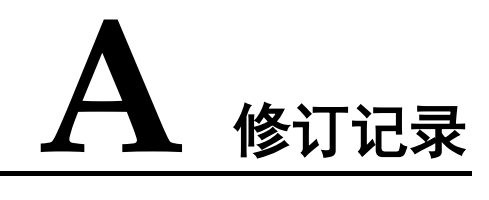

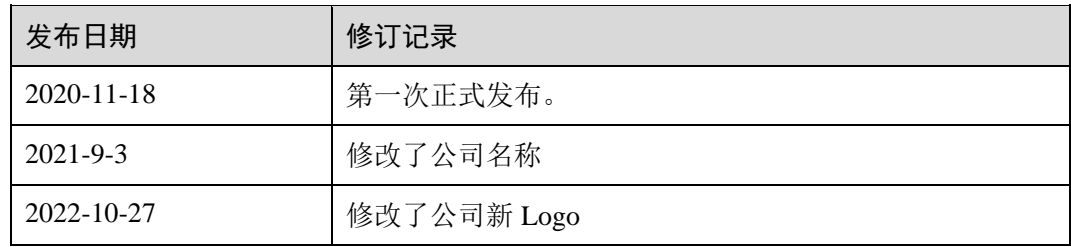